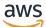

User Guide

# **AWS Elemental MediaTailor**

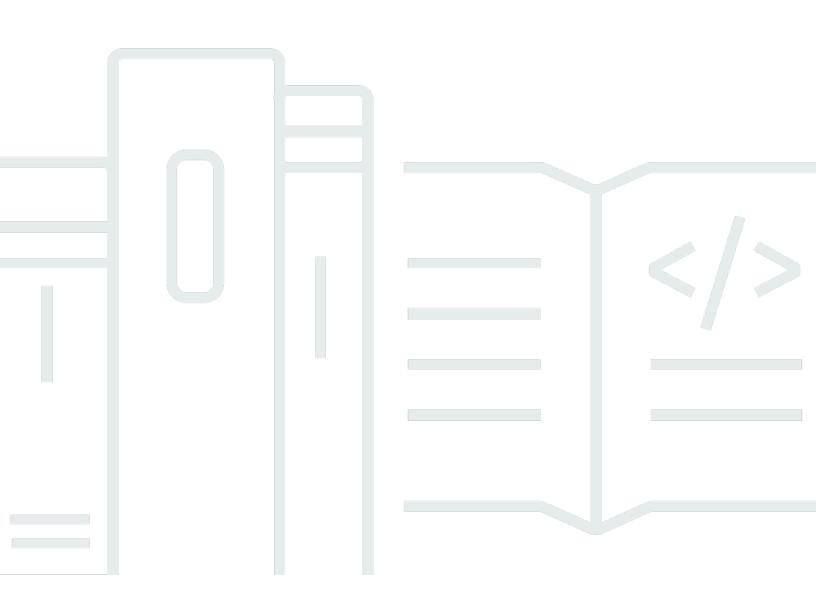

Copyright © 2024 Amazon Web Services, Inc. and/or its affiliates. All rights reserved.

### AWS Elemental MediaTailor: User Guide

Copyright © 2024 Amazon Web Services, Inc. and/or its affiliates. All rights reserved.

Amazon's trademarks and trade dress may not be used in connection with any product or service that is not Amazon's, in any manner that is likely to cause confusion among customers, or in any manner that disparages or discredits Amazon. All other trademarks not owned by Amazon are the property of their respective owners, who may or may not be affiliated with, connected to, or sponsored by Amazon.

# **Table of Contents**

| What is AWS Elemental MediaTailor?                                             | . 1 |
|--------------------------------------------------------------------------------|-----|
| MediaTailor concepts                                                           | . 1 |
| Ad insertion concepts                                                          | 1   |
| Channel assembly concepts                                                      | . 2 |
| How MediaTailor ad insertion works                                             | 3   |
| Related services                                                               | . 4 |
| Accessing MediaTailor                                                          | 4   |
| Pricing                                                                        | . 5 |
| Regions                                                                        | 5   |
| Setting up                                                                     | . 6 |
| Sign up for an AWS account                                                     | 6   |
| Create a user with administrative access                                       | . 6 |
| Getting started with MediaTailor                                               | . 9 |
| Getting started with MediaTailor ad insertion                                  | . 9 |
| Prerequisites                                                                  | 10  |
| Step 1: Access MediaTailor                                                     | 10  |
| Step 2: Prepare a stream                                                       | 10  |
| Step 3: Configure ADS request URL and query parameters                         | 12  |
| Step 4: Create a configuration                                                 | 13  |
| Step 5: Test the configuration                                                 | 14  |
| Step 6: Send the playback request to MediaTailor                               | 16  |
| (Optional) step 7: Monitor activity                                            | 17  |
| Step 8: Clean up                                                               | 18  |
| Getting started with MediaTailor channel assembly                              | 19  |
| Prerequisites                                                                  | 20  |
| Step 1: Create a source location                                               | 20  |
| Step 2: Add VOD sources to your source location                                | 21  |
| Step 3: Create a channel                                                       | 22  |
| Step 4: Add programs to your channel's schedule                                | 23  |
| Step 5 (optional): Use MediaTailor to insert personalized ads into your stream | 25  |
| Step 6: Start your channel                                                     | 26  |
| Step 7: Test your channel                                                      | 26  |
| Step 8: Clean up                                                               | 26  |
| Configuring MediaTailor as your ad insertion service                           | 28  |

| VAST, VMAP, and VPAID requirements for ad servers | 28   |
|---------------------------------------------------|------|
| VAST requirements                                 | . 29 |
| VPAID requirements                                | 30   |
| Working with MediaTailor configurations           | . 31 |
| Creating a configuration                          | 31   |
| Viewing a configuration                           | 38   |
| Editing a configuration                           | . 38 |
| Deleting a configuration                          | 39   |
| Customizing ad break behavior                     | 39   |
| Configuring ad break suppression                  | . 39 |
| Integrating a content source                      | 62   |
| Input source requirements                         | . 62 |
| Integrating an HLS source                         | 62   |
| Integrating an MPEG-DASH source                   | . 71 |
| Overlay ads                                       | 132  |
| Prerequisites                                     | 133  |
| Getting started                                   | 133  |
| Logging and metrics                               | 147  |
| Billing                                           | 149  |
| Ad ID decoration                                  | 149  |
| Session State                                     | 150  |
| Manifests                                         | 152  |
| Ad Decision Server (ADS) Interactions             | 176  |
| Client-side Tracking API                          | 177  |
| Reporting ad tracking data                        | 178  |
| Server-side tracking                              | 178  |
| Client-side tracking                              | 179  |
| Using dynamic ad variables                        | 267  |
| Passing parameters to the ADS                     | 268  |
| Advanced usage                                    | 270  |
| Using domain variables                            | 270  |
| Using session variables                           | 274  |
| Using player variables                            | 284  |
| Working with CDNs                                 | 287  |
| Integrating a CDN                                 | 287  |
| How MediaTailor handles BaseURLs for DASH         | 291  |

| CDN best practices                                   | . 292 |
|------------------------------------------------------|-------|
| Understanding MediaTailor ad insertion behavior      | . 292 |
| Ad stitching behavior for VOD                        | . 293 |
| Live ad stitching behavior                           | 295   |
| Understanding MediaTailor server-guided ad insertion | . 297 |
| Enable in the playback configuration                 | . 297 |
| Create a server-guided session                       | . 297 |
| Using MediaTailor to create linear assembled streams | . 300 |
| Working with source locations                        | . 300 |
| Creating a source location                           | . 301 |
| Configuring authentication for your source location  | . 303 |
| Working with VOD sources                             | . 311 |
| Working with live sources                            | . 315 |
| Using package configurations                         | . 320 |
| Manifest caching                                     | . 320 |
| Working with channels                                | . 321 |
| Creating channels                                    | . 321 |
| Using source groups with your channel's outputs      | . 323 |
| Deleting channels                                    | . 324 |
| Working with programs                                | . 324 |
| Creating programs                                    | . 325 |
| Insert ads and ad breaks                             | 329   |
| Set up ad insertion                                  | . 329 |
| SCTE-35 messages for ad breaks                       | . 330 |
| Time-shifted viewing                                 | . 336 |
| Time-shifting parameters for manifest requests       | . 338 |
| Using time-shifted viewing with CDNs                 | . 340 |
| Security                                             | 343   |
| Data protection                                      | . 344 |
| Data encryption                                      | . 345 |
| Identity and Access Management                       | 345   |
| Audience                                             | . 346 |
| Authenticating with identities                       | . 346 |
| Managing access using policies                       | . 350 |
| How AWS Elemental MediaTailor works with IAM         | . 352 |
| Identity-based policy examples                       | . 359 |

| Resource-based policy examples                                | 362 |
|---------------------------------------------------------------|-----|
| AWS managed policies                                          | 363 |
| Using service-linked roles                                    | 365 |
| Troubleshooting                                               | 368 |
| Compliance validation                                         | 370 |
| Resilience                                                    | 371 |
| Infrastructure Security                                       | 371 |
| Cross-service confused deputy prevention                      | 372 |
| Logging and monitoring                                        | 373 |
| CloudWatch Alarms                                             | 373 |
| CloudTrail logs                                               | 374 |
| AWS Trusted Advisor                                           | 374 |
| Monitoring and tagging                                        | 375 |
| Setting up permissions for Amazon CloudWatch                  | 375 |
| Monitoring using CloudWatch logs                              | 377 |
| Controlling the volume of ad insertion session logs           | 377 |
| Generating debug logs                                         | 380 |
| As Run log for Channel Assembly                               | 384 |
| Using CloudWatch to view MediaTailor ADS logs                 | 389 |
| Monitoring with CloudWatch metrics                            | 427 |
| AWS Elemental MediaTailor CloudWatch metrics                  | 427 |
| AWS Elemental MediaTailor CloudWatch dimensions               | 435 |
| Logging API calls with AWS CloudTrail                         | 435 |
| AWS Elemental MediaTailor information in CloudTrail           | 435 |
| Understanding AWS Elemental MediaTailor log file entries      | 436 |
| Monitoring channel assembly resources with MediaTailor alerts | 438 |
| Viewing alerts                                                | 444 |
| Handling alerts                                               | 445 |
| Tagging resources                                             | 446 |
| Supported resources                                           | 446 |
| Tag restrictions                                              | 446 |
| Managing tags                                                 | 447 |
| Troubleshooting                                               | 448 |
| Troubleshooting playback errors                               | 448 |
| Client errors                                                 | 449 |
| Server errors                                                 | 450 |

| Examples                   | 452 |
|----------------------------|-----|
| Quotas                     | 454 |
| Quotas on ad insertion     | 454 |
| Quotas on channel assembly | 458 |
| MediaTailor resources      | 462 |
| Document history           | 464 |
| AWS Glossary               |     |

# What is AWS Elemental MediaTailor?

AWS Elemental MediaTailor is a scalable ad insertion and channel assembly service that runs in the AWS Cloud. With MediaTailor, you can serve targeted ad content to viewers and create linear streams while maintaining broadcast quality in over-the-top (OTT) video applications. MediaTailor ad insertion supports Apple HTTP Live Streaming (HLS) and MPEG Dynamic Adaptive Streaming over HTTP (DASH) for video on demand (VOD) and live workflows.

AWS Elemental MediaTailor ad insertion offers important advances over traditional ad-tracking systems: ads are better monetized, more consistent in video quality and resolution, and easier to manage across multi-platform environments. MediaTailor simplifies your ad workflow by allowing all IP-connected devices to render ads in the same way as they render other content. The service also offers advanced tracking of ad views, which further increases the monetization of content.

AWS Elemental MediaTailor channel assembly is a manifest-only service that allows you to create linear streaming channels using your existing video on demand (VOD) content. MediaTailor never touches your content segments, which are served directly from your origin server. Instead, MediaTailor fetches the manifests from your origin, and uses them to assemble a live sliding manifest window that references the underlying content segments.

MediaTailor channel assembly makes it easy to monetize your channel by inserting ad breaks into your stream without having to condition it with SCTE-35 markers. You can use channel assembly with MediaTailor ad insertion, or another server-side ad insertion service.

# MediaTailor concepts

Here's an overview of the concepts that are used throughout the AWS Elemental MediaTailor User Guide.

### Ad insertion concepts

Here's an overview of the concepts that are related to ad insertion.

#### Ad decision server (ADS)

A server that provides advertising spot specifications based on criteria including current advertising campaigns and viewer preferences.

#### Configuration

An object in MediaTailor that you interact with. The configuration holds location information about the origin server and the ad decision server (ADS). The configuration also holds endpoints that provide access points in and out of MediaTailor.

#### **Dynamic transcoding**

A process that matches the ad quality and format to the primary video content when content is requested. Dynamic transcoding reduces storage requirements and ensures that playback seamlessly transitions between the ad and video content.

#### **Manifest manipulation**

The process of rewriting manifests from the origin server so that the manifests reference the appropriate ad and content fragments. Ads are determined by the VAST response from the ad decision server (ADS). As playback progresses, MediaTailor performs ad insertion or ad replacement into the content stream.

#### VAST and VMAP

Video Ad Serving Template (VAST) and Video Multiple Ad Playlist (VMAP) are XML responses that the ad decision server sends to ad requests from MediaTailor. The responses dictate what ads MediaTailor inserts in the manifest. VMAP also includes timing for ad avails. For more information about the logic behind MediaTailor ad insertion, see <u>Understanding MediaTailor</u> <u>ad insertion behavior</u>. For more information about how MediaTailor works with VAST, see <u>the</u> <u>section called "VAST, VMAP, and VPAID requirements for ad servers"</u>.

### **Channel assembly concepts**

Here's an overview of the concepts that are related to channel assembly.

#### Channels

A channel assembles your source manifests into a linear stream. Each channel has one or more outputs that contain playback URLs accessed by players. The channel outputs correspond to the package configuration settings you create for your VOD sources. A channel contains a schedule, which determines when VOD sources will play in the channel's stream.

#### **Package configuration**

A packager configuration is a representation of your VOD source that contains specific packaged format characteristics. You associate your package configurations with channel outputs to create playback streams for your VOD source's packaged formats, such as HLS.

#### Schedule

Each channel is made up of programs that are arranged into the channel's schedule. The schedule determines what time the programs will play in the channel's linear stream.

#### **Source locations**

A source location represents the origin server where your assets are stored. It can be Amazon S3, an HTTP server, a content delivery network, or a packaging infrastructure such as MediaPackage.

#### **VOD sources**

A VOD source represents a single piece of content, such as a movie or an episode of a TV show. You associate VOD sources with programs to add them to your channel's linear stream.

### How MediaTailor ad insertion works

MediaTailor interacts between your content delivery network (CDN), origin server, and ad decision server (ADS) to stitch personalized ads into live and video on demand content.

Here's an overview of how MediaTailor ad insertion works:

- 1. A player or CDN such as Amazon CloudFront sends a request to MediaTailor for HLS or DASH content. The request contains parameters from the player with information about the viewer, which is used for ad personalization.
- 2. To service the request, MediaTailor retrieves the content manifest and ad specifications:
  - MediaTailor sends a request to the ADS that contains the viewer information. The ADS chooses ads based on the viewer information and current ad campaigns. It returns the ad URLs to MediaTailor in a VAST or VMAP response.
  - MediaTailor manipulates the manifest to include the ads returned from the ADS, transcoded to match the encoding characteristics of the origin content.

If an ad hasn't yet been transcoded to match the content, MediaTailor will skip inserting it and use MediaConvert to prepare the ad so that it's ready for the next request.

- 3. MediaTailor manipulates the manifest to include the URLs for the ads.
- 4. MediaTailor returns the fully personalized manifest to the requesting CDN or player.

The ADS tracks the ads viewed based on viewing milestones such as start of ad, middle of ad, and end of ad. As playback progresses, the player or MediaTailor sends ad tracking beacons to the ADS ad tracking URL, to record how much of an ad has been viewed. In the session initialization with MediaTailor, the player indicates whether it or MediaTailor is to send these beacons for the session.

For information about how to get started with ad insertion, see Getting started with MediaTailor.

# **Related services**

- Amazon CloudFront is a global content delivery network (CDN) service that securely delivers data and videos to your viewers. Use CloudFront to deliver content with the best possible performance. For more information about CloudFront, see the <u>Amazon CloudFront website</u>.
- AWS Elemental MediaPackage is a just-in-time packaging and origination service that customizes live video assets for distribution in a format that is compatible with the device that makes the request. Use AWS Elemental MediaPackage as an origin server to prepare content and add ad markers before sending streams to MediaTailor. For more information about how MediaTailor works with origin servers, see How MediaTailor ad insertion works.
- AWS Identity and Access Management (IAM) is a web service that helps you securely control access to AWS resources for your users. Use IAM to control who can use your AWS resources (authentication) and what resources they can use in which ways (authorization). For more information, see <u>Setting up AWS Elemental MediaTailor</u>.

# Accessing MediaTailor

You can access MediaTailor using the service's console.

Access your AWS account by providing credentials that verify that you have permissions to use the services.

To log in to the MediaTailor console, use the following link: https:// console.aws.amazon.com/mediatailor/home.

# Pricing for MediaTailor

As with other AWS products, there are no contracts or minimum commitments for using MediaTailor. You are charged based on your use of the service. For more information, see <u>MediaTailor pricing</u>.

# **Regions for MediaTailor**

To reduce data latency in your applications, MediaTailor offers regional endpoints to make your requests. To view the list of Regions in which MediaTailor is available, see <u>Regional endpoints</u>.

# Setting up AWS Elemental MediaTailor

This section guides you through the steps required to configure users to access AWS Elemental MediaTailor. For background and additional information about identity and access management for MediaTailor, see Identity and Access Management for AWS Elemental MediaTailor.

To start using AWS Elemental MediaTailor, complete the following steps.

#### Topics

- Sign up for an AWS account
- <u>Create a user with administrative access</u>

# Sign up for an AWS account

If you do not have an AWS account, complete the following steps to create one.

#### To sign up for an AWS account

- 1. Open https://portal.aws.amazon.com/billing/signup.
- 2. Follow the online instructions.

Part of the sign-up procedure involves receiving a phone call and entering a verification code on the phone keypad.

When you sign up for an AWS account, an *AWS account root user* is created. The root user has access to all AWS services and resources in the account. As a security best practice, assign administrative access to a user, and use only the root user to perform <u>tasks that require root</u> <u>user access</u>.

AWS sends you a confirmation email after the sign-up process is complete. At any time, you can view your current account activity and manage your account by going to <u>https://aws.amazon.com/</u> and choosing **My Account**.

# Create a user with administrative access

After you sign up for an AWS account, secure your AWS account root user, enable AWS IAM Identity Center, and create an administrative user so that you don't use the root user for everyday tasks.

#### Secure your AWS account root user

1. Sign in to the <u>AWS Management Console</u> as the account owner by choosing **Root user** and entering your AWS account email address. On the next page, enter your password.

For help signing in by using root user, see <u>Signing in as the root user</u> in the AWS Sign-In User Guide.

2. Turn on multi-factor authentication (MFA) for your root user.

For instructions, see <u>Enable a virtual MFA device for your AWS account root user (console)</u> in the *IAM User Guide*.

#### Create a user with administrative access

1. Enable IAM Identity Center.

For instructions, see <u>Enabling AWS IAM Identity Center</u> in the AWS IAM Identity Center User *Guide*.

2. In IAM Identity Center, grant administrative access to a user.

For a tutorial about using the IAM Identity Center directory as your identity source, see <u>Configure user access with the default IAM Identity Center directory</u> in the AWS IAM Identity Center User Guide.

#### Sign in as the user with administrative access

• To sign in with your IAM Identity Center user, use the sign-in URL that was sent to your email address when you created the IAM Identity Center user.

For help signing in using an IAM Identity Center user, see <u>Signing in to the AWS access portal</u> in the AWS Sign-In User Guide.

#### Assign access to additional users

1. In IAM Identity Center, create a permission set that follows the best practice of applying leastprivilege permissions.

For instructions, see Create a permission set in the AWS IAM Identity Center User Guide.

2. Assign users to a group, and then assign single sign-on access to the group.

For instructions, see <u>Add groups</u> in the AWS IAM Identity Center User Guide.

# Getting started with MediaTailor

To get started with MediaTailor ad insertion or channel assembly, select the applicable topic.

#### Topics

- Getting started with MediaTailor ad insertion
- Getting started with MediaTailor channel assembly

# Getting started with MediaTailor ad insertion

To use AWS Elemental MediaTailor, you need an AWS account and permissions to access, view, and edit MediaTailor configurations. For information on how to do this, see <u>Setting up AWS Elemental</u> <u>MediaTailor</u>.

This Getting Started tutorial shows you how to perform the following tasks:

- Prepare your HLS or DASH content streams
- Configure an ad decision server (ADS) template URL
- Create a MediaTailor configuration that contains a playback endpoint
- Use your player or content delivery network (CDN) to make a playback request to MediaTailor

When you're finished, you'll be able to send a playback request to MediaTailor for personalized ad content in your stream.

#### Topics

- Prerequisites
- <u>Step 1: Access AWS Elemental MediaTailor</u>
- Step 2: Prepare a stream
- Step 3: Configure ADS request URL and query parameters
- <u>Step 4: Create a configuration</u>
- Step 5: Test the configuration
- Step 6: Send the playback request to AWS Elemental MediaTailor
- Step 7 (optional): Monitor AWS Elemental MediaTailor activity
- Step 8: Clean up

Getting started with MediaTailor ad insertion

### Prerequisites

Before you begin, be sure that you've completed the steps in <u>Setting up AWS Elemental</u> <u>MediaTailor</u>.

### Step 1: Access AWS Elemental MediaTailor

Using your IAM credentials, sign in to the MediaTailor console at https:// console.aws.amazon.com/mediatailor/home.

### Step 2: Prepare a stream

Configure your origin server to produce manifests for HLS or DASH that are compatible with AWS Elemental MediaTailor.

### Prepare an HLS stream

HLS manifests must satisfy the following requirements:

- Manifests must be accessible on the public internet.
- Manifests must be live or video on demand (VOD).
- Manifests must have an EXT-X-VERSION of 3 or higher.
- For live content, manifests must contain markers to delineate ad avails. This is optional for VOD content, which can use VMAP timeoffsets instead.

The manifest file must have ad slots marked with one of the following:

 #EXT-X-CUE-OUT / #EXT-X-CUE-IN (more common) with durations as shown in the following example.

```
#EXT-X-CUE-OUT:60.00
#EXT-X-CUE-IN
```

• **#EXT-X-DATERANGE** (less common) with durations as shown in the following example.

```
#EXT-X-DATERANGE:ID="",START-DATE="",DURATION=30.000,SCTE35-OUT=0xF
#EXT-X-DATERANGE:ID="",START-DATE="",DURATION=30.000,SCTE35-OUT=0xF
```

All fields shown for #EXT-X-DATERANGE are required.

The way that you configure the ad markers in the manifest influences whether ads are inserted in a stream or replace other fragments in the stream. For more information, see <u>the section called</u> "Understanding MediaTailor ad insertion behavior".

 HLS master manifests must follow the HLS specification documented at <u>HTTP live streaming</u>: <u>Master playlist tags</u>. In particular, #EXT-X-STREAM-INF must include the fields RESOLUTION, BANDWIDTH, and CODEC.

After you have configured the stream, note the content origin URL prefix for the master manifest. You need it to create the configuration in AWS Elemental MediaTailor, later in this tutorial.

#### Prepare a DASH stream

DASH manifests must satisfy the following requirements:

- Manifests must be accessible on the public internet.
- Manifests must be live or video on demand (VOD).
- Manifests must mark events as ad avails using either splice insert markers or time signal markers. You can provide the ad markers in clear XML or in base64-encoded binary. For splice insert, the out-of-network indicator must be enabled. For time signal markers, the segmentation type ID, located inside the segmentation UPID, must be a cue-out value recognized by AWS Elemental MediaTailor. The ad avail starts at the event start and lasts for the event duration, if one is specified, or until the next event starts.

The following example shows an event designated as an ad avail using splice insert markers. The duration for this ad avail is the event's duration.

```
<Period start="PT444806.040S" id="123586" duration="PT15.000S">

<EventStream timescale="90000" schemeIdUri="urn:scte:scte35:2013:xml">

<Event duration="1350000">

<scte35:SpliceInfoSection protocolVersion="0" ptsAdjustment="180832"

tier="4095">

<scte35:SpliceInsert spliceEventId="4026531855"

spliceEventCancelIndicator="false" outOfNetworkIndicator="true"

spliceImmediateFlag="false" uniqueProgramId="1" availNum="1" availsExpected="1">

<scte35:Program><scte35:SpliceTime ptsTime="5672624400"/></

scte35:Program>

<scte35:BreakDuration autoReturn="true" duration="1350000"/>

</scte35:SpliceInsert>
```

```
</scte35:SpliceInfoSection>
</Event>
</EventStream>
<AdaptationSet mimeType="video/mp4"
...
</AdaptationSet>
</Period>
```

 Ad avails must have the same AdaptationSet and Representation settings as content streams. AWS Elemental MediaTailor uses these settings to transcode the ads to match the content stream, for smooth switching between the two.

After you configure the stream, note the content origin URL prefix for the DASH manifest. You need it to create the configuration in AWS Elemental MediaTailor, later in this tutorial.

### Step 3: Configure ADS request URL and query parameters

To determine the query parameters that the ADS requires, generate an ad tag URL from the ADS. This URL acts as a template for requests to the ADS, and consists of the following:

- Static values
- Values generated by AWS Elemental MediaTailor (denoted by session or avail query parameters)
- Values generated by players, obtained from the client application (denoted by player\_params. query parameters)

#### Example Ad tag URL from an ADS

```
https://my.ads.com/ad?
output=vast&content_id=12345678&playerSession=[session.id]&cust_params=[player_params.cust_params]
```

Where:

- output and content\_id are static values
- playerSession=[session.id] is a dynamic value provided by AWS Elemental MediaTailor. The value of [session.id] changes for each player session and results in a different URL for the VAST request for each session.

• cust\_params are player-supplied dynamic values

The master manifest request from the player must provide key-value pairs that correspond to the player\_params. query parameters in the ADS request URL. For more information about configuring key-value pairs in the request to AWS Elemental MediaTailor, see <u>Using dynamic ad</u> variables in AWS Elemental MediaTailor.

Enter the configured "template" URL when you create the origin server/ADS mapping in MediaTailor, in <u>Step 4: Create a configuration</u>.

#### Testing

You can use a static VAST response from your ADS for testing purposes. Ideally, the VAST response returns a mezzanine quality MP4 rendition that AWS Elemental MediaTailor can transcode. If the response from the ADS contains multiple playback renditions, MediaTailor picks the highest quality and resolution MP4 rendition and sends it to the transcoder.

### Step 4: Create a configuration

The AWS Elemental MediaTailor configuration holds mapping information for the origin server and ADS.

#### To create a configuration (console)

- 1. Open the MediaTailor console at https://console.aws.amazon.com/mediatailor/.
- 2. On the **Configurations** page, choose **Create configuration**.
- 3. In the **Configuration** section at the bottom of the page, for **Configuration name**, enter a unique name that describes the configuration. The name is the primary identifier for the configuration. The maximum length allowed is 512 characters.
- 4. For Video content source, enter the URL prefix for the HLS master manifest or DASH manifest for this stream, minus the asset ID. For example, if the master manifest URL is http://origin-server.com/a/master.m3u8, you would enter http://origin-server.com/a/. Alternatively, you can enter a shorter prefix such as http://origin-server.com, but then you must include the /a/ in the asset ID in the player request for content. The maximum length is 512 characters.

#### 🚯 Note

If your content origin uses HTTPS, its certificate must be from a well-known certificate authority. (It can't be a self-signed certificate.) Otherwise, AWS Elemental MediaTailor fails to connect to the content origin and can't serve manifests in response to player requests.

5. For **Ad decision server**, enter the URL for your ADS. This is either the URL with variables as described in <u>Step 3: Configure ADS request URL and query parameters</u>, or the static VAST URL that you are using for testing purposes. The maximum length is 25,000 characters.

#### 🚯 Note

If your ADS uses HTTPS, its certificate must be from a well-known certificate authority. (It can't be a self-signed certificate.) The same is true for mezzanine ad URLs returned by the ADS. Otherwise, MediaTailor fails to retrieve and stitch ads into the manifests from the content origin.

6. (Optional as needed for DASH) For **Location**, choose **DISABLED** if you have CDN routing rules set up for accessing MediaTailor manifests and you are either using client-side reporting or your players support sticky HTTP redirects.

For more information about the Location feature, see the section called "Location feature".

- (Optional) If your origin server produces single-period DASH manifests, choose DASH mpd manifest origin type, and then choose SINGLE\_PERIOD. By default, MediaTailor handles DASH manifests as multi-period manifests. For more information, see <u>the section called</u> "Integrating an MPEG-DASH source".
- 8. Choose **Create configuration**.

AWS Elemental MediaTailor displays the new configuration on the **Configurations** page.

### Step 5: Test the configuration

After you save the configuration, test the stream using a URL in the appropriate format for your streaming protocol:

• Example: HLS

playback-endpoint/v1/master/hashed-account-id/origin-id/master.m3u8

• Example: DASH

playback-endpoint/v1/dash/hashed-account-id/origin-id/manifest.mpd

#### Where:

• playback-endpoint is the unique playback endpoint that AWS Elemental MediaTailor generated when the configuration was created.

#### Example

https://bdaaeb4bd9114c088964e4063f849065.mediatailor.us-east-1.amazonaws.com

• hashed-account-id is your AWS account ID.

#### Example

AKIAIOSFODNN7EXAMPLE

• origin-id is the name that you gave when creating the configuration.

#### Example

my0rigin

 master.m3u8 or manifest.mpd is the name of the manifest from the test stream plus its file extension. Define this so that you get a fully identified manifest when you append this to the video content source that you configured in the section called "Step 4: Create a configuration".

Using the values from the preceding examples, the full URLs are the following.

• Example: HLS

https://bdaaeb4bd9114c088964e4063f849065.mediatailor.us-east-1.amazonaws.com/v1/
master/AKIAIOSFODNN7EXAMPLE/myOrigin/master.m3u8

• Example: DASH

https://bdaaeb4bd9114c088964e4063f849065.mediatailor.us-east-1.amazonaws.com/v1/dash/ AKIAIOSFODNN7EXAMPLE/myOrigin/manifest.mpd

You can test the stream using one of the following methods.

- As shown in the preceding example, enter the URL in a standalone player.
- Test the stream in your own player environment.

#### Step 6: Send the playback request to AWS Elemental MediaTailor

Configure the downstream player or CDN to send playback requests to the configuration's playback endpoint provided from AWS Elemental MediaTailor. Any player-defined dynamic variables that you used in the ADS request URL in <u>Step 3: Configure ADS request URL and query parameters</u> must be defined in the manifest request from the player.

#### Example

Assume your template ADS URL is the following.

```
https://my.ads.com/ad?
output=vast&content_id=12345678&playerSession=[session.id]&cust_params=[player_params.cust_params]
```

Then define [player\_params.cust\_params] in the player request by prefacing the key-value pair with ads.. AWS Elemental MediaTailor passes parameters that aren't preceded with ads. to the origin server instead of the ADS.

The player request URL is some variation of the following HLS and DASH examples.

https://bdaaeb4bd9114c088964e4063f849065.mediatailor.us-east-1.amazonaws.com/v1/master/ AKIAIOSFODNN7EXAMPLE/myOrigin/master.m3u8?ads.cust\_params=viewerinfo

https://bdaaeb4bd9114c088964e4063f849065.mediatailor.us-east-1.amazonaws.com/v1/dash/ AKIAIOSFODNN7EXAMPLE/myOrigin/manifest.mpd?ads.cust\_params=viewerinfo

When AWS Elemental MediaTailor receives the player request, it defines the player variables based on the information in the request. The resulting ADS request URL is some variation of this. For more information about configuring key-value pairs to pass to the ADS, see <u>Using dynamic ad</u> variables in AWS Elemental MediaTailor.

### Step 7 (optional): Monitor AWS Elemental MediaTailor activity

Use Amazon CloudWatch and Amazon CloudWatch Logs to track AWS Elemental MediaTailor activity, such as the counts of requests, errors, and ad avails filled.

If this is your first time using CloudWatch with AWS Elemental MediaTailor, create an AWS Identity and Access Management (IAM) role to allow communication between the services.

#### To allow AWS Elemental MediaTailor access to CloudWatch (console)

- 1. Open the IAM console at <u>https://console.aws.amazon.com/iam/</u>.
- 2. In the navigation pane of the IAM console, choose **Roles**, and then choose **Create role**.
- 3. Choose the **Another AWS account** role type.
- 4. For **Account ID**, enter your AWS account ID.
- 5. Select **Require external ID** and enter **midas**. This option automatically adds a condition to the trust policy that allows the service to assume the role only if the request includes the correct sts:ExternalID.
- 6. Choose Next: Permissions.
- 7. Add a permissions policy that specifies what actions this role can complete. Select from one of the following options, and then choose **Next: Review**:
  - **CloudWatchLogsFullAccess** to provide full access to Amazon CloudWatch Logs
  - CloudWatchFullAccess to provide full access to Amazon CloudWatch
- 8. For **Role name**, enter **MediaTailorLogger**, and then choose **Create role**.
- 9. On the **Roles** page, select the role that you just created.
- 10. Edit the trust relationship to update the principal:
  - 1. On the role's **Summary** page, choose the **Trust relationship** tab.
  - 2. Choose Edit trust relationship.

User Guide

3. In the policy document, change the principal to the AWS Elemental MediaTailor service. It should look like this.

```
"Principal": {
    "Service": "mediatailor.amazonaws.com"
},
```

The entire policy should read as follows.

```
{
  "Version": "2012-10-17",
  "Statement": [
    {
      "Effect": "Allow",
      "Principal": {
        "Service": "mediatailor.amazonaws.com"
      },
      "Action": "sts:AssumeRole",
      "Condition": {
        "StringEquals": {
          "sts:ExternalId": "Midas"
        }
      }
    }
  ]
}
```

4. Choose Update Trust Policy.

### Step 8: Clean up

To avoid extraneous charges, delete all unnecessary configurations.

#### To delete a configuration (console)

- 1. On the AWS Elemental MediaTailor **Configurations** page, do one of the following:
  - Choose the **Configuration name** for the configuration that you want to delete.
  - In the **Configuration name** column, choose the radio button, and then choose **Delete**.
- 2. In the **Delete configuration** confirmation box, enter **Delete**, and then choose **Delete** again.

AWS Elemental MediaTailor removes the configuration.

### Getting started with MediaTailor channel assembly

This Getting Started tutorial shows you how to perform the following tasks:

- Create a source location, and add source content to it
- Create a channel
- Create a program list to play your channel's content on a schedule
- Add personalized ads to the channel stream using AWS Elemental MediaTailor ad insertion

When you're finished, you'll be able to open a browser, enter the playback URL for your channel, and view your channel's stream containing personalized ads.

This tutorial walks you through the basic steps to get started with MediaTailor channel assembly. For more advanced information, see <u>Using MediaTailor to create linear assembled streams</u>.

#### **Estimated cost**

• The fee for an active channel is \$0.10 per hour. You aren't charged for channels that are inactive.

#### Topics

- Prerequisites
- Step 1: Create a source location
- Step 2: Add VOD sources to your source location
- <u>Step 3: Create a channel</u>
- Step 4: Add programs to your channel's schedule
- Step 5 (optional): Use MediaTailor to insert personalized ads into your stream
- Step 6: Start your channel
- Step 7: Test your channel
- Step 8: Clean up

### Prerequisites

Before you begin this tutorial, you must complete these requirements:

- Be sure that you've completed the steps in Setting up AWS Elemental MediaTailor.
- You must have assets available for both VOD source content and ad slate. You must know the path to the manifests for the assets.

#### í) Note

If you are using automated adaptive bitrate (ABR) or per title encoding, you must encode your assets so that all variants are the same length and have the same number of child tracks. We recommend that you use an encoding template with a minimum segment length of one second.

### Step 1: Create a source location

A source location represets the origin server where your content is stored. It can be Amazon S3, a standard web server, a content delivery network (CDN), or a packaging origin, such as AWS Elemental MediaPackage.

MediaTailor fetches the content manifests from your source location, and uses them to assemble a live sliding manifest window that references the underlying content segments.

To create a source location, perform the following procedure.

#### To create a source location

- 1. Open the MediaTailor console at https://console.aws.amazon.com/mediatailor/.
- 2. In the navigation pane, choose **Channel assembly > Source locations**.
- 3. On the navigation bar, choose **Create source location**.
- 4. Under **Source location configuration**, enter an identifier and the location of your source content:
  - Name: An identifier for your source location, such as my-origin.

- Base URL: The base URL of the origin server where your content is hosted, such as https://111111111111111.cloudfront.net. The URL must be in a standard HTTP URL format, prefixed with http:// or https://.
- 5. Choose **Create source location**.

### Step 2: Add VOD sources to your source location

Now that you've defined one or more source locations for your channel, you can add one or more *VOD sources*. Each VOD source represents a single piece of content, such as a single movie, an episode of a TV show, or a highlight clip.

You must create at least one *package configuration* for your VOD source. Each package configuration contains the packaged format and manifest settings for your VOD sources. You then add your package configurations to your channel to create outputs.

You can use multiple package configurations to create different channel outputs. For example, if your VOD source is packaged as both HLS and DASH, you can create two package configurations for each format. You can then use the package configuration's source groups to create two channel outputs: one for HLS, one for DASH.

#### To add VOD sources and create package configurations

- 1. Open the MediaTailor console at https://console.aws.amazon.com/mediatailor/.
- 2. In the navigation pane, choose **Channel assembly > Source locations**.
- 3. In the **Source locations** pane, choose the source location that you created in the <u>To create a</u> <u>source location</u> procedure.
- 4. Choose Add VOD source.
- 5. Under **VOD source details**, enter a **Name** for your VOD source, such as **my-example-video**.
- 6. Under **Package configurations** > *source-group-name* enter information about the package configuration:

#### i Note

Your source's package configurations must all have the same duration, as determined by the source's manifest. And, all of the sources within a package configuration must have the same number of child streams. To meet these requirements, we recommend that you use an encoding template for your assets. We recommend that you use an encoding template with a minimum segment length of one second. MediaTailor doesn't support per title or automated adaptive bitrate streaming (ABR) because these encoding methods violate these requirements.

- **Source group**: Enter a source group name that describes this package configuration, such as HLS-4k. Make a note of this name; you'll reference it when you create your channel's output. For more information, see Using source groups with your channel's outputs.
- **Type**: Select the packaged format for this configuration. MediaTailor supports HLS and DASH.
- **Relative path**: The relative path from the source location's **Base HTTP URL** to the manifest. For example, **/my/path/index.m3u8**.
- 7. Choose Add source.
- 8. Repeat steps 4-7 in this procedure to add the VOD source for your ad slate.

### Step 3: Create a channel

A channel assembles your sources into a live linear stream. Each channel contains one or more outputs that correspond to your VOD source's package configurations.

First you create a channel, then you add your VOD sources to the channel's schedule by creating programs.

#### To create a channel

- 1. Open the MediaTailor console at https://console.aws.amazon.com/mediatailor/.
- 2. In the navigation pane, choose **Channel assembly** > **Channels**.
- 3. On the navigation bar, choose **Create channel**.
- 4. Under **Channel details**, enter details about your channel:
  - Name: Enter a name for your channel.
  - **Playback mode**: Determines what kind of program transitions are allowed and what happens to a program after it finishes. Use the default loop mode.
- 5. Choose Next.
- 6. Under **Output details**, define the settings for this output:

• Manifest name: Enter a manifest name, such as *index*. MediaTailor will append the format extension, such as .m3u8 for HLS.

#### 1 Note

You must enter a unique manifest name per channel output.

- Format type: Select the streaming format for the channel. DASH and HLS are supported.
   Choose the format that corresponds to the package configuration that you created in <u>Step 1</u>: Create a source location.
- **Source group**: Enter the name of the source group that you created in <u>Step 1: Create a</u> source location.
- 7. Under Manifest settings, enter additional information about your manifest settings:
  - Manifest window (sec): The time window (in seconds) contained in each manifest. The minimum value is 30 seconds, and the maximum value is 3600 seconds.
- 8. Choose Next.
- 9. Under **Channel policy**, select **Do not attach channel policy**. This option restricts playback to only those who have access to your AWS account credentials.
- 10. Choose Next.
- 11. Review your settings on the **Review and create** pane.
- 12. Choose Create channel.

#### 🚯 Note

Channels are created in a stopped state. Your channel won't be active until you start it.

### Step 4: Add programs to your channel's schedule

Now that you have a channel, you'll add *programs* to the channel's schedule. Each program contains a VOD source from a source location in your account. The channel schedule determines the order that your programs will play in the channel's stream.

Each program can have one or more ad breaks. You insert an ad break, by specifying a VOD source to use as an ad slate. The duration of the ad break is determined by the duration of the slate. You

can optionally use a server-side ad insertion server, such as MediaTailor ad insertion, to personalize your ad breaks.

#### To add programs to your channel's schedule

- 1. Open the MediaTailor console at <a href="https://console.aws.amazon.com/mediatailor/">https://console.aws.amazon.com/mediatailor/</a>.
- 2. In the navigation pane, choose **Channel assembly > Channels**.
- In the Channels pane, choose the channel that you created in the <u>Step 3: Create a channel</u> procedure.
- 4. Under **Program details**, enter details about your program:
  - Name: This is the name of the program to add to your channel's schedule.
  - Source location name: Choose Select an existing source location, and select the source location that you created in the <u>Step 1: Create a source location</u> from the Select a source location drop-down menu.
  - VOD source name: Choose Select an existing VOD source and select the VOD source that you created earlier in this tutorial.
- 5. Under **Playback configuration**, define how and when a program is inserted in a channel's schedule:
  - **Transition type**: This value is fixed at **Relative**. The relative transition type indicates that this program occurs relative to other programs within the program list.
  - **Relative position**: If this is the first program in your channel's schedule, you can skip this setting. If it's not the first program in your channel's schedule, then choose where in the program list to append the program. You can select **Before program** or **After program**.
  - **Relative program**: If this is the first program in your schedule, you can skip this setting. If it's not the first program in your channel's schedule, the choose **Use existing program**, select the program name that you created in <u>To add programs to your channel's schedule</u>.
- 6.

Select Add ad break. Under Ad breaks, configure the settings for the ad break:

- Slate source location name: Choose Select an existing source location and choose the source location where your slate is stored that you created earlier in this tutorial.
- VOD source name: Choose Select an existing VOD source and choose the VOD source you're using for slate that you added earlier in this tutorial. The duration of the slate determines the duration of the ad break.

- For **Offset in milliseconds**: This value determines the ad break start time in milliseconds, as an offset relative to the beginning of the program. Enter any value that's less than the duration of the VOD source, and that aligns with a segment boundary on all tracks within the program's VOD source (all audio, video and closed caption tracks), otherwise the ad break will be skipped. For example, if you enter **0**, this creates a pre-roll ad break that plays before the program begins. Note: .
- 7. Choose Add program.

For more information about programs, see Configuring ad breaks for your program.

For more advanced information about using ads with your linear stream, see <u>Optional</u> configuration settings.

# Step 5 (*optional*): Use MediaTailor to insert personalized ads into your stream

You now have a channel with programs. If you want, you can use MediaTailor to insert personalized ads into the ad breaks in your programs in the channel's stream.

#### Prerequisites

Before you proceed, you must meet the following requirements:

- You must have an ad decision server (ADS).
- You must have configured **Ad break** settings in the <u>Working with programs</u> procedure.

#### To add personalized ads to your channel's stream using MediaTailor

- 1. Open the MediaTailor console at https://console.aws.amazon.com/mediatailor/.
- 2. In the navigation pane, choose **Configurations**.
- 3. Under **Required settings**, enter the basic required information about your configuration:
  - Name: The name of your configuration.
  - Content source: Enter the playback URL from your channel's output, minus the file name and extension. For advanced information about MediaTailor configuration, see <u>Required</u> <u>settings</u>.
  - Add decision server: Enter the URL for your ADS.

- You can optionally configure the Configuration aliases, Personalization details, and Advanced settings. For information about those settings, see Optional configuration settings.
- 5. On the navigation bar, choose **Create configuration**.

For more advanced information about using MediaTailor ad insertion, see <u>Configuring MediaTailor</u> as your ad insertion service.

### Step 6: Start your channel

You now have a channel. But before you can access the channel's stream, you need to start your channel. If you try to access a channel before it is active, MediaTailor returns an HTTP 4xx error code.

#### Start your channel

- 1. Open the MediaTailor console at https://console.aws.amazon.com/mediatailor/.
- 2. In the navigation pane, choose **Channel assembly > Channels**.
- 3. On the navigation bar, choose **Start**.

### Step 7: Test your channel

To verify that your channel is working correctly, open a web browser and enter the URL from your channel's output. You should see your channel's stream.

In some cases, you might need to clear the cache to see the expected behavior.

### Step 8: Clean up

After you've finished with the channel that you created for this tutorial, you should clean up by deleting the channel.

You'll stop incurring charges for that channel as soon as the channel status changes to stopped. To keep your channel for later, but not incur charges, you can stop the channel now and then start it again later.

#### To delete your channel

1. Open the MediaTailor console at https://console.aws.amazon.com/mediatailor/.

- 2. In the navigation pane, choose **Channel assembly > Channels**.
- 3. Select the channel that you want to delete.
- 4. If your channel is running, from the **Actions** drop-down menu, choose **Stop**. You must stop your channel before you can delete it.
- 5. When your channel is stopped, from the **Actions** drop-down menu, choose **Delete**.

# **Configuring MediaTailor as your ad insertion service**

A configuration is an object that you interact with in AWS Elemental MediaTailor. The configuration holds the mapping information for the origin server and the ad decision server (ADS). You can also define a default playback for MediaTailor to use when an ad isn't available or doesn't fill the entire ad avail.

If you use a content distribution network (CDN) with MediaTailor, you must set up the behavior rules in the CDN before you add CDN information to the configuration. For more information about setting up your CDN, see <u>Integrating a CDN</u>.

#### Topics

- VAST, VMAP, and VPAID requirements for ad servers
- Working with MediaTailor configurations
- Customizing ad break behavior
- Integrating a content source
- Overlay ads
- Ad ID decoration
- Reporting ad tracking data
- Using dynamic ad variables in AWS Elemental MediaTailor
- Working with CDNs
- Understanding MediaTailor ad insertion behavior
- Understanding MediaTailor server-guided ad insertion

# VAST, VMAP, and VPAID requirements for ad servers

To integrate your ad server with AWS Elemental MediaTailor, your ad server must send XML that conforms to the IAB specifications for the supported versions of VAST and VMAP. You can use a public VAST validator to ensure that your tags are well-formed.

AWS Elemental MediaTailor supports VAST and VMAP responses from ad decision servers. AWS Elemental MediaTailor also supports the proxying of VPAID metadata through our client-side reporting API for client-side ad insertion. For information about client-side reporting, see <u>Client-side tracking</u>.

#### MediaTailor supports the following versions of VAST, VMAP, and VPAID:

- VAST 2.0 and 3.0
- <u>VMAP 1.0</u>
- VPAID 2.0

### **VAST requirements**

Your ad server's VAST response must contain IAB compliant TrackingEvents elements and standard event types, like impression. If you don't include standard tracking events, AWS Elemental MediaTailor rejects the VAST response and doesn't provide an ad for the avail.

VAST 3.0 introduced support for ad pods, which is the delivery of a set of sequential linear ads. If a specific ad in an ad pod is not available, AWS Elemental MediaTailor logs an error on CloudWatch, in the interactions log of the ADS. It then tries to insert the next ad in the pod. In this way, MediaTailor iterates through the ads in the pod until it finds one that it can use.

### Targeting

To target specific players for your ads, you can create templates for your ad tags and URLs. For more information, see Using dynamic ad variables in AWS Elemental MediaTailor.

AWS Elemental MediaTailor proxies the player's user-agent and x-forwarded-for headers when it sends the ad server VAST request and when it makes the server-side tracking calls. Make sure that your ad server can handle these headers. Alternatively, you can use [session.user\_agent] or [session.client\_ip] and pass these values in query strings on the ad tag and ad URL. For more information, see <u>Using session variables</u>.

### Ad calls

AWS Elemental MediaTailor calls your VAST ads URL as defined in your configuration. It substitutes any player-specific or session-specific parameters when making the ad call. MediaTailor follows up to five levels of VAST wrappers and redirects in the VAST response. In live streaming scenarios, MediaTailor makes ad calls simultaneously at the ad avail start for connected players. In practice, due to jitter, these ad calls can be spread out over a few seconds. Make sure that your ad server can handle the number of concurrent connections this type of calling requires. MediaTailor supports prefetching VAST responses for live workflows. For more information, see <u>Prefetching ads</u>.

## **Creative handling**

When AWS Elemental MediaTailor receives the ADS VAST response, for each creative it identifies the highest bitrate MediaFile for transcoding and uses this as its source. It sends this file to the on-the-fly transcoder for transformation into renditions that fit the player's main manifest bitrates and resolutions. For best results, make sure that your highest bitrate media file is a high-quality MP4 asset with valid manifest presets. When manifest presets aren't valid, the transcode jobs fail, resulting in no ad shown. Examples of presets that aren't valid include unsupported input file formats, like ProRes, and certain rendition specifications, like the resolution 855X481.

## **Creative Indexing**

AWS Elemental MediaTailor uniquely indexes each creative by the value of the id attribute provided in the <Creative> element. If a creative's ID is not specified, MediaTailor uses the media file URL for the index.

The following example declaration shows the creative ID.

<Creatives> <Creative id="57859154776" sequence="1">

If you define your own creative IDs, use a new, unique ID for each creative. Don't reuse creative IDs. AWS Elemental MediaTailor stores creative content for repeated use, and finds each by its indexed ID. When a new creative comes in, the service first checks its ID against the index. If the ID is present, MediaTailor uses the stored content, rather than reprocessing the incoming content. If you reuse a creative ID, MediaTailor uses the older, stored ad and doesn't play your new ad.

# **VPAID** requirements

VPAID allows publishers to serve highly interactive video ads and to provide viewability metrics on their monetized streams. For information about VPAID, see the <u>VPAID specification</u>.

AWS Elemental MediaTailor supports a mix of server-side-stitched VAST MP4 linear ads and clientside-inserted VPAID interactive creatives in the same ad avail. It preserves the order in which they appear in the VAST response. MediaTailor follows VPAID redirects through a maximum of five levels of wrappers. The client-side reporting response includes the unwrapped VPAID metadata.

To use VPAID, follow these guidelines:

- Configure an MP4 slate for your VPAID creatives. AWS Elemental MediaTailor fills the VPAID ad slots with your configured slate, and provides VPAID ad metadata for the client player to use to run the interactive ads. If you don't have a slate configured, when a VPAID ad appears, MediaTailor provides the ad metadata through client-side reporting as usual. It also logs an error in CloudWatch about the missing slate. For more information, see <u>Inserting slate</u> and <u>Creating a configuration</u>.
- Use client-side reporting. AWS Elemental MediaTailor supports VPAID through our client-side reporting API. For more information, see <u>Client-side tracking</u>.

It is theoretically possible to use the default server-side reporting mode with VPAID. However, if you use server-side reporting, you lose any information about the presence of the VPAID ad and the metadata surrounding it, because that is available only through the client-side API.

In live scenarios, make sure that your ad avails, denoted by EXT-X-CUE-OUT: Duration, are large enough to accommodate any user interactivity on VPAID. For example, if the VAST XML specifies a VPAID ad that is 30 seconds long, implement your ad avail to be more than 30 seconds, to accommodate the ad. If you don't do this, you lose the VPAID metadata, because the remaining duration in the ad avail is not long enough to accommodate the VPAID ad.

# Working with MediaTailor configurations

This section describes how to create, view, edit, and delete configurations.

## Topics

- Creating a configuration
- Viewing a configuration
- Editing a configuration
- Deleting a configuration

# Creating a configuration

This topic shows how to create a configuration to start receiving content streams. It also shows how to provide an access point for downstream playback devices to request content.

You can use the AWS Elemental MediaTailor console, the AWS Command Line Interface (AWS CLI)>, or the MediaTailor API to create a configuration. For information about creating a configuration through the AWS CLI or MediaTailor API, see the AWS Elemental MediaTailor API Reference..

When you create a configuration, don't put sensitive identifying information into free-form fields such as the **Configuration name** field. Identifying information can include things like customer account numbers. In addition, don't use identifying information when you work in the MediaTailor console, REST API, the AWS CLI, or AWS SDKs. Any data that you enter into MediaTailor might get picked up for inclusion in diagnostic logs or Amazon CloudWatch Events.

## To add a configuration (console)

- 1. Open the MediaTailor console at https://console.aws.amazon.com/mediatailor/.
- 2. On the **Configurations** page, choose **Create configuration**.
- 3. Complete the configuration and additional configuration fields as described in the following topics:
  - <u>Required settings</u>
  - Optional configuration settings
- 4. Choose **Create configuration**.

AWS Elemental MediaTailor displays the new configuration in the table on the **Configurations** page.

 (Recommended) Set up a CDN with AWS Elemental MediaTailor for manifest and reporting requests. You can use the configuration playback URLs for the CDN setup. For information about setting up a CDN for manifest and reporting requests, see <u>Integrating a CDN</u>.

## **Required settings**

When you create a configuration, you must include the following required settings.

### Name

Enter a unique name that describes the configuration. The name is the primary identifier for the configuration. The maximum length allowed is 512 characters.

### **Content source**

Enter the URL prefix for the manifest for this stream, minus the asset ID. The maximum length is 512 characters.

For example, the URL prefix http://origin-server.com/a/ is valid for an HLS parent manifest URL of http://origin-server.com/a/main.m3u8 and for a DASH manifest URL of http://origin-server.com/a/dash.mpd. Alternatively, you can enter a shorter prefix such as http://origin-server.com, but the /a/ must be included in the asset ID in the player request for content.

### 🚯 Note

If your content origin uses HTTPS, its certificate must be from a well-known certificate authority. It can't be a self-signed certificate. If you use a self-signed certificate, AWS Elemental MediaTailor fails to connect to the content origin and can't serve manifests in response to player requests.

## Ad decision server

Enter the URL for your ad decision server (ADS). This is either the URL with variables as described in <u>Step 3: Configure ADS request URL and query parameters</u>, or the static VAST URL that you are using for testing purposes. The maximum length is 25,000 characters.

## 🚯 Note

If your ADS uses HTTPS, its certificate must be from a well-known certificate authority. It can't be a self-signed certificate. The same also applies to mezzanine ad URLs returned by the ADS. If you use a self-signed certificate, then AWS Elemental MediaTailor can't retrieve and stitch ads into the manifests from the content origin.

## **Optional configuration settings**

You can optionally configure **configuration aliases**, **personalization details**, and **advanced settings** in the MediaTailor console, MediaTailor API, or the AWS Command Line Interface (AWS CLI). The following are optional configuration aliases that you can configure in the MediaTailor console, or with the MediaTailor API.

## Player parameter variable

For dynamic domain configuration during session initialization, add one or more player parameter variables.

For more information about using player parameter variables to dynamically configure domains, see <u>Using domain variables</u>.

## Log configuration

The following are log configuration settings.

## Percent enabled

Sets the percentage of playback configuration session logs that MediaTailor writes to CloudWatch Logs. For example, if your playback configuration has 1000 sessions, and you set percent enabled to **60**, MediaTailor writes 600 session logs to CloudWatch Logs.

When you enable this option, MediaTailor automatically creates a service-linked role that allows MediaTailor to write and manage session logs in your CloudWatch Logs account. For more information, see <u>Using service-linked roles for MediaTailor</u>.

## Personalization details

The following are personalization details that you can configure in the MediaTailor console or with the MediaTailor API.

## Slate ad

Enter the URL for a high-quality MP4 asset to transcode and use to fill in time that's not used by ads. AWS Elemental MediaTailor shows the slate to fill in gaps in media content. Configuring the slate is optional for non-VPAID configurations. For VPAID, you must configure a slate, which MediaTailor provides in the slots designated for dynamic ad content. The slate must be a highquality MP4 asset that contains both audio and video. For more information, see <u>Inserting slate</u>.

## 🚯 Note

If the server that hosts your slate uses HTTPS, its certificate must be from a wellknown certificate authority. It can't be a self-signed certificate. If you use a self-signed certificate, then AWS Elemental MediaTailor can't retrieve and stitch the slate into the manifests from the content origin.

## Start bumper

The URL of the start bumper asset location. Bumpers are short video or audio clips that play at the beginning or end of an ad break. They can be stored on Amazon's S3, or a different storage service. To learn more about bumpers, see <u>Inserting bumpers</u>.

## End bumper

The URL of the end bumper asset location. Bumpers are short video or audio clips that play at the beginning or end of an ad break. They can be stored on Amazon's S3, or a different storage service. To learn more about bumpers, see <u>Inserting bumpers</u>.

## **Personalization threshold**

Defines the maximum duration of underfilled ad time (in seconds) allowed in an ad break. If the duration of underfilled ad time exceeds the personalization threshold, then the personalization of the ad break is abandoned and the underlying content is shown. For example, if the personalization threshold is 3 seconds and there would be 4 seconds of slate in an ad break, then personalization of the ad break is abandoned and the underlying content is shown. This feature applies to *ad replacement* in live and VOD streams, rather than ad insertion, because it relies on an underlying content stream. For more information about ad break behavior, including ad replacement and insertion, see Understanding MediaTailor ad insertion behavior.

## Live pre-roll ad decision server

To insert ads at the start of a live stream before the main content starts playback, enter the URL for the ad pre-roll from the ad decision server (ADS). This is either the URL with variables as described in <u>Step 3: Configure ADS request URL and query parameters</u>, or the static VAST URL that you are using for testing purposes. The maximum length is 25,000 characters.

## 🚯 Note

If your ADS uses HTTPS, its certificate must be from a well-known certificate authority. It can't be a self-signed certificate. The same also applies to mezzanine ad URLs returned by the ADS. If you use a self-signed certificate, then AWS Elemental MediaTailor can't retrieve and stitch ads into the manifests from the content origin.

For information about how pre-roll works, see Inserting pre-roll ads.

## Live pre-roll maximum allowed duration

When you're inserting ads at the start of a live stream, enter the maximum allowed duration for the pre-roll ad avail. MediaTailor won't go over this duration when inserting ads. If the response from the ADS contains more ads than will fit in this duration, MediaTailor fills the avail with as many ads as possible, without going over the duration. For more details about how MediaTailor fills avails, see Live ad stitching behavior.

### Avail suppression mode

Sets the mode for avail suppression, also known as ad suppression. By default, ad suppression is off and MediaTailor fills all with ads or slate. When the mode is set to BEHIND\_LIVE\_EDGE, ad suppression is active and MediaTailor doesn't fill ad breaks on or behind the avail suppression value time in the manifest lookback window. When the mode is set to AFTER\_LIVE\_EDGE, ad suppression is active. MediaTailor doesn't fill ad breaks on or behind the avail suppression period, which is the live edge plus the avail suppression value plus buffer time.

### Avail suppression value

The avail suppression value is a live edge offset time in HH:MM:SS. MediaTailor won't fill ad breaks on or behind this time in the manifest lookback window.

### **Insertion Mode**

Insertion Mode controls whether players can use stitched or guided ad insertion. The default, STITCHED\_ONLY, forces all player sessions to use stitched (server-side) ad insertion. Setting InsertionMode to PLAYER\_SELECT allows players to select either stitched or guided ad insertion at session-initialization time. The default for players that do not specify an insertion mode is stitched.

### **Advanced settings**

The following are optional settings are advanced. You can configure these in the MediaTailor console, with the AWS Command Line Interface (AWS CLI), or using the MediaTailor API.

### **CDN content segment prefix**

Enables AWS Elemental MediaTailor to create manifests with URLs to your CDN path for content segments. Before you do this step, set up a rule in your CDN to pull segments from your origin server. For **CDN content segment prefix**, enter the CDN prefix path.

For more information about integrating MediaTailor with a CDN, see Working with CDNs.

### CDN ad segment prefix

Enables AWS Elemental MediaTailor to create manifests with URLs to your own CDN path for ad segments. By default, MediaTailor serves ad segments from an internal Amazon CloudFront distribution with default cache settings. Before you can complete the **CDN ad segment prefix** field, you must set up a rule in your CDN to pull ad segments from the following origin, like in the following example.

https://segments.mediatailor.<region>.amazonaws.com

For **CDN ad segment prefix**, enter the name of your CDN prefix in the configuration.

For more information about integrating MediaTailor with a CDN, see Working with CDNs.

### DASH origin manifest type

If your origin server produces single-period DASH manifests, open the dropdown list and choose **SINGLE\_PERIOD**. By default, MediaTailor handles DASH manifests as multi-period manifests. For more information, see the section called "Integrating an MPEG-DASH source".

### DASH mpd location

(Optional as needed for DASH) The media presentation description (mpd) location. Choose **DISABLED** for the following situation:

- You set up CDN routing rules for accessing MediaTailor manifests.
- You use client-side reporting, or your player supports sticky HTTP redirects.

For more information about the Location feature, see the section called "Location feature".

The name that associates this configuration with a custom transcode profile. This name overrides the dynamic transcoding defaults of MediaTailor. Complete this field only if you have already set-up custom profiles with the help of AWS Support.

## Ad marker passthrough

For HLS, enables or disables ad marker passthrough. When ad marker passthrough is enabled, MediaTailor passes through EXT-X-CUE-IN, EXT-X-CUE-OUT, and EXT-X-SPLICEPOINT-SCTE35 ad markers from the origin manifest to the MediaTailor personalized manifest. No logic is applied to the ad marker values; they are passed from the origin manifest to the personalized manifest as-is. For example, if EXT-X-CUE-OUT has a value of 60 in the origin manifest, but no ads are placed, MediaTailor won't change the value to 0 in the personalized manifest.

# Viewing a configuration

To view a configuration, use the following procedure.

## To view a configuration

- 1. Open the MediaTailor console at https://console.aws.amazon.com/mediatailor/.
- 2. On the **Configurations** page, choose the **Configuration name** for the configuration to view.

In addition to the values provided when the configuration was created, AWS Elemental MediaTailor displays the name of the configuration, playback endpoints, and relevant access URLs.

# **Editing a configuration**

You can edit a configuration to update the origin server and ad decision server (ADS) mapping, or change how AWS Elemental MediaTailor interacts with a content distribution network (CDN).

## To edit a configuration

- 1. Open the MediaTailor console at <u>https://console.aws.amazon.com/mediatailor/</u>.
- 2. On the **Configurations** page, choose the name of the configuration that you want to edit.

- 3. On the configuration details page, choose **Edit**, and then revise the configuration settings as needed. You can't edit the configuration name. For information about configuration attributes, see Creating a configuration .
- 4. Choose Save.

# **Deleting a configuration**

You can delete a configuration to make it unavailable for playback.

## To delete a configuration

- 1. Open the MediaTailor console at https://console.aws.amazon.com/mediatailor/.
- 2. On the **Configurations** page, do one of the following:
  - Choose the name of the configuration that you want to delete.
  - In the Configuration name column, choose the option next to the name, and then choose Delete.
- 3. In the **Delete** confirmation box, enter **Delete**, and then choose **Delete**.

# **Customizing ad break behavior**

When you create a configuration, you can specify optional ad break configuration settings that govern ad break behavior. For information about about the following ad break customization options, select the applicable topic.

## Topics

Configuring ad break suppression

# **Configuring ad break suppression**

Ad suppression is only available for live workflows.

You can configure MediaTailor to skip ad break personalization for live content. This is known as *ad suppression*, or *avail suppression*. This topic shows you how, and it also explains how configuring ad suppression works.

Ad suppression can be used for the following use cases:

- Large manifest lookback window If a viewer starts playback at the live edge of a manifest but the lookback window is large, you might want to only insert ads starting after the viewer started watching. Or, insert ads for a portion of the total lookback window in the manifest. You can configure ad suppression so that MediaTailor personalizes ad breaks on or within a specified time range behind the live edge.
- Mid-break join If the viewer starts watching a live video stream in the middle of an ad break, that user is likely to change the channel and not watch the advertisement. With ad suppression, you can skip ad break personalization if the ad break started before the viewer joined the stream.

## **Configuring ad suppression**

To use ad suppression, you configure an **avail suppression mode**, **avail suppression value**, and **avail suppression fill policy** in the following ways:

- In the MediaTailor console
- Using the AWS Command Line Interface (AWS CLI)
- Using MediaTailor API, or as parameters in your client's playback session request

For information about configuration with parameters, see <u>Configuring ad suppression parameters –</u> playback session request.

## Ad suppression configuration parameters

You can choose to turn on or turn off ad suppression. If you turn on ad suppression, you specify whether that suppression happens after the live playback edge or before the live playback edge of a live stream. In either case, you also specify a time, relative to the live edge, where MediaTailor doesn't personalize ads. When you turn on avail suppression, you can specify an avail suppression policy that MediaTailor uses for partial ad-break fills when a session starts mid-break.

The following are the ad suppression configuration parameters:

- Avail suppression mode Sets the ad suppression mode. By default, ad suppression is off.
   Accepted values: OFF, BEHIND\_LIVE\_EDGE, or AFTER\_LIVE\_EDGE.
  - OFF: There is no ad suppression and MediaTailor personalizes all ad breaks.
  - BEHIND\_LIVE\_EDGE: MediaTailor doesn't personalize ad breaks that start before the live edge, minus the **Avail suppression value**.

- AFTER\_LIVE\_EDGE: MediaTailor doesn't personalize ad breaks that are within the live edge, plus the **Avail suppression value**.
- Avail suppression value A time relative to the live edge in a live stream. Accepted value: A time value in HH:MM:SS.
- Avail suppression fill policy Defines the policy that MediaTailor applies to the Avail suppression mode. Accepted values: PARTIAL\_AVAIL, FULL\_AVAIL\_ONLY.
  - BEHIND\_LIVE\_EDGE mode always uses the FULL\_AVAIL\_ONLY suppression policy.
  - AFTER\_LIVE\_EDGE mode can be used to invoke PARTIAL\_AVAIL ad break fills when a session starts mid-break.

## Ad suppression settings examples

The way in which the <u>ad suppression configuration parameters</u> interact with one another lets you specify several different ways to handle ad suppression and avail filling before, at, or after the live edge of the live stream. This section provides examples that show you some of these interactions. Use these examples to help you set up the configuration parameters for your particular situation.

The following are examples of ad suppression settings:

## Example 1: No ad suppression

When the **avail suppression mode** is OFF, there is no ad suppression and MediaTailor personalizes all ad breaks.

In the following figure, various blocks are arranged horizontally along a timeline that progresses from left to right. Each block represents a portion of time where the content of the live stream or a personalized ad break plays. A dotted line represents the current live edge of the live stream. Two ad breaks occur before the live edge, and another ad break is in progress at the live edge. As shown in the figure, when the avail suppression mode is 0FF, MediaTailor personalizes all ad breaks that occur before the live edge on the timeline. MediaTailor also personalizes the ad break in progress at the live edge.

## Avail suppression mode (default): OFF

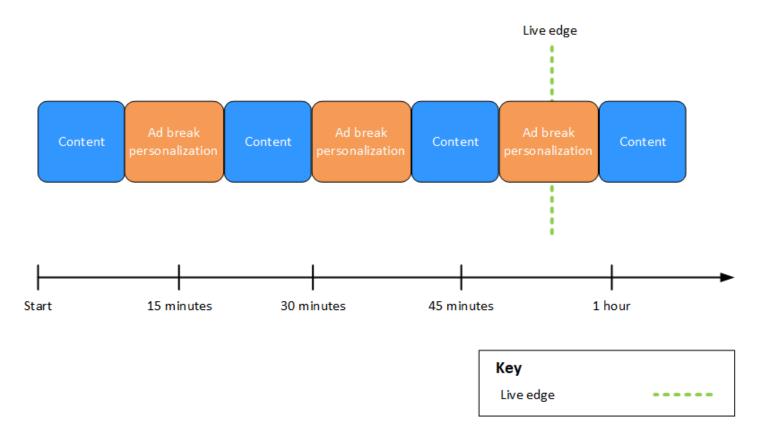

### Example 2: BEHIND\_LIVE\_EDGE ad suppression with value in sync with live edge

When **avail suppression mode** is set to BEHIND\_LIVE\_EDGE and the **avail suppression value** is set to 00:00:00, the avail suppression value is in sync with the live edge. MediaTailor doesn't personalize any ad breaks that start on or before the live edge.

In the following figure, various blocks are arranged horizontally along a timeline that progresses from left to right. Each block represents a portion of time where the content of the live stream, a personalized ad break, or a non-personalized ad break plays. A dotted line represents the current live edge of the live stream. Another dotted line, representing the avail suppression value set to 00:00:00, overlaps the dotted line for the live edge. Two ad breaks occur before the live edge, and another ad break occurs after the live edge. As shown in the figure, when the avail suppression mode is set to BEHIND\_LIVE\_EDGE, and the avail suppression value is set to 00:00:00:00 so that it's in sync with the live edge, MediaTailor doesn't personalize any ad breaks that occurs *after* the live edge.

## Avail suppression mode: **BEHIND\_LIVE\_EDGE** Avail suppression value: **00:00:00**

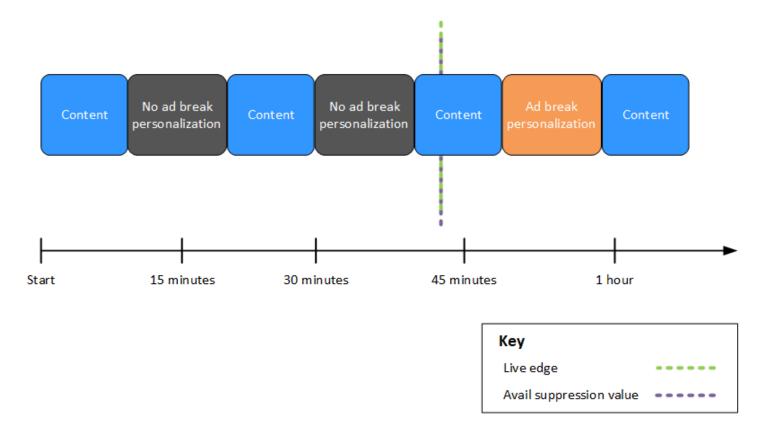

### Example 3: BEHIND\_LIVE\_EDGE ad suppression with value behind live edge

When the **avail suppression mode** is set to BEHIND\_LIVE\_EDGE, MediaTailor doesn't personalize any ad breaks on or before that time. In this example, MediaTailor personalizes ad breaks that start within 45 minutes behind the live edge. MediaTailor *doesn't* personalize ad breaks that start on or after 45 minutes behind the live edge.

In the following figure, various blocks are arranged horizontally along a timeline that progresses from left to right. Each block represents a portion of time where the content of the live stream, a personalized ad break, or a non-personalized ad break plays. A dotted line represents the current live edge of the live stream. Another dotted line, representing the avail suppression value set to 00:45:00, occurs 45 minutes earlier in the timeline with respect to the dotted line for the live edge. The 45-minute time period between the dotted lines represents the avail suppression period. An ad break is in progress at the beginning of the avail suppression period. Two other ad breaks occur during the avail suppression period.

As shown in the figure, when the avail suppression mode is set to BEHIND\_LIVE\_EDGE,

and the avail suppression value is set to 00:45:00 behind the live edge, MediaTailor personalizes any ad breaks that occur within the avail suppression period. MediaTailor *doesn't* personalize the ad break in progress at the beginning of the avail suppression period.

Avail suppression mode: **BEHIND\_LIVE\_EDGE** Avail suppression value: **00:45:00** 

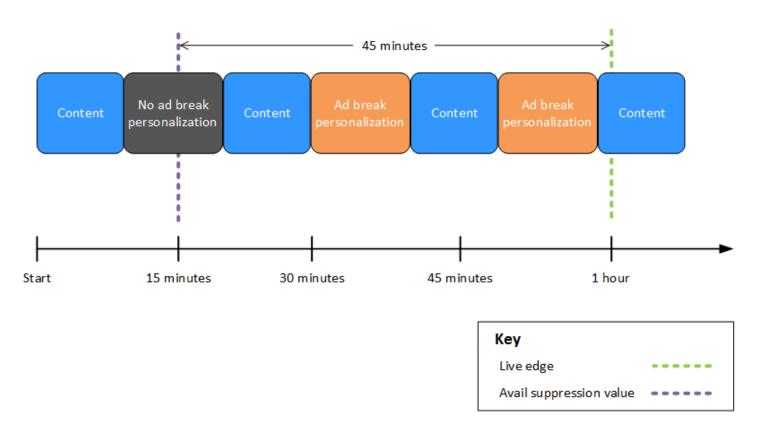

# Example 4: AFTER\_LIVE\_EDGE ad suppression with no ad breaks occurring during the avail suppression period

When the **avail suppression mode** is set to AFTER\_LIVE\_EDGE and the **avail suppression value** is greater than zero, MediaTailor doesn't personalize any ad breaks until the elapsed time of the session has reached that value.

In the following figure, various blocks are arranged horizontally along a timeline that progresses from left to right. Each block represents a portion of time where the content of the live stream or a personalized ad break plays. A dotted line represents the current live edge of the live stream. Another dotted line, representing the avail suppression value set to 00:30:00, occurs 30 minutes later in the timeline with respect to the dotted line for the live edge. A third dotted line, representing the session initialization, occurs earlier in the

timeline with respect to the dotted line for the live edge. The 30-minute time period between the live-edge time and the avail-suppression-value time represents the avail suppression period. An ad break occurs after the avail suppression period. As shown in the figure, when the avail suppression mode is set to AFTER\_LIVE\_EDGE, the avail suppression value is set to 00:30:00 after the live edge, and the session initialization occurs before the live edge, MediaTailor personalizes any ad breaks that occur *after* the avail suppression period.

Avail suppression mode: AFTER\_LIVE\_EDGE

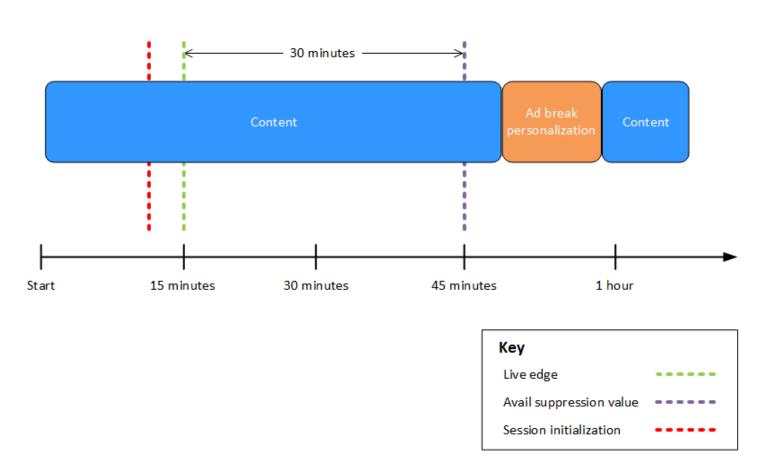

Avail suppression value: 00:30:00

# Example 5: AFTER\_LIVE\_EDGE ad suppression with PARTIAL\_AVAIL fill policy and an ad break in progress at the end of the avail suppression period

When the **avail suppression mode** is set to AFTER\_LIVE\_EDGE and the **avail suppression value** is greater than zero, MediaTailor doesn't personalize any ad breaks until the elapsed time of the session has reached that value.

In the following figure, various blocks are arranged horizontally along a timeline that progresses from left to right. Each block represents a portion of time where the content of the live stream, a personalized ad break, or a non-personalized ad break plays. A dotted line represents the current

live edge of the live stream. Another dotted line, representing the avail suppression value set to 00:30:00, occurs 30 minutes later in the timeline with respect to the dotted line for the live edge. A third dotted line, representing the session initialization, occurs earlier in the timeline with respect to the dotted line for the live edge. The 30-minute time period between the live-edge time and the avail-suppression-value time represents the avail suppression period. An ad break is in progress at the end of the avail suppression period. As shown in the figure, when the avail suppression mode is set to AFTER\_LIVE\_EDGE, the avail suppression value is set to 00:30:00 after the live edge, the avail suppression fill policy is set to PARTIAL\_AVAIL, and the session initialization occurs before the live edge, MediaTailor personalizes any ad breaks that occur *after* the avail suppression period. For the ad break in progress at the end of the avail suppression period, but doesn't personalize the portion of that ad break which occurs *during* the avail suppression period.

Avail suppression mode: AFTER\_LIVE\_EDGE Avail suppression value: 00:30:00 Avail suppression fill policy: PARTIAL\_AVAIL

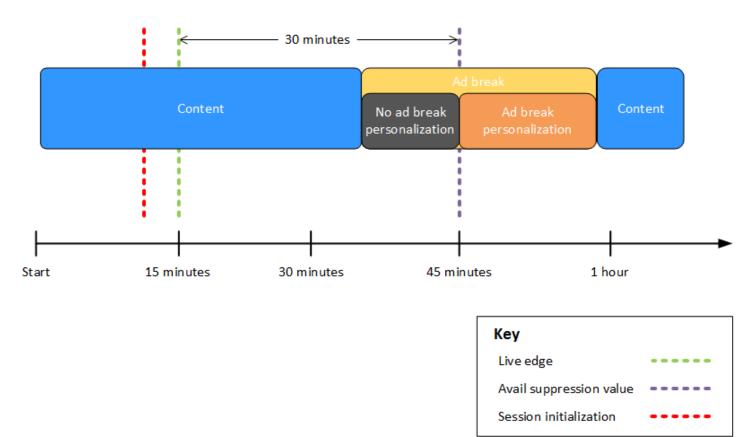

## Example 6: AFTER\_LIVE\_EDGE ad suppression with PARTIAL\_AVAIL fill policy and an ad break in progress from before session initialization to after the end of the avail suppression period

When the **avail suppression mode** is set to AFTER\_LIVE\_EDGE and the **avail suppression value** is greater than zero, MediaTailor doesn't personalize any ad breaks until the elapsed time of the session has reached that value.

In the following figure, various blocks are arranged horizontally along a timeline that progresses from left to right. Each block represents a portion of time where the content of the live stream, a personalized ad break, or a non-personalized ad break plays. A dotted line represents the current live edge of the live stream. Another dotted line, representing the avail suppression value set to 00:30:00, occurs 30 minutes later in the timeline with respect to the dotted line for the live edge. A third dotted line, representing the session initialization, occurs earlier in the timeline with respect to the dotted line for the live-

edge time and the avail-suppression-value time represents the avail suppression period. An ad break is in progress from a time before session initialization to a time after the avail suppression period. As shown in the figure, when the avail suppression mode is set to AFTER\_LIVE\_EDGE, the avail suppression value is set to 00:30:00 after the live edge, the avail suppression fill policy is set to PARTIAL\_AVAIL, and the session initialization occurs before the live edge, MediaTailor personalizes any ad breaks that occur *after* the avail suppression period. For the ad break in progress before, during, and after the avail suppression period, MediaTailor personalizes the portion of that ad break which occurs *after* the avail suppression period, but doesn't personalize the portion of that ad break which occurs *before* or *during* the avail suppression period.

Avail suppression mode: AFTER\_LIVE\_EDGE

Avail suppression value: 00:30:00

Avail suppression fill policy: PARTIAL\_AVAIL

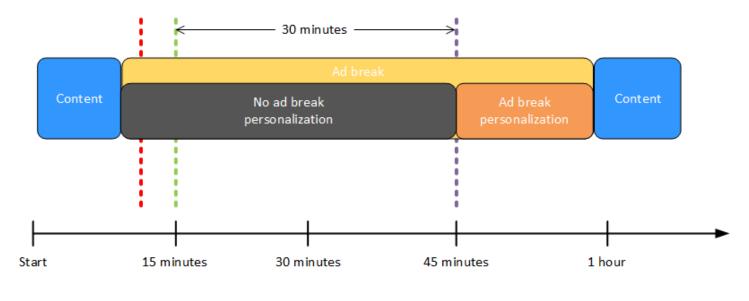

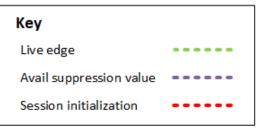

## Example 7: AFTER\_LIVE\_EDGE ad suppression with an ad break in progress at the beginning of the avail suppression period

When the **avail suppression mode** is set to AFTER\_LIVE\_EDGE and the **avail suppression value** is greater than zero, MediaTailor doesn't personalize any ad breaks until the elapsed time of the session has reached that value.

In the following figure, various blocks are arranged horizontally along a timeline that progresses from left to right. Each block represents a portion of time where the content of the live stream or a non-personalized ad break plays. A dotted line represents the current live edge of the live stream. Another dotted line, representing the avail suppression value set to 00:30:00, occurs 30 minutes later in the timeline with respect to the dotted line for the live edge. A third dotted line, representing the session initialization, occurs earlier in the timeline with respect to the dotted line for the live edge. The 30-minute time period between the live-edge time and the avail-suppression-value time represents the avail suppression period. An ad break is in progress from a time before session initialization to a time within the avail suppression period. As shown in the figure, when the avail suppression mode is set to AFTER\_LIVE\_EDGE, the avail suppression value is set to 00:30:00 after the live edge, and the session initialization occurs before the live-edge time but after the start of the ad break, MediaTailor doesn't personalize that ad break.

# Avail suppression mode: AFTER\_LIVE\_EDGE Avail suppression value: 00:30:00

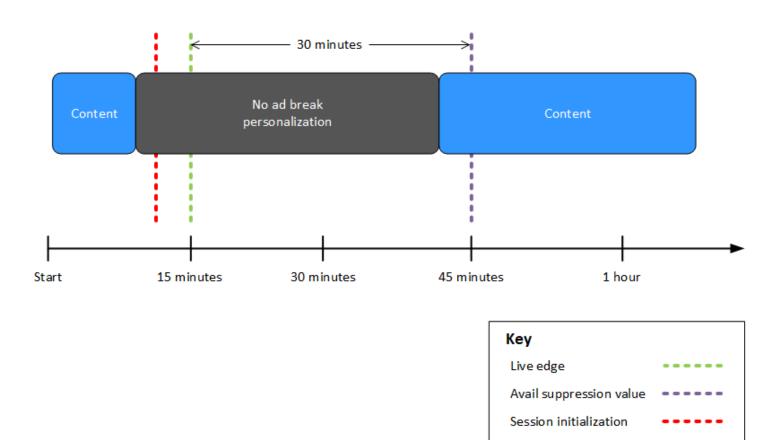

### **Configuring ad suppression parameters – playback session request**

You can configure ad suppression settings via parameters in your *initial* server-side or client-side playback session request to MediaTailor. If you've already configured ad suppression settings via the MediaTailor Console or AWS Elemental MediaTailor API, these parameters override those settings.

Both the avail suppression mode and avail suppression value are required for ad suppression to work. These parameters can't be configured from different sources. For example, you can't configure one parameter with the MediaTailor console and another with a query parameter.

MediaTailor supports the following ad suppression parameters.

| Name                               | Description                                                                                                    | Accepted Values                                                                                                    |
|------------------------------------|----------------------------------------------------------------------------------------------------|----------------------------------------------------------------------------------------------------|
| availSupp<br>ressionMode           | Sets the mode for ad suppression. By default,<br>ad suppression is OFF. When set to BEHIND_LI<br>VE_EDGE , MediaTailor doesn't fill ad breaks on<br>or behind the aws.availSuppressionValue<br>time. When set to AFTER_LIVE_EDGE , MediaTail<br>or doesn't fill ad breaks on or behind the avail<br>suppression period. The avail suppression period<br>spans from the live-edge time to the aws.avail<br>SuppressionValue time, plus additional buffer<br>time. | <ul> <li>OFF</li> <li>BEHIND_LI<br/>VE_EDGE</li> <li>AFTER_LIV<br/>E_EDGE</li> </ul>                                                                                                    |
| availSupp<br>ressionValue          | A time relative to the live edge in a live stream.                                                                                                    | A UTF-8 URL-<br>encoded time<br>code in HH:MM:SS.<br>For example,<br>1 hour and 30<br>minutes would be<br>01%3A30%3A00 .                                                                                                    |
| availSupp<br>ressionFi<br>llPolicy | Defines the policy to apply to the avail suppressi<br>on mode. BEHIND_LIVE_EDGE always uses the<br>full avail suppression policy. AFTER_LIVE_EDGE<br>can be used to invoke partial ad break fills when a<br>session starts mid-break.                                                                                                    | <ul> <li>PARTIAL_A<br/>VAIL - not<br/>available for<br/>the BEFORE_LI<br/>VE_EDGE<br/>suppression<br/>mode</li> <li>FULL_AVAI<br/>L_ONLY - the<br/>default value for<br/>the AFTER_LIV<br/>E_EDGE<br/>suppression<br/>mode</li> </ul> |

### Server-side configuration

The base query parameter is aws.availSuppression, which is followed by optional parameter name and value pairs. To construct the query, append aws.availSuppression= to the end of the playback session request to MediaTailor, followed by parameter names and values. For more information about how to construct a server-side playback session request, see <u>Server-side</u> tracking.

### Example: HLS

```
GET <mediatailorURL>/v1/master/<hashed-account-id>/<origin-id>/index.m3u8?
aws.availSuppressionMode=BEHIND_LIVE_EDGE&aws.availSuppressionValue=00%3A00%3A21
```

Server-side query syntax is listed in the following table.

| Query String<br>Component | Description                                                                                                    |  |
|---------------------------|----------------------------------------------------------------------------------------------------|--|
| ?                         | A restricted character that marks the beginning of a query.                                                                                                    |  |
| aws.                      | The base query, which is followed by parameters constructed of name and value pairs. For a list of all of the available parameter s, see <u>Configuring ad suppression parameters – playback session</u> <u>request</u> . |  |
| =                         | Associates the parameter name with a value. For example,<br>aws.availSuppressionMode= <u>BEHIND_LIVE_EDGE</u> .                                                                                                    |  |
| &                         | Concatenates query parameters. For example, aws.avail<br>SuppressionMode= BEHIND_LIVE_EDGE &aws.avail<br>SuppressionValue= 00:30:00&aws.availSuppress<br>ionFillPolicy= FULL_AVAIL_ONLY >.                                |  |

### **Client-side configuration**

Include availSuppression parameters in your client's POST request to MediaTailor. For more information about how to construct a client-side playback session request, see <u>Client-side tracking</u>.

### Example: HLS

## **Inserting bumpers**

Bumpers are short, non-skippable video or audio clips that play at the start or before the end of an ad break.

The following conditions apply to bumpers:

- Bumpers must be 10 seconds or less.
- Bumpers can be inserted at the start of an ad break, directly before the end of an ad break, or both.
- Bumpers play during every ad break in a playback session unless pre-roll is configured. If preroll is configured, bumpers won't play during the pre-roll break. Instead, they will play in every subsequent break after the pre-roll.
- For HLS, you must include the duration attribute with each SCTE-35 EXT-X-CUE-OUT tag.
- Bumpers are transcoded to match source content.
- You are not charged for bumpers.

### **Configuring bumpers**

To use bumpers, configure the bumper URLs with the MediaTailor console, MediaTailor API, or the AWS Command Line Interface (AWS CLI). You can configure a start bumper, an end bumper, or both. Bumpers are stored on a server, such as Amazon Simple Storage Service (Amazon S3). The bumper URLs indicate the location of the stored bumper asset(s).

Example start and end bumper URLs:

Start bumper URL: https://s3.amazonaws.com/startbumperad

End bumper URL: https://s3.amazonaws.com/endbumperad

## Example

The following is an example of bumper ad behavior.

## Example 1: Start and end bumpers

In this example, start and end bumpers are enabled. The ad decision server has 50 seconds of personalized ads to fill a 70-second ad break. The 10-second start bumper plays at the start of the ad break, 50 seconds of ads plays, then the 10-second end bumper.

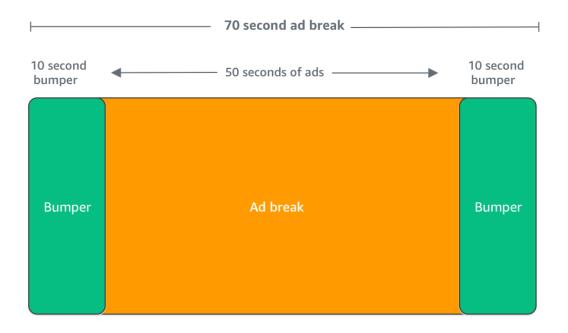

## Inserting pre-roll ads

Pre-roll ads are only available for live workflows.

MediaTailor can insert ads at the beginning of a playback session, before the main content begins. These are *pre-roll* ads.

To insert pre-roll ads, complete the Live pre-roll ad decision server and Live pre-roll maximum allowed duration fields in the Additional settings on your configuration, as described in Optional configuration settings.

- 1. When MediaTailor receives a playback request, it sends a request to for pre-roll ads based on the following fields in the MediaTailor playback configuration:
  - Live pre-roll ad decision server is the ad decision server (ADS) URL where MediaTailor sends the request for pre-roll ads.
  - Live pre-roll maximum allowed duration is the total maximum length of time for the pre-roll ads. MediaTailor takes the following action based on the maximum allowed duration:
    - If the total duration of the ads in the ADS response is *less* than the value you gave in **Live pre-roll maximum allowed duration**, MediaTailor inserts all of the ads. When the last ad is complete, MediaTailor immediately returns to the underlying content.
    - If the total duration of the ads in the ADS response is *more* than the value you gave in
      Live pre-roll maximum allowed duration, MediaTailor selects a set of ads that fit into the
      duration without going over. MediaTailor inserts these ads without clipping or truncation.
      MediaTailor returns to the underlying content when the last selected ad completes.
- 2. When MediaTailor receives the pre-roll response from the ADS, it manipulates the manifest to add links to the pre-roll ads. MediaTailor calculates the start time of the pre-roll ad break as follows:
  - For DASH, the formula is (publishTime availabilityStartTime) max(suggestedPresentationDelay, minBufferTime).
  - For HLS, the formula is max(2\*EXT-X-TARGETDURATION, EXT-X-START:TIMEOFFSET).
- 3. MediaTailor determines what action to take on any ad breaks that aren't pre-rolls. If the preroll overlaps another ad break, MediaTailor doesn't personalize the overlapped portion of the ad break.

## **Inserting slate**

Slate is only available for live workflows.

With AWS Elemental MediaTailor, you can designate a *slate ad* for ad breaks. A slate is a default MP4 asset that is inserted into a stream, such as a still image or looped video, that plays instead of the live content.

AWS Elemental MediaTailor shows a slate in the following situations:

- To fill in time that's not fully used by an ad replacement
- If the ad decision server (ADS) responds with a empty VAST or VMAP response
- For error conditions, such as ADS timeout

- If the duration of ads is longer than the ad break
- If an ad isn't available

## **Configuring the slate**

You designate the slate in the additional configuration pane in the <u>MediaTailor console</u>. MediaTailor downloads the slate from the URL that you specify, and transcodes it to the same renditions as your content. You can control the maximum amount of time that a slate will be shown through the optional **personalization threshold** configuration in the MediaTailor console. For more information, see <u>the section called "Optional configuration settings"</u>.

## **VPAID** requirements

Configuring a slate is required if you use VPAID. For VPAID, MediaTailor inserts the slate for the duration of the VPAID ad. This duration might be slightly higher than the duration of the VPAID ad as reported by VAST to accommodate user interactivity. The video player then handles the VPAID ad based on the client-side reporting metadata that MediaTailor returns. For information about client-side reporting, see <u>the section called "Client-side tracking"</u>. For information about VPAID, see <u>the section called "VPAID requirements"</u>.

If you aren't using VPAID, if you don't configure a slate then MediaTailor defaults to the underlying content stream.

## **Prefetching ads**

With ad prefetching, AWS Elemental MediaTailor proactively fetches ads from the ad decision server (ADS) and prepares them for upcoming ad breaks. Ad prefetching helps to maximize ad fill rates and monetization in live workflows that use SCTE-35 signaling, where ad request and transcoding timeouts can occur. Ad prefetching provides more time for programmatic ad trading. It also reduces ad insertion latency because both MediaTailor's transcoding of new assets and the ADS response run in the background.

To set up ad prefetching, you create one or more *prefetch schedules* on your playback configuration. A prefetch schedule tells MediaTailor how and when to retrieve and prepare ads for an upcoming ad break. Each prefetch schedule defines a single set of ads for MediaTailor to place in a single ad break. To prefetch ads for multiple ad breaks, you can create multiple prefetch schedules. When you create a prefetch schedule, you can include criteria that gives you granular control over which ad break and which playback stream MediaTailor places the prefetched ads in. To create and manage prefetch schedules, you can use the MediaTailor console or the MediaTailor API.

## Topics

- How it works
- <u>Creating prefetch schedules</u>
- Deleting prefetch schedules

## How it works

When your client makes a manifest request to MediaTailor, the service evaluates all of the prefetch schedules that are associated with the playback configuration. If MediaTailor doesn't find a matching prefetch schedule, the service reverts to normal ad insertion and doesn't prefetch ads.

If MediaTailor finds a matching prefetch schedule, the service evaluates the schedule based on two components, retrieval and consumption.

## Retrieval

This defines the *retrieval window*, which is the time range when MediaTailor prefetches ads from the ADS. To set up the retrieval window, first determine when the ad break will occur.

For advanced use cases, you can optionally add <u>dynamic variables</u> to the prefetch request that MediaTailor sends to the ADS. This lets you send session, player, and other data to the ADS as part of the request. If you don't include dynamic variables in the prefetch schedule, MediaTailor uses the dynamic variables, if any, that you configured in your playback configuration's ADS URL.

## Consumption

This defines the *consumption window*, which is the time range when MediaTailor places prefetched ads into the ad break.

For this component, you can optionally add as many as five <u>avail matching criteria</u> to a prefetch schedule. MediaTailor uses these criteria to determine whether the ad break is eligible for placement of the prefetched ads. For example, you can use the <u>scte.event\_id</u> dynamic variable if you want the service to place ads in an ad break with a specific SCTE event ID. MediaTailor places the prefetched ads into an ad break only if the ad break meets the criteria defined by the dynamic variables.

When your client sends manifest requests to MediaTailor during the retrieval window, MediaTailor proactively sends requests to the ADS to retrieve and prepare the ads for later insertion. If you set up dynamic variables for retrieval, MediaTailor includes those variables in the requests.

When MediaTailor encounters an SCTE-35 ad break marker during the consumption window, the service uses the avail matching criteria, if configured, to determine which ad break to place the ads in. If avail matching criteria aren't configured, MediaTailor places the prefetched ads in the first ad break within the consumption window.

## Understanding prefetching costs

For prefetch ad retrieval, you'll be charged at the standard transcoding rate for the prefetched ads that MediaTailor transcodes. For prefetch ad consumption, you'll be charged at the standard rate for ad insertion for the prefetched ads that MediaTailor places in ad breaks. For information about transcoding and ad insertion costs, see AWS Elemental MediaTailor Pricing.

## **Creating prefetch schedules**

The following procedure explains how to create a prefetch schedule by using the MediaTailor console. For information about creating and managing prefetch schedules programmatically using the MediaTailor API, see <u>PrefetchSchedules</u> in the AWS Elemental MediaTailor API Reference.

## 🚯 Note

If you want to use avail matching criteria in a schedule, make sure that you first configure your playback configuration's ADS URL template with <u>dynamic variables</u>, otherwise the avail matching criteria won't have an effect. For information about working with dynamic variables, see <u>Step 3: Configure ADS request URL and query parameters</u> in the *Getting started with MediaTailor* ad insertion topic.

## To create a new prefetch schedule using the console

- 1. Open the MediaTailor console at https://console.aws.amazon.com/mediatailor/.
- 2. In the navigation pane, choose **Configurations**. Select the playback configuration that you want to create a prefetch schedule for.
- 3. On the **Prefetch schedules** tab, choose **Add prefetch schedule**.
- 4. Under the **Prefetch schedule details** pane, do the following:

- For Name, enter an identifier for your prefetch schedule, such as my-prefetch-schedule.
- For Stream ID, optionally enter a unique ID. If your origin contains multiple playback streams, you can use this ID to instruct MediaTailor to place ads in a specific stream. For example, if your origin has a sports stream and a TV show stream, you can use the stream ID to create prefetch schedules to insert ads targeted for the sports stream. You pass the stream ID value to MediaTailor in your client's session initialization or manifest request. For more information see the following example.
  - For server-side tracking, include the ?aws.streamId query parameter and value in your client's GET HTTP request to your MediaTailor endpoint. For general information about server-side tracking see <u>Server-side tracking</u>. A manifest request to an HLS endpoint that includes a stream ID looks like the following, where myStreamId is the name of your stream ID:

```
GET <mediatailorURL>/v1/master/<hashed-account-id>/<origin-id>/<asset-id>?
aws.streamId=myStreamId
```

For client-side tracking, include the streamId key and value in your client's POST HTTP session initialization request body to the MediaTailor/v1/session endpoint. For general information about client-side tracking see <u>Client-side tracking</u>. A session initialization request that includes a stream ID looks like the following, where myStreamId is the name of your stream ID:

```
POST <mediatailorURL>/v1/session/<hashed-account-id>/<origin-id>/<asset-id>
{
    'streamId': 'myStreamId'
}
```

- 5. On the **Retrieval** pane, specify the retrieval settings you want to use. These settings determine when MediaTailor prefetches ads from the ADS. They also determine which dynamic variables to include in the request to the ADS, if any.
  - For Start time, enter the time when MediaTailor can start prefetch retrievals for this ad break. MediaTailor will attempt to prefetch ads for manifest requests made by your client on or after this time. The default value is the current time. If you don't specify a value, the service starts prefetch retrieval as soon as possible.

- For **End time**, enter the time when you want MediaTailor to stop prefetching ads for this ad break. MediaTailor will attempt to prefetch ads for manifest requests that occur at or before this time. The retrieval window can overlap with the consumption window.
- In the <u>Dynamic variables</u> section, enter as many as 100 dynamic variables. MediaTailor uses these variables for substitution in prefetch requests that it sends to the ADS. If you don't enter any dynamic variables, MediaTailor makes a best effort attempt to interpolate the values for the dynamic variables contained in your ADS URL.
  - Select Add dynamic variable.
  - For Key, enter a dynamic variable key, such as scte.event\_id. You can use any dynamic variable that MediaTailor supports. For information about dynamic variables, see Using dynamic ad variables in AWS Elemental MediaTailor.
  - For **Value**, enter a dynamic variable value, such as *my-event*.
  - To add another dynamic variable, choose Select Add dynamic variable.
- 6. On the **Consumption** pane, specify the settings that you want to use for the consumption window. These settings determine when MediaTailor places the ads into the ad break. They also determine any avail matching criteria that you want to use.
  - For **Start time**, enter the time when you want MediaTailor to begin to place prefetched ads into the ad break. the default value is the current time. If you don't specify a time, the service starts prefetch consumption as soon as possible.
  - For **End time**, enter a time when you want MediaTailor to stop placing the prefetched ads into the ad break. MediaTailor will attempt to prefetch ads for your client's manifest requests that occur at or before this time. The end time must be after the start time, and less than one day from now. The consumption window can overlap with the retrieval window.
  - In the <u>Avail matching criteria</u> section, select **Add avail criteria** and add as many ad five avail matching criteria to your schedule. Then, under **Dynamic variable key**, add a dynamic variable key, such as scte.event\_id. MediaTailor will place the prefetched ads into the ad break only if it meets the criteria defined by the dynamic variable values that either your client passes to MediaTailor, or that MediaTailor infers from information such as session data. For information, see the preceding section <u>avail-matching-criteria</u>.
- 7. Select Add avail criteria.

Prefetch schedules automatically expire after the consumption window's end time. For diagnostic purposes, they remain visible for at least 7 days, after which MediaTailor automatically deletes them. Alternatively, you can manually delete a prefetch schedule at any time. For information about how to manually delete a prefetch schedule, see the following <u>the section called "Deleting prefetch schedules"</u> section.

### Determining how often your client should call the CreatePrefetchSchedule API

Your client can programmatically call the <u>CreatePrefetchSchedule</u> API once per day to set up retrieval and consumption if you have knowledge of exactly when ad breaks will occur. Or, your client can call the API many times over the course of the day to define retrieval and consumption. When choosing an API call frequency, take into consideration MediaTailor's <u>maximum number</u> <u>of active prefetch schedules</u>, and the likelihood of whether your ad break schedule will change after you create your prefetch schedule(s). If it's likely that the ad break schedule will change after you've created your prefetch schedule(s), you might want to call the API more frequently.

### **Deleting prefetch schedules**

The following procedure explains how to delete a prefetch schedule by using the MediaTailor console. For information about how to delete prefetch schedules programmatically using the MediaTailor API, see DeletePrefetchSchedule in the AWS Elemental MediaTailor API Reference.

### Note

Deletion doesn't occur in real-time. You might experience a delay while MediaTailor deletes the prefetch schedule(s), during which time prefetch retrieval and consumption will continue to run in the background.

### To delete a prefetch schedule using the console

- 1. Open the MediaTailor console at https://console.aws.amazon.com/mediatailor/.
- 2. In the navigation pane, choose **Configurations**. Select the playback configuration that contains the prefetch schedule(s) that you want to delete.
- 3. On the **Prefetch schedules** tab, select the prefetch schedule that you want to delete. Then, choose **Delete**.

This topic describes the input source requirements for MediaTailor ad insertion. MediaTailor supports HLS and DASH content input sources.

## Topics

- Input source requirements
- Integrating an HLS source
- Integrating an MPEG-DASH source

# Input source requirements

A input source must meet the following requirements to work with MediaTailor:

- Use Apple HLS (HTTP Live Streaming) or MPEG DASH (Dynamic Adaptive Streaming over HTTP)
- Use live streaming or video on demand (VOD)
- Be accessible on the public internet and have a public IP address
- Contain ad markers in one of the formats described in Step 2: Prepare a stream

# Integrating an HLS source

AWS Elemental MediaTailor supports .m3u8 HLS manifests with an EXT-X-VERSION of 3 or higher for live streaming and video on demand (VOD). When MediaTailor encounters an ad break, it attempts ad insertion or replacement, based on the type of content. If there aren't enough ads to fill the duration, for the remainder of the ad break, MediaTailor displays the underlying content stream or the configured slate. For more information about HLS ad behavior based on content type, see <u>Understanding MediaTailor ad insertion behavior</u>.

The following sections provide more information about how MediaTailor handles HLS manifests.

## Topics

- HLS supported ad markers
- Ad marker passthrough
- HLS manifest tag handling

## **HLS supported ad markers**

AWS Elemental MediaTailor identifies ad avail boundaries in an HLS manifest ad markers in the input manifest. The following sections describe what markers MediaTailor uses.

### EXT-X-ASSET

The EXT-X-ASSET tag contains metadata that's used by the ad decision server (ADS) to personalize content for the viewer. EXT-X-ASSET parameters are comma-separated key-value pairs.

To use this tag, you must meet the following requirements:

• You must URL-encode the EXT-X-ASSET *values* in the origin manifest. The following example shows the EXT-X-ASSET tag with keys and URL-encoded values.

#EXT-X-ASSET:GENRE=CV,CAID=12345678,EPISODE="Episode%20Name%20Date",SEASON="Season%20Name%20and%20Number",SERIES="Series%2520Name"

 You must include the dynamic [asset.] variable and the keys in your MediaTailor ADS configuration. The following example shows an MediaTailor ADS configuration using the dynamic [asset.] variable and keys.

```
https://myads.com/stub?
c=[asset.GENRE]&g=[asset.CAID]&e=[asset.EPISODE]&s=[asset.SEASON]&k=[asset.SERIES]
```

#### **Example VAST request**

The following example shows a VAST GET request to an ADS.

```
https://myads.com/stub?c=CV&g=12345678&e=Episode%20Name%20Date&s=Season %20Name%20and%20Number&k=Series%2520Name
```

### EXT-X-CUE-OUT and EXT-X-CUE-IN

This type of ad marker is the most common. The following examples show options for these cue markers.

#EXT-X-CUE-OUT:DURATION=120
....
#EXT-X-CUE-IN

#EXT-X-CUE-OUT:30.000 ... #EXT-X-CUE-IN

```
#EXT-X-CUE-OUT
...
#EXT-X-CUE-IN
```

### **EXT-X-DATERANGE**

With EXT-X-DATERANGE ad marker tags, you use SCTE35-0UT attributes to specify the timing of the ad avail.

### 1 Note

AWS Elemental MediaTailor ignores any START-DATE attributes that are provided for EXT-X-DATERANGE ad markers.

You can specify the ad avail in one of the following ways:

• EXT-X-DATERANGE tag with SCTE35-OUT and DURATION specifications.

Example

```
#EXT-X-DATERANGE:ID="splice-6FFFFF0",START-DATE="2019-01T00:15:00Z
\",DURATION=60.000,SCTE35-OUT=0xF
```

 Paired EXT-X-DATERANGE tags, the first with a SCTE35-OUT specification and the second with a SCTE35-IN specification.

#### Example

```
#EXT-X-DATERANGE:ID="splice-6FFFFF0",START-DATE="2019-01T00:15:00Z\",SCTE35-OUT=0xF
...
#EXT-X-DATERANGE:ID="splice-6FFFFF0",START-DATE="2019-01T00:15:00Z\",SCTE35-
IN=0xF
```

 A combination of the prior options. You specify an EXT-X-DATERANGE tag with SCTE35-OUT and DURATION specifications followed by an EXT-X-DATERANGE tag with a SCTE35-IN specification. In this case, MediaTailor uses the earliest cue-in setting from the two specifications.

Example

```
#EXT-X-DATERANGE:ID="splice-6FFFFF0",START-DATE="2019-01T00:15:00Z
\",DURATION=60.000,SCTE35-OUT=0xF
...
#EXT-X-DATERANGE:ID="splice-6FFFFF0",START-DATE="2019-01T00:15:00Z\",SCTE35-
IN=0xF
```

### **EXT-X-SPLICEPOINT-SCTE35**

You append the EXT-X-SPLICEPOINT-SCTE35 ad marker tag with a SCTE-35 payload in base64encoded binary. The decoded binary must provide a SCTE-35 splice\_info\_section containing the cue-out marker 0x34, for provider placement opportunity start, and the cue-in marker 0x35, for provider placement opportunity end.

The following example shows the splice point specification with base64-encoded binary payloads that specify the cue-out and cue-in markers.

```
#EXT-X-SPLICEPOINT-SCTE35:/DA9AAAAAAAAP/wBQb+uYbZqwAnAiVDVUVJAAAKqX//
AAEjW4AMEU1EU05CMDAxMTMyMjE5M190NAAAmXz5JA==
...
#EXT-X-SPLICEPOINT-SCTE35:/DA4AAAAAAAAAP/wBQb+tTeaawAiAiBDVUVJAAAKqH+/
DBFNRFN0QjAwMTEzMjIx0TJfTjUAAIiGK1s=
```

# Ad marker passthrough

By default for HLS, MediaTailor personalized manifests don't include the SCTE-35 ad markers from the origin manifests. When ad marker passthrough is enabled, MediaTailor passes through the following ad markers from origin manifests into personalized manifests:

- EXT-X-CUE-IN
- EXT-X-CUE-OUT
- EXT-X-SPLICEPOINT-SCTE35

Ad marker passthrough is an optional setting. Use ad marker passthrough if you want the SCTE ad markers to be included in the MediaTailor personalized manifest. Common use cases include the following:

- Content replacement Perform content replacement or content restriction.
- Ad tracking Trigger ad tracking information based on the presence or absence of one or more ad markers.
- Player settings Enable scrubbing or countdown timer functionality in the player's UI, based on the presence or absence of ad markers.

### 1 Note

MediaTailor doesn't change the values for these markers. For example, if EXT-X-CUE-OUT has a value of 60 in the origin manifest, but no ads are placed, MediaTailor won't change the value to 0 in the personalized manifest.

## Enable ad marker passthrough

You can enable ad marker passthrough using the AWS Management Console or the AWS Command Line Interface (AWS CLI).

## To enable ad marker passthrough using the console

- 1. Open the MediaTailor console at <a href="https://console.aws.amazon.com/mediatailor/">https://console.aws.amazon.com/mediatailor/</a>.
- 2. Select either New Configuration or Edit Configuration.
- 3. In the **Advanced Settings** section, select **Enable** from the drop down menu.

## To enable ad marker passthrough using the AWS Command Line Interface (AWS CLI)

Use the put-playback-configuration command.

## HLS manifest tag handling

This section describes how AWS Elemental MediaTailor manages tags in the personalized output manifest.

## EXT-X-CUE tags

MediaTailor replaces EXT-X-CUE-OUT, EXT-X-CUE-OUT-CONT, and EXT-X-CUE-IN tags in the input manifest with EXT-X-DISCONTINUITY tags in the output manifest. The DISCONTINUITY tags mark the following boundaries:

- Where the main content transitions to an ad
- Where one ad transitions to another ad
- Where an ad transitions back to the main content

## **EXT-X-DATERANGE** tags

MediaTailor passes through EXT-X-DATERANGE tags from the input manifest to the output manifest. MediaTailor also inserts EXT-X-DISCONTINUITY tags that correspond to the DATERANGE tags. The DISCONTINUITY tags mark the following boundaries:

- Where the main content transitions to an ad
- Where one ad transitions to another ad
- Where an ad transitions back to the main content

### **EXT-X-KEY tags**

MediaTailor passes through EXT-X-KEY tags from the input manifest. These tags indicate that the main content is encrypted. Since ads aren't encrypted, MediaTailor inserts EXT-X-KEY:METHOD=NONE at the start of an ad avail. When playback returns to the main content, MediaTailor re-enables encryption by inserting the EXT-X-KEY tag with the METHOD value defined as the encryption type.

## **Unrecognized tags**

MediaTailor passes through all unknown and custom tags from the input manifest to the output manifest.

# **HLS** manifest examples

The following sections provide examples of HLS origin manifests and personalized manifests.

## **HLS origin manifest examples**

The following example shows an HLS master manifest that AWS Elemental MediaTailor received by HLS from the content origin.

```
#EXTM3U
    #EXT-X-VERSION:3
    #EXT-X-INDEPENDENT-SEGMENTS
    #EXT-X-STREAM-INF:BANDWIDTH=2665726,AVERAGE-
BANDWIDTH=2526299, RESOLUTION=960x540, FRAME-
RATE=29.970,CODECS="avc1.640029,mp4a.40.2",SUBTITLES="subtitles"
    index_1.m3u8
    #EXT-X-STREAM-INF:BANDWIDTH=3956044,AVERAGE-
BANDWIDTH=3736264, RESOLUTION=1280x720, FRAME-
RATE=29.970, CODECS="avc1.640029, mp4a.40.2", SUBTITLES="subtitles"
    index_2.m3u8
    #EXT-X-STREAM-INF:BANDWIDTH=995315,AVERAGE-
BANDWIDTH=951107, RESOLUTION=640x360, FRAME-
RATE=29.970, CODECS="avc1.4D401E, mp4a.40.2", SUBTITLES="subtitles"
    index_3.m3u8
    #EXT-X-MEDIA: TYPE=SUBTITLES, GROUP-
ID="subtitles",NAME="caption_1",DEFAULT=YES,AUTOSELECT=YES,FORCED=NO,LANGUAGE="eng",URI="index_
```

The following example shows an HLS media manifest that AWS Elemental MediaTailor received by HLS from the content origin. This example uses EXT-X-CUE-OUT and EXT-X-CUE-IN tags to describe ad avail opportunities.

#EXTM3U
 #EXT-X-VERSION:3
 #EXT-X-TARGETDURATION:7
 #EXT-X-MEDIA-SEQUENCE:8779957
 #EXTINF:6.006,
 index\_1\_8779957.ts?m=1566416212

#EXTINF:6.006, index\_1\_8779958.ts?m=1566416212 #EXTINF:5.372, index\_1\_8779959.ts?m=1566416212 #EXT-OATCLS-SCTE35:/DA1AAAAAsvhAP/wFAXwAAAGf+/+AdLfiP4AG3dAAAEBAQAAXytxmQ== #EXT-X-CUE-OUT:20.020 #EXTINF:0.634, index\_1\_8779960.ts?m=1566416212 #EXT-X-CUE-OUT-CONT:ElapsedTime=0.634,Duration=21,SCTE35=/DAlAAAAAsvhAP/wFAXwAAAGf +/+AdLfiP4AG3dAAAEBAQAAXytxmQ== #EXTINF:6.006, index\_1\_8779961.ts?m=1566416212 #EXT-X-CUE-OUT-CONT:ElapsedTime=6.640,Duration=21,SCTE35=/DAlAAAAAsvhAP/wFAXwAAAGf +/+AdLfiP4AG3dAAAEBAQAAXytxmQ== #EXTINF:6.006, index\_1\_8779962.ts?m=1566416212 #EXT-X-CUE-OUT-CONT:ElapsedTime=12.646,Duration=21,SCTE35=/DAlAAAAAsvhAP/wFAXwAAAGf +/+AdLfiP4AG3dAAAEBAQAAXytxmQ== #EXTINF:6.006, index\_1\_8779963.ts?m=1566416212 #EXT-X-CUE-OUT-CONT:ElapsedTime=18.652,Duration=21,SCTE35=/DAlAAAAAsvhAP/wFAXwAAAGf +/+AdLfiP4AG3dAAAEBAQAAXytxmQ== #EXTINF:1.368, index\_1\_8779964.ts?m=1566416212 #EXT-X-CUE-IN #EXTINF:4.638, index\_1\_8779965.ts?m=1566416212 #EXTINF:6.006, index\_1\_8779966.ts?m=1566416212 #EXTINF:6.006, index\_1\_8779967.ts?m=1566416212 #EXTINF:6.006, index\_1\_8779968.ts?m=1566416212

#### **HLS** personalized manifest examples

The following example shows an HLS master manifest that AWS Elemental MediaTailor personalized.

```
#EXTM3U
#EXT-X-VERSION:3
#EXT-X-MEDIA:LANGUAGE="eng",AUTOSELECT=YES,FORCED=N0,TYPE=SUBTITLES,URI="../../
manifest/43f3e412052f2808dd84ea1da90e92e914edddee/external-
```

AWS Elemental MediaTailor

```
canary-hls/ee1696a8-4f7f-4c4c-99de-9821131847e8/3.m3u8", GROUP-
ID="subtitles",DEFAULT=YES,NAME="caption_1"
    #EXT-X-INDEPENDENT-SEGMENTS
    #EXT-X-STREAM-INF:CODECS="avc1.640029,mp4a.40.2",AVERAGE-
BANDWIDTH=2526299, RESOLUTION=960x540, SUBTITLES="subtitles", FRAME-
RATE=29.97, BANDWIDTH=2665726
    ../../manifest/43f3e412052f2808dd84ea1da90e92e914edddee/external-canary-hls/
ee1696a8-4f7f-4c4c-99de-9821131847e8/0.m3u8
    #EXT-X-STREAM-INF:CODECS="avc1.640029,mp4a.40.2",AVERAGE-
BANDWIDTH=3736264, RESOLUTION=1280x720, SUBTITLES="subtitles", FRAME-
RATE=29.97, BANDWIDTH=3956044
    ../../manifest/43f3e412052f2808dd84ea1da90e92e914edddee/external-canary-hls/
ee1696a8-4f7f-4c4c-99de-9821131847e8/1.m3u8
    #EXT-X-STREAM-INF:CODECS="avc1.4D401E,mp4a.40.2",AVERAGE-
BANDWIDTH=951107, RESOLUTION=640x360, SUBTITLES="subtitles", FRAME-
RATE=29.97, BANDWIDTH=995315
    ../../manifest/43f3e412052f2808dd84ea1da90e92e914edddee/external-canary-hls/
ee1696a8-4f7f-4c4c-99de-9821131847e8/2.m3u8
```

The following example shows a media master manifest that AWS Elemental MediaTailor personalized.

```
#EXTM3U
    #EXT-X-VERSION:6
    #EXT-X-TARGETDURATION:7
    #EXT-X-MEDIA-SEQUENCE:8779957
    #EXT-X-DISCONTINUITY-SEQUENCE:0
    #EXTINF:6.006,
    https://10380e91fda5e303.mediapackage.us-west-2.amazonaws.com/out/v1/
e309ffd02ba8498d864dcaacff7a5ad9/index_1_8779957.ts?m=1566416212
    #EXTINF:6.006,
    https://10380e91fda5e303.mediapackage.us-west-2.amazonaws.com/out/v1/
e309ffd02ba8498d864dcaacff7a5ad9/index_1_8779958.ts?m=1566416212
    #EXTINF:5.372,
    https://10380e91fda5e303.mediapackage.us-west-2.amazonaws.com/out/v1/
e309ffd02ba8498d864dcaacff7a5ad9/index_1_8779959.ts?m=1566416212
    #EXT-X-DISCONTINUITY
    #EXTINF:3.066667,
    ../../../segment/43f3e412052f2808dd84ea1da90e92e914edddee/external-canary-hls/
ee1696a8-4f7f-4c4c-99de-9821131847e8/0/8779960
    #EXTINF:3.0,
```

| ///segment/43f3e412052f2808dd84ea1da90e92e914edddee/external-canary-hls/                                                   |
|----------------------------------------------------------------------------------------------------|
| ee1696a8-4f7f-4c4c-99de-9821131847e8/0/8779961                                                                             |
| #EXTINF:3.0,                                                                                                    |
| ///segment/43f3e412052f2808dd84ea1da90e92e914edddee/external-canary-hls/<br>ee1696a8-4f7f-4c4c-99de-9821131847e8/0/8779962 |
| #EXTINF:3.0,                                                                                                    |
| ///segment/43f3e412052f2808dd84ea1da90e92e914edddee/external-canary-hls/                                                   |
| ee1696a8-4f7f-4c4c-99de-9821131847e8/0/8779963                                                                             |
| #EXTINF:2.966667,                                                                                                    |
| ///segment/43f3e412052f2808dd84ea1da90e92e914edddee/external-canary-hls/                                                   |
| ee1696a8-4f7f-4c4c-99de-9821131847e8/0/8779964                                                                             |
| #EXT-X-DISCONTINUITY                                                                                                    |
| #EXTINF:6.006,                                                                                                    |
| https://10380e91fda5e303.mediapackage.us-west-2.amazonaws.com/out/v1/                                                      |
| e309ffd02ba8498d864dcaacff7a5ad9/index_1_8779963.ts?m=1566416212                                                           |
| #EXTINF:1.368,                                                                                                    |
| https://10380e91fda5e303.mediapackage.us-west-2.amazonaws.com/out/v1/                                                      |
| e309ffd02ba8498d864dcaacff7a5ad9/index_1_8779964.ts?m=1566416212                                                           |
| #EXTINF:4.638,                                                                                                    |
| https://10380e91fda5e303.mediapackage.us-west-2.amazonaws.com/out/v1/                                                      |
| e309ffd02ba8498d864dcaacff7a5ad9/index_1_8779965.ts?m=1566416212                                                           |
| #EXTINF:6.006,                                                                                                    |
| https://10380e91fda5e303.mediapackage.us-west-2.amazonaws.com/out/v1/                                                      |
| e309ffd02ba8498d864dcaacff7a5ad9/index_1_8779966.ts?m=1566416212                                                           |
| #EXTINF:6.006,                                                                                                    |
| https://10380e91fda5e303.mediapackage.us-west-2.amazonaws.com/out/v1/                                                      |
| e309ffd02ba8498d864dcaacff7a5ad9/index_1_8779967.ts?m=1566416212                                                           |
| #EXTINF:6.006,                                                                                                    |
| https://10380e91fda5e303.mediapackage.us-west-2.amazonaws.com/out/v1/                                                      |
| e309ffd02ba8498d864dcaacff7a5ad9/index_1_8779968.ts?m=1566416212                                                           |
|                                                                                                    |

# Integrating an MPEG-DASH source

AWS Elemental MediaTailor supports .mpd live and video on demand (VOD) manifests that follow the guidelines for the DASH dynamic profile. MediaTailor accepts multi-period and single-period DASH-compliant manifest inputs, and delivers multi-period DASH-compliant manifest outputs.

Input manifests must have the following:

- At least one Period element with a start attribute.
- SCTE-35 event streams with splice info settings for either splice insert or time signal. The settings can be provided in clear XML or in base64-encoded binary.

• Segment templates with segment timelines.

For published manifests, MediaTailor requires that updates by the origin server leave the following unchanged:

- Period start times, specified in the start attribute.
- Values of presentationTimeOffset in the segment templates of the period representations.

As a best practice, give the ad avails the same AdaptationSet and Representation settings as the content stream periods. AWS Elemental MediaTailor uses these settings to transcode the ads to match the content stream, for smooth switching between the two.

The following sections provide more information about how MediaTailor handles DASH manifests.

## Topics

- DASH ad markers
- DASH ad avail duration
- DASH manifest segment numbering
- DASH manifest examples
- DASH location feature

# **DASH ad markers**

AWS Elemental MediaTailor identifies ad avails in a DASH manifest by splice insert and time signal cue-out markers, as follows:

- In a multi-period DASH manifest, a Period is considered an ad avail when the first Event in its event stream contains splice insert or time signal cue-out markers. In multi-period DASH, MediaTailor ignores all but the first event in a period.
- In a single-period DASH manifest, an Event is considered an ad avail when it contains splice insert or time signal cue-out markers.

By default, AWS Elemental MediaTailor manages DASH manifests as multi-period manifests. You can change your configuration to handle single-period DASH manifests from your origin server. For information, see the section called "Creating a configuration".

You can provide ad markers in clear XML or in base64-encoded binary:

## **Clear XML**

The event stream schemeIdUri must be set to urn:scte:scte35:2013:xml, and the event must have scte35:SpliceInfoSection markers containing one of the following:

scte35:SpliceInsert with outOfNetworkIndicator set to true

The following example shows this option, with the required markers in bold.

```
<Period start="PT444806.040S" id="123586" duration="PT15.000S">

<EventStream timescale="90000" schemeIdUri="urn:scte:scte35:2013:xml">

<Event duration="1350000">

<scte35:SpliceInfoSection protocolVersion="0" ptsAdjustment="180832"

tier="4095">

<scte35:SpliceInsert spliceEventId="4026531855"

spliceEventCancelIndicator="false" outOfNetworkIndicator="true"

spliceImmediateFlag="false" uniqueProgramId="1" availNum="1" availsExpected="1">

<scte35:Program><scte35:SpliceTime ptsTime="5672624400"/></

scte35:Program>

<scte35:BreakDuration autoReturn="true" duration="1350000"/>

</scte35:SpliceInsert>

</scte35:SpliceInfoSection>

</Event>
```

- scte35:TimeSignal accompanied by scte35:SegmentationDescriptor scte35:SegmentationUpid with segmentationTypeId set to one of the following cue-out numbers:
  - 0x22 (start break)
  - 0x30 (provider advertisement start)
  - 0x32 (distributor advertisement start)
  - 0x34 (provider placement opportunity start)
  - 0x36 (distributor placement opportunity start)

The following example shows this option, with the required markers in bold. The segmentationTypeId in this example is set to 52, equivalent to 0x34.

<Period start="PT346530.250S" id="178443" duration="PT61.561S"> <EventStream timescale="90000" schemeIdUri="urn:scte:scte35:2013:xml">

```
<Event duration="5310000">
             <scte35:SpliceInfoSection protocolVersion="0" ptsAdjustment="183003"</pre>
tier="4095">
               <scte35:TimeSignal>
                 <scte35:SpliceTime ptsTime="3442857000"/>
               </scte35:TimeSignal>
               <scte35:SegmentationDescriptor segmentationEventId="1414668"</pre>
segmentationEventCancelIndicator="false"
segmentationDuration="8100000" segmentationTypeId="52" segmentNum="0"
segmentsExpected="0">
                  <scte35:DeliveryRestrictions webDeliveryAllowedFlag="false"</pre>
noRegionalBlackoutFlag="false" archiveAllowedFlag="false" deviceRestrictions="3"/>
                 <scte35:SegmentationUpid segmentationUpidType="12"</pre>
segmentationUpidLength="2">0100</scte35:SegmentationUpid>
               </scte35:SegmentationDescriptor>
             </scte35:SpliceInfoSection>
           </Event>
```

## **Base64-encoded binary**

The event stream schemeIdUri must be set to urn:scte:scte35:2014:xml+bin, and the event must have scte35:Signal scte35:Binary that contains a base64-encoded binary. The decoded binary must provide a splice\_info\_section with the same set of information as the clear XML would provide in a scte35:SpliceInfoSection element. The command type must be either splice\_insert() or time\_signal(), and the additional settings must comply with those described previously for clear XML delivery.

The following example shows this option, with the required markers in bold.

```
<Period start="PT444806.040S" id="123586" duration="PT15.000S">

<EventStream schemeIdUri="urn:scte:scte35:2014:xml+bin" timescale="1">

<Event presentationTime="1541436240" duration="24" id="29">

<scte35:Signal xmlns="http://www.scte.org/schemas/35/2016">

<scte35:Binary>/DAhAAAAAAAAP/wEAUAAAHAf+9/fgAg9YDAAAAAAAA25aoh<//

Binary>

</scte35:Signal>

</Event>

<Event presentationTime="1541436360" duration="24" id="30">

<scte35:Signal xmlns="http://www.scte.org/schemas/35/2016">

<scte35:Signal xmlns="http://www.scte.org/schemas/35/2016">

<scte35:Signal xmlns="http://www.scte.org/schemas/35/2016">

<scte35:Signal xmlns="http://www.scte.org/schemas/35/2016">

<scte35:Binary>QW5vdGhlciB0ZXN0IHN0cmluZyBmb3IgZW5jb2RpbmcgdG8gQmFzZTY0IGVuY29kZWQgYmluYXJ5Lg=

Binary>
```

{

```
</scte35:Signal>
</Event>
```

The following is the decoded binary for the first event listed in the preceding example. The setting for splice\_command\_type is 5, which indicates splice\_insert.

```
"table_id": 252,
"section_syntax_indicator": false,
"private_indicator": false,
"section_length": 33,
"protocol_version": 0,
"encrypted_packet": false,
"encryption_algorithm": 0,
"pts_adjustment": 0,
"cw_index": 0,
"tier": "0xFFF",
"splice_command_length": 16,
"splice_command_type": 5,
"splice_command": {
  "splice_event_id": 448,
  "splice_event_cancel_indicator": false,
  "out_of_network_indicator": true,
  "program_splice_flag": true,
  "duration_flag": true,
  "splice_immediate_flag": false,
  "utc_splice_time": {
    "time_specified_flag": false,
    "pts_time": null
 },
  "component_count": 0,
  "components": null,
  "break_duration": {
    "auto_return": false,
    "duration": {
      "pts_time": 2160000,
      "wall_clock_seconds": 24.0,
      "wall_clock_time": "00:00:24:00000"
   }
  },
  "unique_program_id": 49152,
  "avail_num": 0,
  "avails_expected": 0
```

```
},
"splice_descriptor_loop_length": 0,
"splice_descriptors": null,
"Scte35Exception": {
    "parse_status": "SCTE-35 cue parsing completed with 0 errors.",
    "error_messages": [],
    "table_id": 252,
    "splice_command_type": 5
}
```

For multi-period DASH manifests, AWS Elemental MediaTailor uses the first Event that indicates ad placement in an event stream, and it ignores any additional Event markers in the stream. For single-period DASH manifests, MediaTailor considers each Event.

# DASH ad avail duration

During playback, when AWS Elemental MediaTailor encounters an ad avail, it replaces some or all of the avail with ads. MediaTailor starts ad replacement at the beginning of the ad avail and includes ads as follows:

- If the ad avail specifies a duration, MediaTailor includes as many ads as it can fit inside the duration boundary, without overwriting content that follows.
- If no duration is provided, MediaTailor includes ads until it reaches the end of the ad avail. For multi-period manifests, this is the end of the period. For single-period manifests, this is the end of the event. MediaTailor doesn't play ads past the end of the ad avail and, when it encounters the end, truncates the current ad instead of overwriting the content that follows.

## How AWS Elemental MediaTailor looks for the ad avail duration

AWS Elemental MediaTailor searches for a duration setting in the following order:

- 1. Event duration
- 2. For splice insert, the scte35:BreakDuration duration
- 3. For time signal, the scte35:SegmentationDescriptor segmentationDuration

If AWS Elemental MediaTailor doesn't find any of these settings, it manages ad inclusion without a duration.

The following example shows an Event that has a duration.

```
<Period start="PT444806.040S" id="123586" duration="PT15.000S">

<EventStream timescale="90000" schemeIdUri="urn:scte:scte35:2013:xml">

<Event duration="1350000">

<scte35:SpliceInfoSection protocolVersion="0" ptsAdjustment="180832"

tier="4095">

<scte35:SpliceInsert spliceEventId="4026531855"

spliceEventCancelIndicator="false" outOfNetworkIndicator="true"

spliceImmediateFlag="false" uniqueProgramId="1" availNum="1" availsExpected="1">

<scte35:Program><scte35:SpliceTime ptsTime="5672624400"/></

scte35:Program>

<scte35:BreakDuration autoReturn="true" duration="1350000"/>

</scte35:SpliceInsert>

</scte35:SpliceInfoSection>

</Event>

...
```

The following example shows ad avail with no duration specified. The Event has no duration and the scte35:SpliceInsert element doesn't contain a scte35:BreakDuration child element.

```
<Period start="PT444836.720S" id="123597" duration="PT12.280S">

<EventStream timescale="90000" schemeIdUri="urn:scte:scte35:2013:xml">

<Event>

<scte35:SpliceInfoSection protocolVersion="0" ptsAdjustment="180832"

tier="4095">

<scte35:SpliceInsert spliceEventId="4026531856"

spliceEventCancelIndicator="false" outOfNetworkIndicator="true"

spliceImmediateFlag="false" uniqueProgramId="1" availNum="1" availsExpected="1">

<scte35:Program><scte35:SpliceInsert"

<scte35:Program></scte35:SpliceInsert>

</scte35:SpliceInsert>

</scte35:SpliceInsert>

</scte35:SpliceInfoSection>

</Event>

...
```

## DASH manifest segment numbering

MediaTailor supports media segments in <SegmentTemplate> that are defined using <SegmentTimeline> and the media attribute. You can specify the media segment list in the media attribute using either the \$Number\$ identifier or the \$Time\$ identifier.

The following example shows a SegmentTemplate with a media attribute setting that uses the \$Number\$ identifier.

```
<SegmentTemplate initialization="index_subtitles_4_0_init.mp4?
m=1532451703" media="index_subtitles_4_0_$Number$.mp4?m=1532451703"
presentationTimeOffset="1062336677920" startNumber="2349899" timescale="90000">
<SegmentTimeOffset="1062336677920" startNumber="2349899" timescale="90000">
<SegmentTimeOffset="1062336677920" startNumber="2349899" timescale="90000">
<SegmentTimeOffset="1062336677920" startNumber="2349899" timescale="90000">
<SegmentTimeOffset="1062336677920" startNumber="2349899" timescale="90000">
<S d="540540" r="2" t="1062338840080"/>
<S d="69069" t="1062340461700"/>
</SegmentTimeLine>
</SegmentTimeLine>
```

The following example shows a SegmentTemplate with a media attribute setting that uses the \$Time\$ identifier.

# **DASH** manifest examples

This section provides example live and VOD manifests. Each example lists a manifest as received from the origin server and after AWS Elemental MediaTailor has personalized the manifest with ads.

## Topics

- Live DASH manifest examples
- VOD DASH manifest examples

## Live DASH manifest examples

The following sections provide examples of live DASH manifests.

## Topics

• DASH manifest splice insert example

- DASH manifest time signal example
- DASH manifest Base64-encoded binary example with single-period input

#### DASH manifest splice insert example

#### DASH origin manifest example for splice insert

The following example from an MPD manifest shows an ad avail in a manifest received by DASH from the content origin. This example uses the scte35:SpliceInsert markers with outOfNetworkIndicator set to true.

```
<Period start="PT173402.036S" id="46041">
          <EventStream timescale="90000" schemeIdUri="urn:scte:scte35:2013:xml">
            <Event duration="9450000">
              <scte35:SpliceInfoSection protocolVersion="0" ptsAdjustment="183265"</pre>
 tier="4095">
                <scte35:SpliceInsert spliceEventId="99"</pre>
 spliceEventCancelIndicator="false" outOfNetworkIndicator="true"
 spliceImmediateFlag="false" uniqueProgramId="1" availNum="1" availsExpected="1">
                  <scte35:Program><scte35:SpliceTime ptsTime="7835775000"/></</pre>
scte35:Program>
                  <scte35:BreakDuration autoReturn="true" duration="9450000"/>
                </scte35:SpliceInsert>
              </scte35:SpliceInfoSection>
            </Event>
          </EventStream>
          <AdaptationSet mimeType="video/mp4" segmentAlignment="true"</pre>
 subsegmentAlignment="true" startWithSAP="1" subsegmentStartsWithSAP="1"
 bitstreamSwitching="true">
            <Representation id="1" width="640" height="360" frameRate="30/1"
 bandwidth="749952" codecs="avc1.4D4029">
              <SegmentTemplate timescale="30" media="index_video_1_0_$Number
$.mp4?m=1531257079" initialization="index_video_1_0_init.mp4?m=1531257079"
 startNumber="46042" presentationTimeOffset="5202061">
                <SegmentTimeline>
                  <S t="5202061" d="115"/>
                  <S t="5202176" d="120" r="4"/>
                </SegmentTimeline>
              </SegmentTemplate>
            </Representation>
```

AWS Elemental MediaTailor

```
<Representation id="2" width="1280" height="720" frameRate="30/1"</pre>
bandwidth="2499968" codecs="avc1.4D4029">
              <SegmentTemplate timescale="30" media="index_video_3_0_$Number
$.mp4?m=1531257079" initialization="index_video_3_0_init.mp4?m=1531257079"
startNumber="46042" presentationTimeOffset="5202061">
                <SegmentTimeline>
                  <S t="5202061" d="115"/>
                  <S t="5202176" d="120" r="4"/>
                </SegmentTimeline>
              </SegmentTemplate>
            </Representation>
            <Representation id="3" width="1920" height="1080" frameRate="30/1"</pre>
bandwidth="4499968" codecs="avc1.4D4029">
              <SegmentTemplate timescale="30" media="index_video_5_0_$Number
$.mp4?m=1531257079" initialization="index_video_5_0_init.mp4?m=1531257079"
startNumber="46042" presentationTimeOffset="5202061">
                <SegmentTimeline>
                  <S t="5202061" d="115"/>
                  <S t="5202176" d="120" r="4"/>
                </SegmentTimeline>
              </SegmentTemplate>
            </Representation>
          </AdaptationSet>
          <AdaptationSet mimeType="audio/mp4" segmentAlignment="0" lang="eng">
            <Representation id="4" bandwidth="128858" audioSamplingRate="44100"</pre>
codecs="mp4a.40.2">
              <SegmentTemplate timescale="44100" media="index_audio_2_0_$Number
$.mp4?m=1531257079" initialization="index_audio_2_0_init.mp4?m=1531257079"
startNumber="46042" presentationTimeOffset="7647030507">
                <SegmentTimeline>
                  <S t="7647030507" d="168959"/>
                  <S t="7647199468" d="176127" r="1"/>
                  <S t="7647551723" d="177151"/>
                  <S t="7647728875" d="176127" r="1"/>
                </SegmentTimeline>
              </SegmentTemplate>
            </Representation>
            <Representation id="5" bandwidth="128858" audioSamplingRate="44100"</pre>
codecs="mp4a.40.2">
              <SegmentTemplate timescale="44100" media="index_audio_4_0_$Number
$.mp4?m=1531257079" initialization="index_audio_4_0_init.mp4?m=1531257079"
startNumber="46042" presentationTimeOffset="7647030507">
                <SegmentTimeline>
                  <S t="7647030507" d="168959"/>
```

```
<S t="7647199468" d="176127" r="1"/>
                  <S t="7647551723" d="177151"/>
                  <S t="7647728875" d="176127" r="1"/>
                </SegmentTimeline>
              </SegmentTemplate>
            </Representation>
            <Representation id="6" bandwidth="128858" audioSamplingRate="44100"
codecs="mp4a.40.2">
              <SegmentTemplate timescale="44100" media="index_audio_6_0_$Number
$.mp4?m=1531257079" initialization="index_audio_6_0_init.mp4?m=1531257079"
startNumber="46042" presentationTimeOffset="7647030507">
                <SegmentTimeline>
                  <S t="7647030507" d="168959"/>
                  <S t="7647199468" d="176127" r="1"/>
                  <S t="7647551723" d="177151"/>
                  <S t="7647728875" d="176127" r="1"/>
                </SegmentTimeline>
              </SegmentTemplate>
            </Representation>
          </AdaptationSet>
        </Period>
```

## DASH personalized response example for splice insert

AWS Elemental MediaTailor personalizes the ad avails with advertising specifications. The personalizations reflect the viewer data that is received from the player and the advertising campaigns that are currently underway.

The following example shows an ad avail after MediaTailor personalizes it.

| <br><representation <="" bandwidth="4000000" codecs="avc1.64001f" height="720" th=""></representation>                                                                                                    |
|----------------------------------------------------------------------------------------------------|
| id="2" width="1280">                                                                                                    |
| <pre><segmenttemplate <="" initialization="EXAMPLE_PRODUCT_720p_9init.mp4" pre=""></segmenttemplate></pre>                                                                                                    |
| <pre>media="EXAMPLE_PRODUCT_720p_9_\$Number%09d\$.mp4" startNumber="1" timescale="000000"&gt;&lt;&lt;</pre>                                                                                                    |
| <pre>timescale="90000"&gt;<segmenttimeline><s d="180000" r="11" t="0"></s></segmenttimeline><!-- SegmentTemplate--></pre>                                                                                                    |
| <pre></pre>                                                                                                    |
| <pre><representation <="" bandwidth="2500000" codecs="avc1.64001f" height="720" pre=""></representation></pre>                                                                                                    |
| id="3" width="1280">                                                                                                    |
| <segmenttemplate <="" initialization="EXAMPLE_PRODUCT_720p_8init.mp4" td=""></segmenttemplate>                                                                                                    |
| <pre>media="EXAMPLE_PRODUCT_720p_8_\$Number%09d\$.mp4" startNumber="1"</pre>                                                                                                    |
| <pre>timescale="90000"&gt;<segmenttimeline><s d="180000" r="11" t="0"></s></segmenttimeline><!--</pre--></pre>                                                                                                    |
| SegmentTemplate>                                                                                                    |
|                                                                                                    |
| <representation <br="" bandwidth="2000000" codecs="avc1.64001f" height="540">id="4" width="960"&gt;</representation>                                                                                                    |
| <segmenttemplate <="" initialization="EXAMPLE_PRODUCT_540p_7init.mp4" td=""></segmenttemplate>                                                                                                    |
| <pre>media="EXAMPLE_PRODUCT_540p_7_\$Number%09d\$.mp4" startNumber="1"</pre>                                                                                                    |
| <pre>timescale="90000"&gt;<segmenttimeline><s d="180000" r="11" t="0"></s></segmenttimeline><!--</pre--></pre>                                                                                                    |
| SegmentTemplate>                                                                                                    |
|                                                                                                    |
| <pre><representation bandwidth="1350000" codecs="avc1.64001e" height="396" id="5" width="704"></representation></pre>                                                                                                    |
| <pre>SegmentTemplate initialization="EXAMPLE_PRODUCT_396p_6init.mp4"</pre>                                                                                                    |
| <pre>media="EXAMPLE_PRODUCT_396p_6_\$Number%09d\$.mp4" startNumber="1"</pre>                                                                                                    |
| <pre>timescale="90000"&gt;<segmenttimeline><s d="180000" r="11" t="0"></s></segmenttimeline><!--</pre--></pre>                                                                                                    |
| SegmentTemplate>                                                                                                    |
| <pre></pre>                                                                                                    |
| <pre><representation <="" bandwidth="900000" codecs="avc1.64001e" height="396" id="6" pre=""></representation></pre>                                                                                                    |
| width="704">                                                                                                    |
| <segmenttemplate <="" initialization="EXAMPLE_PRODUCT_396p_5init.mp4" td=""></segmenttemplate>                                                                                                    |
| <pre>media="EXAMPLE_PRODUCT_396p_5_\$Number%09d\$.mp4" startNumber="1"</pre>                                                                                                    |
| <pre>timescale="90000"&gt;<segmenttimeline><s d="180000" r="11" t="0"></s></segmenttimeline><!--</pre--></pre>                                                                                                    |
| SegmentTemplate>                                                                                                    |
|                                                                                                    |
| <representation <="" bandwidth="600000" codecs="avc1.64001e" height="396" id="7" td=""></representation>                                                                                                    |
| width="704">                                                                                                    |
| <pre><segmenttemplate <="" initialization="EXAMPLE_PRODUCT_396p_4init.mp4" pre=""></segmenttemplate></pre>                                                                                                    |
| <pre>media="EXAMPLE_PRODUCT_396p_4_\$Number%09d\$.mp4" startNumber="1" timesesle="000000" (CommentTimeline) (CommentTimeline) (CommentTimeli</pre> |
| <pre>timescale="90000"&gt;<segmenttimeline><s d="180000" r="11" t="0"></s></segmenttimeline><!-- SegmentTemplates</pre--></pre>                                                                                                    |
| SegmentTemplate>                                                                                                    |
|                                                                                                    |

```
AWS Elemental MediaTailor
```

```
<Representation bandwidth="450000" codecs="avc1.640016" height="288" id="8"</pre>
width="512">
              <SegmentTemplate initialization="EXAMPLE_PRODUCT_288p_3init.mp4"</pre>
media="EXAMPLE_PRODUCT_288p_3_$Number%09d$.mp4" startNumber="1"
timescale="90000"><SegmentTimeline><S d="180000" r="11" t="0"/></SegmentTimeline></</pre>
SegmentTemplate>
            </Representation>
            <Representation bandwidth="300000" codecs="avc1.640016" height="288" id="9"
width="512">
              <SegmentTemplate initialization="EXAMPLE_PRODUCT_288p_2init.mp4"</pre>
media="EXAMPLE_PRODUCT_288p_2_$Number%09d$.mp4" startNumber="1"
timescale="90000"><SegmentTimeline><S d="180000" r="11" t="0"/></SegmentTimeline></</pre>
SegmentTemplate>
            </Representation>
            <Representation bandwidth="200000" codecs="avc1.640016" height="288"
id="10" width="512">
              <SegmentTemplate initialization="EXAMPLE_PRODUCT_288p_1init.mp4"</pre>
media="EXAMPLE_PRODUCT_288p_1_$Number%09d$.mp4" startNumber="1"
timescale="90000"><SegmentTimeline><S d="180000" r="11" t="0"/></SegmentTimeline></</pre>
SegmentTemplate>
            </Representation>
          </AdaptationSet>
          <AdaptationSet lang="eng" mimeType="audio/mp4" segmentAlignment="0">
            <SegmentTemplate initialization="EXAMPLE_PRODUCT_audio_aac_a1_128kinit.mp4"</pre>
media="EXAMPLE_PRODUCT_audio_aac_a1_128k_$Number%09d$.mp4" startNumber="1"
timescale="48000"/>
            <Representation audioSamplingRate="48000" bandwidth="128000"
codecs="mp4a.40.2" id="11"><SegmentTemplate</pre>
initialization="EXAMPLE_PRODUCT_audio_aac_a1_128kinit.mp4"
media="EXAMPLE_PRODUCT_audio_aac_a1_128k_$Number%09d$.mp4" startNumber="1"
timescale="48000"><SegmentTimeline><S d="96000" r="11" t="0"/></SegmentTimeline></</pre>
SegmentTemplate></Representation>
          </AdaptationSet>
          <AdaptationSet lang="enm" mimeType="audio/mp4" segmentAlignment="0">
            <SegmentTemplate initialization="EXAMPLE_PRODUCT_audio_aac_a2_128kinit.mp4"
media="EXAMPLE_PRODUCT_audio_aac_a2_128k_$Number%09d$.mp4" startNumber="1"
timescale="48000"/>
            <Representation audioSamplingRate="48000" bandwidth="128000"</pre>
codecs="mp4a.40.2" id="12"><SegmentTemplate</pre>
initialization="EXAMPLE_PRODUCT_audio_aac_a2_128kinit.mp4"
media="EXAMPLE_PRODUCT_audio_aac_a2_128k_$Number%09d$.mp4" startNumber="1"
timescale="48000"><SegmentTimeline><S d="96000" r="11" t="0"/></SegmentTimeline></</pre>
SegmentTemplate></Representation>
          </AdaptationSet>
```

```
<AdaptationSet lang="por" mimeType="audio/mp4" segmentAlignment="0">
            <SegmentTemplate initialization="EXAMPLE_PRODUCT_audio_aac_a3_128kinit.mp4"
 media="EXAMPLE_PRODUCT_audio_aac_a3_128k_$Number%09d$.mp4" startNumber="1"
 timescale="48000"/>
            <Representation audioSamplingRate="48000" bandwidth="128000"
 codecs="mp4a.40.2" id="13"><SegmentTemplate</pre>
 initialization="EXAMPLE_PRODUCT_audio_aac_a3_128kinit.mp4"
 media="EXAMPLE_PRODUCT_audio_aac_a3_128k_$Number%09d$.mp4" startNumber="1"
 timescale="48000"><SegmentTimeline><S d="96000" r="11" t="0"/></SegmentTimeline></</pre>
SegmentTemplate></Representation>
          </AdaptationSet>
          <AdaptationSet lang="spa" mimeType="audio/mp4" segmentAlignment="0">
            <SegmentTemplate initialization="EXAMPLE_PRODUCT_audio_aac_a4_128kinit.mp4"</pre>
 media="EXAMPLE_PRODUCT_audio_aac_a4_128k_$Number%09d$.mp4" startNumber="1"
 timescale="48000"/>
            <Representation audioSamplingRate="48000" bandwidth="128000"
 codecs="mp4a.40.2" id="14"><SegmentTemplate</pre>
 initialization="EXAMPLE_PRODUCT_audio_aac_a4_128kinit.mp4"
 media="EXAMPLE_PRODUCT_audio_aac_a4_128k_$Number%09d$.mp4" startNumber="1"
 timescale="48000"><SegmentTimeline><S d="96000" r="11" t="0"/></SegmentTimeline></</pre>
SegmentTemplate></Representation>
          </AdaptationSet>
        </Period>
```

## DASH manifest time signal example

## DASH origin manifest example for time signal

The following example shows an ad avail in a manifest received by DASH from the content origin. The following example shows the scte35:TimeSignal markers.

```
<Period start="PT346530.250S" id="178443" duration="PT61.561S">

<EventStream timescale="90000" schemeIdUri="urn:scte:scte35:2013:xml">

<Event duration="5310000">

<scte35:SpliceInfoSection protocolVersion="0" ptsAdjustment="183003"

tier="4095">

<scte35:TimeSignal>

<scte35:SpliceTime ptsTime="3442857000"/>

</scte35:TimeSignal>

<scte35:SegmentationDescriptor segmentationEventId="1414668"

segmentationEventCancelIndicator="false" segmentationDuration="8100000">
```

AWS Elemental MediaTailor

```
<scte35:DeliveryRestrictions webDeliveryAllowedFlag="false"</pre>
noRegionalBlackoutFlag="false" archiveAllowedFlag="false" deviceRestrictions="3"/>
                  <scte35:SegmentationUpid segmentationUpidType="12"</pre>
segmentationUpidLength="2" segmentationTypeId="52" segmentNum="0"
segmentsExpected="0">0100</scte35:SegmentationUpid>
                </scte35:SegmentationDescriptor>
              </scte35:SpliceInfoSection>
            </Event>
          </EventStream>
          <AdaptationSet mimeType="video/mp4" segmentAlignment="true"</pre>
subsegmentAlignment="true" startWithSAP="1" subsegmentStartsWithSAP="1"
bitstreamSwitching="true">
            <Representation id="1" width="960" height="540" frameRate="30000/1001"</pre>
bandwidth="1000000" codecs="avc1.4D401F">
              <SegmentTemplate timescale="30000" media="index_video_1_0_$Number
$.mp4?m=1528475245" initialization="index_video_1_0_init.mp4?m=1528475245"
startNumber="178444" presentationTimeOffset="10395907501">
                <SegmentTimeline>
                  <S t="10395907501" d="60060" r="29"/>
                  <S t="10397709301" d="45045"/>
                </SegmentTimeline>
              </SegmentTemplate>
            </Representation>
          </AdaptationSet>
          <AdaptationSet mimeType="audio/mp4" segmentAlignment="0" lang="eng">
            <Representation id="2" bandwidth="96964" audioSamplingRate="48000"
codecs="mp4a.40.2">
              <SegmentTemplate timescale="48000" media="index_audio_2_0_$Number
$.mp4?m=1528475245" initialization="index_audio_2_0_init.mp4?m=1528475245"
startNumber="178444" presentationTimeOffset="16633452001">
                <SegmentTimeline>
                  <S t="16633452289" d="96256" r="3"/>
                  <S t="16633837313" d="95232"/>
                  <S t="16633932545" d="96256" r="4"/>
                  <S t="16634413825" d="95232"/>
                  <S t="16634509057" d="96256" r="5"/>
                  <S t="16635086593" d="95232"/>
                  <S t="16635181825" d="96256" r="4"/>
                  <S t="16635663105" d="95232"/>
                  <S t="16635758337" d="96256" r="5"/>
                  <S t="16636335873" d="71680"/>
                </SegmentTimeline>
              </SegmentTemplate>
            </Representation>
```

User Guide

## DASH personalized response example for time signal

AWS Elemental MediaTailor personalizes the ad avails with advertising specifications. The personalizations reflect the viewer data that is received from the player and the advertising campaigns that are currently underway.

The following example shows an ad avail after AWS Elemental MediaTailor personalizes it.

```
<Period id="178443_1" start="PT96H15M30.25S">
          <BaseURL>http://d2gh0tfpz97e4o.cloudfront.net/nbc_fallback_2/</BaseURL>
          <AdaptationSet bitstreamSwitching="false" frameRate="30/1" mimeType="video/</pre>
mp4" segmentAlignment="true" startWithSAP="1" subsegmentAlignment="true"
 subsegmentStartsWithSAP="1">
            <SegmentTemplate startNumber="1" timescale="90000"/>
            <Representation bandwidth="10000000" codecs="avc1.640028" height="1080"
 id="1" width="1920">
              <SegmentTemplate initialization="nbc_fallback_ad_2_1080p_10init.mp4"
 media="nbc_fallback_ad_2_1080p_10_$Number%09d$.mp4" startNumber="1" timescale="90000">
                <SegmentTimeline>
                  <S d="180000" r="13" t="0"/>
                  <S d="176940" t="2520000"/>
                </SegmentTimeline>
              </SegmentTemplate>
            </Representation>
            <Representation bandwidth="4000000" codecs="avc1.64001f" height="720"
 id="2" width="1280">
              <SegmentTemplate initialization="nbc_fallback_ad_2_720p_9init.mp4"
 media="nbc_fallback_ad_2_720p_9_$Number%09d$.mp4" startNumber="1" timescale="90000">
                <SegmentTimeline>
                  <S d="180000" r="13" t="0"/>
                  <S d="176940" t="2520000"/>
                </SegmentTimeline>
              </SegmentTemplate>
            </Representation>
            <Representation bandwidth="2500000" codecs="avc1.64001f" height="720"
 id="3" width="1280">
              <SegmentTemplate initialization="nbc_fallback_ad_2_720p_8init.mp4"</pre>
 media="nbc_fallback_ad_2_720p_8_$Number%09d$.mp4" startNumber="1" timescale="90000">
                <SegmentTimeline>
```

```
<S d="270000" r="8" t="0"/>
                 <S d="266940" t="2430000"/>
               </SegmentTimeline>
             </SegmentTemplate>
           </Representation>
           <Representation bandwidth="2000000" codecs="avc1.64001f" height="540"</pre>
id="4" width="960">
             <SegmentTemplate initialization="nbc_fallback_ad_2_540p_7init.mp4"
media="nbc_fallback_ad_2_540p_7_$Number%09d$.mp4" startNumber="1" timescale="90000">
               <SegmentTimeline>
                 <S d="360000" r="6" t="0"/>
                 <S d="176940" t="2520000"/>
               </SegmentTimeline>
             </SegmentTemplate>
           </Representation>
           <Representation bandwidth="1350000" codecs="avc1.64001e" height="396"</pre>
id="5" width="704">
             <SegmentTemplate initialization="nbc_fallback_ad_2_396p_6init.mp4"</pre>
media="nbc_fallback_ad_2_396p_6_$Number%09d$.mp4" startNumber="1" timescale="90000">
               <SegmentTimeline>
                 <S d="360000" r="6" t="0"/>
                 <S d="176940" t="2520000"/>
               </SegmentTimeline>
             </SegmentTemplate>
           </Representation>
           <Representation bandwidth="900000" codecs="avc1.64001e" height="396" id="6"
width="704">
             <SegmentTemplate initialization="nbc_fallback_ad_2_396p_5init.mp4"
media="nbc_fallback_ad_2_396p_5_$Number%09d$.mp4" startNumber="1" timescale="90000">
               <SegmentTimeline>
                 <S d="360000" r="6" t="0"/>
                 <S d="176940" t="2520000"/>
               </SegmentTimeline>
             </SegmentTemplate>
           </Representation>
           <Representation bandwidth="600000" codecs="avc1.64001e" height="396" id="7"</pre>
width="704">
             <SegmentTemplate initialization="nbc_fallback_ad_2_396p_4init.mp4"
media="nbc_fallback_ad_2_396p_4_$Number%09d$.mp4" startNumber="1" timescale="90000">
               <SegmentTimeline>
                 <S d="360000" r="6" t="0"/>
                 <S d="176940" t="2520000"/>
               </SegmentTimeline>
             </SegmentTemplate>
```

```
</Representation>
           <Representation bandwidth="450000" codecs="avc1.640016" height="288" id="8"</pre>
width="512">
             <SegmentTemplate initialization="nbc_fallback_ad_2_288p_3init.mp4"
media="nbc_fallback_ad_2_288p_3_$Number%09d$.mp4" startNumber="1" timescale="90000">
               <SegmentTimeline>
                 <S d="360000" r="6" t="0"/>
                 <S d="176940" t="2520000"/>
               </SegmentTimeline>
             </SegmentTemplate>
           </Representation>
           <Representation bandwidth="300000" codecs="avc1.640016" height="288" id="9"
width="512">
             <SegmentTemplate initialization="nbc_fallback_ad_2_288p_2init.mp4"
media="nbc_fallback_ad_2_288p_2_$Number%09d$.mp4" startNumber="1" timescale="90000">
               <SegmentTimeline>
                 <S d="360000" r="6" t="0"/>
                 <S d="176940" t="2520000"/>
               </SegmentTimeline>
             </SegmentTemplate>
           </Representation>
           <Representation bandwidth="200000" codecs="avc1.640016" height="288"
id="10" width="512">
             <SegmentTemplate initialization="nbc_fallback_ad_2_288p_1init.mp4"
media="nbc_fallback_ad_2_288p_1_$Number%09d$.mp4" startNumber="1" timescale="90000">
               <SegmentTimeline>
                 <S d="180000" r="13" t="0"/>
                 <S d="176940" t="2520000"/>
               </SegmentTimeline>
             </SegmentTemplate>
           </Representation>
         </AdaptationSet>
         <AdaptationSet lang="eng" mimeType="audio/mp4" segmentAlignment="0">
           <SegmentTemplate
initialization="nbc_fallback_ad_2_audio_aac_a1_128kinit.mp4"
media="nbc_fallback_ad_2_audio_aac_a1_128k_$Number%09d$.mp4" startNumber="1"
timescale="48000"/>
           <Representation audioSamplingRate="48000" bandwidth="128000"
codecs="mp4a.40.2" id="11">
             <SegmentTemplate
initialization="nbc_fallback_ad_2_audio_aac_a1_128kinit.mp4"
media="nbc_fallback_ad_2_audio_aac_a1_128k_$Number%09d$.mp4" startNumber="1"
timescale="48000">
               <SegmentTimeline>
```

```
<S d="96000" r="13" t="0"/>
                 <S d="94368" t="1344000"/>
               </SegmentTimeline>
             </SegmentTemplate>
           </Representation>
         </AdaptationSet>
         <AdaptationSet lang="enm" mimeType="audio/mp4" segmentAlignment="0">
           <SegmentTemplate
initialization="nbc_fallback_ad_2_audio_aac_a2_128kinit.mp4"
media="nbc_fallback_ad_2_audio_aac_a2_128k_$Number%09d$.mp4" startNumber="1"
timescale="48000"/>
           <Representation audioSamplingRate="48000" bandwidth="128000"</pre>
codecs="mp4a.40.2" id="12">
             <SegmentTemplate
initialization="nbc_fallback_ad_2_audio_aac_a2_128kinit.mp4"
media="nbc_fallback_ad_2_audio_aac_a2_128k_$Number%09d$.mp4" startNumber="1"
timescale="48000">
               <SegmentTimeline>
                 <S d="96000" r="13" t="0"/>
                 <S d="94368" t="1344000"/>
               </SegmentTimeline>
             </SegmentTemplate>
           </Representation>
         </AdaptationSet>
         <AdaptationSet lang="por" mimeType="audio/mp4" segmentAlignment="0">
           <SegmentTemplate
initialization="nbc_fallback_ad_2_audio_aac_a3_128kinit.mp4"
media="nbc_fallback_ad_2_audio_aac_a3_128k_$Number%09d$.mp4" startNumber="1"
timescale="48000"/>
           <Representation audioSamplingRate="48000" bandwidth="128000"
codecs="mp4a.40.2" id="13">
             <SegmentTemplate
initialization="nbc_fallback_ad_2_audio_aac_a3_128kinit.mp4"
media="nbc_fallback_ad_2_audio_aac_a3_128k_$Number%09d$.mp4" startNumber="1"
timescale="48000">
               <SegmentTimeline>
                 <S d="96000" r="13" t="0"/>
                 <S d="94368" t="1344000"/>
               </SegmentTimeline>
             </SegmentTemplate>
           </Representation>
         </AdaptationSet>
         <AdaptationSet lang="spa" mimeType="audio/mp4" segmentAlignment="0">
```

```
<SegmentTemplate
initialization="nbc_fallback_ad_2_audio_aac_a4_128kinit.mp4"
media="nbc_fallback_ad_2_audio_aac_a4_128k_$Number%09d$.mp4" startNumber="1"
timescale="48000"/>
           <Representation audioSamplingRate="48000" bandwidth="128000"
codecs="mp4a.40.2" id="14">
             <SegmentTemplate
initialization="nbc_fallback_ad_2_audio_aac_a4_128kinit.mp4"
media="nbc_fallback_ad_2_audio_aac_a4_128k_$Number%09d$.mp4" startNumber="1"
timescale="48000">
               <SegmentTimeline>
                 <S d="96000" r="13" t="0"/>
                 <S d="94368" t="1344000"/>
               </SegmentTimeline>
             </SegmentTemplate>
           </Representation>
         </AdaptationSet>
       </Period>
```

#### DASH manifest Base64-encoded binary example with single-period input

This example shows how AWS Elemental MediaTailor handles a manifest from an origin server that produces single-period manifests. You can indicate that your origin server produces single-period manifests in your MediaTailor configuration settings. MediaTailor produces multi-period DASH manifests, for both multi-period and single-period input manifests.

#### DASH single-period origin manifest example for Base64-encoded binary

The following example shows the input period's <EventStream>, with Base64-encoded binary ad avail events.

| <binary>/DAhAAAAAAAAAAAAAAAACJf+9/fgAg9YDAAAAAAAAC/KdNe<!--</td--></binary> |
|-----------------------------------------------------------------------------|
| Binary>                                                                     |
|                                                                             |
|                                                                             |
| <event duration="24" id="138" presentationtime="1550253000"></event>        |
| <signal xmlns="http://www.scte.org/schemas/35/2016"></signal>               |
| <binary>/DAhAAAAAAAAAAAAAAAAKKf+9/fgAg9YDAAAAAAADc+01/<!--</td--></binary>  |
| Binary>                                                                     |
|                                                                             |
|                                                                             |
|                                                                             |
| <adaptationset< td=""></adaptationset<>                                     |
|                                                                             |
|                                                                             |
|                                                                             |

# DASH personalized response example for Base64-encoded binary, with single-period origin manifest configuration

The following example reflects the personalization applied by AWS Elemental MediaTailor to the prior ad avails when the MediaTailor configuration indicates single-period DASH manifests from the origin server. MediaTailor produces a multi-period DASH manifest with personalizations that reflect the viewer data that is received from the player and the advertising campaigns that are currently underway.

```
<Period id="0.0" start="PT0S">
              <BaseURL>dash/</BaseURL>
              <AdaptationSet audioSamplingRate="48000" codecs="mp4a.40.2"</pre>
contentType="audio" group="1" id="1" mimeType="audio/mp4" segmentAlignment="true"
startWithSAP="1">
                  <AudioChannelConfiguration
schemeIdUri="urn:mpeg:dash:23003:3:audio_channel_configuration:2011" value="1"/>
                  <Role schemeIdUri="urn:mpeg:dash:role:2011" value="main"/>
                  <Representation bandwidth="69000" id="audio=69000">
                      <SegmentTemplate initialization="scte35-$RepresentationID</pre>
$.dash" media="scte35-$RepresentationID$-$Time$.dash" presentationTimeOffset="0"
startNumber="1" timescale="48000">
                          <SegmentTimeline>
                              <S d="48129" t="74412130844415"/>
                              <S d="48128" t="74412130892544"/>
                              <S d="48127" t="74412130940672"/>
                              <S d="48129" t="74412130988799"/>
                              <S d="48128" t="74412131036928"/>
                              <S d="47104" t="74412131085056"/>
```

```
<S d="48129" t="74412131228415"/>
                              <S d="48128" t="74412131276544"/>
                              <S d="48127" t="74412131324672"/>
                              <S d="48129" t="74412131372799"/>
                              <S d="48128" t="74412131420928"/>
                              <S d="47104" t="74412131469056"/>
                              <S d="48128" t="74412131516160"/>
                              <S d="48127" t="74412131564288"/>
                              <S d="48129" t="74412131612415"/>
                              <S d="48128" t="74412131660544"/>
                              <S d="48127" t="74412131708672"/>
                              <S d="48129" t="74412131756799"/>
                              <S d="48128" t="74412131804928"/>
                              <S d="47104" t="74412131853056"/>
                              <S d="48128" t="74412131900160"/>
                              <S d="48127" t="74412131948288"/>
                              <S d="48129" t="74412131996415"/>
                              <S d="48128" t="74412132044544"/>
                              <S d="48127" t="74412132092672"/>
                              <S d="48129" t="74412132140799"/>
                              <S d="48128" t="74412132188928"/>
                              <S d="47104" t="74412132237056"/>
                              <S d="48128" t="74412132284160"/>
                              <S d="48127" t="74412132332288"/>
                              <S d="48129" t="74412132380415"/>
                              <S d="48128" t="74412132428544"/>
                              <S d="48127" t="74412132476672"/>
                          </SegmentTimeline>
                      </SegmentTemplate>
                  </Representation>
              </AdaptationSet>
              <AdaptationSet codecs="avc1.64001F" contentType="video" group="2"</pre>
 height="720" id="2" mimeType="video/mp4" par="16:9" sar="1:1" segmentAlignment="true"
 startWithSAP="1" width="1280">
                  <Role schemeIdUri="urn:mpeg:dash:role:2011" value="main"/>
                  <Representation bandwidth="700000" id="video=700000"
 scanType="progressive">
                      <SegmentTemplate initialization="scte35-$RepresentationID</pre>
$.dash" media="scte35-$RepresentationID$-$Time$.dash" presentationTimeOffset="0"
 startNumber="1" timescale="90000">
                          <SegmentTimeline>
                              <S d="90000" r="34" t="139522745250000"/>
```

<S d="48128" t="74412131132160"/> <S d="48127" t="74412131180288"/>

```
</SegmentTimeline>
                     </SegmentTemplate>
                 </Representation>
             </AdaptationSet>
         </Period>
         <Period id="1550252760.0_1" start="PT430625H46M">
             <BaseURL>http://d2gh0tfpz97e4o.cloudfront.net/visitalps/</BaseURL>
             <AdaptationSet bitstreamSwitching="false" frameRate="30/1"
mimeType="video/mp4" segmentAlignment="true" startWithSAP="1"
subsegmentAlignment="true" subsegmentStartsWithSAP="1">
                 <SegmentTemplate startNumber="1" timescale="90000"/>
                 <Representation bandwidth="7500000" codecs="avc1.640028"
height="1080" id="1" width="1920">
                     <SegmentTemplate
initialization="visitalps_1080p30_video_1080p_10init.mp4"
media="visitalps_1080p30_video_1080p_10_$Number%09d$.mp4" startNumber="1"
timescale="90000">
                         <SegmentTimeline>
                              <S d="180000" r="6" t="0"/>
                              <S d="86940" t="1260000"/>
                         </SegmentTimeline>
                     </SegmentTemplate>
                 </Representation>
                 <Representation bandwidth="3000000" codecs="avc1.64001f" height="720"</pre>
id="2" width="1280">
                     <SegmentTemplate
initialization="visitalps_1080p30_video_720p_9init.mp4"
media="visitalps_1080p30_video_720p_9_$Number%09d$.mp4" startNumber="1"
timescale="90000">
                         <SegmentTimeline>
                             <S d="180000" r="6" t="0"/>
                              <S d="86940" t="1260000"/>
                         </SegmentTimeline>
                     </SegmentTemplate>
                 </Representation>
                 <Representation bandwidth="1875000" codecs="avc1.64001f" height="720"</pre>
id="3" width="1280">
                     <SegmentTemplate
initialization="visitalps_1080p30_video_720p_8init.mp4"
media="visitalps_1080p30_video_720p_8_$Number%09d$.mp4" startNumber="1"
timescale="90000">
                         <SegmentTimeline>
                              <S d="270000" r="3" t="0"/>
                              <S d="266940" t="1080000"/>
```

```
</SegmentTimeline>
                     </SegmentTemplate>
                 </Representation>
                 <Representation bandwidth="1500000" codecs="avc1.64001f" height="540"
id="4" width="960">
                     <SegmentTemplate
initialization="visitalps_1080p30_video_540p_7init.mp4"
media="visitalps_1080p30_video_540p_7_$Number%09d$.mp4" startNumber="1"
timescale="90000">
                         <SegmentTimeline>
                             <S d="360000" r="2" t="0"/>
                              <S d="266940" t="1080000"/>
                         </SegmentTimeline>
                     </SegmentTemplate>
                 </Representation>
                 <Representation bandwidth="1012500" codecs="avc1.64001e" height="396"</pre>
id="5" width="704">
                     <SegmentTemplate
initialization="visitalps_1080p30_video_396p_6init.mp4"
media="visitalps_1080p30_video_396p_6_$Number%09d$.mp4" startNumber="1"
timescale="90000">
                         <SegmentTimeline>
                              <S d="360000" r="2" t="0"/>
                              <S d="266940" t="1080000"/>
                         </SegmentTimeline>
                     </SegmentTemplate>
                 </Representation>
                 <Representation bandwidth="675000" codecs="avc1.64001e" height="396"</pre>
id="6" width="704">
                     <SegmentTemplate
initialization="visitalps_1080p30_video_396p_5init.mp4"
media="visitalps_1080p30_video_396p_5_$Number%09d$.mp4" startNumber="1"
timescale="90000">
                         <SegmentTimeline>
                              <S d="360000" r="2" t="0"/>
                              <S d="266940" t="1080000"/>
                         </SegmentTimeline>
                     </SegmentTemplate>
                 </Representation>
                 <Representation bandwidth="450000" codecs="avc1.64001e" height="396"
id="7" width="704">
                     <SegmentTemplate
initialization="visitalps_1080p30_video_396p_4init.mp4"
```

```
media="visitalps_1080p30_video_396p_4_$Number%09d$.mp4" startNumber="1"
timescale="90000">
                          <SegmentTimeline>
                              <S d="360000" r="2" t="0"/>
                              <S d="266940" t="1080000"/>
                          </SegmentTimeline>
                     </SegmentTemplate>
                 </Representation>
                 <Representation bandwidth="337500" codecs="avc1.640016" height="288"</pre>
id="8" width="512">
                     <SegmentTemplate
initialization="visitalps_1080p30_video_288p_3init.mp4"
media="visitalps_1080p30_video_288p_3_$Number%09d$.mp4" startNumber="1"
timescale="90000">
                          <SegmentTimeline>
                              <S d="360000" r="2" t="0"/>
                              <S d="266940" t="1080000"/>
                          </SegmentTimeline>
                     </SegmentTemplate>
                 </Representation>
                 <Representation bandwidth="225000" codecs="avc1.640016" height="288"</pre>
id="9" width="512">
                     <SegmentTemplate
initialization="visitalps_1080p30_video_288p_2init.mp4"
media="visitalps_1080p30_video_288p_2_$Number%09d$.mp4" startNumber="1"
timescale="90000">
                          <SegmentTimeline>
                              <S d="360000" r="2" t="0"/>
                              <S d="266940" t="1080000"/>
                          </SegmentTimeline>
                     </SegmentTemplate>
                 </Representation>
                 <Representation bandwidth="150000" codecs="avc1.640016" height="288"</pre>
id="10" width="512">
                     <SegmentTemplate
initialization="visitalps_1080p30_video_288p_1init.mp4"
media="visitalps_1080p30_video_288p_1_$Number%09d$.mp4" startNumber="1"
timescale="90000">
                          <SegmentTimeline>
                              <S d="180000" r="6" t="0"/>
                              <S d="86940" t="1260000"/>
                          </SegmentTimeline>
                     </SegmentTemplate>
                 </Representation>
```

```
</AdaptationSet>
              <AdaptationSet lang="eng" mimeType="audio/mp4" segmentAlignment="0">
                  <SegmentTemplate
 initialization="visitalps_1080p30_audio_aac_128kinit.mp4"
 media="visitalps_1080p30_audio_aac_128k_$Number%09d$.mp4" startNumber="1"
 timescale="48000"/>
                  <Representation audioSamplingRate="48000" bandwidth="128000"
 codecs="mp4a.40.2" id="11">
                      <SegmentTemplate
 initialization="visitalps_1080p30_audio_aac_128kinit.mp4"
 media="visitalps_1080p30_audio_aac_128k_$Number%09d$.mp4" startNumber="1"
 timescale="48000">
                          <SegmentTimeline>
                              <S d="96000" r="6" t="0"/>
                              <S d="46368" t="672000"/>
                          </SegmentTimeline>
                      </SegmentTemplate>
                  </Representation>
              </AdaptationSet>
          </Period>
          <Period id="1550252760.0" start="PT430625H46M14.966S">
              <BaseURL>dash/</BaseURL>
              <EventStream schemeIdUri="urn:scte:scte35:2014:xml+bin" timescale="1">
                  <Event duration="24" id="136" presentationTime="1550252760">
                      <Signal xmlns="http://www.scte.org/schemas/35/2016">
                          <Binary>/DAhAAAAAAAAAAP/wEAUAAACIf+9/fgAg9YDAAAAAAABiJjIs</
Binary>
                      </Signal>
                  </Event>
              </EventStream>
              <AdaptationSet audioSamplingRate="48000" codecs="mp4a.40.2"</pre>
 contentType="audio" group="1" id="1" mimeType="audio/mp4" segmentAlignment="true"
 startWithSAP="1">
                  <AudioChannelConfiguration
 schemeIdUri="urn:mpeg:dash:23003:3:audio_channel_configuration:2011" value="1"/>
                  <Role schemeIdUri="urn:mpeq:dash:role:2011" value="main"/>
                  <Representation bandwidth="69000" id="audio=69000">
                      <SegmentTemplate initialization="scte35-$RepresentationID$.dash"</pre>
 media="scte35-$RepresentationID$-$Time$.dash" presentationTimeOffset="74412133198368"
 timescale="48000">
                          <SegmentTimeline>
                              <S d="48128" t="74412133196544"/>
                              <S d="48127" t="74412133244672"/>
                              <S d="48129" t="74412133292799"/>
```

```
<S d="48128" t="74412133340928"/>
                             <S d="47104" t="74412133389056"/>
                             <S d="48128" t="74412133436160"/>
                             <S d="48127" t="74412133484288"/>
                             <S d="48129" t="74412133532415"/>
                             <S d="48128" t="74412133580544"/>
                             <S d="48127" t="74412133628672"/>
                         </SegmentTimeline>
                     </SegmentTemplate>
                 </Representation>
             </AdaptationSet>
             <AdaptationSet codecs="avc1.64001F" contentType="video" group="2"</pre>
height="720" id="2" mimeType="video/mp4" par="16:9" sar="1:1" segmentAlignment="true"
startWithSAP="1" width="1280">
                 <Role schemeIdUri="urn:mpeg:dash:role:2011" value="main"/>
                 <Representation bandwidth="700000" id="video=700000"
scanType="progressive">
                     <SegmentTemplate initialization="scte35-$RepresentationID$.dash"</pre>
media="scte35-$RepresentationID$-$Time$.dash" presentationTimeOffset="139522749746940"
timescale="90000">
                         <SegmentTimeline>
                             <S d="90000" r="9" t="139522749660000"/>
                         </SegmentTimeline>
                     </SegmentTemplate>
                 </Representation>
             </AdaptationSet>
         </Period>
         <Period id="1550252784.0" start="PT430625H46M24S">
             <BaseURL>dash/</BaseURL>
             <AdaptationSet audioSamplingRate="48000" codecs="mp4a.40.2"</pre>
contentType="audio" group="1" id="1" mimeType="audio/mp4" segmentAlignment="true"
startWithSAP="1">
                 <AudioChannelConfiguration
schemeIdUri="urn:mpeg:dash:23003:3:audio_channel_configuration:2011" value="1"/>
                 <Role schemeIdUri="urn:mpeg:dash:role:2011" value="main"/>
                 <Representation bandwidth="69000" id="audio=69000">
                     <SegmentTemplate initialization="scte35-$RepresentationID$.dash"
media="scte35-$RepresentationID$-$Time$.dash" presentationTimeOffset="74412133632000"
startNumber="60" timescale="48000">
                         <SegmentTimeline>
                             <S d="48129" t="74412133676799"/>
                             <S d="48128" t="74412133724928"/>
                             <S d="47104" t="74412133773056"/>
                             <S d="48128" t="74412133820160"/>
```

| <s <="" d="48127" td=""><td>t="74412133868288"/&gt;</td></s> | t="74412133868288"/> |
|--------------------------------------------------------------|----------------------|
| <s <="" d="48129" td=""><td>t="74412133916415"/&gt;</td></s> | t="74412133916415"/> |
| <s <="" d="48128" td=""><td>t="74412133964544"/&gt;</td></s> | t="74412133964544"/> |
| <s <="" d="48127" td=""><td>t="74412134012672"/&gt;</td></s> | t="74412134012672"/> |
| <s <="" d="48129" td=""><td>t="74412134060799"/&gt;</td></s> | t="74412134060799"/> |
| <s <="" d="48128" td=""><td>t="74412134108928"/&gt;</td></s> | t="74412134108928"/> |
| <s <="" d="47104" td=""><td>t="74412134157056"/&gt;</td></s> | t="74412134157056"/> |
| <s <="" d="48128" td=""><td>t="74412134204160"/&gt;</td></s> | t="74412134204160"/> |
| <s <="" d="48127" td=""><td>t="74412134252288"/&gt;</td></s> | t="74412134252288"/> |
| <s <="" d="48129" td=""><td>t="74412134300415"/&gt;</td></s> | t="74412134300415"/> |
| <s <="" d="48128" td=""><td>t="74412134348544"/&gt;</td></s> | t="74412134348544"/> |
| <s <="" d="48127" td=""><td>t="74412134396672"/&gt;</td></s> | t="74412134396672"/> |
| <s <="" d="48129" td=""><td>t="74412134444799"/&gt;</td></s> | t="74412134444799"/> |
| <s <="" d="48128" td=""><td>t="74412134492928"/&gt;</td></s> | t="74412134492928"/> |
| <s <="" d="47104" td=""><td>t="74412134541056"/&gt;</td></s> | t="74412134541056"/> |
| <s <="" d="48128" td=""><td>t="74412134588160"/&gt;</td></s> | t="74412134588160"/> |
| <s <="" d="48127" td=""><td>t="74412134636288"/&gt;</td></s> | t="74412134636288"/> |
| <s <="" d="48129" td=""><td>t="74412134684415"/&gt;</td></s> | t="74412134684415"/> |
| <s <="" d="48128" td=""><td>t="74412134732544"/&gt;</td></s> | t="74412134732544"/> |
| <s <="" d="48127" td=""><td>t="74412134780672"/&gt;</td></s> | t="74412134780672"/> |
| <s <="" d="48129" td=""><td>t="74412134828799"/&gt;</td></s> | t="74412134828799"/> |
| <s <="" d="48128" td=""><td>t="74412134876928"/&gt;</td></s> | t="74412134876928"/> |
| <s <="" d="47104" td=""><td>t="74412134925056"/&gt;</td></s> | t="74412134925056"/> |
| <s <="" d="48128" td=""><td>t="74412134972160"/&gt;</td></s> | t="74412134972160"/> |
| <s <="" d="48127" td=""><td>t="74412135020288"/&gt;</td></s> | t="74412135020288"/> |
| <s <="" d="48129" td=""><td>t="74412135068415"/&gt;</td></s> | t="74412135068415"/> |
| <s <="" d="48128" td=""><td>t="74412135116544"/&gt;</td></s> | t="74412135116544"/> |
| <s <="" d="48127" td=""><td>t="74412135164672"/&gt;</td></s> | t="74412135164672"/> |
| <s <="" d="48129" td=""><td>t="74412135212799"/&gt;</td></s> | t="74412135212799"/> |
| <s <="" d="48128" td=""><td>t="74412135260928"/&gt;</td></s> | t="74412135260928"/> |
| <s <="" d="47104" td=""><td>t="74412135309056"/&gt;</td></s> | t="74412135309056"/> |
| <s <="" d="48128" td=""><td>t="74412135356160"/&gt;</td></s> | t="74412135356160"/> |
| <s <="" d="48127" td=""><td>t="74412135404288"/&gt;</td></s> | t="74412135404288"/> |
| <s <="" d="48129" td=""><td>t="74412135452415"/&gt;</td></s> | t="74412135452415"/> |
| <s <="" d="48128" td=""><td>t="74412135500544"/&gt;</td></s> | t="74412135500544"/> |
| <s <="" d="48127" td=""><td>t="74412135548672"/&gt;</td></s> | t="74412135548672"/> |
| <s <="" d="48129" td=""><td>t="74412135596799"/&gt;</td></s> | t="74412135596799"/> |
| <s <="" d="48128" td=""><td>t="74412135644928"/&gt;</td></s> | t="74412135644928"/> |
| <s <="" d="47104" td=""><td>t="74412135693056"/&gt;</td></s> | t="74412135693056"/> |
| <s <="" d="48128" td=""><td>t="74412135740160"/&gt;</td></s> | t="74412135740160"/> |
| <s <="" d="48127" td=""><td>t="74412135788288"/&gt;</td></s> | t="74412135788288"/> |
| <s <="" d="48129" td=""><td>t="74412135836415"/&gt;</td></s> | t="74412135836415"/> |
| <s <="" d="48128" td=""><td>t="74412135884544"/&gt;</td></s> | t="74412135884544"/> |
| <s <="" d="48127" td=""><td>t="74412135932672"/&gt;</td></s> | t="74412135932672"/> |

|                                                                                          | +                                            |
|------------------------------------------------------------------------------------------|----------------------------------------------|
| <s <="" d="48129" td=""><td>t="74412135980799"/&gt;<br/>t="74412136028928"/&gt;</td></s> | t="74412135980799"/><br>t="74412136028928"/> |
| <s <="" d="48128" td=""><td>,</td></s>                                                   | ,                                            |
| <s <="" d="47104" td=""><td>t="74412136077056"/&gt;</td></s>                             | t="74412136077056"/>                         |
| <s <="" d="48128" td=""><td>t="74412136124160"/&gt;</td></s>                             | t="74412136124160"/>                         |
| <s <="" d="48127" td=""><td>t="74412136172288"/&gt;</td></s>                             | t="74412136172288"/>                         |
| <s <="" d="48129" td=""><td>t="74412136220415"/&gt;</td></s>                             | t="74412136220415"/>                         |
| <s <="" d="48128" td=""><td>t="74412136268544"/&gt;</td></s>                             | t="74412136268544"/>                         |
| <s <="" d="48127" td=""><td>t="74412136316672"/&gt;</td></s>                             | t="74412136316672"/>                         |
| <s <="" d="48129" td=""><td>t="74412136364799"/&gt;</td></s>                             | t="74412136364799"/>                         |
| <s <="" d="48128" td=""><td>t="74412136412928"/&gt;</td></s>                             | t="74412136412928"/>                         |
| <s <="" d="47104" td=""><td>t="74412136461056"/&gt;</td></s>                             | t="74412136461056"/>                         |
| <s <="" d="48128" td=""><td>t="74412136508160"/&gt;</td></s>                             | t="74412136508160"/>                         |
| <s <="" d="48127" td=""><td>t="74412136556288"/&gt;</td></s>                             | t="74412136556288"/>                         |
| <s <="" d="48129" td=""><td>t="74412136604415"/&gt;</td></s>                             | t="74412136604415"/>                         |
| <s <="" d="48128" td=""><td>t="74412136652544"/&gt;</td></s>                             | t="74412136652544"/>                         |
| <s <="" d="48127" td=""><td>t="74412136700672"/&gt;</td></s>                             | t="74412136700672"/>                         |
| <s <="" d="48129" td=""><td>t="74412136748799"/&gt;</td></s>                             | t="74412136748799"/>                         |
| <s <="" d="48128" td=""><td>t="74412136796928"/&gt;</td></s>                             | t="74412136796928"/>                         |
| <s <="" d="47104" td=""><td>t="74412136845056"/&gt;</td></s>                             | t="74412136845056"/>                         |
| <s <="" d="48128" td=""><td>t="74412136892160"/&gt;</td></s>                             | t="74412136892160"/>                         |
| <s <="" d="48127" td=""><td>t="74412136940288"/&gt;</td></s>                             | t="74412136940288"/>                         |
| <s <="" d="48129" td=""><td>t="74412136988415"/&gt;</td></s>                             | t="74412136988415"/>                         |
| <s <="" d="48128" td=""><td>t="74412137036544"/&gt;</td></s>                             | t="74412137036544"/>                         |
| <s <="" d="48127" td=""><td>t="74412137084672"/&gt;</td></s>                             | t="74412137084672"/>                         |
| <s <="" d="48129" td=""><td>t="74412137132799"/&gt;</td></s>                             | t="74412137132799"/>                         |
| <s <="" d="48128" td=""><td>t="74412137180928"/&gt;</td></s>                             | t="74412137180928"/>                         |
| <s <="" d="47104" td=""><td>t="74412137229056"/&gt;</td></s>                             | t="74412137229056"/>                         |
| <s <="" d="48128" td=""><td>t="74412137276160"/&gt;</td></s>                             | t="74412137276160"/>                         |
| <s <="" d="48127" td=""><td>t="74412137324288"/&gt;</td></s>                             | t="74412137324288"/>                         |
| <s <="" d="48129" td=""><td>t="74412137372415"/&gt;</td></s>                             | t="74412137372415"/>                         |
| <s <="" d="48128" td=""><td>t="74412137420544"/&gt;</td></s>                             | t="74412137420544"/>                         |
| <s <="" d="48127" td=""><td>t="74412137468672"/&gt;</td></s>                             | t="74412137468672"/>                         |
| <s <="" d="48129" td=""><td>t="74412137516799"/&gt;</td></s>                             | t="74412137516799"/>                         |
| <s <="" d="48128" td=""><td>t="74412137564928"/&gt;</td></s>                             | t="74412137564928"/>                         |
| <s <="" d="47104" td=""><td>t="74412137613056"/&gt;</td></s>                             | t="74412137613056"/>                         |
| <s <="" d="48128" td=""><td>t="74412137660160"/&gt;</td></s>                             | t="74412137660160"/>                         |
| <s <="" d="48127" td=""><td>t="74412137708288"/&gt;</td></s>                             | t="74412137708288"/>                         |
| <s d="48127&lt;br"><s <="" d="48129" td=""><td>t="74412137756415"/&gt;</td></s></s>      | t="74412137756415"/>                         |
| <s d="48129&lt;br"><s <="" d="48128" td=""><td>t="74412137804544"/&gt;</td></s></s>      | t="74412137804544"/>                         |
| <s d="48128&lt;br"><s <="" d="48127" td=""><td>t="74412137852672"/&gt;</td></s></s>      | t="74412137852672"/>                         |
| <s d="48127&lt;br"><s <="" d="48129" td=""><td>t="74412137832872 /&gt;</td></s></s>      | t="74412137832872 />                         |
| <s d="48129&lt;br"><s <="" d="48128" td=""><td>t="74412137966799"/&gt;</td></s></s>      | t="74412137966799"/>                         |
| <s d="48128&lt;br"><s <="" d="47104" td=""><td>t="74412137948928 /&gt;</td></s></s>      | t="74412137948928 />                         |
|                                                                                          |                                              |
| <s <="" d="48128" td=""><td>t="74412138044160"/&gt;</td></s>                             | t="74412138044160"/>                         |

```
<S d="48127" t="74412138092288"/>
                              <S d="48129" t="74412138140415"/>
                              <S d="48128" t="74412138188544"/>
                              <S d="48127" t="74412138236672"/>
                         </SegmentTimeline>
                     </SegmentTemplate>
                 </Representation>
             </AdaptationSet>
             <AdaptationSet codecs="avc1.64001F" contentType="video" group="2"</pre>
height="720" id="2" mimeType="video/mp4" par="16:9" sar="1:1" segmentAlignment="true"
startWithSAP="1" width="1280">
                 <Role schemeIdUri="urn:mpeg:dash:role:2011" value="main"/>
                 <Representation bandwidth="700000" id="video=700000"
scanType="progressive">
                     <SegmentTemplate initialization="scte35-$RepresentationID$.dash"</pre>
media="scte35-$RepresentationID$-$Time$.dash" presentationTimeOffset="139522750560000"
startNumber="60" timescale="90000">
                         <SegmentTimeline>
                              <S d="90000" r="95" t="139522750560000"/>
                         </SegmentTimeline>
                     </SegmentTemplate>
                 </Representation>
             </AdaptationSet>
         </Period>
         <Period id="1550252880.0_1" start="PT430625H48M">
             <BaseURL>http://d2gh0tfpz97e4o.cloudfront.net/visitalps/</BaseURL>
             <AdaptationSet bitstreamSwitching="false" frameRate="30/1"</pre>
mimeType="video/mp4" segmentAlignment="true" startWithSAP="1"
subsegmentAlignment="true" subsegmentStartsWithSAP="1">
                 <SegmentTemplate startNumber="1" timescale="90000"/>
                 <Representation bandwidth="7500000" codecs="avc1.640028"
height="1080" id="1" width="1920">
                     <SegmentTemplate
initialization="visitalps_1080p30_video_1080p_10init.mp4"
media="visitalps_1080p30_video_1080p_10_$Number%09d$.mp4" startNumber="1"
timescale="90000">
                         <SegmentTimeline>
                              <S d="180000" r="6" t="0"/>
                              <S d="86940" t="1260000"/>
                         </SegmentTimeline>
                     </SegmentTemplate>
                 </Representation>
                 <Representation bandwidth="3000000" codecs="avc1.64001f" height="720"</pre>
```

```
id="2" width="1280">
```

AWS Elemental MediaTailor

User Guide

```
<SegmentTemplate
initialization="visitalps_1080p30_video_720p_9init.mp4"
media="visitalps_1080p30_video_720p_9_$Number%09d$.mp4" startNumber="1"
timescale="90000">
                          <SegmentTimeline>
                              <S d="180000" r="6" t="0"/>
                              <S d="86940" t="1260000"/>
                          </SegmentTimeline>
                     </SegmentTemplate>
                 </Representation>
                 <Representation bandwidth="1875000" codecs="avc1.64001f" height="720"</pre>
id="3" width="1280">
                     <SegmentTemplate
initialization="visitalps_1080p30_video_720p_8init.mp4"
media="visitalps_1080p30_video_720p_8_$Number%09d$.mp4" startNumber="1"
timescale="90000">
                          <SegmentTimeline>
                              <S d="270000" r="3" t="0"/>
                              <S d="266940" t="1080000"/>
                          </SegmentTimeline>
                     </SegmentTemplate>
                 </Representation>
                 <Representation bandwidth="1500000" codecs="avc1.64001f" height="540"</pre>
id="4" width="960">
                     <SegmentTemplate
initialization="visitalps_1080p30_video_540p_7init.mp4"
media="visitalps_1080p30_video_540p_7_$Number%09d$.mp4" startNumber="1"
timescale="90000">
                          <SegmentTimeline>
                              <S d="360000" r="2" t="0"/>
                              <S d="266940" t="1080000"/>
                          </SegmentTimeline>
                     </SegmentTemplate>
                 </Representation>
                 <Representation bandwidth="1012500" codecs="avc1.64001e" height="396"</pre>
id="5" width="704">
                     <SegmentTemplate
initialization="visitalps_1080p30_video_396p_6init.mp4"
media="visitalps_1080p30_video_396p_6_$Number%09d$.mp4" startNumber="1"
timescale="90000">
                          <SegmentTimeline>
                              <S d="360000" r="2" t="0"/>
                              <S d="266940" t="1080000"/>
                          </SegmentTimeline>
```

```
</SegmentTemplate>
                 </Representation>
                 <Representation bandwidth="675000" codecs="avc1.64001e" height="396"
id="6" width="704">
                     <SegmentTemplate
initialization="visitalps_1080p30_video_396p_5init.mp4"
media="visitalps_1080p30_video_396p_5_$Number%09d$.mp4" startNumber="1"
timescale="90000">
                         <SegmentTimeline>
                              <S d="360000" r="2" t="0"/>
                              <S d="266940" t="1080000"/>
                         </SegmentTimeline>
                     </SegmentTemplate>
                 </Representation>
                 <Representation bandwidth="450000" codecs="avc1.64001e" height="396"
id="7" width="704">
                     <SegmentTemplate
initialization="visitalps_1080p30_video_396p_4init.mp4"
media="visitalps_1080p30_video_396p_4_$Number%09d$.mp4" startNumber="1"
timescale="90000">
                         <SegmentTimeline>
                              <S d="360000" r="2" t="0"/>
                              <S d="266940" t="1080000"/>
                         </SegmentTimeline>
                     </SegmentTemplate>
                 </Representation>
                 <Representation bandwidth="337500" codecs="avc1.640016" height="288"</pre>
id="8" width="512">
                     <SegmentTemplate
initialization="visitalps_1080p30_video_288p_3init.mp4"
media="visitalps_1080p30_video_288p_3_$Number%09d$.mp4" startNumber="1"
timescale="90000">
                         <SegmentTimeline>
                              <S d="360000" r="2" t="0"/>
                              <S d="266940" t="1080000"/>
                         </SegmentTimeline>
                     </SegmentTemplate>
                 </Representation>
                 <Representation bandwidth="225000" codecs="avc1.640016" height="288"</pre>
id="9" width="512">
                     <SegmentTemplate
initialization="visitalps_1080p30_video_288p_2init.mp4"
media="visitalps_1080p30_video_288p_2_$Number%09d$.mp4" startNumber="1"
timescale="90000">
```

```
<SegmentTimeline>
                              <S d="360000" r="2" t="0"/>
                              <S d="266940" t="1080000"/>
                         </SegmentTimeline>
                     </SegmentTemplate>
                 </Representation>
                 <Representation bandwidth="150000" codecs="avc1.640016" height="288"</pre>
id="10" width="512">
                     <SegmentTemplate
initialization="visitalps_1080p30_video_288p_1init.mp4"
media="visitalps_1080p30_video_288p_1_$Number%09d$.mp4" startNumber="1"
timescale="90000">
                         <SegmentTimeline>
                              <S d="180000" r="6" t="0"/>
                              <S d="86940" t="1260000"/>
                         </SegmentTimeline>
                     </SegmentTemplate>
                 </Representation>
             </AdaptationSet>
             <AdaptationSet lang="eng" mimeType="audio/mp4" segmentAlignment="0">
                 <SegmentTemplate
initialization="visitalps_1080p30_audio_aac_128kinit.mp4"
media="visitalps_1080p30_audio_aac_128k_$Number%09d$.mp4" startNumber="1"
timescale="48000"/>
                 <Representation audioSamplingRate="48000" bandwidth="128000"</pre>
codecs="mp4a.40.2" id="11">
                     <SegmentTemplate
initialization="visitalps_1080p30_audio_aac_128kinit.mp4"
media="visitalps_1080p30_audio_aac_128k_$Number%09d$.mp4" startNumber="1"
timescale="48000">
                         <SegmentTimeline>
                              <S d="96000" r="6" t="0"/>
                              <S d="46368" t="672000"/>
                         </SegmentTimeline>
                     </SegmentTemplate>
                 </Representation>
             </AdaptationSet>
         </Period>
         <Period id="1550252880.0" start="PT430625H48M14.966S">
             <BaseURL>dash/</BaseURL>
             <EventStream schemeIdUri="urn:scte:scte35:2014:xml+bin" timescale="1">
                 <Event duration="24" id="137" presentationTime="1550252880">
                     <Signal xmlns="http://www.scte.org/schemas/35/2016">
```

```
<Binary>/DAhAAAAAAAAAAP/wEAUAAACJf+9/fgAg9YDAAAAAAAC/KdNe</
Binary>
                      </Signal>
                  </Event>
              </EventStream>
              <AdaptationSet audioSamplingRate="48000" codecs="mp4a.40.2"</pre>
 contentType="audio" group="1" id="1" mimeType="audio/mp4" segmentAlignment="true"
 startWithSAP="1">
                  <AudioChannelConfiguration
 schemeIdUri="urn:mpeg:dash:23003:3:audio_channel_configuration:2011" value="1"/>
                  <Role schemeIdUri="urn:mpeq:dash:role:2011" value="main"/>
                  <Representation bandwidth="69000" id="audio=69000">
                      <SegmentTemplate initialization="scte35-$RepresentationID$.dash"</pre>
 media="scte35-$RepresentationID$-$Time$.dash" presentationTimeOffset="74412138958368"
 timescale="48000">
                           <SegmentTimeline>
                               <S d="48128" t="74412138956544"/>
                               <S d="48127" t="74412139004672"/>
                               <S d="48129" t="74412139052799"/>
                               <S d="48128" t="74412139100928"/>
                               <S d="47104" t="74412139149056"/>
                               <S d="48128" t="74412139196160"/>
                               <S d="48127" t="74412139244288"/>
                               <S d="48129" t="74412139292415"/>
                               <S d="48128" t="74412139340544"/>
                               <S d="48127" t="74412139388672"/>
                           </SegmentTimeline>
                      </SegmentTemplate>
                  </Representation>
              </AdaptationSet>
              <AdaptationSet codecs="avc1.64001F" contentType="video" group="2"</pre>
 height="720" id="2" mimeType="video/mp4" par="16:9" sar="1:1" segmentAlignment="true"
 startWithSAP="1" width="1280">
                  <Role schemeIdUri="urn:mpeq:dash:role:2011" value="main"/>
                  <Representation bandwidth="700000" id="video=700000"
 scanType="progressive">
                      <SegmentTemplate initialization="scte35-$RepresentationID$.dash"</pre>
 media="scte35-$RepresentationID$-$Time$.dash" presentationTimeOffset="139522760546940"
 timescale="90000">
                           <SegmentTimeline>
                               <S d="90000" r="9" t="139522760460000"/>
                           </SegmentTimeline>
                      </SegmentTemplate>
```

```
</Representation>
```

| <pre><period id="1550252904.0" start="PT430625H48M24S"></period></pre>                               |  |  |  |
|----------------------------------------------------------------------------------------------------|--|--|--|
| <pre><baseurl>dash/</baseurl></pre>                                                                  |  |  |  |
| <pre><adaptationset <="" audiosamplingrate="48000" codecs="mp4a.40.2" pre=""></adaptationset></pre>  |  |  |  |
| contentType="audio" group="1" id="1" mimeType="audio/mp4" segmentAlignment="true"                    |  |  |  |
| startWithSAP="1">                                                                                    |  |  |  |
| <pre><audiochannelconfiguration< pre=""></audiochannelconfiguration<></pre>                          |  |  |  |
| <pre>schemeIdUri="urn:mpeg:dash:23003:3:audio_channel_configuration:2011" value="1"/&gt;</pre>       |  |  |  |
| <pre><role schemeiduri="urn:mpeg:dash:role:2011" value="main"></role></pre>                          |  |  |  |
| <pre><representation bandwidth="69000" id="audio=69000"></representation></pre>                      |  |  |  |
| <pre></pre>                                                                                          |  |  |  |
| <pre>media="scte35-\$RepresentationID\$-\$Time\$.dash" presentationTimeOffset="74412139392000"</pre> |  |  |  |
| <pre>startNumber="180" timescale="48000"&gt;</pre>                                                   |  |  |  |
| <segmenttimeline></segmenttimeline>                                                                  |  |  |  |
| <s d="48129" t="74412139436799"></s>                                                                 |  |  |  |
| <s d="48128" t="74412139484928"></s>                                                                 |  |  |  |
| <s d="47104" t="74412139533056"></s>                                                                 |  |  |  |
| <s d="48128" t="74412139580160"></s>                                                                 |  |  |  |
| <s d="48127" t="74412139628288"></s>                                                                 |  |  |  |
| <s d="48129" t="74412139676415"></s>                                                                 |  |  |  |
| <s d="48128" t="74412139724544"></s>                                                                 |  |  |  |
| <s d="48127" t="74412139772672"></s>                                                                 |  |  |  |
| <s d="48129" t="74412139820799"></s>                                                                 |  |  |  |
| <s d="48128" t="74412139868928"></s>                                                                 |  |  |  |
| <s d="47104" t="74412139917056"></s>                                                                 |  |  |  |
| <s d="48128" t="74412139964160"></s>                                                                 |  |  |  |
| <s d="48127" t="74412140012288"></s>                                                                 |  |  |  |
| <s d="48129" t="74412140060415"></s>                                                                 |  |  |  |
| <s d="48128" t="74412140108544"></s>                                                                 |  |  |  |
| <s d="48127" t="74412140156672"></s>                                                                 |  |  |  |
| <s d="48129" t="74412140204799"></s>                                                                 |  |  |  |
| <s d="48128" t="74412140252928"></s>                                                                 |  |  |  |
| <s d="47104" t="74412140301056"></s>                                                                 |  |  |  |
| <s d="48128" t="74412140348160"></s>                                                                 |  |  |  |
| <s d="48127" t="74412140396288"></s>                                                                 |  |  |  |
| <s d="48129" t="74412140444415"></s>                                                                 |  |  |  |
| <s d="48128" t="74412140492544"></s>                                                                 |  |  |  |
| <s d="48127" t="74412140540672"></s>                                                                 |  |  |  |
| <s d="48129" t="74412140588799"></s>                                                                 |  |  |  |
| <s d="48128" t="74412140636928"></s>                                                                 |  |  |  |
| <s d="47104" t="74412140685056"></s>                                                                 |  |  |  |
| <s d="48128" t="74412140732160"></s>                                                                 |  |  |  |
| <s d="48127" t="74412140780288"></s>                                                                 |  |  |  |

| <s <="" d="48129" td=""><td>t="74412140828415"/&gt;</td></s>                        | t="74412140828415"/> |
|-------------------------------------------------------------------------------------|----------------------|
| <s <="" d="48128" td=""><td>t="74412140876544"/&gt;</td></s>                        | t="74412140876544"/> |
| <s <="" d="48127" td=""><td>t="74412140924672"/&gt;</td></s>                        | t="74412140924672"/> |
| <s <="" d="48129" td=""><td>t="74412140972799"/&gt;</td></s>                        | t="74412140972799"/> |
| <s <="" d="48128" td=""><td>t="74412141020928"/&gt;</td></s>                        | t="74412141020928"/> |
| <s <="" d="47104" td=""><td>t="74412141069056"/&gt;</td></s>                        | t="74412141069056"/> |
| <s <="" d="48128" td=""><td>t="74412141116160"/&gt;</td></s>                        | t="74412141116160"/> |
| <s <="" d="48127" td=""><td>t="74412141164288"/&gt;</td></s>                        | t="74412141164288"/> |
| <s <="" d="48129" td=""><td>t="74412141212415"/&gt;</td></s>                        | t="74412141212415"/> |
| <s <="" d="48128" td=""><td>t="74412141260544"/&gt;</td></s>                        | t="74412141260544"/> |
| <s <="" d="48127" td=""><td>t="74412141308672"/&gt;</td></s>                        | t="74412141308672"/> |
| <s <="" d="48129" td=""><td>t="74412141356799"/&gt;</td></s>                        | t="74412141356799"/> |
| <s <="" d="48128" td=""><td>t="74412141404928"/&gt;</td></s>                        | t="74412141404928"/> |
| <s <="" d="47104" td=""><td>t="74412141453056"/&gt;</td></s>                        | t="74412141453056"/> |
| <s <="" d="48128" td=""><td>t="74412141500160"/&gt;</td></s>                        | t="74412141500160"/> |
| <s <="" d="48127" td=""><td>t="74412141548288"/&gt;</td></s>                        | t="74412141548288"/> |
| <s <="" d="48129" td=""><td>t="74412141596415"/&gt;</td></s>                        | t="74412141596415"/> |
| <s <="" d="48128" td=""><td>t="74412141644544"/&gt;</td></s>                        | t="74412141644544"/> |
| <s <="" d="48127" td=""><td>t="74412141692672"/&gt;</td></s>                        | t="74412141692672"/> |
| <s <="" d="48129" td=""><td>t="74412141740799"/&gt;</td></s>                        | t="74412141740799"/> |
| <s <="" d="48128" td=""><td>t="74412141788928"/&gt;</td></s>                        | t="74412141788928"/> |
| <s <="" d="47104" td=""><td>t="74412141837056"/&gt;</td></s>                        | t="74412141837056"/> |
| <s <="" d="48128" td=""><td>t="74412141884160"/&gt;</td></s>                        | t="74412141884160"/> |
| <s <="" d="48127" td=""><td>t="74412141932288"/&gt;</td></s>                        | t="74412141932288"/> |
| <s <="" d="48129" td=""><td>t="74412141980415"/&gt;</td></s>                        | t="74412141980415"/> |
| <s <="" d="48128" td=""><td>t="74412142028544"/&gt;</td></s>                        | t="74412142028544"/> |
| <s <="" d="48127" td=""><td>t="74412142076672"/&gt;</td></s>                        | t="74412142076672"/> |
| <s <="" d="48129" td=""><td>t="74412142124799"/&gt;</td></s>                        | t="74412142124799"/> |
| <s <="" d="48128" td=""><td>t="74412142172928"/&gt;</td></s>                        | t="74412142172928"/> |
| <s <="" d="47104" td=""><td>t="74412142221056"/&gt;</td></s>                        | t="74412142221056"/> |
| <s <="" d="48128" td=""><td>t="74412142268160"/&gt;</td></s>                        | t="74412142268160"/> |
| <s <="" d="48127" td=""><td>t="74412142316288"/&gt;</td></s>                        | t="74412142316288"/> |
| <s <="" d="48129" td=""><td>t="74412142364415"/&gt;</td></s>                        | t="74412142364415"/> |
| <s <="" d="48128" td=""><td>t="74412142412544"/&gt;</td></s>                        | t="74412142412544"/> |
| <s <="" d="48127" td=""><td>t="74412142460672"/&gt;</td></s>                        | t="74412142460672"/> |
| <s <="" d="48129" td=""><td>t="74412142508799"/&gt;</td></s>                        | t="74412142508799"/> |
| <s <="" d="48128" td=""><td>t="74412142556928"/&gt;</td></s>                        | t="74412142556928"/> |
| <s d="48128&lt;br"><s <="" d="47104" td=""><td>t="74412142605056"/&gt;</td></s></s> | t="74412142605056"/> |
| <s d="47104&lt;br"><s <="" d="48128" td=""><td>t="74412142652160"/&gt;</td></s></s> | t="74412142652160"/> |
| <s d="48128&lt;br"><s <="" d="48127" td=""><td>t="74412142032100 /&gt;</td></s></s> | t="74412142032100 /> |
| <s d="48127&lt;br"><s <="" d="48129" td=""><td>t="74412142760288 /&gt;</td></s></s> | t="74412142760288 /> |
| <s d="48129&lt;br"><s <="" d="48128" td=""><td>t="74412142796544"/&gt;</td></s></s> | t="74412142796544"/> |
| <s d="48128&lt;br"><s <="" d="48127" td=""><td>t="74412142796544 /&gt;</td></s></s> | t="74412142796544 /> |
|                                                                                     |                      |
| <s <="" d="48129" td=""><td>t="74412142892799"/&gt;</td></s>                        | t="74412142892799"/> |

```
<S d="48128" t="74412142940928"/>
                             <S d="47104" t="74412142989056"/>
                             <S d="48128" t="74412143036160"/>
                             <S d="48127" t="74412143084288"/>
                             <S d="48129" t="74412143132415"/>
                             <S d="48128" t="74412143180544"/>
                             <S d="48127" t="74412143228672"/>
                             <S d="48129" t="74412143276799"/>
                             <S d="48128" t="74412143324928"/>
                             <S d="47104" t="74412143373056"/>
                             <S d="48128" t="74412143420160"/>
                             <S d="48127" t="74412143468288"/>
                             <S d="48129" t="74412143516415"/>
                             <S d="48128" t="74412143564544"/>
                             <S d="48127" t="74412143612672"/>
                             <S d="48129" t="74412143660799"/>
                             <S d="48128" t="74412143708928"/>
                             <S d="47104" t="74412143757056"/>
                             <S d="48128" t="74412143804160"/>
                             <S d="48127" t="74412143852288"/>
                             <S d="48129" t="74412143900415"/>
                             <S d="48128" t="74412143948544"/>
                             <S d="48127" t="74412143996672"/>
                         </SegmentTimeline>
                     </SegmentTemplate>
                 </Representation>
             </AdaptationSet>
             <AdaptationSet codecs="avc1.64001F" contentType="video" group="2"</pre>
height="720" id="2" mimeType="video/mp4" par="16:9" sar="1:1" segmentAlignment="true"
startWithSAP="1" width="1280">
                 <Role schemeIdUri="urn:mpeq:dash:role:2011" value="main"/>
                 <Representation bandwidth="700000" id="video=700000"
scanType="progressive">
                     <SegmentTemplate initialization="scte35-$RepresentationID$.dash"</pre>
media="scte35-$RepresentationID$-$Time$.dash" presentationTimeOffset="139522761360000"
startNumber="180" timescale="90000">
                         <SegmentTimeline>
                             <S d="90000" r="95" t="139522761360000"/>
                         </SegmentTimeline>
                     </SegmentTemplate>
                 </Representation>
             </AdaptationSet>
         </Period>
         <Period id="1550253000.0_1" start="PT430625H50M">
```

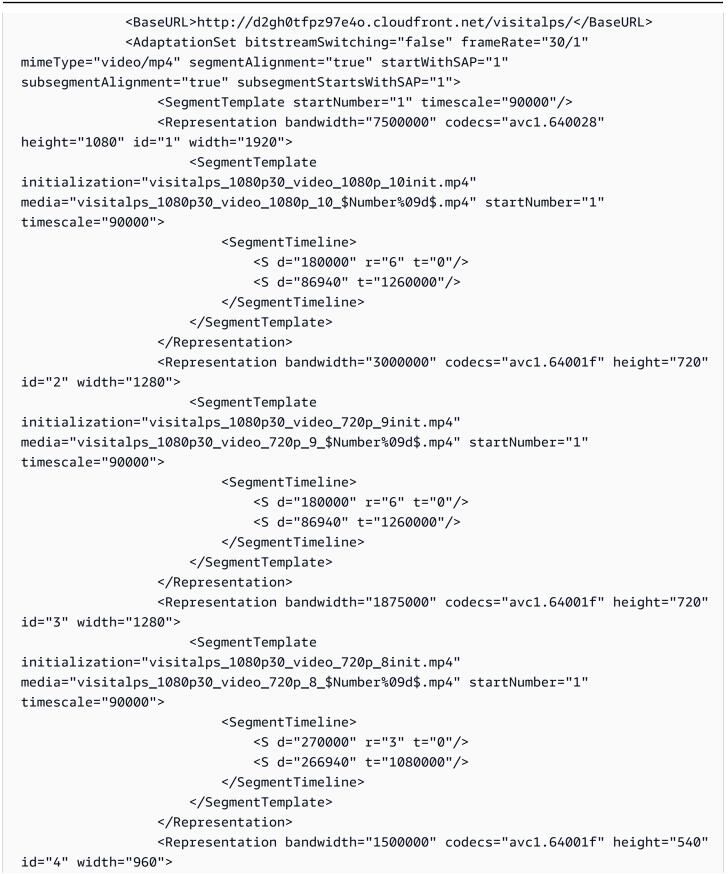

User Guide

```
<SegmentTemplate
initialization="visitalps_1080p30_video_540p_7init.mp4"
media="visitalps_1080p30_video_540p_7_$Number%09d$.mp4" startNumber="1"
timescale="90000">
                          <SegmentTimeline>
                              <S d="360000" r="2" t="0"/>
                              <S d="266940" t="1080000"/>
                          </SegmentTimeline>
                     </SegmentTemplate>
                 </Representation>
                 <Representation bandwidth="1012500" codecs="avc1.64001e" height="396"</pre>
id="5" width="704">
                     <SegmentTemplate
initialization="visitalps_1080p30_video_396p_6init.mp4"
media="visitalps_1080p30_video_396p_6_$Number%09d$.mp4" startNumber="1"
timescale="90000">
                          <SegmentTimeline>
                              <S d="360000" r="2" t="0"/>
                              <S d="266940" t="1080000"/>
                          </SegmentTimeline>
                     </SegmentTemplate>
                 </Representation>
                 <Representation bandwidth="675000" codecs="avc1.64001e" height="396"</pre>
id="6" width="704">
                     <SegmentTemplate
initialization="visitalps_1080p30_video_396p_5init.mp4"
media="visitalps_1080p30_video_396p_5_$Number%09d$.mp4" startNumber="1"
timescale="90000">
                          <SegmentTimeline>
                              <S d="360000" r="2" t="0"/>
                              <S d="266940" t="1080000"/>
                          </SegmentTimeline>
                     </SegmentTemplate>
                 </Representation>
                 <Representation bandwidth="450000" codecs="avc1.64001e" height="396"</pre>
id="7" width="704">
                     <SegmentTemplate
initialization="visitalps_1080p30_video_396p_4init.mp4"
media="visitalps_1080p30_video_396p_4_$Number%09d$.mp4" startNumber="1"
timescale="90000">
                          <SegmentTimeline>
                              <S d="360000" r="2" t="0"/>
                              <S d="266940" t="1080000"/>
                          </SegmentTimeline>
```

```
</SegmentTemplate>
                 </Representation>
                 <Representation bandwidth="337500" codecs="avc1.640016" height="288"
id="8" width="512">
                     <SegmentTemplate
initialization="visitalps_1080p30_video_288p_3init.mp4"
media="visitalps_1080p30_video_288p_3_$Number%09d$.mp4" startNumber="1"
timescale="90000">
                         <SegmentTimeline>
                             <S d="360000" r="2" t="0"/>
                             <S d="266940" t="1080000"/>
                         </SegmentTimeline>
                     </SegmentTemplate>
                 </Representation>
                 <Representation bandwidth="225000" codecs="avc1.640016" height="288"
id="9" width="512">
                     <SegmentTemplate
initialization="visitalps_1080p30_video_288p_2init.mp4"
media="visitalps_1080p30_video_288p_2_$Number%09d$.mp4" startNumber="1"
timescale="90000">
                         <SegmentTimeline>
                             <S d="360000" r="2" t="0"/>
                             <S d="266940" t="1080000"/>
                         </SegmentTimeline>
                     </SegmentTemplate>
                 </Representation>
                 <Representation bandwidth="150000" codecs="avc1.640016" height="288"</pre>
id="10" width="512">
                     <SegmentTemplate
initialization="visitalps_1080p30_video_288p_1init.mp4"
media="visitalps_1080p30_video_288p_1_$Number%09d$.mp4" startNumber="1"
timescale="90000">
                         <SegmentTimeline>
                             <S d="180000" r="6" t="0"/>
                             <S d="86940" t="1260000"/>
                         </SegmentTimeline>
                     </SegmentTemplate>
                 </Representation>
             </AdaptationSet>
             <AdaptationSet lang="eng" mimeType="audio/mp4" segmentAlignment="0">
                 <SegmentTemplate
initialization="visitalps_1080p30_audio_aac_128kinit.mp4"
media="visitalps_1080p30_audio_aac_128k_$Number%09d$.mp4" startNumber="1"
timescale="48000"/>
```

```
<Representation audioSamplingRate="48000" bandwidth="128000"
 codecs="mp4a.40.2" id="11">
                      <SegmentTemplate
 initialization="visitalps_1080p30_audio_aac_128kinit.mp4"
 media="visitalps_1080p30_audio_aac_128k_$Number%09d$.mp4" startNumber="1"
 timescale="48000">
                          <SegmentTimeline>
                              <S d="96000" r="6" t="0"/>
                              <S d="46368" t="672000"/>
                          </SegmentTimeline>
                      </SegmentTemplate>
                  </Representation>
              </AdaptationSet>
          </Period>
          <Period id="1550253000.0" start="PT430625H50M14.966S">
              <BaseURL>dash/</BaseURL>
              <EventStream schemeIdUri="urn:scte:scte35:2014:xml+bin" timescale="1">
                  <Event duration="24" id="138" presentationTime="1550253000">
                      <Signal xmlns="http://www.scte.org/schemas/35/2016">
                          <Binary>/DAhAAAAAAAAAAP/wEAUAAACKf+9/fgAg9YDAAAAAAADc+01/</
Binary>
                      </Signal>
                  </Event>
              </EventStream>
              <AdaptationSet audioSamplingRate="48000" codecs="mp4a.40.2"</pre>
 contentType="audio" group="1" id="1" mimeType="audio/mp4" segmentAlignment="true"
 startWithSAP="1">
                  <AudioChannelConfiguration
 schemeIdUri="urn:mpeg:dash:23003:3:audio_channel_configuration:2011" value="1"/>
                  <Role schemeIdUri="urn:mpeg:dash:role:2011" value="main"/>
                  <Representation bandwidth="69000" id="audio=69000">
                      <SegmentTemplate initialization="scte35-$RepresentationID$.dash"</pre>
 media="scte35-$RepresentationID$-$Time$.dash" presentationTimeOffset="74412144718368"
 timescale="48000">
                          <SegmentTimeline>
                              <S d="48128" t="74412144716544"/>
                              <S d="48127" t="74412144764672"/>
                              <S d="48129" t="74412144812799"/>
                              <S d="48128" t="74412144860928"/>
                              <S d="47104" t="74412144909056"/>
                              <S d="48128" t="74412144956160"/>
                              <S d="48127" t="74412145004288"/>
                              <S d="48129" t="74412145052415"/>
                              <S d="48128" t="74412145100544"/>
```

```
<S d="48127" t="74412145148672"/>
                          </SegmentTimeline>
                     </SegmentTemplate>
                 </Representation>
             </AdaptationSet>
             <AdaptationSet codecs="avc1.64001F" contentType="video" group="2"</pre>
height="720" id="2" mimeType="video/mp4" par="16:9" sar="1:1" segmentAlignment="true"
startWithSAP="1" width="1280">
                 <Role schemeIdUri="urn:mpeq:dash:role:2011" value="main"/>
                 <Representation bandwidth="700000" id="video=700000"
scanType="progressive">
                     <SegmentTemplate initialization="scte35-$RepresentationID$.dash"</pre>
media="scte35-$RepresentationID$-$Time$.dash" presentationTimeOffset="139522771346940"
timescale="90000">
                          <SegmentTimeline>
                              <S d="90000" r="9" t="139522771260000"/>
                          </SegmentTimeline>
                     </SegmentTemplate>
                 </Representation>
             </AdaptationSet>
         </Period>
```

### **VOD DASH manifest examples**

### **DASH VOD origin manifest**

The following example from an MPD manifest shows an ad avail in a video on demand (VOD) manifest received by DASH from the content origin. This example uses the scte35:SpliceInsert markers with outOfNetworkIndicator set to true.

```
</SegmentTimeline>
              </SegmentTemplate>
            </Representation>
            <Representation id="2" width="1280" height="720" frameRate="30000/1001"
 bandwidth="3299968" codecs="avc1.640029">
              <SegmentTemplate timescale="30000" media="index_video_10_0_$Number
$.mp4?m=1566416213" initialization="index_video_10_0_init.mp4?m=1566416213"
 startNumber="8778700" presentationTimeOffset="1317997547283">
                <SegmentTimeline>
                  <S t="1317997547283" d="180180" r="3"/>
                  <S t="1317998268003" d="156156"/>
                </SegmentTimeline>
              </SegmentTemplate>
            </Representation>
            <Representation id="3" width="640" height="360" frameRate="30000/1001"
 bandwidth="800000" codecs="avc1.4D401E">
              <SegmentTemplate timescale="30000" media="index_video_28_0_$Number</pre>
$.mp4?m=1566416213" initialization="index_video_28_0_init.mp4?m=1566416213"
 startNumber="8778700" presentationTimeOffset="1317997547283">
                <SegmentTimeline>
                  <S t="1317997547283" d="180180" r="3"/>
                  <S t="1317998268003" d="156156"/>
                </SegmentTimeline>
              </SegmentTemplate>
            </Representation>
          </AdaptationSet>
          <AdaptationSet mimeType="audio/mp4" segmentAlignment="0" lang="eng">
            <Label>eng</Label>
            <Representation id="4" bandwidth="96636" audioSamplingRate="48000"</pre>
 codecs="mp4a.40.2">
              <AudioChannelConfiguration
 schemeIdUri="urn:mpeg:dash:23003:3:audio_channel_configuration:2011" value="2">
AudioChannelConfiguration>
              <SegmentTemplate timescale="48000" media="index_audio_5_0_$Number
$.mp4?m=1566416213" initialization="index_audio_5_0_init.mp4?m=1566416213"
 startNumber="8778700" presentationTimeOffset="2108796075909">
                <SegmentTimeline>
                  <S t="2108796075909" d="288768"/>
                  <S t="2108796364677" d="287744"/>
                  <S t="2108796652421" d="288768"/>
                  <S t="2108796941189" d="287744"/>
                  <S t="2108797228933" d="249856"/>
                </SegmentTimeline>
              </SegmentTemplate>
```

```
</Representation>
            <Representation id="5" bandwidth="96636" audioSamplingRate="48000"</pre>
 codecs="mp4a.40.2">
              <AudioChannelConfiguration
 schemeIdUri="urn:mpeg:dash:23003:3:audio_channel_configuration:2011" value="2">
AudioChannelConfiguration>
              <SegmentTemplate timescale="48000" media="index_audio_8_0_$Number</pre>
$.mp4?m=1566416213" initialization="index_audio_8_0_init.mp4?m=1566416213"
 startNumber="8778700" presentationTimeOffset="2108796075909">
                <SegmentTimeline>
                  <S t="2108796075909" d="288768"/>
                  <S t="2108796364677" d="287744"/>
                  <S t="2108796652421" d="288768"/>
                  <S t="2108796941189" d="287744"/>
                  <S t="2108797228933" d="249856"/>
                </SegmentTimeline>
              </SegmentTemplate>
            </Representation>
            <Representation id="6" bandwidth="64643" audioSamplingRate="48000"
 codecs="mp4a.40.2">
              <AudioChannelConfiguration
 schemeIdUri="urn:mpeg:dash:23003:3:audio_channel_configuration:2011" value="2">
AudioChannelConfiguration>
              <SegmentTemplate timescale="48000" media="index_audio_26_0_$Number
$.mp4?m=1566416213" initialization="index_audio_26_0_init.mp4?m=1566416213"
 startNumber="8778700" presentationTimeOffset="2108796075909">
                <SegmentTimeline>
                  <S t="2108796075909" d="288768"/>
                  <S t="2108796364677" d="287744"/>
                  <S t="2108796652421" d="288768"/>
                  <S t="2108796941189" d="287744"/>
                  <S t="2108797228933" d="249856"/>
                </SegmentTimeline>
              </SegmentTemplate>
            </Representation>
          </AdaptationSet>
          <AdaptationSet mimeType="application/mp4" codecs="stpp"
 segmentAlignment="true" startWithSAP="1" bitstreamSwitching="true" lang="eng">
            <Label>eng</Label>
            <Representation id="7" bandwidth="0">
              <SegmentTemplate timescale="90000" media="index_subtitles_4_0_$Number</pre>
$.mp4?m=1566416213" initialization="index_subtitles_4_0_init.mp4?m=1566416213"
 startNumber="8778700" presentationTimeOffset="3953992641850">
                <SegmentTimeline>
```

```
<S t="3953992641850" d="540540" r="3"/>
                  <S t="3953994804010" d="468468"/>
                </SegmentTimeline>
              </SegmentTemplate>
            </Representation>
          </AdaptationSet>
        </Period>
        <Period start="PT29.229S" id="8778704" duration="PT18.818S">
          <SupplementalProperty schemeIdUri="urn:scte:dash:utc-time"
value="2018-07-27T09:36:13.240Z"></SupplementalProperty>
          <AdaptationSet mimeType="video/mp4" segmentAlignment="true" startWithSAP="1"
subsegmentAlignment="true" subsegmentStartsWithSAP="1" bitstreamSwitching="true">
            <Representation id="1" width="960" height="540" frameRate="30000/1001"</pre>
bandwidth="2200000" codecs="avc1.640029">
              <SegmentTemplate timescale="30000" media="index_video_7_0_$Number
$.mp4?m=1566416213" initialization="index_video_7_0_init.mp4?m=1566416213"
startNumber="8778705" presentationTimeOffset="1317998424159">
                <SegmentTimeline>
                  <S t="1317998424159" d="24024"/>
                  <S t="1317998448183" d="180180" r="2"/>
                </SegmentTimeline>
              </SegmentTemplate>
            </Representation>
            <Representation id="2" width="1280" height="720" frameRate="30000/1001"</pre>
bandwidth="3299968" codecs="avc1.640029">
              <SegmentTemplate timescale="30000" media="index_video_10_0_$Number
$.mp4?m=1566416213" initialization="index_video_10_0_init.mp4?m=1566416213"
 startNumber="8778705" presentationTimeOffset="1317998424159">
                <SegmentTimeline>
                  <S t="1317998424159" d="24024"/>
                  <S t="1317998448183" d="180180" r="2"/>
                </SegmentTimeline>
              </SegmentTemplate>
            </Representation>
            <Representation id="3" width="640" height="360" frameRate="30000/1001"</pre>
bandwidth="800000" codecs="avc1.4D401E">
              <SegmentTemplate timescale="30000" media="index_video_28_0_$Number
$.mp4?m=1566416213" initialization="index_video_28_0_init.mp4?m=1566416213"
startNumber="8778705" presentationTimeOffset="1317998424159">
                <SegmentTimeline>
                  <S t="1317998424159" d="24024"/>
                  <S t="1317998448183" d="180180" r="2"/>
                </SegmentTimeline>
              </SegmentTemplate>
```

```
</Representation>
          </AdaptationSet>
          <AdaptationSet mimeType="audio/mp4" segmentAlignment="0" lang="eng">
            <Label>eng</Label>
            <Representation id="4" bandwidth="96636" audioSamplingRate="48000"</pre>
 codecs="mp4a.40.2">
              <AudioChannelConfiguration
 schemeIdUri="urn:mpeg:dash:23003:3:audio_channel_configuration:2011" value="2"></</pre>
AudioChannelConfiguration>
              <SegmentTemplate timescale="48000" media="index_audio_5_0_$Number
$.mp4?m=1566416213" initialization="index_audio_5_0_init.mp4?m=1566416213"
 startNumber="8778705" presentationTimeOffset="2108797478789">
                <SegmentTimeline>
                  <S t="2108797478789" d="38912"/>
                  <S t="2108797517701" d="287744"/>
                  <S t="2108797805445" d="288768"/>
                  <S t="2108798094213" d="287744"/>
                </SegmentTimeline>
              </SegmentTemplate>
            </Representation>
            <Representation id="5" bandwidth="96636" audioSamplingRate="48000"</pre>
 codecs="mp4a.40.2">
              <AudioChannelConfiguration
 schemeIdUri="urn:mpeg:dash:23003:3:audio_channel_configuration:2011" value="2">
AudioChannelConfiguration>
              <SegmentTemplate timescale="48000" media="index_audio_8_0_$Number
$.mp4?m=1566416213" initialization="index_audio_8_0_init.mp4?m=1566416213"
 startNumber="8778705" presentationTimeOffset="2108797478789">
                <SegmentTimeline>
                  <S t="2108797478789" d="38912"/>
                  <S t="2108797517701" d="287744"/>
                  <S t="2108797805445" d="288768"/>
                  <S t="2108798094213" d="287744"/>
                </SegmentTimeline>
              </SegmentTemplate>
            </Representation>
            <Representation id="6" bandwidth="64643" audioSamplingRate="48000"</pre>
 codecs="mp4a.40.2">
              <AudioChannelConfiguration
 schemeIdUri="urn:mpeg:dash:23003:3:audio_channel_configuration:2011" value="2">
AudioChannelConfiguration>
              <SegmentTemplate timescale="48000" media="index_audio_26_0_$Number</pre>
$.mp4?m=1566416213" initialization="index_audio_26_0_init.mp4?m=1566416213"
 startNumber="8778705" presentationTimeOffset="2108797478789">
```

|                                                        | <segmenttimeline></segmenttimeline>                                                                                                    |  |  |  |
|--------------------------------------------------------|----------------------------------------------------------------------------------------------------|--|--|--|
|                                                        | <s d="38912" t="2108797478789"></s>                                                                                                    |  |  |  |
|                                                        | <s d="287744" t="2108797517701"></s>                                                                                                    |  |  |  |
|                                                        | <s d="288768" t="2108797805445"></s>                                                                                                    |  |  |  |
| <s d="287744" t="2108798094213"></s>                   |                                                                                                    |  |  |  |
|                                                        |                                                                                                    |  |  |  |
|                                                        |                                                                                                    |  |  |  |
|                                                        |                                                                                                    |  |  |  |
|                                                        |                                                                                                    |  |  |  |
|                                                        | <adaptationset <="" codecs="stpp" mimetype="application/mp4" th=""></adaptationset>                                                                                                    |  |  |  |
|                                                        | <pre>segmentAlignment="true" startWithSAP="1" bitstreamSwitching="true" lang="eng"&gt;</pre>                                                                                                    |  |  |  |
|                                                        | <label>eng</label>                                                                                                    |  |  |  |
| <representation bandwidth="0" id="7"></representation> |                                                                                                    |  |  |  |
|                                                        | <segmenttemplate <="" initialization="index_subtitles_4_0_init.mp4?m=1566416213" media="index_subtitles_4_0_\$Number&lt;/th&gt;&lt;/tr&gt;&lt;tr&gt;&lt;th&gt;&lt;/th&gt;&lt;th&gt;&lt;pre&gt;\$.mp4?m=1566416213" pre="" timescale="90000"></segmenttemplate> |  |  |  |
|                                                        | startNumber="8778705" presentationTimeOffset="3953995272478">                                                                                                    |  |  |  |
|                                                        | <segmenttimeline></segmenttimeline>                                                                                                    |  |  |  |
|                                                        | <s d="72072" t="3953995272478"></s>                                                                                                    |  |  |  |
|                                                        | <s d="540540" r="2" t="3953995344550"></s>                                                                                                    |  |  |  |
|                                                        |                                                                                                    |  |  |  |
|                                                        |                                                                                                    |  |  |  |
|                                                        |                                                                                                    |  |  |  |
|                                                        |                                                                                                    |  |  |  |
|                                                        |                                                                                                    |  |  |  |
|                                                        |                                                                                                    |  |  |  |

### DASH VOD personalized response manifest

The following example reflects the personalization that MediaTailor applies to the origin manifest.

```
118
```

```
<SegmentTemplate startNumber="1" timescale="90000"/>
           <Representation bandwidth="3296000" codecs="avc1.64001f" height="720"</pre>
id="1" width="1280">
             <SegmentTemplate initialization="asset_720_3_1init.mp4"</pre>
media="asset_720_3_1_$Number%09d$.mp4" startNumber="1">
               <SegmentTimeline>
                 <S d="180000" r="6" t="0"/>
                 <S d="87000" t="1260000"/>
               </SegmentTimeline>
             </SegmentTemplate>
           </Representation>
           <Representation bandwidth="2200000" codecs="avc1.64001f" height="540"
id="2" width="960">
             <SegmentTemplate initialization="asset_540_2_0init.mp4"</pre>
media="asset_540_2_0_$Number%09d$.mp4" startNumber="1">
               <SegmentTimeline>
                 <S d="180000" r="6" t="0"/>
                 <S d="87000" t="1260000"/>
               </SegmentTimeline>
             </SegmentTemplate>
           </Representation>
           <Representation bandwidth="800000" codecs="avc1.64001e" height="360" id="3"</pre>
width="640">
             <SegmentTemplate initialization="asset_360_0_2init.mp4"</pre>
media="asset_360_0_2_$Number%09d$.mp4" startNumber="1">
               <SegmentTimeline>
                 <S d="180000" r="6" t="0"/>
                 <S d="87000" t="1260000"/>
               </SegmentTimeline>
             </SegmentTemplate>
           </Representation>
         </AdaptationSet>
         <AdaptationSet lang="eng" mimeType="audio/mp4" segmentAlignment="0">
           <SegmentTemplate initialization="asset_audio_96_3init.mp4"</pre>
media="asset_audio_96_3_$Number%09d$.mp4" startNumber="1" timescale="48000"/>
           <Label>eng</Label>
           <Representation audioSamplingRate="48000" bandwidth="96000"</pre>
codecs="mp4a.40.2" id="4">
             <SegmentTemplate initialization="asset_audio_96_3init.mp4"
media="asset_audio_96_3_$Number%09d$.mp4" startNumber="1">
               <SegmentTimeline>
                 <S d="96256" r="3" t="0"/>
                 <S d="95232" t="385024"/>
                 <S d="96256" r="1" t="480256"/>
```

```
<S d="46080" t="672768"/>
                </SegmentTimeline>
              </SegmentTemplate>
            </Representation>
          </AdaptationSet>
          <AdaptationSet lang="eng" mimeType="audio/mp4" segmentAlignment="0">
            <SegmentTemplate initialization="asset_audio_96_4init.mp4"</pre>
 media="asset_audio_96_4_$Number%09d$.mp4" startNumber="1" timescale="48000"/>
            <Label>eng</Label>
            <Representation audioSamplingRate="48000" bandwidth="96000"
 codecs="mp4a.40.2" id="5">
              <SegmentTemplate initialization="asset_audio_96_4init.mp4"
 media="asset_audio_96_4_$Number%09d$.mp4" startNumber="1">
                <SegmentTimeline>
                  <S d="96256" r="3" t="0"/>
                  <S d="95232" t="385024"/>
                  <S d="96256" r="1" t="480256"/>
                  <S d="46080" t="672768"/>
                </SegmentTimeline>
              </SegmentTemplate>
            </Representation>
          </AdaptationSet>
        </Period><Period duration="PT14.976S" id="8778696_PT0S_1"
 start="PT14.976S"><BaseURL>https://12345.mediatailor.us-west-2.amazonaws.com/v1/
dashseqment/0d598fad40f42c4644d1c5b7674438772ee23b12/dash-vod-insertion/a5a7cf24-
ee56-40e9-a0a2-82b483cf8650/8778696_PT0S/8778696_PT0S_1/</BaseURL>
          <AdaptationSet bitstreamSwitching="false" frameRate="30/1" mimeType="video/
mp4" segmentAlignment="true" startWithSAP="1" subsegmentAlignment="true"
 subsegmentStartsWithSAP="1">
            <SegmentTemplate startNumber="1" timescale="90000"/>
            <Representation bandwidth="3296000" codecs="avc1.64001f" height="720"
 id="1" width="1280">
              <SegmentTemplate initialization="asset_720_3_1init.mp4"</pre>
media="asset_720_3_1_$Number%09d$.mp4" startNumber="1">
                <SegmentTimeline>
                  <S d="180000" r="6" t="0"/>
                  <S d="87000" t="1260000"/>
                </SegmentTimeline>
              </SegmentTemplate>
            </Representation>
            <Representation bandwidth="2200000" codecs="avc1.64001f" height="540"
 id="2" width="960">
              <SegmentTemplate initialization="asset_540_2_0init.mp4"</pre>
 media="asset_540_2_0_$Number%09d$.mp4" startNumber="1">
```

```
<SegmentTimeline>
                 <S d="180000" r="6" t="0"/>
                 <S d="87000" t="1260000"/>
               </SegmentTimeline>
             </SegmentTemplate>
           </Representation>
           <Representation bandwidth="800000" codecs="avc1.64001e" height="360" id="3"</pre>
width="640">
             <SegmentTemplate initialization="asset_360_0_2init.mp4"</p>
media="asset_360_0_2_$Number%09d$.mp4" startNumber="1">
               <SegmentTimeline>
                 <S d="180000" r="6" t="0"/>
                 <S d="87000" t="1260000"/>
               </SegmentTimeline>
             </SegmentTemplate>
           </Representation>
         </AdaptationSet>
         <AdaptationSet lang="eng" mimeType="audio/mp4" segmentAlignment="0">
           <SegmentTemplate initialization="asset_audio_96_3init.mp4"</pre>
media="asset_audio_96_3_$Number%09d$.mp4" startNumber="1" timescale="48000"/>
           <Label>eng</Label>
           <Representation audioSamplingRate="48000" bandwidth="96000"</pre>
codecs="mp4a.40.2" id="4">
             <SegmentTemplate initialization="asset_audio_96_3init.mp4"</pre>
media="asset_audio_96_3_$Number%09d$.mp4" startNumber="1">
               <SegmentTimeline>
                 <S d="96256" r="3" t="0"/>
                 <S d="95232" t="385024"/>
                 <S d="96256" r="1" t="480256"/>
                 <S d="46080" t="672768"/>
               </SegmentTimeline>
             </SegmentTemplate>
           </Representation>
         </AdaptationSet>
         <AdaptationSet lang="eng" mimeType="audio/mp4" segmentAlignment="0">
           <SegmentTemplate initialization="asset_audio_96_4init.mp4"
media="asset_audio_96_4_$Number%09d$.mp4" startNumber="1" timescale="48000"/>
           <Label>eng</Label>
           <Representation audioSamplingRate="48000" bandwidth="96000"</pre>
codecs="mp4a.40.2" id="5">
             <SegmentTemplate initialization="asset_audio_96_4init.mp4"</pre>
media="asset_audio_96_4_$Number%09d$.mp4" startNumber="1">
               <SegmentTimeline>
                 <S d="96256" r="3" t="0"/>
```

```
<S d="95232" t="385024"/>
                  <S d="96256" r="1" t="480256"/>
                  <S d="46080" t="672768"/>
                </SegmentTimeline>
              </SegmentTemplate>
            </Representation>
          </AdaptationSet>
        </Period><Period duration="PT24.024S" id="8778696_PT29.952S" start="PT29.952S">
          <SupplementalProperty schemeIdUri="urn:scte:dash:utc-time"
 value="2018-07-27T09:35:44.011Z"/>
          <AdaptationSet bitstreamSwitching="true" mimeType="video/mp4"
 segmentAlignment="true" startWithSAP="1" subsegmentAlignment="true"
 subsegmentStartsWithSAP="1">
            <Representation bandwidth="2200000" codecs="avc1.640029"
 frameRate="30000/1001" height="540" id="1" width="960">
              <SegmentTemplate initialization="index_video_7_0_init.mp4?
m=1566416213" media="index_video_7_0_$Number$.mp4?m=1566416213"
 presentationTimeOffset="1317997547283" startNumber="8778700" timescale="30000">
                <SegmentTimeline><S d="180180" r="3" t="1317997547283"/></
SegmentTimeline>
              </SegmentTemplate>
            </Representation>
            <Representation bandwidth="3299968" codecs="avc1.640029"
 frameRate="30000/1001" height="720" id="2" width="1280">
              <SegmentTemplate initialization="index_video_10_0_init.mp4?</pre>
m=1566416213" media="index_video_10_0_$Number$.mp4?m=1566416213"
 presentationTimeOffset="1317997547283" startNumber="8778700" timescale="30000">
                <SegmentTimeline><S d="180180" r="3" t="1317997547283"/></</pre>
SegmentTimeline>
              </SegmentTemplate>
            </Representation>
            <Representation bandwidth="800000" codecs="avc1.4D401E"
 frameRate="30000/1001" height="360" id="3" width="640">
              <SegmentTemplate initialization="index_video_28_0_init.mp4?</pre>
m=1566416213" media="index_video_28_0_$Number$.mp4?m=1566416213"
 presentationTimeOffset="1317997547283" startNumber="8778700" timescale="30000">
                <SegmentTimeline><S d="180180" r="3" t="1317997547283"/></
SegmentTimeline>
              </SegmentTemplate>
            </Representation>
          </AdaptationSet>
          <AdaptationSet lang="eng" mimeType="audio/mp4" segmentAlignment="0">
            <Label>eng</Label>
```

```
<Representation audioSamplingRate="48000" bandwidth="96636"
 codecs="mp4a.40.2" id="4">
              <AudioChannelConfiguration
 schemeIdUri="urn:mpeg:dash:23003:3:audio_channel_configuration:2011" value="2"/>
              <SegmentTemplate initialization="index_audio_5_0_init.mp4?</pre>
m=1566416213" media="index_audio_5_0_$Number$.mp4?m=1566416213"
 presentationTimeOffset="2108796075909" startNumber="8778700" timescale="48000">
                <SegmentTimeline><S d="288768" t="2108796075909"/><S d="287744"
 t="2108796364677"/><S d="288768" t="2108796652421"/><S d="287744" t="2108796941189"/
><S d="249856" t="2108797228933"/></SegmentTimeline>
              </SegmentTemplate>
            </Representation>
            <Representation audioSamplingRate="48000" bandwidth="96636"
 codecs="mp4a.40.2" id="5">
              <AudioChannelConfiguration
 schemeIdUri="urn:mpeg:dash:23003:3:audio_channel_configuration:2011" value="2"/>
              <SegmentTemplate initialization="index_audio_8_0_init.mp4?</pre>
m=1566416213" media="index_audio_8_0_$Number$.mp4?m=1566416213"
 presentationTimeOffset="2108796075909" startNumber="8778700" timescale="48000">
                <SegmentTimeline><S d="288768" t="2108796075909"/><S d="287744"</pre>
 t="2108796364677"/><S d="288768" t="2108796652421"/><S d="287744" t="2108796941189"/
><S d="249856" t="2108797228933"/></SegmentTimeline>
              </SegmentTemplate>
            </Representation>
            <Representation audioSamplingRate="48000" bandwidth="64643"</pre>
 codecs="mp4a.40.2" id="6">
              <AudioChannelConfiguration
 schemeIdUri="urn:mpeg:dash:23003:3:audio_channel_configuration:2011" value="2"/>
              <SegmentTemplate initialization="index_audio_26_0_init.mp4?</pre>
m=1566416213" media="index_audio_26_0_$Number$.mp4?m=1566416213"
 presentationTimeOffset="2108796075909" startNumber="8778700" timescale="48000">
                <SegmentTimeline><S d="288768" t="2108796075909"/><S d="287744"</pre>
t="2108796364677"/><S d="288768" t="2108796652421"/><S d="287744" t="2108796941189"/
><S d="249856" t="2108797228933"/></SegmentTimeline>
              </SegmentTemplate>
            </Representation>
          </AdaptationSet>
          <AdaptationSet bitstreamSwitching="true" codecs="stpp" lang="eng"
 mimeType="application/mp4" segmentAlignment="true" startWithSAP="1">
            <Label>eng</Label>
            <Representation bandwidth="0" id="7">
              <SegmentTemplate initialization="index_subtitles_4_0_init.mp4?</pre>
m=1566416213" media="index_subtitles_4_0_$Number$.mp4?m=1566416213"
 presentationTimeOffset="3953992641850" startNumber="8778700" timescale="90000">
```

```
User Guide
```

```
<SegmentTimeline><S d="540540" r="3" t="3953992641850"/><///>
SegmentTimeline>
              </SegmentTemplate>
            </Representation>
          </AdaptationSet>
        </Period><Period duration="PT14.976S" id="8778696_PT25S_0"
 start="PT53.976S"><BaseURL>https://12345.mediatailor.us-west-2.amazonaws.com/v1/
dashsegment/0d598fad40f42c4644d1c5b7674438772ee23b12/dash-vod-insertion/a5a7cf24-
ee56-40e9-a0a2-82b483cf8650/8778696_PT25S/8778696_PT25S_0/</BaseURL>
          <AdaptationSet bitstreamSwitching="false" frameRate="30/1" mimeType="video/
mp4" segmentAlignment="true" startWithSAP="1" subsegmentAlignment="true"
 subsegmentStartsWithSAP="1">
            <SegmentTemplate startNumber="1" timescale="90000"/>
            <Representation bandwidth="3296000" codecs="avc1.64001f" height="720"</pre>
 id="1" width="1280">
              <SegmentTemplate initialization="asset_720_3_1init.mp4"</pre>
 media="asset_720_3_1_$Number%09d$.mp4" startNumber="1">
                <SegmentTimeline>
                  <S d="180000" r="6" t="0"/>
                  <S d="87000" t="1260000"/>
                </SegmentTimeline>
              </SegmentTemplate>
            </Representation>
            <Representation bandwidth="2200000" codecs="avc1.64001f" height="540"</pre>
 id="2" width="960">
              <SegmentTemplate initialization="asset_540_2_0init.mp4"
 media="asset_540_2_0_$Number%09d$.mp4" startNumber="1">
                <SegmentTimeline>
                  <S d="180000" r="6" t="0"/>
                  <S d="87000" t="1260000"/>
                </SegmentTimeline>
              </SegmentTemplate>
            </Representation>
            <Representation bandwidth="800000" codecs="avc1.64001e" height="360" id="3"</pre>
 width="640">
              <SegmentTemplate initialization="asset_360_0_2init.mp4"</pre>
 media="asset_360_0_2_$Number%09d$.mp4" startNumber="1">
                <SegmentTimeline>
                  <S d="180000" r="6" t="0"/>
                  <S d="87000" t="1260000"/>
                </SegmentTimeline>
              </SegmentTemplate>
            </Representation>
          </AdaptationSet>
```

```
<AdaptationSet lang="eng" mimeType="audio/mp4" segmentAlignment="0">
            <SegmentTemplate initialization="asset_audio_96_3init.mp4"</pre>
 media="asset_audio_96_3_$Number%09d$.mp4" startNumber="1" timescale="48000"/>
            <Label>eng</Label>
            <Representation audioSamplingRate="48000" bandwidth="96000"</pre>
 codecs="mp4a.40.2" id="4">
              <SegmentTemplate initialization="asset_audio_96_3init.mp4"
 media="asset_audio_96_3_$Number%09d$.mp4" startNumber="1">
                <SegmentTimeline>
                  <S d="96256" r="3" t="0"/>
                  <S d="95232" t="385024"/>
                  <S d="96256" r="1" t="480256"/>
                  <S d="46080" t="672768"/>
                </SegmentTimeline>
              </SegmentTemplate>
            </Representation>
          </AdaptationSet>
          <AdaptationSet lang="eng" mimeType="audio/mp4" segmentAlignment="0">
            <SegmentTemplate initialization="asset_audio_96_4init.mp4"</pre>
 media="asset_audio_96_4_$Number%09d$.mp4" startNumber="1" timescale="48000"/>
            <Label>eng</Label>
            <Representation audioSamplingRate="48000" bandwidth="96000"</pre>
 codecs="mp4a.40.2" id="5">
              <SegmentTemplate initialization="asset_audio_96_4init.mp4"
 media="asset_audio_96_4_$Number%09d$.mp4" startNumber="1">
                <SegmentTimeline>
                  <S d="96256" r="3" t="0"/>
                  <S d="95232" t="385024"/>
                  <S d="96256" r="1" t="480256"/>
                  <S d="46080" t="672768"/>
                </SegmentTimeline>
              </SegmentTemplate>
            </Representation>
          </AdaptationSet>
        </Period><Period duration="PT14.976S" id="8778696_PT25S_1"
 start="PT1M8.952S"><BaseURL>https://12345.mediatailor.us-west-2.amazonaws.com/v1/
dashsegment/0d598fad40f42c4644d1c5b7674438772ee23b12/dash-vod-insertion/a5a7cf24-
ee56-40e9-a0a2-82b483cf8650/8778696_PT25S/8778696_PT25S_1/</BaseURL>
          <AdaptationSet bitstreamSwitching="false" frameRate="30/1" mimeType="video/
mp4" segmentAlignment="true" startWithSAP="1" subsegmentAlignment="true"
 subsegmentStartsWithSAP="1">
            <SegmentTemplate startNumber="1" timescale="90000"/>
            <Representation bandwidth="3296000" codecs="avc1.64001f" height="720"</pre>
 id="1" width="1280">
```

```
<SegmentTemplate initialization="asset_720_3_1init.mp4"</pre>
media="asset_720_3_1_$Number%09d$.mp4" startNumber="1">
               <SegmentTimeline>
                 <S d="180000" r="6" t="0"/>
                 <S d="87000" t="1260000"/>
               </SegmentTimeline>
             </SegmentTemplate>
           </Representation>
           <Representation bandwidth="2200000" codecs="avc1.64001f" height="540"
id="2" width="960">
             <SegmentTemplate initialization="asset_540_2_0init.mp4"</pre>
media="asset_540_2_0_$Number%09d$.mp4" startNumber="1">
               <SegmentTimeline>
                 <S d="180000" r="6" t="0"/>
                 <S d="87000" t="1260000"/>
               </SegmentTimeline>
             </SegmentTemplate>
           </Representation>
           <Representation bandwidth="800000" codecs="avc1.64001e" height="360" id="3"
width="640">
             <SegmentTemplate initialization="asset_360_0_2init.mp4"</pre>
media="asset_360_0_2_$Number%09d$.mp4" startNumber="1">
               <SegmentTimeline>
                 <S d="180000" r="6" t="0"/>
                 <S d="87000" t="1260000"/>
               </SegmentTimeline>
             </SegmentTemplate>
           </Representation>
         </AdaptationSet>
         <AdaptationSet lang="eng" mimeType="audio/mp4" segmentAlignment="0">
           <SegmentTemplate initialization="asset_audio_96_3init.mp4"
media="asset_audio_96_3_$Number%09d$.mp4" startNumber="1" timescale="48000"/>
           <Label>eng</Label>
           <Representation audioSamplingRate="48000" bandwidth="96000"
codecs="mp4a.40.2" id="4">
             <SegmentTemplate initialization="asset_audio_96_3init.mp4"
media="asset_audio_96_3_$Number%09d$.mp4" startNumber="1">
               <SegmentTimeline>
                 <S d="96256" r="3" t="0"/>
                 <S d="95232" t="385024"/>
                 <S d="96256" r="1" t="480256"/>
                 <S d="46080" t="672768"/>
               </SegmentTimeline>
             </SegmentTemplate>
```

```
</Representation>
          </AdaptationSet>
          <AdaptationSet lang="eng" mimeType="audio/mp4" segmentAlignment="0">
            <SegmentTemplate initialization="asset_audio_96_4init.mp4"
 media="asset_audio_96_4_$Number%09d$.mp4" startNumber="1" timescale="48000"/>
            <Label>eng</Label>
            <Representation audioSamplingRate="48000" bandwidth="96000"
 codecs="mp4a.40.2" id="5">
              <SegmentTemplate initialization="asset_audio_96_4init.mp4"</pre>
 media="asset_audio_96_4_$Number%09d$.mp4" startNumber="1">
                <SegmentTimeline>
                  <S d="96256" r="3" t="0"/>
                  <S d="95232" t="385024"/>
                  <S d="96256" r="1" t="480256"/>
                  <S d="46080" t="672768"/>
                </SegmentTimeline>
              </SegmentTemplate>
            </Representation>
          </AdaptationSet>
        </Period><Period duration="PT5.205S" id="8778696_PT1M23.928S"</pre>
 start="PT1M23.928S">
          <SupplementalProperty schemeIdUri="urn:scte:dash:utc-time"
 value="2018-07-27T09:35:44.011Z"/>
          <AdaptationSet bitstreamSwitching="true" mimeType="video/mp4"</pre>
 segmentAlignment="true" startWithSAP="1" subsegmentAlignment="true"
 subsegmentStartsWithSAP="1">
            <Representation bandwidth="2200000" codecs="avc1.640029"
 frameRate="30000/1001" height="540" id="1" width="960">
              <SegmentTemplate initialization="index_video_7_0_init.mp4?</pre>
m=1566416213" media="index_video_7_0_$Number$.mp4?m=1566416213"
 presentationTimeOffset="1317998268003" startNumber="8778704" timescale="30000">
                <SegmentTimeline><S d="156156" t="1317998268003"/></SegmentTimeline>
              </SegmentTemplate>
            </Representation>
            <Representation bandwidth="3299968" codecs="avc1.640029"
 frameRate="30000/1001" height="720" id="2" width="1280">
              <SegmentTemplate initialization="index_video_10_0_init.mp4?</pre>
m=1566416213" media="index_video_10_0_$Number$.mp4?m=1566416213"
 presentationTimeOffset="1317998268003" startNumber="8778704" timescale="30000">
                <SegmentTimeline><S d="156156" t="1317998268003"/></SegmentTimeline>
              </SegmentTemplate>
            </Representation>
            <Representation bandwidth="800000" codecs="avc1.4D401E"
 frameRate="30000/1001" height="360" id="3" width="640">
```

```
<SegmentTemplate initialization="index_video_28_0_init.mp4?</pre>
m=1566416213" media="index_video_28_0_$Number$.mp4?m=1566416213"
 presentationTimeOffset="1317998268003" startNumber="8778704" timescale="30000">
                <SegmentTimeline><S d="156156" t="1317998268003"/></SegmentTimeline>
              </SegmentTemplate>
            </Representation>
          </AdaptationSet>
          <AdaptationSet lang="eng" mimeType="audio/mp4" segmentAlignment="0">
            <Label>eng</Label>
            <Representation audioSamplingRate="48000" bandwidth="96636"
 codecs="mp4a.40.2" id="4">
              <AudioChannelConfiguration
 schemeIdUri="urn:mpeg:dash:23003:3:audio_channel_configuration:2011" value="2"/>
              <SegmentTemplate initialization="index_audio_5_0_init.mp4?</pre>
m=1566416213" media="index_audio_5_0_$Number$.mp4?m=1566416213"
 presentationTimeOffset="2108797229061" startNumber="8778704" timescale="48000">
                <SegmentTimeline><S d="249856" t="2108797228933"/></SegmentTimeline>
              </SegmentTemplate>
            </Representation>
            <Representation audioSamplingRate="48000" bandwidth="96636"
 codecs="mp4a.40.2" id="5">
              <AudioChannelConfiguration
 schemeIdUri="urn:mpeg:dash:23003:3:audio_channel_configuration:2011" value="2"/>
              <SegmentTemplate initialization="index_audio_8_0_init.mp4?</pre>
m=1566416213" media="index audio 8 0 $Number$.mp4?m=1566416213"
 presentationTimeOffset="2108797229061" startNumber="8778704" timescale="48000">
                <SegmentTimeline><S d="249856" t="2108797228933"/></SegmentTimeline>
              </SegmentTemplate>
            </Representation>
            <Representation audioSamplingRate="48000" bandwidth="64643"
 codecs="mp4a.40.2" id="6">
              <AudioChannelConfiguration
 schemeIdUri="urn:mpeg:dash:23003:3:audio_channel_configuration:2011" value="2"/>
              <SegmentTemplate initialization="index_audio_26_0_init.mp4?</pre>
m=1566416213" media="index_audio_26_0_$Number$.mp4?m=1566416213"
 presentationTimeOffset="2108797229061" startNumber="8778704" timescale="48000">
                <SegmentTimeline><S d="249856" t="2108797228933"/></SegmentTimeline>
              </SegmentTemplate>
            </Representation>
          </AdaptationSet>
          <AdaptationSet bitstreamSwitching="true" codecs="stpp" lang="eng"
 mimeType="application/mp4" segmentAlignment="true" startWithSAP="1">
            <Label>eng</Label>
            <Representation bandwidth="0" id="7">
```

```
<SegmentTemplate initialization="index_subtitles_4_0_init.mp4?</pre>
m=1566416213" media="index_subtitles_4_0_$Number$.mp4?m=1566416213"
 presentationTimeOffset="3953994804010" startNumber="8778704" timescale="90000">
                <SegmentTimeline><S d="468468" t="3953994804010"/></SegmentTimeline>
              </SegmentTemplate>
            </Representation>
          </AdaptationSet>
        </Period><Period duration="PT18.818S" id="8778704" start="PT1M29.133S">
          <SupplementalProperty schemeIdUri="urn:scte:dash:utc-time"
 value="2018-07-27T09:36:13.240Z"/>
          <AdaptationSet bitstreamSwitching="true" mimeType="video/mp4"
 segmentAlignment="true" startWithSAP="1" subsegmentAlignment="true"
 subsegmentStartsWithSAP="1">
            <Representation bandwidth="2200000" codecs="avc1.640029"
 frameRate="30000/1001" height="540" id="1" width="960">
              <SegmentTemplate initialization="index_video_7_0_init.mp4?</pre>
m=1566416213" media="index_video_7_0_$Number$.mp4?m=1566416213"
 presentationTimeOffset="1317998424159" startNumber="8778705" timescale="30000">
                <SegmentTimeline>
                  <S d="24024" t="1317998424159"/>
                  <S d="180180" r="2" t="1317998448183"/>
                </SegmentTimeline>
              </SegmentTemplate>
            </Representation>
            <Representation bandwidth="3299968" codecs="avc1.640029"</pre>
 frameRate="30000/1001" height="720" id="2" width="1280">
              <SegmentTemplate initialization="index_video_10_0_init.mp4?</pre>
m=1566416213" media="index_video_10_0_$Number$.mp4?m=1566416213"
 presentationTimeOffset="1317998424159" startNumber="8778705" timescale="30000">
                <SegmentTimeline>
                  <S d="24024" t="1317998424159"/>
                  <S d="180180" r="2" t="1317998448183"/>
                </SegmentTimeline>
              </SegmentTemplate>
            </Representation>
            <Representation bandwidth="800000" codecs="avc1.4D401E"
 frameRate="30000/1001" height="360" id="3" width="640">
              <SegmentTemplate initialization="index_video_28_0_init.mp4?</pre>
m=1566416213" media="index_video_28_0_$Number$.mp4?m=1566416213"
 presentationTimeOffset="1317998424159" startNumber="8778705" timescale="30000">
                <SegmentTimeline>
                  <S d="24024" t="1317998424159"/>
                  <S d="180180" r="2" t="1317998448183"/>
                </SegmentTimeline>
```

```
</SegmentTemplate>
            </Representation>
          </AdaptationSet>
          <AdaptationSet lang="eng" mimeType="audio/mp4" segmentAlignment="0">
            <Label>eng</Label>
            <Representation audioSamplingRate="48000" bandwidth="96636"
 codecs="mp4a.40.2" id="4">
              <AudioChannelConfiguration
 schemeIdUri="urn:mpeg:dash:23003:3:audio_channel_configuration:2011" value="2"/>
              <SegmentTemplate initialization="index_audio_5_0_init.mp4?</pre>
m=1566416213" media="index_audio_5_0_$Number$.mp4?m=1566416213"
 presentationTimeOffset="2108797478789" startNumber="8778705" timescale="48000">
                <SegmentTimeline>
                  <S d="38912" t="2108797478789"/>
                  <S d="287744" t="2108797517701"/>
                  <S d="288768" t="2108797805445"/>
                  <S d="287744" t="2108798094213"/>
                </SegmentTimeline>
              </SegmentTemplate>
            </Representation>
            <Representation audioSamplingRate="48000" bandwidth="96636"
 codecs="mp4a.40.2" id="5">
              <AudioChannelConfiguration
 schemeIdUri="urn:mpeg:dash:23003:3:audio_channel_configuration:2011" value="2"/>
              <SegmentTemplate initialization="index_audio_8_0_init.mp4?</pre>
m=1566416213" media="index_audio_8_0_$Number$.mp4?m=1566416213"
 presentationTimeOffset="2108797478789" startNumber="8778705" timescale="48000">
                <SegmentTimeline>
                  <S d="38912" t="2108797478789"/>
                  <S d="287744" t="2108797517701"/>
                  <S d="288768" t="2108797805445"/>
                  <S d="287744" t="2108798094213"/>
                </SegmentTimeline>
              </SegmentTemplate>
            </Representation>
            <Representation audioSamplingRate="48000" bandwidth="64643"</pre>
 codecs="mp4a.40.2" id="6">
              <AudioChannelConfiguration
 schemeIdUri="urn:mpeg:dash:23003:3:audio_channel_configuration:2011" value="2"/>
              <SegmentTemplate initialization="index_audio_26_0_init.mp4?</pre>
m=1566416213" media="index_audio_26_0_$Number$.mp4?m=1566416213"
 presentationTimeOffset="2108797478789" startNumber="8778705" timescale="48000">
                <SegmentTimeline>
                  <S d="38912" t="2108797478789"/>
```

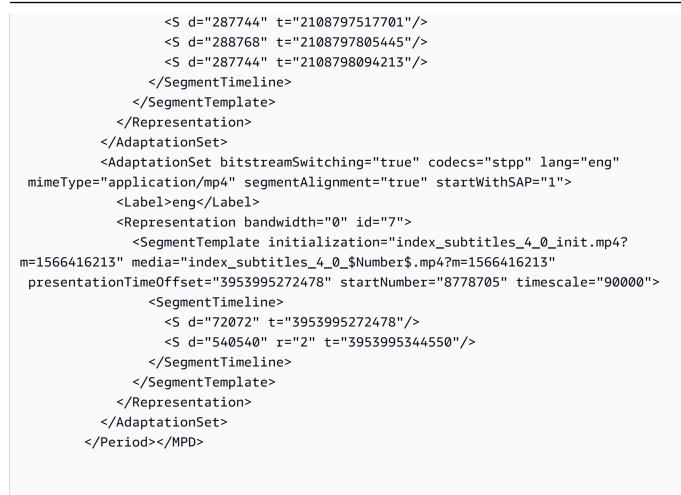

## **DASH location feature**

This section provides information about the location feature for DASH, which is enabled by default in AWS Elemental MediaTailor. Read this section if you create content delivery network (CDN) routing rules for accessing MediaTailor manifests. Also read this section if you use server-side reporting with players that don't support sticky HTTP redirects.

### What is the location feature?

The location feature allows players that don't support sticky HTTP redirects to provide sticky behavior in their manifest update requests.

AWS Elemental MediaTailor uses sessionless initialization, and it requires sticky HTTP redirect behavior from its players. With server-side reporting, when the player makes a request for a manifest update to MediaTailor, the service issues a 302 temporary redirect, to direct the player to an endpoint for the personalized manifest. MediaTailor includes a session ID in the response, as a query parameter. The intent is for the player to follow the URL for the entirety of the session, but players that don't support sticky HTTP redirects drop the redirect and return to the original URL. When a player returns to the original URL, for each new request MediaTailor creates a new session rather than staying with the original session. This can cause the manifest to become corrupt.

The DASH specification provides a solution to this problem in the location feature, which is enabled by default in AWS Elemental MediaTailor configurations. When this feature is enabled, MediaTailor puts the absolute URL in the manifest <Location> tag. Players that don't support sticky HTTP redirects can use the URL provided in <Location> to request updates to the manifest.

### Do I need to disable the location feature in my configuration?

The location feature overrides any CDN routing rules that you set up for accessing AWS Elemental MediaTailor manifests, so you might need to disable it. The location feature doesn't affect CDN caching of content or ad segments.

Find your situation in the following list to determine whether you need to disable the location feature for your configuration and how to handle it:

- If you don't have CDN routing rules set up for accessing AWS Elemental MediaTailor manifests, leave the location setting enabled.
- Otherwise, use the following rules:
  - If you either don't use server-side reporting or your players all support sticky HTTP redirects, disable the location feature. For information about how to do this on the console, see <u>the</u> section called "Creating a configuration".
  - Otherwise, contact AWS Support.

### Do I need to use the location feature?

You need to use the location feature for players that don't support sticky HTTP redirects. Use the URL provided in the <Location> tag for all of your manifest update requests.

### Example

Example URLs and example <Location> tag.

### • Example Example: Initial request URL

```
https://b00f3e55c5cb4c1ea6dee499964bea92.mediatailor.us-east-1.amazonaws.com/v1/
dash/5ca4c1892b1f213a1247fad47b3e34c454a7d490/testLocationTag/index.mpd
```

### • Example Example: Redirected 302 response

```
/v1/dash/5ca4c1892b1f213a1247fad47b3e34c454a7d490/testLocationTag/index.mpd?
aws.sessionId=0e5d9b45-ae97-49eb-901b-893d043e0aa6
```

• Example Example: Location tag in a manifest

```
<Location>https://b00f3e55c5cb4c1ea6dee499964bea92.mediatailor.us-
east-1.amazonaws.com/v1/dash/5ca4c1892b1f213a1247fad47b3e34c454a7d490/
testLocationTag/index.mpd?aws.sessionId=0e5d9b45-ae97-49eb-901b-893d043e0aa6</
Location>
```

# **Overlay ads**

For live-streaming workflows where you want to increase moneization without interrupting the viewing experience with mid-roll ads, you can leverage your current AWS Elemental MediaTailor integration to guide an advertising format that is rendered client-side. This type of advertising is known as *overlay ads*>. Overlay ads are non-linear video ads that appear in the form of 'L-band ads,' 'non-linear video ads,' 'picture-in-picture ads,' 'motion overlays', 'in-vontent advertising', or 'frame ads.'

MediaTailor detects a SCTE-35 marker with segmentation type id=0x38 as an in-band signal for an overlay ad-insertion opportunity. The SCTE-35 marker causes MediaTailor to send a request to the Ad Decision Server (ADS), which then responds with a non-linear ad payload in the VAST response. MediaTailor parses the VAST response in order to support overlay ad insertion. MediaTailor does not perform any stitching of linear ads, but rather signals to the player that there's a non-linear overlay ad available to play. This signaling allows the player to fetch and correlate the non-linear ads to play from the client-side tracking endpoint. The player then handles the display, reporting, and other tasks related to those ads. For example, the player's developer can use a device SDK from a vendor that supports overlay-ad formats. For more information about client-side tracking integrations, see <u>Client-side ad-tracking integrations</u>.

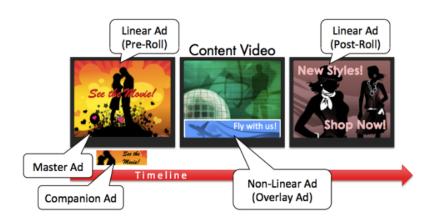

### Topics

- Prerequisites
- Getting started
- Logging and metrics
- Billing

# Prerequisites

The following prerequisites apply when using overlay ads with MediaTailor:

- The workflow must be live, not video on demand (VOD).
- The Ad Decision Server (ADS) response must be configured to return only non-linear ads in the VAST response. MediaTailor ignores any linear ads for the purposes of ad stitching.
- The manifest must use a SCTE-35 time signal message with segmentation type id=0x38 to invoke the overlay-ad feature.
- The streaming provider must have control of the client-device application and be integrated with the MediaTailor client-side tracking API.

# **Getting started**

This section explains how to get started using the overlay-ads feature of MediaTailor. You'll set up SCTE-35 signaling, configure Ad Decision Server (ADS) responses, and set up session-level control.

### Topics

- Enabling overlay ads
- Client-side tracking

### **Enabling overlay ads**

MediaTailor support for overlay ads is enabled by default. A specific SCTE-35 ad-marker type in the manifest triggers the insertion of an overlay ad. Because some players might not support client-side rendering of overlay ads, you can disable the feature at the session level.

#### To disable overlay-ad support using HLS or DASH playback prefixes:

- From the player, initialize a new MediaTailor playback session using a request in one of the following formats, according to your protocol:
  - Example: HLS format

```
GET mediatailorURL/v1/master/hashed-account-id/origin-id/asset-id?
aws.overlayAvails=off
```

Example: DASH format

```
GET mediatailorURL/v1/master/hashed-account-id/origin-id/asset-id?
aws.overlayAvails=off
```

#### To disable overlay-ad support using the seswsion-initialization prefix:

- On the player, construct a JSON message body for the session-initialization request to MediaTailor:
  - To disable ad-overlay asupport, ad an overlays objecte as a top-level key with a value of off. The default overlays value is on.
  - (Optional) Provide any parameters that MediaTailor then passes to the ADS inside an adParams object. These parameters corrsponsd to [player\_params.param] settings in the ADS template URL of the MediaTailor configuration.

#### Example : HLS

POST master.m3u8

```
{
    "adsParams": {
        "deviceType": "ipad"
    },
    "overlayAvails": "off"
}
```

### Example : DASH

### **Manifest signaling**

MediaTailor trigger overlay-ads support when it sees a specific SCTE-35 marker in the manifest. The required signal is a splice command type 6, or time signal, that is a Provider Overlay Advertisement Start signal. This signal has a sementation type id of 0x38

The following example shows the 0x38 SCTE-35 marker in a JSON object.

```
{
 "tableId": 252,
 "selectionSyntaxIndicator": false,
  "privateIndicator": false,
 "sectionLength": 53,
 "protocolVersion": 0,
  "encryptedPacket": false,
 "encryptedAlgorithm": 0,
  "ptsAdjustment": 0,
 "cwIndex": 0,
 "tier": 4095,
 "spliceCommandLength": 5,
  "spliceCommandType": 6,
 "spliceCommand": {
    "specified": true,
    "pts": 1800392
 },
```

```
"descriptorLoopLength": 31,
  "descriptors": [
    {
      "spliceDescriptorTag": 2,
      "descriptorLength": 29,
      "indentifier": "CUEI",
      "segmentationEventId": 158389361,
      "segmentationEventCancelIndicator": false,
      "programSegmentationFlag": true,
      "segmentationDurationFlag": true,
      "deliveryNotRestrictedFlag": false,
      "webDeliveryAllowedFlag": true,
      "noRegionalBlackoutFlag": true,
      "archiveAllowedFlag": true,
      "deviceResctrictions": 3,
      "segmentationDuration": 1350000,
      "segmentationUpidType": 9,
      "segmentationUpidLength": 7,
      "segmentationUpid": {
        "0": 111,
        "1": 118,
        "2": 101,
        "3": 114,
        "4": 108,
        "5": 97,
        "6": 121
      },
      "segmentationTypeId": 56,
      "segmentNum": 1,
      "segmentsExpected": 0
    }
  ],
  "crc": 2510422713
}
```

The following example shows the SCTE-35 signal represented as a binary (base 32/hexadecimal) value:

0xfc303500000000000000fff00506fe001b78c8001f021d435545490970d4717fdf00000dbba009076f7665726c617

The following examples shows the SCTE-35 marker in both HLS and DASH manifests.

## Example : HLS manifest

| #EXTM3U                                                                                   |         |
|-------------------------------------------------------------------------------------------|---------|
| #EXT-X-VERSION:6                                                                          |         |
| #EXT-X-TARGETDURATION:7                                                                   |         |
| #EXT-X-MEDIA-SEQUENCE:419                                                                 |         |
| #EXT-X-DISCONTINUITY-SEQUENCE:3                                                           |         |
| #EXT-X-PROGRAM-DATE-TIME:2023-08-15T04:30:09.231Z                                         |         |
| #EXTINF:6.02,                                                                             |         |
| <pre>https://aws.cloudfront.net/media/asset1/index1_00007.ts</pre>                        |         |
| #EXT-X-DISCONTINUITY                                                                      |         |
| #EXT-X-KEY:METHOD=NONE                                                                    |         |
| #EXT-X-PROGRAM-DATE-TIME:2023-08-15T04:30:15.251Z                                         |         |
| #EXTINF:6.0,                                                                              |         |
| <pre>https://aws.cloudfront.net/media/asset1/index1_00001.ts</pre>                        |         |
| #EXT-X-PROGRAM-DATE-TIME:2023-08-15T04:30:21.251Z                                         |         |
| #EXTINF:4.0,                                                                              |         |
| <pre>https://aws.cloudfront.net/media/asset1/index1_00002.ts</pre>                        |         |
| #EXT-X-DISCONTINUITY                                                                      |         |
| #EXT-X-DATERANGE:ID="1692073825251-30-1",START-                                           |         |
| DATE="2023-08-15T04:30:25.251Z", DURATION=10.0, PLANNED-DURATION=10.0, SCTE35-            |         |
| OUT=0xfc303500000000000000fff00506fe001b78c8001f021d435545490970d4717fdf00000dbba009076f7 | 7665726 |
| #EXT-X-PROGRAM-DATE-TIME:2023-08-15T04:30:25.251Z                                         |         |
| #EXTINF:2.0,                                                                              |         |
| <pre>https://aws.cloudfront.net/media/asset1/index1_00003.ts</pre>                        |         |
| #EXT-X-PROGRAM-DATE-TIME:2023-08-15T04:30:27.251Z                                         |         |
| #EXTINF:6.0,                                                                              |         |
| <pre>https://aws.cloudfront.net/media/asset1/index1_00004.ts</pre>                        |         |
| #EXT-X-PROGRAM-DATE-TIME:2023-08-15T04:30:33.251Z                                         |         |
| #EXTINF:2.0,                                                                              |         |
| <pre>https://aws.cloudfront.net/media/asset1/index1_00005.ts</pre>                        |         |
| #EXT-X-DISCONTINUITY                                                                      |         |
| #EXT-X-PROGRAM-DATE-TIME:2023-08-15T04:30:35.251Z                                         |         |
| #EXTINF:4.0,                                                                              |         |
| <pre>https://aws.cloudfront.net/media/asset1/index1_00006.ts</pre>                        |         |
| #EXT-X-PROGRAM-DATE-TIME:2023-08-15T04:30:39.251Z                                         |         |
| #EXTINF:6.02,                                                                             |         |
| <pre>https://aws.cloudfront.net/media/asset1/index1_00007.ts</pre>                        |         |
|                                                                                           | /       |

## Example : DASH manifest

<?xml version="1.0"?>

```
<MPD xmlns="urn:mpeg:dash:schema:mpd:2011" xmlns:scte35="urn:scte:scte35:2013:xml"</pre>
 xmlns:xsi="http://www.w3.org/2001/XMLSchema-instance"
 availabilityStartTime="2023-08-15T16:34:05.911Z" minBufferTime="PT30S"
 minimumUpdatePeriod="PT2S" profiles="urn:mpeg:dash:profile:isoff-live:2011"
 publishTime="2023-08-15T16:34:17.950Z" suggestedPresentationDelay="PT20S"
 timeShiftBufferDepth="PT1M30S" type="dynamic"
 xsi:schemaLocation="urn:mpeg:dash:schema:mpd:2011 http://standards.iso.org/ittf/
PubliclyAvailableStandards/MPEG-DASH_schema_files/DASH-MPD.xsd">
  <Period xmlns="urn:mpeg:dash:schema:mpd:2011" id="1692117245944_1" start="PT0.033S">
    <BaseURL>https://aws.cloudfront.net/out/v1/abc/123/def/</BaseURL>
    <EventStream schemeIdUri="urn:scte:scte35:2013:xml" timescale="90000">
      <Event duration="900000">
        <scte35:SpliceInfoSection protocolVersion="0" ptsAdjustment="0" tier="4095">
          <scte35:TimeSignal>
            <scte35:SpliceTime ptsTime="0"/>
          </scte35:TimeSignal>
          <scte35:SegmentationDescriptor segmentNum="0" segmentationDuration="900000"</pre>
 segmentationEventCancelIndicator="false" segmentationEventId="1"
 segmentationTypeId="56" segmentsExpected="0" subSegmentNum="0"
 subSegmentsExpected="0">
            <scte35:SegmentationUpid segmentationUpidFormat="hexBinary"</pre>
 segmentationUpidType="14">63736f7665726c6179</scte35:SegmentationUpid>
          </scte35:SegmentationDescriptor>
        </scte35:SpliceInfoSection>
      </Event>
    </EventStream>
    <AdaptationSet bitstreamSwitching="true" mimeType="video/mp4"
 segmentAlignment="true" startWithSAP="1" subsegmentAlignment="true"
 subsegmentStartsWithSAP="1">
      <Representation bandwidth="3000000" codecs="avc1.4D4028" frameRate="30/1"
 height="1080" id="1" width="1920">
        <SegmentTemplate initialization="../</pre>
cf684d31ec9e451ca98d2349989f6c0a/855c733eed20493ab3cc1100750bcf0b/
index_video_1_0_init.mp4" media="../
cf684d31ec9e451ca98d2349989f6c0a/855c733eed20493ab3cc1100750bcf0b/index_video_1_0_
$Number$.mp4" presentationTimeOffset="0" startNumber="1" timescale="30000">
          <SegmentTimeline>
            <S d="60000" r="6" t="1000"/>
            <S d="30000" t="421000"/>
          </SegmentTimeline>
        </SegmentTemplate>
      </Representation>
      <Representation bandwidth="2499968" codecs="avc1.4D4028" frameRate="30/1"</pre>
 height="1080" id="2" width="1920">
```

```
<SegmentTemplate initialization="../</pre>
cf684d31ec9e451ca98d2349989f6c0a/855c733eed20493ab3cc1100750bcf0b/
index_video_2_0_init.mp4" media="../
cf684d31ec9e451ca98d2349989f6c0a/855c733eed20493ab3cc1100750bcf0b/index_video_2_0_
$Number$.mp4" presentationTimeOffset="0" startNumber="1" timescale="30000">
          <SegmentTimeline>
            <S d="60000" r="6" t="1000"/>
            <S d="30000" t="421000"/>
          </SegmentTimeline>
        </SegmentTemplate>
      </Representation>
      <Representation bandwidth="2200000" codecs="avc1.4D401F" frameRate="30/1"</pre>
 height="720" id="3" width="1280">
        <SegmentTemplate initialization="../</pre>
cf684d31ec9e451ca98d2349989f6c0a/855c733eed20493ab3cc1100750bcf0b/
index_video_3_0_init.mp4" media="../
cf684d31ec9e451ca98d2349989f6c0a/855c733eed20493ab3cc1100750bcf0b/index_video_3_0_
$Number$.mp4" presentationTimeOffset="0" startNumber="1" timescale="30000">
          <SegmentTimeline>
            <S d="60000" r="6" t="1000"/>
            <S d="30000" t="421000"/>
          </SegmentTimeline>
        </SegmentTemplate>
      </Representation>
    </AdaptationSet>
    <AdaptationSet lang="eng" mimeType="audio/mp4" segmentAlignment="0">
      <Label>Alternate Audio</Label>
      <Representation audioSamplingRate="48000" bandwidth="128000" codecs="mp4a.40.2"</pre>
 id="9">
        <AudioChannelConfiguration
 schemeIdUri="urn:mpeg:dash:23003:3:audio_channel_configuration:2011" value="2"/>
        <SegmentTemplate initialization="../</pre>
cf684d31ec9e451ca98d2349989f6c0a/855c733eed20493ab3cc1100750bcf0b/
index_audio_9_0_init.mp4" media="../
cf684d31ec9e451ca98d2349989f6c0a/855c733eed20493ab3cc1100750bcf0b/index_audio_9_0_
$Number$.mp4" presentationTimeOffset="0" startNumber="1" timescale="48000">
          <SegmentTimeline>
            <S d="98304" t="0"/>
            <S d="96256" t="98304"/>
            <S d="95232" t="194560"/>
            <S d="96256" r="2" t="289792"/>
            <S d="95232" t="578560"/>
            <S d="46080" t="673792"/>
          </SegmentTimeline>
```

```
User Guide
```

```
</SegmentTemplate>
</Representation>
</AdaptationSet>
</Period>
</MPD>
```

#### Ad Decision Server (ADS) response

The ADS response must contains one valid tracking event. At minimum, the tracking event can be an Impression tracking event. The tracking event should contain at least one NonLinear ad. This ad is the overlay ad, taking the form of a static, HTML, or iFrame resource.

<vmap AdBreak breakteype="linear" breakIed="csoverlay"

If the VAST response is a WMAP with breakType of nonlinear, the avail metadata is inside the nonLinearAvails root object. If the VAST response is a VMAP with a breakType of linear, or is a plain VAST response without VMAP, the avail metadata is inside the avails root object.

The following VAST response is a wrapped VMAP response with a breakType value of linear.

In addition to the wrapped VMAP response, MediaTailor also supports a wrapped VMAP response with a breakType value of nonlinear, and a plain VAST response.

```
<?xml version="1.0" encoding="utf-8"?>
<vmap:VMAP xmlns:vmap="http://www.iab.net/vmap-1.0" version="1.0">
  <vmap:AdBreak breakType="linear" breakId="csoverlay">
    <vmap:AdSource allowMultipleAds="true" followRedirects="true" id="1">
      <vmap:VASTAdData>
        <VAST xmlns:xsi="http://www.w3.org/2001/XMLSchema-instance" version="3.0"</pre>
 xsi:noNamespaceSchemaLocation="vast.xsd">
          <Ad sequence="1">
            <InLine>
              <AdSystem>2.0</AdSystem>
              <AdTitle>2</AdTitle>
              <Impression><![CDATA[https://adserver.com/beacon=impression]]>
Impression>
              <Creatives>
                <Creative>
                  <NonLinearAds>
                    <NonLinear width="640" height="360" id="18">
```

| <staticresource creativetype="text/js_ref"><![CDATA[https://</th></tr><tr><td><pre>client-side-ads.com/tags/static/ctv-generic/overlay001.json?iv_geo_country%3DUS%26]]><!--</pre--></staticresource> |
|----------------------------------------------------------------------------------------------------|
| StaticResource>                                                                                                    |
|                                                                                                    |
|                                                                                                    |
|                                                                                                    |
|                                                                                                    |
|                                                                                                    |
|                                                                                                    |
|                                                                                                    |
|                                                                                                    |
|                                                                                                    |
| <vmap:trackingevents></vmap:trackingevents>                                                                                                    |
| <vmap:tracking event="breakStart"><![CDATA[<i>https://adserver.com/</i></td></tr><tr><td><pre>beacon=breakstartimpression]]></vmap:tracking>                                                          |
| <vmap:tracking event="breakEnd"><![CDATA[<i>https://adserver.com/</i></td></tr><tr><td><pre>beacon=breakendimpression]]></vmap:tracking>                                                              |
|                                                                                                    |
|                                                                                                    |
|                                                                                                    |
|                                                                                                    |

#### Example 1: DASH manifest source to MediaTailor

```
<?xml version="1.0" encoding="utf-8"?>
<MPD xmlns:xsi="http://www.w3.org/2001/XMLSchema-instance"</pre>
xmlns="urn:mpeg:dash:schema:mpd:2011" xmlns:scte35="urn:scte:scte35:2013:xml"
 xsi:schemaLocation="urn:mpeg:dash:schema:mpd:2011 http://standards.iso.org/
ittf/PubliclyAvailableStandards/MPEG-DASH_schema_files/DASH-MPD.xsd" id="201"
 type="dynamic" publishTime="2022-11-07T19:59:05+00:00" minimumUpdatePeriod="PT2S"
 availabilityStartTime="2022-11-07T06:57:11.250000+00:00" minBufferTime="PT10S"
 suggestedPresentationDelay="PT20.000S" timeShiftBufferDepth="PT58.999S"
 profiles="urn:mpeg:dash:profile:isoff-live:2011">
  <Period start="PT46827.601S" id="0" duration="PT88.321S">
  . . .
  </Period>
  <Period start="PT46915.922S" id="45" duration="PT6.006S">
    <EventStream timescale="90000" schemeIdUri="urn:scte:scte35:2014:xml+bin">
    <Event duration="540000" id="144">
        <scte35:Signal>
            <scte35:Binary>SCTE35-binary</scte35:Binary>
        </scte35:Signal>
    </Event>
    </EventStream>
```

```
...
</Period>
<Period start="PT46921.928S" id="49">
...
</Period>
</MPD>
```

#### Example 2: MediaTailor personalized DASH manifest containing an ad ID decoration

```
<?xml version="1.0" encoding="utf-8"?>
<MPD xmlns:xsi="http://www.w3.org/2001/XMLSchema-instance"
 xmlns="urn:mpeg:dash:schema:mpd:2011" xmlns:scte35="urn:scte:scte35:2013:xml"
 xsi:schemaLocation="urn:mpeg:dash:schema:mpd:2011 http://standards.iso.org/
ittf/PubliclyAvailableStandards/MPEG-DASH_schema_files/DASH-MPD.xsd" id="201"
 type="dynamic" publishTime="2022-11-07T19:59:05+00:00" minimumUpdatePeriod="PT2S"
 availabilityStartTime="2022-11-07T06:57:11.250000+00:00" minBufferTime="PT10S"
 suggestedPresentationDelay="PT20.000S" timeShiftBufferDepth="PT58.999S"
 profiles="urn:mpeg:dash:profile:isoff-live:2011">
  <Period start="PT46827.601S" id="0" duration="PT88.321S">
  . . .
  </Period>
  <Period start="PT46915.922S" id="45" duration="PT6.006S">
  <EventStream schemeIdUri="urn:sva:advertising-wg:ad-id-signaling" timescale="90000">
    <Event presentationTime="13500000" duration="1351350">
    <![CDATA[{"version": 1,"identifiers": [{"scheme":
 "urn:smpte:ul:060E2B34.01040101.01200900.00000000","value": "adId","ad_position":
 "adId", "ad_type":"overlay","creative_id": "creativeId","tracking_uri":
 "trackingUri"}]]]></Event>
  </EventStream>
  . . .
  </Period>
  <Period start="PT46921.928S" id="49">
  . . .
  </Period>
</MPD>
```

## **Client-side tracking**

MediaTailor places the overlay ads in the nonLinearAdsList of the avail. The MediaTailor client-side tracking API has two root objects, called avails and nonLinearAvails. If the VAST response is a WMAP with breakType of nonlinear, the avail metadata is inside the

nonLinearAvails root object. If the VAST response is a VMAP with a breakType of linear, or is a plain VAST response without VMAP, the avail metadata is inside the avails root object.

For more information about client-side tracking, see Client-side tracking.

The following example shows a plain VAST response or VMAP response with a breakType value of linear.

```
{
  "avails": [
    {
      "adBreakTrackingEvents": [
        {
          "beaconUrls": [
            "https://adserver.com/beacon=breakstartimpression"
          ],
          "eventType": "breakStart"
        },
        {
          "beaconUrls": [
            "https://adserver.com/beacon=breakendimpression"
          ],
          "eventType": "breakEnd"
        }
      ],
      "adMarkerDuration": null,
      "ads": [],
      "availId": "828",
      "availProgramDateTime": null,
      "duration": "PT0S",
      "durationInSeconds": 0,
      "meta": null,
      "nonLinearAdsList": [
        {
          "extensions": null,
          "nonLinearAdList": [
            {
              "adId": "",
              "adParameters": null,
              "adSystem": "2.0",
              "adTitle": "2",
              "apiFramework": null,
              "clickThrough": null,
```

```
"clickTracking": null,
              "clickTrackingId": null,
              "creativeAdId": "",
              "creativeId": "18",
              "creativeSequence": "",
              "duration": null,
              "durationInSeconds": 0,
              "expandedHeight": null,
              "expandedWidth": null,
              "height": "360",
              "htmlResource": null,
              "iFrameResource": null,
              "maintainAspectRatio": false,
              "minSuggestedDuration": null,
              "scalable": false,
              "staticResource": "https://client-side-ads.com/tags/static/ctv-generic/
overlay001.json?iv_geo_country%3DUS%26",
              "staticResourceCreativeType": "text/js_ref",
              "width": "640"
            }
          ],
          "trackingEvents": [
            {
              "beaconUrls": [
                "https://adserver.com/beacon=impression"
              ],
              "duration": null,
              "durationInSeconds": 0,
              "eventId": null,
              "eventProgramDateTime": null,
              "eventType": "impression",
              "startTime": null,
              "startTimeInSeconds": 0
            }
          ]
        }
      ],
      "startTime": "PT1M46.08S",
      "startTimeInSeconds": 106.08
    }
  ],
  "dashAvailabilityStartTime": null,
  "hlsAnchorMediaSequenceNumber": null,
  "nextToken": null,
```

}

```
"nonLinearAvails": []
```

The following example shows a plain VMAP response with a breakType value of nonlinear.

```
{
  "avails": [],
  "dashAvailabilityStartTime": null,
  "hlsAnchorMediaSequenceNumber": null,
  "nextToken": null,
  "nonLinearAvails": [
    {
      "adBreakTrackingEvents": [
        {
          "beaconUrls": [
            "https://adserver.com/beacon=breakstartimpression"
          ],
          "eventType": "breakStart"
        },
        {
          "beaconUrls": [
            "https://adserver.com/beacon=breakendimpression"
          ],
          "eventType": "breakEnd"
        }
      ],
      "adMarkerDuration": null,
      "ads": [],
      "availId": "828",
      "availProgramDateTime": null,
      "duration": "PT0S",
      "durationInSeconds": 0,
      "meta": null,
      "nonLinearAdsList": [
        {
          "extensions": null,
          "nonLinearAdList": [
            {
              "adId": "",
              "adParameters": null,
              "adSystem": "2.0",
              "adTitle": "2",
              "apiFramework": null,
```

```
"clickThrough": null,
              "clickTracking": null,
              "clickTrackingId": null,
              "creativeAdId": "",
              "creativeId": "18",
              "creativeSequence": "",
              "duration": null,
              "durationInSeconds": 0,
              "expandedHeight": null,
              "expandedWidth": null,
              "height": "360",
              "htmlResource": null,
              "iFrameResource": null,
              "maintainAspectRatio": false,
              "minSuggestedDuration": null,
              "scalable": false,
              "staticResource": "https://client-side-ads.com/tags/static/ctv-generic/
overlay001.json?iv_geo_country%3DUS%26",
              "staticResourceCreativeType": "text/js_ref",
              "width": "640"
            }
          ],
          "trackingEvents": [
            {
              "beaconUrls": [
                "https://adserver.com/beacon=impression"
              ],
              "duration": null,
              "durationInSeconds": 0,
              "eventId": null,
              "eventProgramDateTime": null,
              "eventType": "impression",
              "startTime": null,
              "startTimeInSeconds": 0
            }
          ]
        }
      ],
      "startTime": "PT1M46.08S",
      "startTimeInSeconds": 106.08
    }
  ]
}
```

## Logging and metrics

This section explains logging and metrics for overlay ads in MediaTailor. For more information about setting up logging, see Monitoring and tagging.

#### Topics

- <u>CloudWatch logs</u>
- <u>CloudWatch metrics</u>

## CloudWatch logs

CloudWatch collects the following log information about overlay ads:

- VAST\_RESPONSE Shows information about the non-linear ads list.
- FILLED\_PROVIDER\_OVERLAY Shows information about the non-linear ads.

#### 🚯 Note

The RAW\_ADS\_RESPONSE is an optional event that shows the original response from the ADS. Using this event is especially helpful in a staging and testing environment. To enable this event on a configuration or account, submit a ticket to AWS Support.

## **CloudWatch metrics**

MediaTailor collects overlay ad metrics separately from other ADS metrics. MediaTailor collects these metrics after successfully fetching the ads from the ADS. You don't have to poll the GetTracking API to collect the metrics.

The following table describes CloudWatch metrics for overlay ads:

| Metric                      | Description                                                                                                  |
|-----------------------------|----------------------------------------------------------------------------------------------------|
| AdDecisionServer.OverlayAds | The count of overlay ads included in the ADS responses within the CloudWatch time period that you specified. |

| Metric                                           | Description                                                                                                    |
|--------------------------------------------------|----------------------------------------------------------------------------------------------------|
| AdDecisionServer.OverlayErrors                   | The number of non-HTTP 200 status code<br>responses, empty responses, and timed-out<br>responses that MediaTailor received from the<br>ADS within the CloudWatch time period that<br>you specified.                                                                     |
| AdDecisionServer.OverlayFilled                   | <ul> <li>The number of avails that were successfully filled with at least one overlay ad:</li> <li>1 - There's at least one valid ad.</li> <li>0 - Either MediaTailor didn't get any overlay</li> </ul>                                                                 |
|                                                  | ads, or there was some other failure.<br>SampleCount tracks the number of avails<br>filled.<br>Sum tracks the number of successfully filled                                                                                                    |
|                                                  | overlay avails.                                                                                                    |
| AdDecisionServer.OverlayMin<br>SuggestedDuration | The sum of minSuggestedDuration<br>durations, in milliseconds, of all ads that<br>MediaTailor received from the ADS within the<br>CloudWatch time period that you specified. If<br>minSuggestedDuration isn't specified,<br>the duration shown is the planned duration. |
| AdDecisionServer.OverlayLatency                  | The response time, in milliseconds, for requests that MediaTailor makes to the ADS.                                                                                                    |
| AdDecisionServer.OverlayTimeouts                 | The number of timed-out requests to the ADS in the CloudWatch time period that you specified.                                                                                                    |
| AdsBilled                                        | For more information about ads billed, see <u>Billing</u> .                                                                                                    |

| Metric          | Description                                                                                                    |
|-----------------|----------------------------------------------------------------------------------------------------|
| Avail.*         | Because MediaTailor doesn't do any planning<br>for overlay ads, CloudWatch doesn't show any<br>Avail.X metrics.         |
| SkippedReason.* | Because MediaTailor doesn't do any planning<br>for overlay ads, CloudWatch doesn't show any<br>SkippedReason.X metrics. |

# Billing

MediaTailor bills customers based on the number of non-linear ads in the ADS response. This number includes non-linear ads that extend past the break duration. After MediaTailor fills the avail, it bills for the ads it filled.

For prefetch workflows, MediaTailor does not bill for ads when retrieving the prefetch, but rather, when it sees a compatible ad avail in the consumption window for that session.

For additional billing information, see https://aws.amazon.com/mediatailor/pricing/.

# Ad ID decoration

AWS Elemental MediaTailor performs server side ad stitching when transitioning from content to ad breaks. MediaTailor can condition the manifest with metadata associated with the ads that have been stitched. Doing so can provides the following benefits:

- video start time (VST) improves
- MediaTailor can support a hybrid model of server side ad insertion and server guided ad insertion
- Server side sessions can build playback timelines with ad position markers
- For client side sessions that already build playback timelines with the MediaTailor API, session VST improves, as the session does not rely on calling the tracking API to build the timeline
- It's possible to leverage MediaTailor for server side ad insertion as well as client side rendered ads displayed in-scene. This way, a player's software development kit (SDK) doesn't neeed to have a separate integration to call ad serving entites directly for client-side ads. MediaTailor can vend the ads through the manifest and the client-side tracking API.

There are standards for associating each creative ad asset with a unique identifier. This association allows advertisers, agencies, vendors, and publishers to relate a creative ad asset across their independent workflows. As metrics and monitoring of streams continue to improve and more distributors utilize server-based insertion architectures, the need arises to accurately communicate the identifiers assigned to individual creative assets within an interleaved/stitched presentation, such as within the personalized manifest.

#### Topics

- Session State
- <u>Manifests</u>
- Ad Decision Server (ADS) Interactions
- Client-side Tracking API

## **Session State**

The ad id signaling feature must be enabled during session initialization. The process to enable the feature differs from creating sessions using the HLS/DASH playback prefix (implicit session initialization), versus the session initialization prefix (explicit session initialization).

#### To enable Ad ID for the session using HLS/DASH playback prefixes

- From the player, initialize a new MediaTailor playback session using a request in one of the following formats, according to your protocol:
  - Example: HLS format

```
GET <mediatailorURL>/v1/master/<hashed-account-id>/<origin-id>/<asset-id>?
aws.adSignalingEnabled=true
```

• Example: DASH format

```
GET <mediatailorURL>/v1/dash/<hashed-account-id>/<origin-id>/<asset-id>?
aws.adSignalingEnabled=true
```

#### To enable Ad ID for the session using the session initialization prefix

- On the player, construct a JSON message body for the session initialization request to MediaTailor:
  - Inside an adsParams object, provide any parameters that MediaTailor should pass to the ADS. These parameters correspond to [player\_params.param] settings in the ADS template URL of the MediaTailor configuration.
  - To enable ad id signaling, add an adSignaling object as a top level object, and inside, add a parameter called enabled and value of true. The default adsSignaling value is disabled.
  - Example: HLS format

```
POST master.m3u8
{
        "adsParams": {
            "deviceType": "ipad"
        },
        "adSignaling": {
               "enabled": "true"
        }
    }
```

• Example: DASH format

```
POST manifest.mpd
{
        "adsParams": {
            "deviceType": "ipad"
        },
        "adSignaling": {
               "enabled": "true"
        }
    }
}
```

# Manifests

During the ad stitching process, MediaTailor adds to the manifest the unique ID associated with each creatives being stitched. MediaTailor obtains the unique ID of the creative from the id attribute value of that creative in the VAST response. If the creative lacks an ID attribute value, then MediaTailor will publish an empty value (id="").

MediaTailor uses an in-manifest metadata signal to decouple dependencies between the client tracking API for ad creative metadata and timing/positioning within the overall timeline. This decoupling reduces playback latency (especially in VOD scenarios), where the player's user interface (UI) renders ad break positions in the timeline prior to initializing playback.

The added metadata takes the following forms:

- For HLS manifests, the added metadata takes the form of DATERANGE tags for each ad in the avail period.
- For DASH manifests, the added metadata takes the form of an Event element within each ad period.

The following JSON message body shows an example VAST response:

```
{
    "version": 1,
    "identifiers": [
        {
          "scheme": "urn:smpte:ul:060E2B34.01040101.01200900.00000000",
               "value": "creativeId",
               "ad_position": "adId",
               "ad_type": "adType",
               "tracking_uri": "trackingUri",
               "custom_vast_data":"customVastData"
        }
    ]
}
```

In the preceding example:

- creativeId is the Id attribute value of the Creative element for the ad
- adId is either the HLS sequence number associated with the beginning of the ad, or the DASH period ID of the ad

- *adType* is either avail or overlay, based on the VAST response
- *trackingUri* is the relative tracking endpoint for the MediaTailor session, in the format
  - ../../../tracking/hashed-account-id/origin-id/session-id
- customVastData is a value that MediaTailor extracts from the creative\_signaling VAST extension. MediaTailor uses the contents of the CDATA node, if present. See <u>Ad Decision Server</u> (ADS) Interactions section for more details and a sample VAST response.

#### HLS

For a live HLS stream, MediaTailor only adds metadata when the stream contains PROGRAM-DATA-TIME tags, at least once per manifest duration. For a video on demand (VOD) stream, MediaTailor adds PROGRAM-DATE-TIME to at least one segment in the personalized manifest, where the start time for each VOD asset is epoch zero (1970-01-01T00:00:00Z). If the origin manifest has existing PROGRAM-DATE-TIME contentt, then MediaTailor preserves that content.

MediaTailor personalizes the manifest with creatives returned by the Ad Decision Server (ADS). For each ad, MediaTailor also includes a DATERANGE tag tthat spans the duration of the ad. The DATERANGE tag format is similar to that described in the section <u>Ad creative signaling in DASH and</u> <u>HLS</u> in the 2023 version of the *SVA technical publication*.

The DATERANGE that MediaTailor generates has unique ID values. To ensure uniqueness (given the guidelines specified in <u>Mapping SCTE-35 into EXT-X-DATERANGE</u>), MediaTailor couples the MEDIA-SEQUENCE number of the *first* ad segment of the avail with the sequence number of the ad within the avail.

For underfilled ad breaks on configurations that have slate enabled, MediaTailor appends the slate segments to the end of the avail, separated by a DISCONTINUITY tag, but without any DATERANGE metadata.

For each ad stitched into the personalized manifest, MediaTailor adds the creative metadata, represented as base64-encoded data in a custom DATERANGE tag.

#### Example Linear HLS origin (#EXT-X-CUE-OUT):

#EXTM3U
#EXT-X-VERSION:3
#EXT-X-TARGETDURATION:7
#EXT-X-MEDIA-SEQUENCE:398
#EXT-X-PROGRAM-DATE-TIME:2023-02-10T19:20:01.397Z

#EXTINF:6.006, index\_1\_398.ts?m=1676054627 #EXTINF:5.873, index\_1\_399.ts?m=1676054627 #EXT-OATCLS-SCTE35:/DA1AAAAAyiYAP/wFAUAAAACf+//jP197P4AUmNiAAEBAQAAse4/gA== #EXT-X-CUE-OUT:59.993 #EXTINF:6.139, index\_1\_400.ts?m=1676054627 #EXT-X-CUE-OUT-CONT:ElapsedTime=6.139,Duration=59.993,SCTE35=/DAlAAAAAyiYAP/wFAUAAAACf +//jP197P4AUmNiAAEBAQAAse4/gA== #EXTINF:6.006, index\_1\_401.ts?m=1676054627 #EXT-X-CUE-OUT-CONT:ElapsedTime=12.145, Duration=59.993, SCTE35=/DAlAAAAAyiYAP/wFAUAAAACf +//jP197P4AUmNiAAEBAQAAse4/gA== #EXTINF:6.006, index\_1\_402.ts?m=1676054627 #EXT-X-CUE-OUT-CONT:ElapsedTime=18.151, Duration=59.993, SCTE35=/DAlAAAAAyiYAP/wFAUAAAACf +//jP197P4AUmNiAAEBAQAAse4/gA== #EXTINF:6.006, index\_1\_403.ts?m=1676054627 #EXT-X-CUE-OUT-CONT:ElapsedTime=24.157, Duration=59.993, SCTE35=/DAlAAAAAyiYAP/wFAUAAAACf +//jP197P4AUmNiAAEBAQAAse4/gA== #EXTINF:6.006, index\_1\_404.ts?m=1676054627 #EXT-X-CUE-OUT-CONT:ElapsedTime=30.163,Duration=59.993,SCTE35=/DAlAAAAAyiYAP/wFAUAAAACf +//jP197P4AUmNiAAEBAQAAse4/gA== #EXTINF:6.006, index\_1\_405.ts?m=1676054627 #EXT-X-CUE-OUT-CONT:ElapsedTime=36.169, Duration=59.993, SCTE35=/DAlAAAAAyiYAP/wFAUAAAACf +//jP197P4AUmNiAAEBAQAAse4/gA== #EXTINF:6.006, index\_1\_406.ts?m=1676054627 #EXT-X-CUE-OUT-CONT:ElapsedTime=42.175, Duration=59.993, SCTE35=/DAlAAAAAyiYAP/wFAUAAAACf +//jP197P4AUmNiAAEBAQAAse4/gA== #EXTINF:6.006, index\_1\_407.ts?m=1676054627 #EXT-X-CUE-OUT-CONT:ElapsedTime=48.181, Duration=59.993, SCTE35=/DAlAAAAAyiYAP/wFAUAAAACf +//jP197P4AUmNiAAEBAQAAse4/gA== #EXTINF:6.006, index\_1\_408.ts?m=1676054627 #EXT-X-CUE-OUT-CONT:ElapsedTime=54.187, Duration=59.993, SCTE35=/DAlAAAAAyiYAP/wFAUAAAACf +//jP197P4AUmNiAAEBAQAAse4/gA== #EXTINF:5.806, index\_1\_409.ts?m=1676054627

#EXT-X-CUE-IN
#EXTINF:6.206,
index\_1\_410.ts?m=1676054627
#EXTINF:6.006,
index\_1\_411.ts?m=1676054627
#EXTINF:6.006,
index\_1\_412.ts?m=1676054627

#### Example Linear HLS origin (#EXT-X-DATERANGE):

#EXTM3U #EXT-X-VERSION:3 **#EXT-X-TARGETDURATION:7** #EXT-X-MEDIA-SEQUENCE:25 #EXT-X-PROGRAM-DATE-TIME:2023-02-10T19:19:53.389Z #EXTINF:6.006, index\_1\_25.ts?m=1676056675 #EXTINF:6.006, index\_1\_26.ts?m=1676056675 #EXTINF:6.006, index\_1\_27.ts?m=1676056675 #EXTINF:1.869, index\_1\_28.ts?m=1676056675 #EXT-X-DATERANGE:ID="2", START-DATE="2023-02-10T19:20:13.276Z", PLANNED-DURATION=59.993, SCTE35-OUT=0xFC302500000003289800FFF01405000000027FEFFF8CF97DECFE00526362000101010000B1EE3F80 #EXTINF:6.139, index\_1\_29.ts?m=1676056675 #EXTINF:6.006, index\_1\_30.ts?m=1676056675 #EXTINF:6.006, index\_1\_31.ts?m=1676056675 #EXTINF:6.006, index\_1\_32.ts?m=1676056675 #EXTINF:6.006, index\_1\_33.ts?m=1676056675 #EXTINF:6.006, index\_1\_34.ts?m=1676056675 #EXTINF:6.006, index\_1\_35.ts?m=1676056675 #EXTINF:6.006, index\_1\_36.ts?m=1676056675 #EXTINF:6.006,

index\_1\_37.ts?m=1676056675
#EXTINF:5.806,
index\_1\_38.ts?m=1676056675
#EXT-X-DATERANGE:ID="2",START-DATE="2023-02-10T19:20:13.276Z",ENDDATE="2023-02-10T19:21:13.269Z",DURATION=59.993
#EXTINF:6.206,
index\_1\_39.ts?m=1676056675
#EXTINF:6.006,
index\_1\_40.ts?m=1676056675

#### Example Linear HLS personalized manifest (with creative ad signaling):

The DATERANGE that MediaTailor generates has unique ID values. To ensure uniqueness (given the guidelines specified in <u>Mapping SCTE-35 into EXT-X-DATERANGE</u>), MediaTailor couples the MEDIA-SEQUENCE number of the *first* ad segment of the avail with the sequence number of the ad within the avail.

In the following example, MediaTailor concatenates MEDIA-SEQUENCE 421 with the ad position number.

```
#EXTM3U
#EXT-X-VERSION:6
#EXT-X-TARGETDURATION:7
#EXT-X-MEDIA-SEQUENCE:418
#EXT-X-DISCONTINUITY-SEQUENCE:5
#EXT-X-PROGRAM-DATE-TIME:2023-02-10T19:19:55.391Z
#EXTINF:6.006,
https://d3fch9e2fcarly.cloudfront.net/out/v1/1cc7058242a74fdd8aea14e22a9b4131/
index_1_397.ts?m=1676054627
#EXTINF:6.006,
https://d3fch9e2fcarly.cloudfront.net/out/v1/1cc7058242a74fdd8aea14e22a9b4131/
index_1_398.ts?m=1676054627
#EXTINF:5.873,
https://d3fch9e2fcarly.cloudfront.net/out/v1/1cc7058242a74fdd8aea14e22a9b4131/
index_1_399.ts?m=1676054627
#EXT-X-DISCONTINUITY
#EXT-X-PROGRAM-DATE-TIME:2023-02-10T19:19:55.391Z
#EXT-X-DATERANGE:ID="421-1",CLASS="urn:sva:advertising-wg:ad-id-signaling",START-
DATE=2019-01-01T00:02:30.000Z, DURATION=15.015, X-AD-CREATIVE-SIGNALING="base64JSON"
#EXTINF:2.002,
../../../segment/94063eadf7d8c56e9e2edd84fdf897826a70d0df/emt/9e178fa9-
dce5-4248-83d2-5b5d98b019bf/0/1676056813
#EXTINF:2.002,
```

../../../segment/94063eadf7d8c56e9e2edd84fdf897826a70d0df/emt/9e178fa9dce5-4248-83d2-5b5d98b019bf/0/1676056814 #EXTINF:2.002, ../../../segment/94063eadf7d8c56e9e2edd84fdf897826a70d0df/emt/9e178fa9dce5-4248-83d2-5b5d98b019bf/0/1676056815 #EXTINF:2.002, ../../../segment/94063eadf7d8c56e9e2edd84fdf897826a70d0df/emt/9e178fa9dce5-4248-83d2-5b5d98b019bf/0/1676056816 #EXTINF:2.002, ../../../segment/94063eadf7d8c56e9e2edd84fdf897826a70d0df/emt/9e178fa9dce5-4248-83d2-5b5d98b019bf/0/1676056817 #EXTINF:2.002, ../../../segment/94063eadf7d8c56e9e2edd84fdf897826a70d0df/emt/9e178fa9dce5-4248-83d2-5b5d98b019bf/0/1676056818 #EXTINF:2.002, ../../../segment/94063eadf7d8c56e9e2edd84fdf897826a70d0df/emt/9e178fa9dce5-4248-83d2-5b5d98b019bf/0/1676056819 #EXTINF:1.001, ../../../segment/94063eadf7d8c56e9e2edd84fdf897826a70d0df/emt/9e178fa9dce5-4248-83d2-5b5d98b019bf/0/1676056820 **#EXT-X-DISCONTINUITY** #EXT-X-PROGRAM-DATE-TIME:2023-02-10T19:19:55.391Z #EXT-X-DATERANGE:ID="421-1", START-DATE="2023-02-10T19:36:13.435Z", END-DATE="2023-02-10T19:36:43.432Z", DURATION=15.015 #EXT-X-DATERANGE:ID="421-2",CLASS="urn:sva:advertising-wg:ad-id-signaling",START-DATE=2019-01-01T00:02:30.000Z, DURATION=15.015, X-AD-CREATIVE-SIGNALING="base64JSON" #EXTINF:2.002, ../../../segment/94063eadf7d8c56e9e2edd84fdf897826a70d0df/emt/9e178fa9dce5-4248-83d2-5b5d98b019bf/0/1676056821 #EXTINF:2.002, ../../../segment/94063eadf7d8c56e9e2edd84fdf897826a70d0df/emt/9e178fa9dce5-4248-83d2-5b5d98b019bf/0/1676056822 #EXTINF:2.002, ../../../segment/94063eadf7d8c56e9e2edd84fdf897826a70d0df/emt/9e178fa9dce5-4248-83d2-5b5d98b019bf/0/1676056823 #EXTINF:2.002, ../../../segment/94063eadf7d8c56e9e2edd84fdf897826a70d0df/emt/9e178fa9dce5-4248-83d2-5b5d98b019bf/0/1676056824 #EXTINF:2.002, ../../../segment/94063eadf7d8c56e9e2edd84fdf897826a70d0df/emt/9e178fa9dce5-4248-83d2-5b5d98b019bf/0/1676056825 #EXTINF:2.002, ../../../segment/94063eadf7d8c56e9e2edd84fdf897826a70d0df/emt/9e178fa9dce5-4248-83d2-5b5d98b019bf/0/1676056826

#EXTINF:2.002, ../../../segment/94063eadf7d8c56e9e2edd84fdf897826a70d0df/emt/9e178fa9dce5-4248-83d2-5b5d98b019bf/0/1676056827 #EXTINF:1.001, ../../../segment/94063eadf7d8c56e9e2edd84fdf897826a70d0df/emt/9e178fa9dce5-4248-83d2-5b5d98b019bf/0/1676056828 **#EXT-X-DISCONTINUITY** #EXT-X-PROGRAM-DATE-TIME:2023-02-10T19:19:55.391Z #EXT-X-DATERANGE:ID="421-2", START-DATE="2023-02-10T19:36:13.435Z", END-DATE="2023-02-10T19:36:43.432Z", DURATION=15.015 #EXT-X-DATERANGE:ID="421-3",CLASS="urn:sva:advertising-wg:ad-id-signaling",START-DATE=2019-01-01T00:02:30.000Z, DURATION=15.015, X-AD-CREATIVE-SIGNALING="base64JSON" #EXTINF:2.002, ../../../segment/94063eadf7d8c56e9e2edd84fdf897826a70d0df/emt/9e178fa9dce5-4248-83d2-5b5d98b019bf/0/1676056829 #EXTINF:2.002, ../../../segment/94063eadf7d8c56e9e2edd84fdf897826a70d0df/emt/9e178fa9dce5-4248-83d2-5b5d98b019bf/0/1676056830 #EXTINF:2.002, ../../../segment/94063eadf7d8c56e9e2edd84fdf897826a70d0df/emt/9e178fa9dce5-4248-83d2-5b5d98b019bf/0/1676056831 #EXTINF:2.002, ../../../segment/94063eadf7d8c56e9e2edd84fdf897826a70d0df/emt/9e178fa9dce5-4248-83d2-5b5d98b019bf/0/1676056832 #EXTINF:2.002, ../../../segment/94063eadf7d8c56e9e2edd84fdf897826a70d0df/emt/9e178fa9dce5-4248-83d2-5b5d98b019bf/0/1676056833 #EXTINF:2.002, ../../../segment/94063eadf7d8c56e9e2edd84fdf897826a70d0df/emt/9e178fa9dce5-4248-83d2-5b5d98b019bf/0/1676056834 #EXTINF:2.002, ../../../segment/94063eadf7d8c56e9e2edd84fdf897826a70d0df/emt/9e178fa9dce5-4248-83d2-5b5d98b019bf/0/1676056835 #EXTINF:1.001, ../../../segment/94063eadf7d8c56e9e2edd84fdf897826a70d0df/emt/9e178fa9dce5-4248-83d2-5b5d98b019bf/0/1676056836 **#EXT-X-DISCONTINUITY** #EXT-X-PROGRAM-DATE-TIME:2023-02-10T19:19:55.391Z #EXT-X-DATERANGE:ID="421-3", START-DATE="2023-02-10T19:36:13.435Z", END-DATE="2023-02-10T19:36:43.432Z", DURATION=29.997 #EXT-X-DATERANGE:ID="421-4", CLASS="urn:sva:advertising-wg:ad-id-signaling", START-DATE=2019-01-01T00:02:30.000Z, DURATION=15.015, X-AD-CREATIVE-SIGNALING="base64JSON" #EXTINF:2.002,

../../../segment/94063eadf7d8c56e9e2edd84fdf897826a70d0df/emt/9e178fa9dce5-4248-83d2-5b5d98b019bf/0/1676056837 #EXTINF:2.002, ../../../segment/94063eadf7d8c56e9e2edd84fdf897826a70d0df/emt/9e178fa9dce5-4248-83d2-5b5d98b019bf/0/1676056838 #EXTINF:2.002, ../../../segment/94063eadf7d8c56e9e2edd84fdf897826a70d0df/emt/9e178fa9dce5-4248-83d2-5b5d98b019bf/0/1676056839 #EXTINF:2.002, ../../../segment/94063eadf7d8c56e9e2edd84fdf897826a70d0df/emt/9e178fa9dce5-4248-83d2-5b5d98b019bf/0/1676056840 #EXTINF:2.002, ../../../segment/94063eadf7d8c56e9e2edd84fdf897826a70d0df/emt/9e178fa9dce5-4248-83d2-5b5d98b019bf/0/1676056841 #EXTINF:2.002, ../../../segment/94063eadf7d8c56e9e2edd84fdf897826a70d0df/emt/9e178fa9dce5-4248-83d2-5b5d98b019bf/0/1676056842 #EXTINF:2.002, ../../../segment/94063eadf7d8c56e9e2edd84fdf897826a70d0df/emt/9e178fa9dce5-4248-83d2-5b5d98b019bf/0/1676056843 #EXTINF:1.001, ../../../segment/94063eadf7d8c56e9e2edd84fdf897826a70d0df/emt/9e178fa9dce5-4248-83d2-5b5d98b019bf/0/1676056844 **#EXT-X-DISCONTINUITY** #EXT-X-DATERANGE:ID="421-4", START-DATE="2023-02-10T19:36:13.435Z", END-DATE="2023-02-10T19:36:43.432Z",DURATION=15.015 #EXTINF:6.206, https://d3fch9e2fcarly.cloudfront.net/out/v1/1cc7058242a74fdd8aea14e22a9b4131/ index\_1\_410.ts?m=1676054627 #EXTINF:6.006, https://d3fch9e2fcarly.cloudfront.net/out/v1/1cc7058242a74fdd8aea14e22a9b4131/ index\_1\_411.ts?m=1676054627

#### Example VOD HLS origin (with SCTE signals):

#EXTM3U
#EXT-X-VERSION:3
#EXT-X-TARGETDURATION:7
#EXT-X-MEDIA-SEQUENCE:1
#EXT-X-PLAYLIST-TYPE:VOD
#EXTINF:6,
index\_720p1500k\_00001.ts
#EXTINF:6,

index\_720p1500k\_00002.ts #EXTINF:6, index\_720p1500k\_00003.ts #EXTINF:6, index\_720p1500k\_00004.ts #EXTINF:6, index\_720p1500k\_00005.ts #EXT-X-CUE-OUT:0 #EXT-X-CUE-IN #EXTINF:6, index\_720p1500k\_00006.ts #EXTINF:6, index\_720p1500k\_00007.ts #EXTINF:6, index\_720p1500k\_00008.ts #EXTINF:6, index\_720p1500k\_00009.ts #EXTINF:6, index\_720p1500k\_00010.ts #EXTINF:6, index\_720p1500k\_00011.ts #EXTINF:6, index\_720p1500k\_00012.ts

#### Example VOD HLS origin:

#EXTM3U #EXT-X-VERSION:3 #EXT-X-TARGETDURATION:7 #EXT-X-MEDIA-SEQUENCE:1 #EXT-X-PLAYLIST-TYPE:VOD #EXTINF:6, index\_720p1500k\_00001.ts #EXTINF:6, index\_720p1500k\_00002.ts #EXTINF:6, index\_720p1500k\_00003.ts #EXTINF:6, index\_720p1500k\_00004.ts #EXTINF:4, index\_720p1500k\_00005.ts #EXTINF:2, index\_720p1500k\_00006.ts #EXTINF:6, index\_720p1500k\_00007.ts #EXTINF:6, index\_720p1500k\_00008.ts #EXTINF:6, index\_720p1500k\_00009.ts #EXTINF:6, index\_720p1500k\_00010.ts #EXTINF:6, index\_720p1500k\_00011.ts #EXTINF:6, index\_720p1500k\_00012.ts

#### Example VOD HLS personalized manifest:

MediaTailor adds PROGRAM-DATE-TIME to VOD manifests in oreder to use them as anchors for the HLS DATERANGE elements that indicate ad positions.

The DATERANGE that MediaTailor generates has unique ID values. To ensure uniqueness (given the guidelines specified in <u>Mapping SCTE-35 into EXT-X-DATERANGE</u>), MediaTailor couples the MEDIA-SEQUENCE number of the *first* ad segment of the avail with the sequence number of the ad within the avail.

In the following example, MediaTailor concatenates MEDIA-SEQUENCE 421 with the ad position number.

```
#EXTM3U
#EXT-X-VERSION:3
#EXT-X-PLAYLIST-TYPE:VOD
#EXT-X-TARGETDURATION:7
#EXT-X-MEDIA-SEQUENCE:1
#EXT-X-DISCONTINUITY-SEQUENCE:0
#EXT-X-PROGRAM-DATE-TIME:1970-01-01T00:00:00Z
#EXTINF:6.0,
https://d3fch9e2fcarly.cloudfront.net/cunsco-media/SKO-22/asset-1/hls/
index_720p1500k_00001.ts
#EXTINF:6.0,
https://d3fch9e2fcarly.cloudfront.net/cunsco-media/SKO-22/asset-1/hls/
index_720p1500k_00002.ts
#EXTINF:6.0,
https://d3fch9e2fcarly.cloudfront.net/cunsco-media/SK0-22/asset-1/hls/
index_720p1500k_00003.ts
#EXTINF:6.0,
```

https://d3fch9e2fcarly.cloudfront.net/cunsco-media/SK0-22/asset-1/hls/ index\_720p1500k\_00004.ts #EXTINF:4.0, https://d3fch9e2fcarly.cloudfront.net/cunsco-media/SK0-22/asset-1/hls/ index\_720p1500k\_00005.ts **#EXT-X-DISCONTINUITY** #EXTINF:2.002, ../../../segment/94063eadf7d8c56e9e2edd84fdf897826a70d0df/vodvariations/9810d863-8736-45fa-866e-be6d2c2bfa20/0/28 #EXTINF:2.002, ../../../segment/94063eadf7d8c56e9e2edd84fdf897826a70d0df/vodvariations/9810d863-8736-45fa-866e-be6d2c2bfa20/0/29 #EXTINF:2.002, ../../../segment/94063eadf7d8c56e9e2edd84fdf897826a70d0df/vodvariations/9810d863-8736-45fa-866e-be6d2c2bfa20/0/30 #EXTINF:2.002, ../../../segment/94063eadf7d8c56e9e2edd84fdf897826a70d0df/vodvariations/9810d863-8736-45fa-866e-be6d2c2bfa20/0/31 #EXTINF:2.002, ../../../segment/94063eadf7d8c56e9e2edd84fdf897826a70d0df/vodvariations/9810d863-8736-45fa-866e-be6d2c2bfa20/0/32 #EXTINF:2.002, ../../../segment/94063eadf7d8c56e9e2edd84fdf897826a70d0df/vodvariations/9810d863-8736-45fa-866e-be6d2c2bfa20/0/33 #EXTINF:2.002, ../../../segment/94063eadf7d8c56e9e2edd84fdf897826a70d0df/vodvariations/9810d863-8736-45fa-866e-be6d2c2bfa20/0/34 #EXTINF:1.001, ../../../segment/94063eadf7d8c56e9e2edd84fdf897826a70d0df/vodvariations/9810d863-8736-45fa-866e-be6d2c2bfa20/0/35 **#EXT-X-DISCONTINUITY** #EXTINF:2.002, ../../../segment/94063eadf7d8c56e9e2edd84fdf897826a70d0df/vodvariations/9810d863-8736-45fa-866e-be6d2c2bfa20/0/36 #EXTINF:2.002, ../../../segment/94063eadf7d8c56e9e2edd84fdf897826a70d0df/vodvariations/9810d863-8736-45fa-866e-be6d2c2bfa20/0/37 #EXTINF:2.002, ../../../segment/94063eadf7d8c56e9e2edd84fdf897826a70d0df/vodvariations/9810d863-8736-45fa-866e-be6d2c2bfa20/0/38 #EXTINF:2.002, ../../../segment/94063eadf7d8c56e9e2edd84fdf897826a70d0df/vodvariations/9810d863-8736-45fa-866e-be6d2c2bfa20/0/39 #EXTINF:2.002,

../../../segment/94063eadf7d8c56e9e2edd84fdf897826a70d0df/vodvariations/9810d863-8736-45fa-866e-be6d2c2bfa20/0/40 #EXTINF:2.002, ../../../segment/94063eadf7d8c56e9e2edd84fdf897826a70d0df/vodvariations/9810d863-8736-45fa-866e-be6d2c2bfa20/0/41 #EXTINF:2.002, ../../../segment/94063eadf7d8c56e9e2edd84fdf897826a70d0df/vodvariations/9810d863-8736-45fa-866e-be6d2c2bfa20/0/42 #EXTINF:1.001, ../../../segment/94063eadf7d8c56e9e2edd84fdf897826a70d0df/vodvariations/9810d863-8736-45fa-866e-be6d2c2bfa20/0/43 **#EXT-X-DISCONTINUITY** #EXTINF:2.0, https://d3fch9e2fcarly.cloudfront.net/cunsco-media/SKO-22/asset-1/hls/ index\_720p1500k\_00006.ts #EXTINF:6.0, https://d3fch9e2fcarly.cloudfront.net/cunsco-media/SKO-22/asset-1/hls/ index\_720p1500k\_00007.ts #EXTINF:6.0, https://d3fch9e2fcarly.cloudfront.net/cunsco-media/SKO-22/asset-1/hls/ index\_720p1500k\_00008.ts #EXTINF:6.0, https://d3fch9e2fcarly.cloudfront.net/cunsco-media/SK0-22/asset-1/hls/ index\_720p1500k\_00009.ts #EXTINF:6.0, https://d3fch9e2fcarly.cloudfront.net/cunsco-media/SK0-22/asset-1/hls/ index\_720p1500k\_00010.ts #EXTINF:6.0, https://d3fch9e2fcarly.cloudfront.net/cunsco-media/SKO-22/asset-1/hls/ index\_720p1500k\_00011.ts #EXTINF:6.0, https://d3fch9e2fcarly.cloudfront.net/cunsco-media/SKO-22/asset-1/hls/ index\_720p1500k\_00012.ts **#EXT-X-ENDLIST** #EXT-X-DATERANGE:ID="5-1", START-DATE="1970-01-01T00:00:28.000Z", END-DATE="1970-01-01T00:00:43.015Z", DURATION=15.015 #EXT-X-DATERANGE:ID="5-2",START-DATE="1970-01-01T00:00:43.015Z",END-DATE="1970-01-01T00:00:58.030Z", DURATION=15.01

### DASH

MediaTailor personalizes the manifest with creatives returned by the Ad Decision Server (ADS). For each ad, MediaTailor also includes an EventStream element that spans the duration of the ad.

AWS Elemental MediaTailor

The Event element format is similar to that described in the section Ad creative signaling in DASH and HLS in the 2023 version of the SVA technical publication.

For underfilled ad breaks on configurations that have slate enabled, MediaTailor appends the slate period to the end of the avail period, but without any EventStream metadata

For each ad stitched into the personalized manifest, MediaTailor adds the creative metadata, represented as a CDATA element within an Event element.

#### Example Linear DASH origin (Inline SCTE attributes):

```
<MPD xmlns:xsi="http://www.w3.org/2001/XMLSchema-instance"</pre>
 xmlns="urn:mpeg:dash:schema:mpd:2011" xmlns:scte35="urn:scte:scte35:2013:xml"
 xsi:schemaLocation="urn:mpeg:dash:schema:mpd:2011 http://standards.iso.org/
ittf/PubliclyAvailableStandards/MPEG-DASH_schema_files/DASH-MPD.xsd" id="201"
 type="dynamic" publishTime="2023-02-10T21:08:40+00:00" minimumUpdatePeriod="PT6S"
 availabilityStartTime="2023-02-09T22:47:05.865000+00:00" minBufferTime="PT10S"
 suggestedPresentationDelay="PT20.000S" timeShiftBufferDepth="PT88.999S"
 profiles="urn:mpeq:dash:profile:isoff-live:2011">
  <Period start="PT80141.456S" id="104" duration="PT304.103S">
    <AdaptationSet id="1485523442" mimeType="video/mp4" segmentAlignment="true"</pre>
 startWithSAP="1" subsegmentAlignment="true" subsegmentStartsWithSAP="1"
 bitstreamSwitching="true">
      <SegmentTemplate timescale="60000" media="index_video_$RepresentationID$_0_</pre>
$Number$.mp4?m=1676062374" initialization="index_video_$RepresentationID$_0_init.mp4?
m=1676062374" startNumber="151" presentationTimeOffset="4808487386">
        <SegmentTimeline>
          <S t="4824975858" d="360360" r="3"/>
          <S t="4826417298" d="316316"/>
        </SegmentTimeline>
      </SegmentTemplate>
      <Representation id="1" width="960" height="540" frameRate="30000/1001"
 bandwidth="1800000" codecs="avc1.4D401F"/>
      <Representation id="3" width="640" height="360" frameRate="30000/1001"</pre>
 bandwidth="1200000" codecs="avc1.4D401E"/>
      <Representation id="5" width="480" height="270" frameRate="30000/1001"
 bandwidth="800000" codecs="avc1.4D4015"/>
    </AdaptationSet>
    <AdaptationSet id="1377232898" mimeType="audio/mp4" segmentAlignment="0"</pre>
 lang="eng">
      <Label>eng</Label>
```

```
<SegmentTemplate timescale="48000" media="index_audio_$RepresentationID$_0_</pre>
$Number$.mp4?m=1676062374" initialization="index_audio_$RepresentationID$_0_init.mp4?
m=1676062374" startNumber="151" presentationTimeOffset="3846790126">
        <SegmentTimeline>
          <S t="3859981294" d="287744"/>
          <S t="3860269038" d="288768"/>
          <S t="3860557806" d="287744"/>
          <S t="3860845550" d="288768"/>
          <S t="3861134318" d="252928"/>
        </SegmentTimeline>
        </SegmentTemplate>
        <Representation id="2" bandwidth="193007" audioSamplingRate="48000"</pre>
 codecs="mp4a.40.2">
        <AudioChannelConfiguration
 schemeIdUri="urn:mpeg:dash:23003:3:audio_channel_configuration:2011" value="2"/>
      </Representation>
      <Representation id="4" bandwidth="193007" audioSamplingRate="48000"
 codecs="mp4a.40.2">
        <AudioChannelConfiguration
 schemeIdUri="urn:mpeg:dash:23003:3:audio_channel_configuration:2011" value="2"/>
      </Representation>
      <Representation id="6" bandwidth="193007" audioSamplingRate="48000"
 codecs="mp4a.40.2">
        <AudioChannelConfiguration
 schemeIdUri="urn:mpeg:dash:23003:3:audio_channel_configuration:2011" value="2"/>
      </Representation>
    </AdaptationSet>
    <SupplementalProperty schemeIdUri="urn:scte:dash:utc-time"
 value="2023-02-10T21:02:31.007Z"/>
  </Period>
  <Period start="PT80445.560S" id="155" duration="PT44.978S">
    <EventStream timescale="90000" schemeIdUri="urn:scte:scte35:2013:xml">
      <Event duration="4048044">
        <scte35:SpliceInfoSection protocolVersion="0" ptsAdjustment="207000"</pre>
 tier="4095">
          <scte35:SpliceInsert spliceEventId="111" spliceEventCancelIndicator="false"</pre>
 outOfNetworkIndicator="true" spliceImmediateFlag="false" uniqueProgramId="1"
 availNum="1" availsExpected="1">
            <scte35:Program>
              <scte35:SpliceTime ptsTime="7239893422"/>
            </scte35:Program>
            <scte35:BreakDuration autoReturn="true" duration="4048044"/>
          </scte35:SpliceInsert>
        </scte35:SpliceInfoSection>
```

```
Manifests
```

</Event> </EventStream> <AdaptationSet id="1485523442" mimeType="video/mp4" segmentAlignment="true"</pre> startWithSAP="1" subsegmentAlignment="true" subsegmentStartsWithSAP="1" bitstreamSwitching="true"> <SegmentTemplate timescale="60000" media="index\_video\_\$RepresentationID\$\_0\_</pre> \$Number\$.mp4?m=1676062374" initialization="index\_video\_\$RepresentationID\$\_0\_init.mp4? m=1676062374" startNumber="156" presentationTimeOffset="4826733614"> <SegmentTimeline> <S t="4826733614" d="284284"/> <S t="4827017898" d="360360" r="5"/> <S t="4829180058" d="252252"/> </SegmentTimeline> </SegmentTemplate> <Representation id="1" width="960" height="540" frameRate="30000/1001" bandwidth="1800000" codecs="avc1.4D401F"/> <Representation id="3" width="640" height="360" frameRate="30000/1001"</pre> bandwidth="1200000" codecs="avc1.4D401E"/> <Representation id="5" width="480" height="270" frameRate="30000/1001" bandwidth="800000" codecs="avc1.4D4015"/> </AdaptationSet> <AdaptationSet id="1377232898" mimeType="audio/mp4" segmentAlignment="0"</pre> lang="eng"> <Label>eng</Label> <SegmentTemplate timescale="48000" media="index\_audio\_\$RepresentationID\$\_0\_</pre> \$Number\$.mp4?m=1676062374" initialization="index\_audio\_\$RepresentationID\$\_0\_init.mp4?" m=1676062374" startNumber="156" presentationTimeOffset="3861387246"> <SegmentTimeline> <S t="3861387246" d="227328"/> <S t="3861614574" d="288768"/> <S t="3861903342" d="287744"/> <S t="3862191086" d="288768"/> <S t="3862479854" d="287744"/> <S t="3862767598" d="288768"/> <S t="3863056366" d="287744"/> <S t="3863344110" d="202752"/> </SegmentTimeline> </SegmentTemplate> <Representation id="2" bandwidth="193007" audioSamplingRate="48000"</pre> codecs="mp4a.40.2"> <AudioChannelConfiguration schemeIdUri="urn:mpeg:dash:23003:3:audio\_channel\_configuration:2011" value="2"/>

```
</Representation>
```

```
<Representation id="4" bandwidth="193007" audioSamplingRate="48000"</pre>
 codecs="mp4a.40.2">
        <AudioChannelConfiguration
 schemeIdUri="urn:mpeg:dash:23003:3:audio_channel_configuration:2011" value="2"/>
      </Representation>
      <Representation id="6" bandwidth="193007" audioSamplingRate="48000"</pre>
 codecs="mp4a.40.2">
        <AudioChannelConfiguration
 schemeIdUri="urn:mpeg:dash:23003:3:audio_channel_configuration:2011" value="2"/>
      </Representation>
    </AdaptationSet>
    <SupplementalProperty schemeIdUri="urn:scte:dash:utc-time"
 value="2023-02-10T21:07:35.111Z"/>
  </Period>
  <Period start="PT80490.538S" id="163">
    <AdaptationSet id="1485523442" mimeType="video/mp4" segmentAlignment="true"</pre>
 startWithSAP="1" subsegmentAlignment="true" subsegmentStartsWithSAP="1"
 bitstreamSwitching="true">
      <SegmentTemplate timescale="60000" media="index_video_$RepresentationID$_0_
$Number$.mp4?m=1676062374" initialization="index_video_$RepresentationID$_0_init.mp4?
m=1676062374" startNumber="164" presentationTimeOffset="4829432310">
        <SegmentTimeline>
          <S t="4829432310" d="348348"/>
          <S t="4829780658" d="360360" r="1"/>
        </SegmentTimeline>
      </SegmentTemplate>
      <Representation id="1" width="960" height="540" frameRate="30000/1001"</pre>
 bandwidth="1800000" codecs="avc1.4D401F"/>
      <Representation id="3" width="640" height="360" frameRate="30000/1001"</pre>
 bandwidth="1200000" codecs="avc1.4D401E"/>
      <Representation id="5" width="480" height="270" frameRate="30000/1001"</pre>
 bandwidth="800000" codecs="avc1.4D4015"/>
    </AdaptationSet>
    <AdaptationSet id="1377232898" mimeType="audio/mp4" segmentAlignment="0"</pre>
 lang="eng">
      <Label>eng</Label>
      <SegmentTemplate timescale="48000" media="index_audio_$RepresentationID$_0_</pre>
$Number$.mp4?m=1676062374" initialization="index_audio_$RepresentationID$_0_init.mp4?"
m=1676062374" startNumber="164" presentationTimeOffset="3863546862">
        <SegmentTimeline>
          <S t="3863546862" d="278528"/>
          <S t="3863825390" d="287744"/>
          <S t="3864113134" d="288768"/>
        </SegmentTimeline>
```

```
</SegmentTemplate>
      <Representation id="2" bandwidth="193007" audioSamplingRate="48000"</pre>
codecs="mp4a.40.2">
        <AudioChannelConfiguration
schemeIdUri="urn:mpeg:dash:23003:3:audio_channel_configuration:2011" value="2"/>
      </Representation>
      <Representation id="4" bandwidth="193007" audioSamplingRate="48000"</pre>
codecs="mp4a.40.2">
        <AudioChannelConfiguration
schemeIdUri="urn:mpeg:dash:23003:3:audio_channel_configuration:2011" value="2"/>
      </Representation>
      <Representation id="6" bandwidth="193007" audioSamplingRate="48000"
codecs="mp4a.40.2">
        <AudioChannelConfiguration
schemeIdUri="urn:mpeg:dash:23003:3:audio_channel_configuration:2011" value="2"/>
      </Representation>
    </AdaptationSet>
    <SupplementalProperty schemeIdUri="urn:scte:dash:utc-time"
value="2023-02-10T21:08:20.090Z"/>
 </Period>
</MPD>
```

#### Example Linear DASH personalized manifest (with creative ad signaling):

```
<MPD availabilityStartTime="2023-02-09T22:47:05.865000+00:00"</pre>
 id="201" minBufferTime="PT10S" minimumUpdatePeriod="PT6S"
 profiles="urn:mpeg:dash:profile:isoff-live:2011"
 publishTime="2023-02-10T21:08:43+00:00" suggestedPresentationDelay="PT20.000S"
 timeShiftBufferDepth="PT88.999S" type="dynamic" xmlns="urn:mpeg:dash:schema:mpd:2011"
 xmlns:scte35="urn:scte:scte35:2013:xml" xmlns:xsi="http://www.w3.org/2001/XMLSchema-
instance" xsi:schemaLocation="urn:mpeg:dash:schema:mpd:2011 http://standards.iso.org/
ittf/PubliclyAvailableStandards/MPEG-DASH_schema_files/DASH-MPD.xsd">
    <BaseURL>https://d3fch9e2fcarly.cloudfront.net/out/v1/
f9f38deca3f14fc4b5ab3cdbd76cfb9e/</BaseURL>
    <Location>https://540faac59afd43eeade666624dec85ec7.mediatailor.us-
west-2.amazonaws.com/v1/dash/94063eadf7d8c56e9e2edd84fdf897826a70d0df/emt/out/v1/
f9f38deca3f14fc4b5ab3cdbd76cfb9e/index.mpd?
aws.sessionId=672ed481-4ffd-4270-936f-7c8403947f2e</Location>
    <Period duration="PT304.103S" id="104" start="PT80141.456S">
        <AdaptationSet bitstreamSwitching="true" id="1485523442" mimeType="video/
mp4" segmentAlignment="true" startWithSAP="1" subsegmentAlignment="true"
 subsegmentStartsWithSAP="1">
```

```
<SegmentTemplate initialization="index_video_$RepresentationID$_0_init.mp4?</pre>
m=1676062374" media="index_video_$RepresentationID$_0_$Number$.mp4?m=1676062374"
 presentationTimeOffset="4808487386" startNumber="151" timescale="60000">
                <SegmentTimeline>
                    <S d="360360" r="3" t="4824975858"/>
                    <S d="316316" t="4826417298"/>
                </SegmentTimeline>
            </SegmentTemplate>
            <Representation bandwidth="1800000" codecs="avc1.4D401F"
 frameRate="30000/1001" height="540" id="1" width="960"/>
            <Representation bandwidth="1200000" codecs="avc1.4D401E"
 frameRate="30000/1001" height="360" id="3" width="640"/>
            <Representation bandwidth="800000" codecs="avc1.4D4015"
 frameRate="30000/1001" height="270" id="5" width="480"/>
        </AdaptationSet>
        <AdaptationSet id="1377232898" lang="eng" mimeType="audio/mp4"</pre>
 segmentAlignment="0">
            <Label>eng</Label>
            <SegmentTemplate initialization="index_audio_$RepresentationID$_0_init.mp4?</pre>
m=1676062374" media="index_audio_$RepresentationID$_0_$Number$.mp4?m=1676062374"
 presentationTimeOffset="3846790126" startNumber="151" timescale="48000">
                <SegmentTimeline>
                    <S d="287744" t="3859981294"/>
                    <S d="288768" t="3860269038"/>
                    <S d="287744" t="3860557806"/>
                    <S d="288768" t="3860845550"/>
                    <S d="252928" t="3861134318"/>
                </SegmentTimeline>
            </SegmentTemplate>
            <Representation audioSamplingRate="48000" bandwidth="193007"
 codecs="mp4a.40.2" id="2">
                <AudioChannelConfiguration
 schemeIdUri="urn:mpeg:dash:23003:3:audio_channel_configuration:2011" value="2"/>
            </Representation>
            <Representation audioSamplingRate="48000" bandwidth="193007"</pre>
 codecs="mp4a.40.2" id="4">
                <AudioChannelConfiguration
 schemeIdUri="urn:mpeg:dash:23003:3:audio_channel_configuration:2011" value="2"/>
            </Representation>
            <Representation audioSamplingRate="48000" bandwidth="193007"</pre>
 codecs="mp4a.40.2" id="6">
                <AudioChannelConfiguration
 schemeIdUri="urn:mpeg:dash:23003:3:audio_channel_configuration:2011" value="2"/>
            </Representation>
```

```
</AdaptationSet>
        <SupplementalProperty schemeIdUri="urn:scte:dash:utc-time"
 value="2023-02-10T21:02:31.007Z"/>
    </Period>
    <Period id="155_1" start="PT22H20M45.56S">
        <BaseURL>https://540faac59afd43eeade66624dec85ec7.mediatailor.us-
west-2.amazonaws.com/v1/dashsegment/94063eadf7d8c56e9e2edd84fdf897826a70d0df/
emt/672ed481-4ffd-4270-936f-7c8403947f2e/155/155_1/</BaseURL>
        <EventStream schemeIdUri="urn:sva:advertising-wg:ad-id-signaling"</pre>
 timescale="90000">
            <Event presentationTime="xxxxx" duration="1351350">
                <![CDATA[{"version": 1,"identifiers": [{"scheme":</pre>
 "urn:smpte:ul:060E2B34.01040101.01200900.00000000","value": "155_1","ad_position":
 "155_1", "ad_type":"avail","creative_id": "123","tracking_uri": "../../../v1/
tracking/hashed-account-id/origin-id/session-id","custom_vast_data":"123abc"}]]
            </Event>
        </EventStream>
        <AdaptationSet bitstreamSwitching="false" frameRate="30000/1001"</pre>
 mimeType="video/mp4" segmentAlignment="true" startWithSAP="1"
 subsegmentAlignment="true" subsegmentStartsWithSAP="1">
            <SegmentTemplate startNumber="1" timescale="90000"/>
            <Representation bandwidth="1800000" codecs="avc1.64001f" height="540"</pre>
 id="1" width="960">
                <SegmentTemplate initialization="asset_540_1_2init.mp4"</pre>
 media="asset_540_1_2_$Number%09d$.mp4" startNumber="1" timescale="90000">
                    <SegmentTimeline>
                         <S d="180180" r="6" t="0"/>
                         <S d="90090" t="1261260"/>
                    </SegmentTimeline>
                </SegmentTemplate>
            </Representation>
            <Representation bandwidth="1200000" codecs="avc1.64001e" height="360"</pre>
 id="3" width="640">
                <SegmentTemplate initialization="asset_360_1_1init.mp4"
 media="asset_360_1_1_$Number%09d$.mp4" startNumber="1" timescale="90000">
                    <SegmentTimeline>
                         <S d="180180" r="6" t="0"/>
                         <S d="90090" t="1261260"/>
                    </SegmentTimeline>
                </SegmentTemplate>
            </Representation>
            <Representation bandwidth="800000" codecs="avc1.640015" height="270" id="5"</pre>
```

```
width="480">
```

```
<SegmentTemplate initialization="asset_270_0_0init.mp4"</pre>
media="asset_270_0_0_$Number%09d$.mp4" startNumber="1" timescale="90000">
                    <SegmentTimeline>
                         <S d="180180" r="6" t="0"/>
                         <S d="90090" t="1261260"/>
                    </SegmentTimeline>
                </SegmentTemplate>
            </Representation>
        </AdaptationSet>
        <AdaptationSet lang="eng" mimeType="audio/mp4" segmentAlignment="0">
            <SegmentTemplate initialization="asset_audio_128_3init.mp4"</pre>
 media="asset_audio_128_3_$Number%09d$.mp4" startNumber="1" timescale="48000"/>
            <Label>eng</Label>
            <Representation audioSamplingRate="48000" bandwidth="128000"</pre>
 codecs="mp4a.40.2" id="6">
                <SegmentTemplate initialization="asset_audio_128_3init.mp4"</pre>
 media="asset_audio_128_3_$Number%09d$.mp4" startNumber="1" timescale="48000">
                    <SegmentTimeline>
                         <S d="98304" t="0"/>
                         <S d="96256" r="1" t="98304"/>
                         <S d="95232" t="290816"/>
                         <S d="96256" r="2" t="386048"/>
                         <S d="48128" t="674816"/>
                    </SegmentTimeline>
                </SegmentTemplate>
                <AudioChannelConfiguration
 schemeIdUri="urn:mpeg:dash:23003:3:audio_channel_configuration:2011" value="2"/>
            </Representation>
        </AdaptationSet>
    </Period>
    <Period id="155_2" start="PT22H21M0.575S">
        <BaseURL>https://540faac59afd43eeade66624dec85ec7.mediatailor.us-
west-2.amazonaws.com/v1/dashsegment/94063eadf7d8c56e9e2edd84fdf897826a70d0df/
emt/672ed481-4ffd-4270-936f-7c8403947f2e/155/155_2/</BaseURL>
        <EventStream schemeIdUri="urn:sva:advertising-wg:ad-id-signaling"</pre>
 timescale="90000">
            <Event presentationTime="0" duration="1351350">
                <![CDATA[{"version": 1,"identifiers": [{"scheme":</pre>
 "urn:smpte:ul:060E2B34.01040101.01200900.00000000","value": "155_2","ad_position":
 "155_2", "ad_type":"avail","creative_id": "234","tracking_uri": "../../../v1/
tracking/hashed-account-id/origin-id/session-id", "custom_vast_data":"123abc"}]]
            </Event>
        </EventStream>
```

AWS Elemental MediaTailor

```
<AdaptationSet bitstreamSwitching="false" frameRate="30000/1001"</pre>
mimeType="video/mp4" segmentAlignment="true" startWithSAP="1"
subsegmentAlignment="true" subsegmentStartsWithSAP="1">
           <SegmentTemplate startNumber="1" timescale="90000"/>
           <Representation bandwidth="1800000" codecs="avc1.64001f" height="540"</pre>
id="1" width="960">
               <SegmentTemplate initialization="asset_540_1_2init.mp4"
media="asset_540_1_2_$Number%09d$.mp4" startNumber="1" timescale="90000">
                   <SegmentTimeline>
                        <S d="180180" r="6" t="0"/>
                        <S d="90090" t="1261260"/>
                   </SegmentTimeline>
               </SegmentTemplate>
           </Representation>
           <Representation bandwidth="1200000" codecs="avc1.64001e" height="360"
id="3" width="640">
               <SegmentTemplate initialization="asset_360_1_1init.mp4"</pre>
media="asset_360_1_1_$Number%09d$.mp4" startNumber="1" timescale="90000">
                   <SegmentTimeline>
                        <S d="180180" r="6" t="0"/>
                        <S d="90090" t="1261260"/>
                   </SegmentTimeline>
               </SegmentTemplate>
           </Representation>
           <Representation bandwidth="800000" codecs="avc1.640015" height="270" id="5"</pre>
width="480">
               <SegmentTemplate initialization="asset_270_0_0init.mp4"
media="asset_270_0_0_$Number%09d$.mp4" startNumber="1" timescale="90000">
                   <SegmentTimeline>
                        <S d="180180" r="6" t="0"/>
                        <S d="90090" t="1261260"/>
                   </SegmentTimeline>
               </SegmentTemplate>
           </Representation>
       </AdaptationSet>
       <AdaptationSet lang="eng" mimeType="audio/mp4" segmentAlignment="0">
           <SegmentTemplate initialization="asset_audio_128_3init.mp4"
media="asset_audio_128_3_$Number%09d$.mp4" startNumber="1" timescale="48000"/>
           <Label>eng</Label>
           <Representation audioSamplingRate="48000" bandwidth="128000"</pre>
codecs="mp4a.40.2" id="6">
               <SegmentTemplate initialization="asset_audio_128_3init.mp4"</pre>
media="asset_audio_128_3_$Number%09d$.mp4" startNumber="1" timescale="48000">
                   <SegmentTimeline>
```

```
<S d="98304" t="0"/>
                        <S d="96256" r="1" t="98304"/>
                        <S d="95232" t="290816"/>
                        <S d="96256" r="2" t="386048"/>
                        <S d="48128" t="674816"/>
                    </SegmentTimeline>
                </SegmentTemplate>
                <AudioChannelConfiguration
 schemeIdUri="urn:mpeg:dash:23003:3:audio_channel_configuration:2011" value="2"/>
            </Representation>
        </AdaptationSet>
    </Period>
    <Period id="155_3" start="PT22H21M15.59S">
        <BaseURL>https://540faac59afd43eeade66624dec85ec7.mediatailor.us-
west-2.amazonaws.com/v1/dashsegment/94063eadf7d8c56e9e2edd84fdf897826a70d0df/
emt/672ed481-4ffd-4270-936f-7c8403947f2e/155/155_3/</BaseURL>
        <EventStream schemeIdUri="urn:sva:advertising-wg:ad-id-signaling"</pre>
 timescale="90000">
            <Event presentationTime="0" duration="1351350">
                <![CDATA[{"version": 1,"identifiers": [{"scheme":</pre>
 "urn:smpte:ul:060E2B34.01040101.01200900.00000000","value": "155_3","ad_position":
 "155_3", "ad_type":"avail","creative_id": "345","tracking_uri": "../../../v1/
tracking/hashed-account-id/origin-id/session-id","custom_vast_data":"123abc"}]]>
            </Event>
        </EventStream>
        <AdaptationSet bitstreamSwitching="false" frameRate="30000/1001"</pre>
 mimeType="video/mp4" segmentAlignment="true" startWithSAP="1"
 subsegmentAlignment="true" subsegmentStartsWithSAP="1">
            <SegmentTemplate startNumber="1" timescale="90000"/>
            <Representation bandwidth="1800000" codecs="avc1.64001f" height="540"
 id="1" width="960">
                <SegmentTemplate initialization="asset_540_1_2init.mp4"</pre>
media="asset_540_1_2_$Number%09d$.mp4" startNumber="1" timescale="90000">
                    <SegmentTimeline>
                        <S d="180180" r="6" t="0"/>
                        <S d="90090" t="1261260"/>
                    </SegmentTimeline>
                </SegmentTemplate>
            </Representation>
            <Representation bandwidth="1200000" codecs="avc1.64001e" height="360"</pre>
 id="3" width="640">
                <SegmentTemplate initialization="asset_360_1_1init.mp4"</pre>
 media="asset_360_1_1_$Number%09d$.mp4" startNumber="1" timescale="90000">
                    <SegmentTimeline>
```

```
<S d="180180" r="6" t="0"/>
                         <S d="90090" t="1261260"/>
                    </SegmentTimeline>
                </SegmentTemplate>
            </Representation>
            <Representation bandwidth="800000" codecs="avc1.640015" height="270" id="5"</pre>
 width="480">
                <SegmentTemplate initialization="asset_270_0_0init.mp4"
media="asset_270_0_0_$Number%09d$.mp4" startNumber="1" timescale="90000">
                    <SegmentTimeline>
                         <S d="180180" r="6" t="0"/>
                         <S d="90090" t="1261260"/>
                    </SegmentTimeline>
                </SegmentTemplate>
            </Representation>
        </AdaptationSet>
        <AdaptationSet lang="eng" mimeType="audio/mp4" segmentAlignment="0">
            <SegmentTemplate initialization="asset_audio_128_3init.mp4"</pre>
 media="asset_audio_128_3_$Number%09d$.mp4" startNumber="1" timescale="48000"/>
            <Label>eng</Label>
            <Representation audioSamplingRate="48000" bandwidth="128000"
 codecs="mp4a.40.2" id="6">
                <SegmentTemplate initialization="asset_audio_128_3init.mp4"</pre>
 media="asset_audio_128_3_$Number%09d$.mp4" startNumber="1" timescale="48000">
                    <SegmentTimeline>
                         <S d="98304" t="0"/>
                         <S d="96256" r="1" t="98304"/>
                         <S d="95232" t="290816"/>
                         <S d="96256" r="2" t="386048"/>
                         <S d="48128" t="674816"/>
                    </SegmentTimeline>
                </SegmentTemplate>
                <AudioChannelConfiguration
 schemeIdUri="urn:mpeg:dash:23003:3:audio_channel_configuration:2011" value="2"/>
            </Representation>
        </AdaptationSet>
    </Period>
    <Period id="163" start="PT80490.538S">
        <AdaptationSet bitstreamSwitching="true" id="1485523442" mimeType="video/</pre>
mp4" segmentAlignment="true" startWithSAP="1" subsegmentAlignment="true"
 subsegmentStartsWithSAP="1">
            <SegmentTemplate initialization="index_video_$RepresentationID$_0_init.mp4?</pre>
m=1676062374" media="index_video_$RepresentationID$_0_$Number$.mp4?m=1676062374"
 presentationTimeOffset="4829432310" startNumber="164" timescale="60000">
```

```
<SegmentTimeline>
                    <S d="348348" t="4829432310"/>
                    <S d="360360" r="1" t="4829780658"/>
                </SegmentTimeline>
            </SegmentTemplate>
            <Representation bandwidth="1800000" codecs="avc1.4D401F"
 frameRate="30000/1001" height="540" id="1" width="960"/>
            <Representation bandwidth="1200000" codecs="avc1.4D401E"
 frameRate="30000/1001" height="360" id="3" width="640"/>
            <Representation bandwidth="800000" codecs="avc1.4D4015"
 frameRate="30000/1001" height="270" id="5" width="480"/>
        </AdaptationSet>
        <AdaptationSet id="1377232898" lang="eng" mimeType="audio/mp4"</pre>
 segmentAlignment="0">
            <Label>eng</Label>
            <SegmentTemplate initialization="index_audio_$RepresentationID$_0_init.mp4?
m=1676062374" media="index_audio_$RepresentationID$_0_$Number$.mp4?m=1676062374"
 presentationTimeOffset="3863546862" startNumber="164" timescale="48000">
                <SegmentTimeline>
                    <S d="278528" t="3863546862"/>
                    <S d="287744" t="3863825390"/>
                    <S d="288768" t="3864113134"/>
                </SegmentTimeline>
            </SegmentTemplate>
            <Representation audioSamplingRate="48000" bandwidth="193007"</pre>
 codecs="mp4a.40.2" id="2">
                <AudioChannelConfiguration
 schemeIdUri="urn:mpeg:dash:23003:3:audio_channel_configuration:2011" value="2"/>
            </Representation>
            <Representation audioSamplingRate="48000" bandwidth="193007"
 codecs="mp4a.40.2" id="4">
                <AudioChannelConfiguration
 schemeIdUri="urn:mpeg:dash:23003:3:audio_channel_configuration:2011" value="2"/>
            </Representation>
            <Representation audioSamplingRate="48000" bandwidth="193007"</pre>
 codecs="mp4a.40.2" id="6">
                <AudioChannelConfiguration
 schemeIdUri="urn:mpeg:dash:23003:3:audio_channel_configuration:2011" value="2"/>
            </Representation>
        </AdaptationSet>
        <SupplementalProperty schemeIdUri="urn:scte:dash:utc-time"
 value="2023-02-10T21:08:20.090Z"/>
    </Period>
```

</MPD>

## Ad Decision Server (ADS) Interactions

MediaTailor uses the creative id attribute value from the VAST response as a value in the ad ID signaling. If the id attribute value is empty or not present in the VAST response, MediaTailor places an empty value in the ad ID signaling.

### Example VAST response:

The following sample VAST response includes an id attribute value for the inline linear Creative. MediaTailor extracts the value from the custom VAST Extension element and places that value in the creative metadata of the manifest.

```
<?xml version="1.0" encoding="utf-8"?>
</AST version="3.0" xmlns:xsi="http://www.w3.org/2001/XMLSchema-instance">
    <Ad sequence="3">
        <InLine>
            <AdSystem>2.0</AdSystem>
            <AdTitle>AD-caribbean2-15</AdTitle>
            <Impression><![CDATA[https://n8ljfs0xxx.execute-api.us-</pre>
west-2.amazonaws.com/v1/impression]]></Impression>
            <Creatives>
                <Creative sequence="3" apiFramework="inLine" id="1234">
                    <Linear>
                         <Duration>00:00:15</Duration>
                         <MediaFiles>
                             <MediaFile id="00002" delivery="progressive" type="video/
mp4" width="1280" height="720"><![CDATA[https://d3re4i3vgppxxx.cloudfront.net/Media/</pre>
Bumpers/AD-caribbean2-15-HD.mp4]]></MediaFile>
                         </MediaFiles>
                    </Linear>
                </Creative>
            </Creatives>
          <Extensions>
            <Extension type="creative_signaling"><![CDATA[999999]
TVN1DDNpFTchtpRj,E5TfTtcYd5IEzvEt,ChA05OHcvWRGFY6Zp5VSS1xUEJ2B9p8GGhQIDzIQkFeQC-
Ho67FR3P9qNa6khSAGKqAyAA]]></Extension>
          </Extensions>
        </InLine>
    </Ad>
</VAST>
```

# **Client-side Tracking API**

The following example shows how a player SDK links the ad metadata in the manifest with the full tracking event data in the client-side tracking response payload with creativeId and adId.

## Example JSON message:

```
{
  "avails": [
    {
      "adBreakTrackingEvents": [],
      "ads": [
        {
          "adId": "5",
          "adParameters": "",
          "adProgramDateTime": null,
          "adSystem": "2.0",
          "adTitle": "AD-caribbean2-15",
          "adVerifications": [],
          "companionAds": [],
          "creativeId": "1234",
          "creativeSequence": "2",
          "duration": "PT15S",
          "durationInSeconds": 15,
          "extensions": [],
          "mediaFiles": {
            "mediaFilesList": [],
            "mezzanine": ""
          },
          "skipOffset": null,
          "startTime": "PT30S",
          "startTimeInSeconds": 30,
          "trackingEvents": [
            {
              "beaconUrls": [
                "https://myServer/impression"
              ],
              "duration": "PT15S",
              "durationInSeconds": 15,
              "eventId": "5",
              "eventProgramDateTime": null,
              "eventType": "impression",
              "startTime": "PT30S",
```

```
"startTimeInSeconds": 30
            }
          ],
          "vastAdId": ""
        }
      ],
      "availId": "5",
      "availProgramDateTime": null,
      "duration": "PT15S",
      "durationInSeconds": 15,
      "meta": null,
      "nonLinearAdsList": [],
      "startTime": "PT30S",
      "startTimeInSeconds": 30
    }
  ],
  "nextToken": "UFQ1TTM0Ljk2N1NfMjAyMi0xMS0xOFQwNDozMzo1Mi4yNDUxOTdaXzE%3D",
  "nonLinearAvails": []
}
```

# **Reporting ad tracking data**

Beacons are sent to the ad server to track and report on how much of an ad that a viewer has watched. AWS Elemental MediaTailor provides server-side ad reporting (MediaTailor tracks the ad and sends beacons) or client-side tracking (the client player tracks the ad and sends beacons). The type of reporting that is used in a playback session depends on the request that the player uses to initiate the session in MediaTailor.

## Topics

- Server-side tracking
- <u>Client-side tracking</u>

## Server-side tracking

AWS Elemental MediaTailor defaults to server-side reporting. With server-side reporting, when the player requests an ad URL from the manifest, the service reports ad consumption directly to the ad tracking URL. After the player initializes a playback session with MediaTailor, no further input is required from you or the player to perform server-side reporting. As each ad is played back, MediaTailor sends beacons to the ad server to report how much of the ad has been viewed. MediaTailor sends beacons for the start of the ad and for the ad progression in quartiles: the first quartile, midpoint, third quartile, and ad completion.

### To perform server-side ad reporting

- From the player, initialize a new MediaTailor playback session using a request in one of the following formats, according to your protocol:
  - Example: HLS format

```
GET <mediatailorURL>/v1/master/<hashed-account-id>/<origin-id>/<asset-id>?
ads.<key-value-pairs-for-ads>&<key-value-pairs-for-origin-server>
```

• Example: DASH format

```
GET <mediatailorURL>/v1/dash/<hashed-account-id>/<origin-id>/<asset-id>?ads.<key-
value-pairs-for-ads>&<key-value-pairs-for-origin-server>
```

The key-value pairs are the dynamic targeting parameters for ad tracking. For information about adding parameters to the request, see <u>the section called "Using dynamic ad variables"</u>.

AWS Elemental MediaTailor responds to the request with the manifest URL. The manifest contains URLs for the media manifests. The media manifests contain embedded links for ad segment requests.

When the player requests playback from an ad segment URL (/v1/segment path), AWS Elemental MediaTailor sends the appropriate beacon to the ad server through the ad tracking URLs. At the same time, the service issues a redirect to the actual \*.ts ad segment. The ad segment is either in the Amazon CloudFront distribution where MediaTailor stores transcoded ads, or in the content distribution network (CDN) where you have cached the ad.

## **Client-side tracking**

Using the AWS Elemental MediaTailor client-side tracking API, you can incorporate player controls during ad breaks in streaming workflows. In client-side tracking, the player or client emits tracking events, such as impression and quartile ad beaconing, to the Ad Decision Server (ADS) and other ad-verification entities. For more information about impression and quartile ad beaconing, see

<u>Client-side beaconing</u>. For more information about ADS and other ad-verification entities, see <u>Client-side ad-tracking integrations</u>.

Client-side tracking enables functionality like the following:

- Ad-break countdown timers For more information, see Ad countdown timer.
- Ad click-through For more information, see Ad click-through.
- Display of companion ads For more information, see Companion Ads.
- Skippable ads For more information, see Skippable ads.
- Display of VAST icons for privacy compliance For more information, see <u>Icons for Google Why</u> <u>This Ad (WTA)</u>.
- Control of player scrubbing during ads For more information, see <u>Scrubbing</u>.

Using the MediaTailor client-side tracking API, you can send metadata to the playback device that enables functionality in addition to client-side tracking:

## Topics

- Enabling client-side tracking
- Ad server parameters
- Origin interaction query parameters
- <u>Session-configured features</u>
- Best practices for client-side tracking
- <u>Client-side ad-tracking schema</u>
- Ad-tracking activity timing
- Player control and functionality
- <u>Client-side beaconing</u>
- Hybrid mode with server-side ad beacons
- Client-side ad-tracking integrations

## Enabling client-side tracking

You enable client-side tracking for each session. The player makes an HTTP POST to the MediaTailor configuration's session-initialization prefix endpoint. Optionally, the player can send

additional metadata for MediaTailor to use when making ad calls, calling the origin for a manifest, and invoking or disabling MediaTailor features at the session level.

The following example shows the structure of the JSON metadata:

Use the MediaTailor console or API to configure the ADS request template URL to reference these parameters. In the following example, player\_params.param1 are the player parameters for param1, and player\_params.param2 are the player parameters for param2.

https://my.ads.com/path?param1=[player\_params.param1]&param2=[player\_params.param2]

#### Ad server parameters

At the topmost level of the JSON structure is an adsParams JSON object. Inside this object are key/value pairs that MediaTailor can read and send to the ad server in all session requests. MediaTailor supports the following ad servers:

- Google Ad Manager
- SpringServe
- FreeWheel
- Publica

## Origin interaction query parameters

Any reserved key/value pairs within the topmost level of the JSON structure, such as adParams, availSuppression, and overlayAvails, aren't added to the origin request URL in the form of

query parameters. Every session manifest request that MediaTailor makes to the origin contains these query parameters. The origin ignores extraneous query parameters. For example, MediaTailor can use the key/value pairs to send access tokens to the origin.

## **Session-configured features**

Use the session-initialization JSON structure to enable, disable, or override MediaTailor features such as overlayAvails, availSuppression, and adSignaling. Any feature configurations passed during session initialization override the setting at the MediaTailor configuration level.

#### 🚯 Note

The metadata submitted to MediaTailor at session initialization is immutable, and additional metadata cannot be added for the duration of the session. Use SCTE-35 markers to carry data that changes during the session. For more information, see <u>Using session</u> variables.

## Example : Performing client-side ad tracking for HLS

```
POST mediatailorURL/v1/session/hashed-account-id/origin-id/asset-id.m3u8
    {
        "adsParams": {
            "deviceType": "ipad" # This value does not change during the session.
            "uid": "abdgfdyei-2283004-ueu"
        }
    }
}
```

## Example : Performing client-side ad tracking for DASH

A successful response is an HTTP 200 with a response body. The body contains a JSON object with a manifestUrl and a trackingUrl key. The values are relative URLs that the player can use for both playback and ad-event tracking purposes.

```
{
    "manifestUrl": "/v1/dashmaster/hashed-account-id/origin-id/asset-id.m3u8?
aws.sessionId=session-id",
    "trackingUrl": "/v1/tracking/hashed-account-id/origin-id/session-id"
}
```

For more information on the client-side tracking schema, see <u>Client-side ad-tracking schema</u>.

## Best practices for client-side tracking

This section outlines the best practices for client-side tracking in MediaTailor for both live and VOD workflows.

## Live workflows

Poll the tracking endpoint at an interval matching every target duration for HLS, or minimum update period for DASH, in order to always have the most current ad-tracking metadata. Matching this interval is especially important in workflows where the creatives might have an interactive or overlay component.

#### Note

Some players support event listeners, which could be used as an alternative to polling. For example, the MediaTailor ad ID decoration feature would need to be enabled for each session. For more information, see <u>Ad ID decoration</u>. Using this feature puts a date range (HLS) or event element (DASH) identifier over each ad in the avail. Players can use these manifest tags as a prompt to call the MediaTailor tracking endpoint for the session.

## VOD workflows

Following a successful session initialization, and after MediaTailor receives the first manifest containing media, you only need to call the tracking endpoint once.

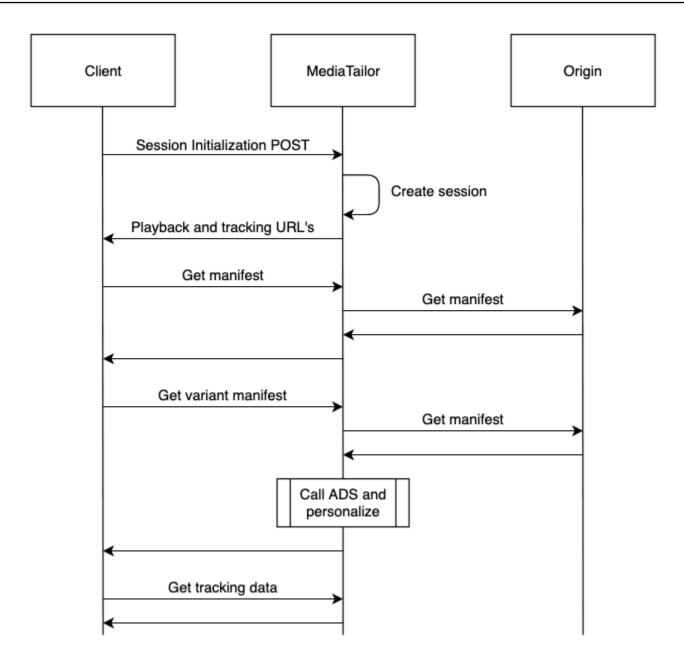

## Client-side ad-tracking schema

This section describes integrations the MediaTailor client-side ad-tracking schema. Learn how to integrate the schema into a player environment.

## Contents

- Properties
- Schema

## Properties

The following table lists the properties in the client-side tracking API, their definitions, value types, and examples.

| Property                  | Definition                                                                                                    | Value type | Example |
|---------------------------|----------------------------------------------------------------------------------------------------|------------|---------|
| adID                      | <ul> <li>HLS - the sequence<br/>number associated<br/>with the beginning<br/>of the ad</li> <li>DASH - the period<br/>ID of the ad</li> </ul>                   | String     | 10      |
| adBreakTr<br>ackingEvents | An array that carries<br>VMAP tracking<br>events from the VAST<br>response. For more<br>information, see<br>section 2.3.3 of the<br>VMAP 1.0 specifica<br>tion. | String     | []      |
| adMarkerD<br>uration      | The avail duration<br>observed from the<br>ad marker in the<br>manifest.                                                                                        | String     | 30      |
| adParameters              | A string of ad<br>parameters, from<br>the VAST VPAID, that<br>MediaTailor passes to<br>the player.                                                              | String     |         |
| adProgram<br>DateTime     | <ul> <li>HLS - the date, in<br/>ISO/IEC 8601:2004<br/>format, that<br/>represents the first</li> </ul>                                                          | String     |         |

| Property | Definition                                                                                                    | Value type | Example |
|----------|----------------------------------------------------------------------------------------------------|------------|---------|
|          | media sequence of<br>the ad.<br>• DASH -                                                                                               |            |         |
| ads      | An array containing<br>the ad objects that<br>make up the avail.<br>The ads are listed in<br>the order they appear<br>in the manifest. | Array      | []      |
| adSystem | The name of the system that serves the ad.                                                                                             | String     | myADS   |
|          | ▶ Important<br>Make sure<br>to provide a<br>value. If you<br>don't provide<br>a value, issues<br>can arise.                            |            |         |
| adTitle  | The title of the ad.                                                                                                    | String     | ad1     |

| Property        | Definition                                                                                                    | Value type | Example                                   |
|-----------------|----------------------------------------------------------------------------------------------------|------------|-------------------------------------------|
| adVerifications | Contains the<br>resources and<br>metadata required to<br>execute third-party<br>measurement code<br>in order to verify<br>creative playback.<br>For more information<br>about this property,<br>see section 3.16 of<br>the VAST 4.2 specifica<br>tion.<br>MediaTailor supports<br>adVerifications<br>as VAST 3 extension<br>nodes. | Array      | []                                        |
| altText         | The alternative text<br>for an image of a<br>companion ad. This<br>text enables players<br>with descriptive-<br>audio support for the<br>visually impaired to<br>read back a descripti<br>on of the image.                                                                                                    | String     | video sequence<br>advertising<br>sneakers |
| attributes      | Includes keys defined<br>in the VAST specifica<br>tion for companion<br>ads, such as<br>adSlotId, pxratio,<br>renderingMode ,<br>and so on.                                                                                                    | Object     | {}                                        |

| Property     | Definition                                                                                                    | Value type | Example           |
|--------------|----------------------------------------------------------------------------------------------------|------------|-------------------|
| apiFramework | Set to VPAID to tell<br>the player that this<br>ad is a VPAID ad.                                                                                                    | String     | VPAID             |
| availID      | <ul> <li>HLS - the sequence<br/>number associate<br/>d with the start of<br/>the ad avail.</li> <li>DASH - the period<br/>ID of the ad avail,<br/>which is usually the<br/>period ID of the<br/>content that is to<br/>be replaced with an<br/>ad.</li> </ul> | String     | • 34<br>• PT34S_1 |
| avails       | An array containin<br>g ad-break objects,<br>or <i>avails</i> , that are<br>presented in the<br>active manifest<br>window. The avails<br>are listed in the order<br>they appear in the<br>manifest.                                                           | Array      | []                |
| beaconUrls   | The URL where<br>MediaTailor sends the<br>ad beacon.                                                                                                    | String     |                   |
| bitrate      | The bitrate of the<br>video asset. This<br>property is not<br>typically included for<br>an executable asset.                                                                                                    | String     | 2048              |

| Property                   | Definition                                                                                                    | Value type | Example                                                         |
|----------------------------|----------------------------------------------------------------------------------------------------|------------|-----------------------------------------------------------------|
| companionAds               | One or more<br>companion ad-conten<br>t specifications, each<br>of which specifies<br>a resource file to<br>use. Companion ads<br>accompany the ad<br>avail and provide<br>content, like a frame<br>around the ad or a<br>banner, to display<br>near the video. | Array      | []                                                              |
| companion<br>ClickThrough  | A URL to the<br>advertiser's page<br>that the media player<br>opens when the<br>viewer clicks the<br>companion ad.                                                                                                    | String     | https://a<br>ws.amazon.com/                                     |
| companion<br>ClickTracking | The tracking URL<br>for the companion<br>ClickThrough<br>property.                                                                                                    | String     | https://m<br>yads.com/<br>beaconing<br>/event=cl<br>icktracking |
| creativeId                 | The Id attribute<br>value of the<br>Creative tag for the<br>ad.                                                                                                    | String     | creative-1                                                      |

| Property                          | Definition                                                                                                    | Value type | Example                          |
|-----------------------------------|----------------------------------------------------------------------------------------------------|------------|----------------------------------|
| creativeS<br>equence              | The sequence in<br>which an ad should<br>play, according to the<br>Ad@id value in the<br>VAST response.                                                                                  | String     | 1                                |
| dashAvail<br>abilitySt<br>artTime | For live/dyna<br>mic DASH, the<br>MPD@avail<br>abilitySt<br>artTime of the<br>origin manifest.                                                                                           | String     | 2022-10-0<br>5T19:38:3<br>9.263Z |
| delivery                          | Indicates whether<br>a progressive<br>or straeaming<br>protocol is being<br>used.                                                                                                    | String     | progressive                      |
| duration                          | Length, in ISO 8601<br>seconds format. The<br>response includes<br>durations for the<br>entire ad avail and for<br>each ad and beacon,<br>though beacon<br>durations are always<br>zero. | Number     | 15.015                           |
| eventId                           | <ul> <li>HLS - the sequence<br/>number associated<br/>with the beacon.</li> <li>DASH - the<br/>ptsTime of the<br/>start of the ad.</li> </ul>                                            | String     | 23                               |

| Property                             | Definition                                                                                                    | Value type | Example                                                                                                    |
|--------------------------------------|----------------------------------------------------------------------------------------------------|------------|----------------------------------------------------------------------------------------------------|
| eventType                            | The type of beacon.                                                                                                    | String     | impression                                                                                                    |
| extensions                           | Custom extension<br>s of VAST that ad<br>servers use. For<br>more information<br>about extensions, see<br>section 3.18 of the<br>VAST 4.2 specifica<br>tion. | Array      | []                                                                                                    |
| height                               | The height, in pixels, of the video asset.                                                                                                    | String     | 360                                                                                                    |
| hlsAnchor<br>MediaSequ<br>enceNumber | The media-seq<br>uence number of the<br>first/oldest media<br>sequence seen in the<br>HLS origin manifest.                                                   | String     | 77                                                                                                    |
| htmlResource                         | The CDATA-encoded<br>HTML that's inserted<br>directly within the<br>streaming provider's<br>HTML page.                                                       | String     | <br><!doctype<br>html><htm<br>l><head><meta<br>name=\"viewport<br>\" content=<br>\"width=1,<br>initial-s<br>cale=1.0,<br>minimum-s<br>cale=1.0,<br> |

AWS Elemental MediaTailor

| Property                | Definition                                                                                  | Value type | Example                                                                      |
|-------------------------|---------------------------------------------------------------------------------------------|------------|------------------------------------------------------------------------------|
| iFrameResource          | The URL to an HTML<br>resource file that the<br>streaming provider<br>loads into an iframe. | String     |                                                                              |
| maintainA<br>spectRatio | Indicates whether to<br>maintain the video's<br>aspect ratio while<br>scaling.              | Boolean    | true                                                                         |
| mediaFilesList          | Specifies the video<br>and other assets that<br>the player needs for<br>the ad avail.       | Array      | []                                                                           |
| mediaFileUri            | URI that points to<br>either an executable<br>asset or a video asset.                       | String     | https://m<br>yad.com/ad/<br>ad134/vpaid.js                                   |
| mediaType               | The MIME type<br>of the creative or<br>companion asset.                                     | String     | video/mp4                                                                    |
| meta                    |                                                                                             |            |                                                                              |
| mezzanine               | The URL of the<br>mezzanine MP4<br>asset, specified if the<br>VPAID ad includes<br>one.     | String     | <pre>https://g cdn.2mdn.net/ videoplayback/ id/itag/ck2/ file/file.mp4</pre> |

| Property             | Definition                                                                                            | Value type | Example                                                                      |
|----------------------|----------------------------------------------------------------------------------------------------|------------|------------------------------------------------------------------------------|
| nextToken            | The value of the<br>token that points<br>to the next page of<br>results, when such a<br>value exists. | String     | UFQzOS44N<br>zNTXzIwMj<br>MtMDctMzF<br>UMTY6NTA6<br>MDYuMzUwN<br>jI20DQ1W18x |
| nonLinearAds         |                                                                                                    | Array      | []                                                                           |
| nonLinear<br>AdsList |                                                                                                    | Array      | []                                                                           |
| nonLinearAvails      |                                                                                                    | Array      |                                                                              |
| scalable             | Indicates whether<br>to scale the video to<br>other dimensions.                                       | Boolean    | true                                                                         |
| sequence             | The sequence value<br>specified for the<br>creative in the VAST<br>response.                          | String     | 1                                                                            |
| skipOffset           | The time value that<br>identifies when the<br>player makes skip<br>controls available to<br>the user. | String     | 00:00:05                                                                     |

| Property               | Definition                                                                                                    | Value type | Example                                                                                               |
|------------------------|----------------------------------------------------------------------------------------------------|------------|----------------------------------------------------------------------------------------------------|
| startTime              | The time position,<br>in ISO 8601 seconds<br>format, relative to<br>the beginning of the<br>playback session. The<br>response includes<br>start times for the<br>entire ad avail and for<br>each ad and beacon. | String     | PT9.943S                                                                                              |
| startTime<br>InSeconds | The time position,<br>in seconds format,<br>relative to the<br>beginning of the<br>playback session. The<br>response includes<br>start times for the<br>entire ad avail and for<br>each ad and beacon.          | Number     | 9.943                                                                                                 |
| staticResource         | The URL to a static<br>creative file that's<br>used for the ad<br>component.                                                                                                    | String     | <pre>https://very-<br/>interactive-<br/>ads.com/cam<br/>paign1/fi<br/>le.json?c<br/>=1019113602</pre> |
| vastAdId               | The Id attribute value of the Ad tag.                                                                                                    | String     | adl                                                                                                   |
| width                  | The width, in pixels, of the video asset.                                                                                                    | String     | 640                                                                                                   |

#### Schema

The following table describes the MediaTailor client-side ad-tracking schema. Where applicable, the table maps the schema to VAST data.

| Кеу                                                                                                    | Data type | Child keys                                                                                                    | Mapping<br>from VAST<br>2.0/3.0 | Mapping<br>from VAST<br>4.0 | Description |
|----------------------------------------------------------------------------------------------------|-----------|----------------------------------------------------------------------------------------------------|---------------------------------|-----------------------------|-------------|
| Response JSON                                                                                          | J         |                                                                                                    |                                 |                             |             |
| -                                                                                                    | Object    | <u>avails</u> ,<br>nonLinear<br>Avails                                                                                              |                                 |                             |             |
| /avails                                                                                                | Array     |                                                                                                    |                                 |                             |             |
| MediaTailor<br>creates one<br>object for<br>each avail (ad<br>break) inside<br>the manifest<br>window. |           | ads, adType,<br>availID,<br>duration,<br>durationI<br>nSeconds,<br><u>startTime</u><br>, <u>startTime</u><br>InSeconds,<br>dateTime |                                 |                             |             |
| /ads                                                                                                   | Array     |                                                                                                    |                                 |                             |             |
| MediaTail<br>or creates<br>one object<br>for each ad<br>inside the<br>avail period.                    | Object    | adID, adType,<br>adParamet<br>ers, adVerific<br>ations,<br>companion<br>Ads,<br>duration,<br>durationl<br>nSeconds,<br>extension    |                                 |                             |             |

| Кеу               | Data type | Child keys                                                                                                    | Mapping<br>from VAST<br>2.0/3.0                                           | Mapping<br>from VAST<br>4.0 | Description                                                                                                    |
|-------------------|-----------|----------------------------------------------------------------------------------------------------|---------------------------------------------------------------------------|-----------------------------|----------------------------------------------------------------------------------------------------|
|                   |           | <u>s</u> , icons,<br>mediaFile<br>, <u>startTime</u><br>, <u>startTime</u><br><u>InSeconds</u><br>, dateTime,<br><u>adBreakTr</u><br><u>ackingEvents</u> |                                                                           |                             |                                                                                                    |
| /adId             | String    |                                                                                                    |                                                                           |                             | <ul> <li>HLS - the sequence number associate d with the beginning of the ad</li> <li>DASH - the period ID of the ad</li> </ul> |
| /adParame<br>ters | String    |                                                                                                    | VAST/Ad/I<br>nLine/Cre<br>atives/Cr<br>eative/Li<br>near/AdPa<br>rameters |                             | String of ad<br>parameter<br>s from<br>the VAST<br>VPAID that<br>MediaTailor<br>passes to the<br>player                        |

| Кеу                                                                              | Data type | Child keys                                                                                        | Mapping<br>from VAST<br>2.0/3.0                                                        | Mapping<br>from VAST<br>4.0 | Description                                                                                                    |
|----------------------------------------------------------------------------------|-----------|---------------------------------------------------------------------------------------------------|----------------------------------------------------------------------------------------|-----------------------------|----------------------------------------------------------------------------------------------------|
| /adVerifi<br>cations                                                             | Array     | VAST/Ad/I<br>nLine/AdV<br>erificati<br>ons                                                        |                                                                                        |                             | Contains the<br>resources<br>and<br>metadata<br>required<br>to execute<br>third-party<br>measureme<br>nt code<br>in order<br>to verify<br>creative<br>playback |
| MediaTail<br>or creates<br>an object<br>for each ad-<br>verification<br>element. | Object    | executabl<br>eResource<br>, javaScrip<br>tResource<br>, vendor,<br>verificat<br>ionParame<br>ters |                                                                                        |                             |                                                                                                    |
| /executab<br>leResourc<br>e                                                      | Array     |                                                                                                   | VAST/Ad/I<br>nLine/AdV<br>erificati<br>ons/Verif<br>ication/E<br>xecutable<br>Resource |                             |                                                                                                    |

| Кеу                                                                                    | Data type | Child keys                                                | Mapping<br>from VAST<br>2.0/3.0                                                                              | Mapping<br>from VAST<br>4.0 | Description |
|----------------------------------------------------------------------------------------|-----------|-----------------------------------------------------------|----------------------------------------------------------------------------------------------------|-----------------------------|-------------|
| MediaTail<br>or creates<br>an object<br>for each<br>executabl<br>eResource<br>element. | Object    | <u>apiFramew</u><br><u>ork</u> , adType,<br>uri, language |                                                                                                    |                             |             |
| ∕apiFrame<br>work                                                                      | String    |                                                           | VAST/Ad/I<br>nLine/AdV<br>erificati<br>ons/Verif<br>ication/E<br>xecutable<br>Resource/<br>@apiFrame<br>work |                             |             |
| /type                                                                                  | String    |                                                           |                                                                                                    |                             |             |
| /uri                                                                                   | String    |                                                           | VAST/Ad/I<br>nLine/AdV<br>erificati<br>ons/Verif<br>ication/E<br>xecutable<br>Resource/<br>#CDATA            |                             |             |

| Кеу                                                                                    | Data type | Child keys                                    | Mapping<br>from VAST<br>2.0/3.0                                                                      | Mapping<br>from VAST<br>4.0                                                                          | Description |
|----------------------------------------------------------------------------------------|-----------|-----------------------------------------------|----------------------------------------------------------------------------------------------------|----------------------------------------------------------------------------------------------------|-------------|
| /language                                                                              | String    |                                               | VAST/Ad/I<br>nLine/AdV<br>erificati<br>ons/Verif<br>ication/E<br>xecutable<br>Resource/<br>@language | VAST/Ad/I<br>nLine/AdV<br>erificati<br>ons/Verif<br>ication/E<br>xecutable<br>Resource/<br>@language |             |
| ∕javaScri<br>ptResourc<br>e                                                            | Array     |                                               | VAST/Ad/I<br>nLine/AdV<br>erificati<br>ons/Verif<br>ication/J<br>avaScript<br>Resource               |                                                                                                    |             |
| MediaTail<br>or creates<br>an object<br>for each<br>javaScrip<br>tResource<br>element. | Object    | apiFramew<br>ork,<br>browserOp<br>tional, uri |                                                                                                    |                                                                                                    |             |

| Кеу                  | Data type | Child keys | Mapping<br>from VAST<br>2.0/3.0                                                                                 | Mapping<br>from VAST<br>4.0 | Description |
|----------------------|-----------|------------|----------------------------------------------------------------------------------------------------|-----------------------------|-------------|
| ∕apiFrame<br>work    | String    |            | VAST/Ad/I<br>nLine/AdV<br>erificati<br>ons/Verif<br>ication/J<br>avaScript<br>Resource/<br>@apiFrame<br>work    |                             |             |
| /browser0<br>ptional | String    |            | VAST/Ad/I<br>nLine/AdV<br>erificati<br>ons/Verif<br>ication/J<br>avaScript<br>Resource/<br>@browser0<br>ptional |                             |             |
| /uri                 | String    |            | VAST/Ad/I<br>nLine/AdV<br>erificati<br>ons/Verif<br>ication/J<br>avaScript<br>Resource/<br>#CDATA               |                             |             |
| /tracking<br>Events  | Array     |            |                                                                                                    |                             |             |

| Кеу                                                                                                    | Data type | Child keys | Mapping<br>from VAST<br>2.0/3.0                                                                            | Mapping<br>from VAST<br>4.0 | Description |
|----------------------------------------------------------------------------------------------------|-----------|------------|----------------------------------------------------------------------------------------------------|-----------------------------|-------------|
| MediaTail<br>or creates<br>an object<br>for each ad-<br>verification<br>element<br>tracking-<br>event type. | Object    | event, uri |                                                                                                    |                             |             |
| /event                                                                                                    | String    |            | VAST/Ad/I<br>nLine/AdV<br>erificati<br>ons/Verif<br>ication/T<br>rackingEv<br>ents/Trac<br>king/@eve<br>nt |                             |             |
| /uri                                                                                                    | String    |            | VAST/Ad/I<br>nLine/AdV<br>erificati<br>ons/Verif<br>ication/T<br>rackingEv<br>ents/Trac<br>king/#CDA<br>TA |                             |             |

| Кеу                             | Data type | Child keys | Mapping<br>from VAST<br>2.0/3.0                                                                | Mapping<br>from VAST<br>4.0 | Description                                                                                                    |
|---------------------------------|-----------|------------|------------------------------------------------------------------------------------------------|-----------------------------|----------------------------------------------------------------------------------------------------|
| /vendor                         | String    |            | VAST/Ad/I<br>nLine/AdV<br>erificati<br>ons/Verif<br>ication/@<br>vendor                        |                             |                                                                                                    |
| /verifica<br>tionParam<br>eters | String    |            | VAST/Ad/I<br>nLine/AdV<br>erificati<br>ons/Verif<br>ication/V<br>erificati<br>onParamet<br>ers |                             |                                                                                                    |
| /companio<br>nAds               | Array     |            |                                                                                                |                             | Companion<br>ads, which<br>accompany<br>the ad avail,<br>provide<br>content like a<br>frame around<br>the ad or a<br>banner to<br>display near<br>the video. |

| Кеу                                                                           | Data type | Child keys                                                                                                    | Mapping<br>from VAST<br>2.0/3.0                                    | Mapping<br>from VAST<br>4.0 | Description |
|-------------------------------------------------------------------------------|-----------|----------------------------------------------------------------------------------------------------|--------------------------------------------------------------------|-----------------------------|-------------|
| MediaTail<br>or creates<br>an object<br>for each<br>companion-<br>ad element. | Object    | adParamet<br>ers, altText,<br>attributes,<br>companion<br>ClickThro<br>ugh,<br>companion<br>ClickTrac<br>king,<br>htmlResou<br>rce,<br>sequence,<br>staticRes<br>ource,<br>trackingE<br>vents | VAST/Ad/I<br>nLine/Cre<br>atives/Cr<br>eative/Co<br>mpanionAd<br>s |                             |             |
| /adParame<br>ters                                                             | String    |                                                                                                    |                                                                    |                             |             |
| /altText                                                                      | String    |                                                                                                    |                                                                    |                             |             |

| Кеу               | Data type | Child keys                                                                                                    | Mapping<br>from VAST<br>2.0/3.0                                                                    | Mapping<br>from VAST<br>4.0 | Description |
|-------------------|-----------|----------------------------------------------------------------------------------------------------|----------------------------------------------------------------------------------------------------|-----------------------------|-------------|
| /attribut<br>es   | Object    | adSlotId,<br>apiFramew<br>ork,<br>assetHeight,<br>assetWidth,<br>expandedH<br>eight,<br>expandedW<br>idth, <u>height</u> ,<br>id, pxratio,<br>rendering<br>Mode, <u>width</u> |                                                                                                    |                             |             |
| /adSlotId         | String    |                                                                                                    | VAST/Ad/I<br>nLine/Cre<br>atives/Cr<br>eative/Co<br>mpanionAd<br>s/Compani<br>on/@adSlo<br>tId     |                             |             |
| /apiFrame<br>work | String    |                                                                                                    | VAST/Ad/I<br>nLine/Cre<br>atives/Cr<br>eative/Co<br>mpanionAd<br>s/Compani<br>on/@apiFr<br>amework |                             |             |

| Кеу                 | Data type | Child keys | Mapping<br>from VAST<br>2.0/3.0                                                                      | Mapping<br>from VAST<br>4.0 | Description |
|---------------------|-----------|------------|----------------------------------------------------------------------------------------------------|-----------------------------|-------------|
| /assetHei<br>ght    | String    |            | VAST/Ad/I<br>nLine/Cre<br>atives/Cr<br>eative/Co<br>mpanionAd<br>s/Compani<br>on/@asset<br>Height    |                             |             |
| /assetWid<br>th     | String    |            | VAST/Ad/I<br>nLine/Cre<br>atives/Cr<br>eative/Co<br>mpanionAd<br>s/Compani<br>on/@asset<br>Width     |                             |             |
| /expanded<br>Height | String    |            | VAST/Ad/I<br>nLine/Cre<br>atives/Cr<br>eative/Co<br>mpanionAd<br>s/Compani<br>on/@expan<br>dedHeight |                             |             |

| Кеу                | Data type | Child keys | Mapping<br>from VAST<br>2.0/3.0                                                                     | Mapping<br>from VAST<br>4.0 | Description |
|--------------------|-----------|------------|----------------------------------------------------------------------------------------------------|-----------------------------|-------------|
| ∕expanded<br>Width | String    |            | VAST/Ad/I<br>nLine/Cre<br>atives/Cr<br>eative/Co<br>mpanionAd<br>s/Compani<br>on/@expan<br>dedWidth |                             |             |
| /height            | String    |            | VAST/Ad/I<br>nLine/Cre<br>atives/Cr<br>eative/Co<br>mpanionAd<br>s/Compani<br>on/@heigh<br>t        |                             |             |
| /id                | String    |            | VAST/Ad/I<br>nLine/Cre<br>atives/Cr<br>eative/Co<br>mpanionAd<br>s/Compani<br>on/@id                |                             |             |
| /pxratio           | String    |            |                                                                                                    |                             |             |
| ∕renderin<br>gMode | String    |            |                                                                                                    |                             |             |

| Кеу                             | Data type | Child keys | Mapping<br>from VAST<br>2.0/3.0                                                                                 | Mapping<br>from VAST<br>4.0 | Description |
|---------------------------------|-----------|------------|----------------------------------------------------------------------------------------------------|-----------------------------|-------------|
| /width                          | String    |            | VAST/Ad/I<br>nLine/Cre<br>atives/Cr<br>eative/Co<br>mpanionAd<br>s/Compani<br>on/@width                         |                             |             |
| /companio<br>nClickThr<br>ough  | String    |            | VAST/Ad/I<br>nLine/Cre<br>atives/Cr<br>eative/Co<br>mpanionAd<br>s/Compani<br>on/Compan<br>ionClickT<br>hrough  |                             |             |
| /companio<br>nClickTra<br>cking | String    |            | VAST/Ad/I<br>nLine/Cre<br>atives/Cr<br>eative/Co<br>mpanionAd<br>s/Compani<br>on/Compan<br>ionClickT<br>racking |                             |             |

| Кеу                 | Data type | Child keys | Mapping<br>from VAST<br>2.0/3.0                                                                     | Mapping<br>from VAST<br>4.0 | Description |
|---------------------|-----------|------------|----------------------------------------------------------------------------------------------------|-----------------------------|-------------|
| /htmlReso<br>urce   | String    |            | VAST/Ad/I<br>nLine/Cre<br>atives/Cr<br>eative/Co<br>mpanionAd<br>s/Compani<br>on/HTMLRe<br>source   |                             |             |
| /iFrameRe<br>source | String    |            | VAST/Ad/I<br>nLine/Cre<br>atives/Cr<br>eative/Co<br>mpanionAd<br>s/Compani<br>on/iFrame<br>Resource |                             |             |
| /sequence           | String    |            |                                                                                                    |                             |             |
| /staticRe<br>source | String    |            | VAST/Ad/I<br>nLine/Cre<br>atives/Cr<br>eative/Co<br>mpanionAd<br>s/Compani<br>on/Static<br>Resource |                             |             |

| Кеу                                                                                                    | Data type        | Child keys  | Mapping<br>from VAST<br>2.0/3.0                                                                                             | Mapping<br>from VAST<br>4.0 | Description |
|----------------------------------------------------------------------------------------------------|------------------|-------------|----------------------------------------------------------------------------------------------------|-----------------------------|-------------|
| /tracking<br>Events                                                                                      | Array            |             | VAST/Ad/I<br>nLine/Cre<br>atives/Cr<br>eative/Co<br>mpanionAd<br>s/Compani<br>on/Tracki<br>ngEvents                         |                             |             |
| MediaTail<br>or creates<br>an object<br>for each<br>companion-<br>ad element-t<br>racking event<br>type. |                  |             |                                                                                                    |                             |             |
| <pre>/tracking /event</pre>                                                                              | Object<br>String | >event, uri | VAST/Ad/I<br>nLine/Cre<br>atives/Cr<br>eative/Co<br>mpanionAd<br>s/Compani<br>on/Tracki<br>ngEvents/<br>Tracking/<br>@event |                             |             |

| Кеу                                                                                                    | Data type | Child keys | Mapping<br>from VAST<br>2.0/3.0                                                                                             | Mapping<br>from VAST<br>4.0 | Description                                        |
|----------------------------------------------------------------------------------------------------|-----------|------------|----------------------------------------------------------------------------------------------------|-----------------------------|----------------------------------------------------|
| /uri                                                                                                    | String    |            | VAST/Ad/I<br>nLine/Cre<br>atives/Cr<br>eative/Co<br>mpanionAd<br>s/Compani<br>on/Tracki<br>ngEvents/<br>Tracking/<br>#CDATA |                             |                                                    |
| /duration                                                                                               | String    |            |                                                                                                    |                             | Length, in<br>ISO 8601<br>seconds<br>format        |
| /duration<br>InSeconds                                                                                  | Number    |            |                                                                                                    |                             | Length, in<br>seconds<br>format                    |
| /extensio<br>ns                                                                                         | Array     |            |                                                                                                    |                             | Ad servers<br>can use<br>custom VAST<br>extensions |
| MediaTailor<br>creates an<br>object for<br>each child<br>extension<br>of the<br>extension<br>s element. |           |            | VAST/Ad/I<br>nLine/Ext<br>ensions                                                                                           |                             |                                                    |

| Кеу            | Data type | Child keys    | Mapping<br>from VAST<br>2.0/3.0                                    | Mapping<br>from VAST<br>4.0 | Description |
|----------------|-----------|---------------|--------------------------------------------------------------------|-----------------------------|-------------|
| /extensio<br>n | Object    | type, content | VAST/Ad/I<br>nLine/Ext<br>ensions/E<br>xtension                    |                             |             |
| /type          | String    |               | VAST/Ad/I<br>nLine/Ext<br>ensions/E<br>xtension/<br>@type          |                             |             |
| /content       | String    |               |                                                                    |                             |             |
| /icons         | Array     |               | VAST/Ad/I<br>nLine/Cre<br>atives/Cr<br>eative/Li<br>near/Icon<br>S |                             |             |

| Кеу                                                                                 | Data type | Child keys                                                                                                    | Mapping<br>from VAST<br>2.0/3.0                                         | Mapping<br>from VAST<br>4.0 | Description |
|-------------------------------------------------------------------------------------|-----------|----------------------------------------------------------------------------------------------------|-------------------------------------------------------------------------|-----------------------------|-------------|
| MediaTailor<br>creates an<br>object for<br>each icon<br>element<br>within<br>icons. | Object    | attributes,<br>dateTime,<br>duration,<br>durationI<br>nSeconds,<br>htmlResou<br>rce, iconClick<br>s, iconViewT<br>racking,<br>iFrameRes<br>ource,<br>staticRes<br>ource,<br>startTime<br>, startTime<br>JnSeconds | VAST/Ad/I<br>nLine/Cre<br>atives/Cr<br>eative/Li<br>near/Icon<br>s/Icon |                             |             |
| /attribut<br>es                                                                     | Object    | apiFramew<br>ork, duration,<br>height,<br>offset,<br>program,<br>pxratio,<br>width,<br>xPosition,<br>yPosition                                                                                                    |                                                                         |                             |             |

| Кеу               | Data type | Child keys | Mapping<br>from VAST<br>2.0/3.0                                                               | Mapping<br>from VAST<br>4.0 | Description |
|-------------------|-----------|------------|-----------------------------------------------------------------------------------------------|-----------------------------|-------------|
| ∕apiFrame<br>work | String    |            | VAST/Ad/I<br>nLine/Cre<br>atives/Cr<br>eative/Li<br>near/Icon<br>s/Icon/@a<br>piFramewo<br>rk |                             |             |
| /duration         | String    |            | VAST/Ad/I<br>nLine/Cre<br>atives/Cr<br>eative/Li<br>near/Icon<br>s/Icon/@d<br>uration         |                             |             |
| /height           | String    |            | VAST/Ad/I<br>nLine/Cre<br>atives/Cr<br>eative/Li<br>near/Icon<br>s/Icon/@h<br>eight           |                             |             |
| /offset           | String    |            | VAST/Ad/I<br>nLine/Cre<br>atives/Cr<br>eative/Li<br>near/Icon<br>s/Icon/@o<br>ffset           |                             |             |

| Кеу            | Data type | Child keys | Mapping<br>from VAST<br>2.0/3.0                                                        | Mapping<br>from VAST<br>4.0 | Description |
|----------------|-----------|------------|----------------------------------------------------------------------------------------|-----------------------------|-------------|
| /program       | String    |            | VAST/Ad/I<br>nLine/Cre<br>atives/Cr<br>eative/Li<br>near/Icon<br>s/Icon/@p<br>rogram   |                             |             |
| /pxratio       | String    |            | VAST/Ad/I<br>nLine/Cre<br>atives/Cr<br>eative/Li<br>near/Icon<br>s/Icon/@p<br>xratio   |                             |             |
| /width         | String    |            | VAST/Ad/I<br>nLine/Cre<br>atives/Cr<br>eative/Li<br>near/Icon<br>s/Icon/@w<br>idth     |                             |             |
| /xPositio<br>n | String    |            | VAST/Ad/I<br>nLine/Cre<br>atives/Cr<br>eative/Li<br>near/Icon<br>s/Icon/@x<br>Position |                             |             |

| Кеу                    | Data type | Child keys | Mapping<br>from VAST<br>2.0/3.0                                                              | Mapping<br>from VAST<br>4.0 | Description |
|------------------------|-----------|------------|----------------------------------------------------------------------------------------------|-----------------------------|-------------|
| /yPositio<br>n         | String    |            | VAST/Ad/I<br>nLine/Cre<br>atives/Cr<br>eative/Li<br>near/Icon<br>s/Icon/@y<br>Position       |                             |             |
| /dateTime              | String    |            |                                                                                              |                             |             |
| /duration              | String    |            |                                                                                              |                             |             |
| /duration<br>InSeconds | Number    |            |                                                                                              |                             |             |
| /htmlReso<br>urce      | String    |            | VAST/Ad/I<br>nLine/Cre<br>atives/Cr<br>eative/Li<br>near/Icon<br>s/Icon/HT<br>MLResourc<br>e |                             |             |
| /iconClic<br>ks        | String    |            | VAST/Ad/I<br>nLine/Cre<br>atives/Cr<br>eative/Li<br>near/Icon<br>s/Icon/Ic<br>onClicks       |                             |             |

| Кеу                              | Data type | Child keys | Mapping<br>from VAST<br>2.0/3.0                                                                                            | Mapping<br>from VAST<br>4.0 | Description |
|----------------------------------|-----------|------------|----------------------------------------------------------------------------------------------------|-----------------------------|-------------|
| /iconClic<br>kThrough            | String    |            | VAST/Ad/I<br>nLine/Cre<br>atives/Cr<br>eative/Li<br>near/Icon<br>s/Icon/Ic<br>onClicks/<br>IconClick<br>Through            |                             |             |
| /iconClic<br>kTracking           | Object    | id         | VAST/Ad/I<br>nLine/Cre<br>atives/Cr<br>eative/Li<br>near/Icon<br>s/Icon/Ic<br>onClicks/<br>IconClick<br>Tracking           |                             |             |
| /id                              | String    |            |                                                                                                    |                             |             |
| /iconClic<br>kFallback<br>Images | Array     |            | VAST/Ad/I<br>nLine/Cre<br>atives/Cr<br>eative/Li<br>near/Icon<br>s/Icon/Ic<br>onClicks/<br>IconClick<br>FallbackI<br>mages |                             |             |

| Кеу                                                                                     | Data type | Child keys | Mapping<br>from VAST<br>2.0/3.0                                                                                                    | Mapping<br>from VAST<br>4.0 | Description |
|-----------------------------------------------------------------------------------------|-----------|------------|----------------------------------------------------------------------------------------------------|-----------------------------|-------------|
| MediaTailor<br>creates an<br>object for<br>each icon-clic<br>k fallback-<br>image node. |           |            |                                                                                                    |                             |             |
| /altText                                                                                | String    |            | VAST/Ad/I<br>nLine/Cre<br>atives/Cr<br>eative/Li<br>near/Icon<br>s/Icon/Ic<br>onClicks/<br>IconClick<br>FallbackI<br>mages/Ico<br>nClickFal<br>lbackImag<br>e/AltText |                             |             |

| Кеу     | Data type | Child keys | Mapping<br>from VAST<br>2.0/3.0                                                                                                    | Mapping<br>from VAST<br>4.0 | Description |
|---------|-----------|------------|----------------------------------------------------------------------------------------------------|-----------------------------|-------------|
| /height | String    |            | VAST/Ad/I<br>nLine/Cre<br>atives/Cr<br>eative/Li<br>near/Icon<br>s/Icon/Ic<br>onClicks/<br>IconClick<br>FallbackI<br>mages/Ico<br>nClickFal<br>lbackImag<br>e/@height |                             |             |
| /width  | String    |            | VAST/Ad/I<br>nLine/Cre<br>atives/Cr<br>eative/Li<br>near/Icon<br>s/Icon/Ic<br>onClicks/<br>IconClick<br>FallbackI<br>mages/Ico<br>nClickFal<br>lbackImag<br>e/@width  |                             |             |

| Кеу                 | Data type | Child keys           | Mapping<br>from VAST<br>2.0/3.0                                                                                                    | Mapping<br>from VAST<br>4.0 | Description |
|---------------------|-----------|----------------------|----------------------------------------------------------------------------------------------------|-----------------------------|-------------|
| /staticRe<br>source | Object    | creativeType,<br>uri | VAST/Ad/I<br>nLine/Cre<br>atives/Cr<br>eative/Li<br>near/Icon<br>s/Icon/Ic<br>onClicks/<br>IconClick<br>FallbackI<br>mages/Ico<br>nClickFal<br>lbackImag<br>e/StaticR<br>esource                       |                             |             |
| /creative<br>Type   | String    |                      | VAST/Ad/I<br>nLine/Cre<br>atives/Cr<br>eative/Li<br>near/Icon<br>s/Icon/Ic<br>onClicks/<br>IconClick<br>FallbackI<br>mages/Ico<br>nClickFal<br>lbackImag<br>e/StaticR<br>esource/@<br>creativeT<br>ype |                             |             |

| Кеу                   | Data type | Child keys | Mapping<br>from VAST<br>2.0/3.0                                                                                                    | Mapping<br>from VAST<br>4.0 | Description |
|-----------------------|-----------|------------|----------------------------------------------------------------------------------------------------|-----------------------------|-------------|
| /uri                  | String    |            | VAST/Ad/I<br>nLine/Cre<br>atives/Cr<br>eative/Li<br>near/Icon<br>s/Icon/Ic<br>onClicks/<br>IconClick<br>FallbackI<br>mages/Ico<br>nClickFal<br>lbackImag<br>e/StaticR<br>esource/#<br>CDATA |                             |             |
| /iconView<br>Tracking | String    |            | VAST/Ad/I<br>nLine/Cre<br>atives/Cr<br>eative/Li<br>near/Icon<br>s/Icon/Ic<br>onViewTra<br>cking                                                                                            |                             |             |

| Кеу                 | Data type | Child keys           | Mapping<br>from VAST<br>2.0/3.0                                                                      | Mapping<br>from VAST<br>4.0 | Description |
|---------------------|-----------|----------------------|----------------------------------------------------------------------------------------------------|-----------------------------|-------------|
| /iFrameRe<br>source | String    |                      | VAST/Ad/I<br>nLine/Cre<br>atives/Cr<br>eative/Li<br>near/Icon<br>s/Icon/iF<br>rameResou<br>rce       |                             |             |
| /statidRe<br>source | Object    | creativeType,<br>uri | VAST/Ad/I<br>nLine/Cre<br>atives/Cr<br>eative/Li<br>near/Icon<br>s/Icon/St<br>aticResou<br>rce       |                             |             |
| /creative<br>Type   | String    |                      | VAST/Ad/I<br>nLine/Cre<br>atives/Cr<br>eative/Li<br>near/Icon<br>s/Icon/St<br>aticResou<br>rce/@type |                             |             |

| Кеу                         | Data type | Child keys                                                                                                    | Mapping<br>from VAST<br>2.0/3.0                                                                           | Mapping<br>from VAST<br>4.0 | Description                                                                  |
|-----------------------------|-----------|----------------------------------------------------------------------------------------------------|----------------------------------------------------------------------------------------------------|-----------------------------|------------------------------------------------------------------------------|
| /uri                        | String    |                                                                                                    | VAST/Ad/I<br>nLine/Cre<br>atives/Cr<br>eative/Li<br>near/Icon<br>s/Icon/St<br>aticResou<br>rce/#CDAT<br>A |                             |                                                                              |
| /startTim<br>e              | String    |                                                                                                    |                                                                                                    |                             |                                                                              |
| /startTim<br>eInSecond<br>s | Number    |                                                                                                    |                                                                                                    |                             |                                                                              |
| /mediaFil<br>es             | Object    | adParamet<br>ers, duration,<br>durationI<br>nSeconds,<br>mediaFile<br>sList,<br>mezzanine<br>, startTime<br>, startTime<br>InSeconds<br>, trackingE<br>vents |                                                                                                    |                             | Video and<br>other assets<br>that the<br>player needs<br>for the ad<br>avail |
| /adParame<br>ters           | String    |                                                                                                    |                                                                                                    |                             |                                                                              |

| Кеу                                                                                                    | Data type | Child keys                                                                                                    | Mapping<br>from VAST<br>2.0/3.0 | Mapping<br>from VAST<br>4.0 | Description |
|----------------------------------------------------------------------------------------------------|-----------|----------------------------------------------------------------------------------------------------|---------------------------------|-----------------------------|-------------|
| /duration                                                                                               | String    |                                                                                                    |                                 |                             |             |
| /duration<br>InSeconds                                                                                  | Number    |                                                                                                    |                                 |                             |             |
| ∕mediaFil<br>esList                                                                                     | Array     |                                                                                                    |                                 |                             |             |
| MediaTail<br>or creates<br>an object<br>for each<br>companion-<br>ad element-t<br>racking event<br>type |           | apiFramew<br>ork, delivery,<br>height,<br>maintainA<br>spectRatio,<br>mediaFileUri,<br>mediaType<br>, scalable,<br>width |                                 |                             |             |
| ∕apiFrame<br>work                                                                                       | String    |                                                                                                    |                                 |                             |             |
| /delivery                                                                                               | String    |                                                                                                    |                                 |                             |             |
| /height                                                                                                 | String    |                                                                                                    |                                 |                             |             |
| /maintain<br>AspectRat<br>io                                                                            | String    |                                                                                                    |                                 |                             |             |
| ∕mediaFil<br>eUri                                                                                       | String    |                                                                                                    |                                 |                             |             |
| ∕mediaTyp<br>e                                                                                          | String    |                                                                                                    |                                 |                             |             |

| Кеу                                                                                   | Data type | Child keys                                                                                                    | Mapping<br>from VAST<br>2.0/3.0 | Mapping<br>from VAST<br>4.0 | Description |
|---------------------------------------------------------------------------------------|-----------|----------------------------------------------------------------------------------------------------|---------------------------------|-----------------------------|-------------|
| /scalable                                                                             | String    |                                                                                                    |                                 |                             |             |
| /width                                                                                | String    |                                                                                                    |                                 |                             |             |
| /mezzanin<br>e                                                                        | String    |                                                                                                    |                                 |                             |             |
| /startTim<br>e                                                                        | String    |                                                                                                    |                                 |                             |             |
| /startTim<br>eInSecond<br>s                                                           | String    |                                                                                                    |                                 |                             |             |
| /tracking<br>Events                                                                   | Array     |                                                                                                    |                                 |                             |             |
| MediaTailor<br>creates an<br>object for<br>each tracking<br>event for the<br>creative |           | beaconUrl<br>s, duration,<br>durationI<br>nSeconds,<br>dateTime,<br><u>eventId,<br/>eventType</u><br>, <u>startTime</u><br>, <u>startTime</u><br>InSeconds |                                 |                             |             |
| /beaconUr<br>ls                                                                       | Array     |                                                                                                    |                                 |                             |             |

| Кеу                                                                     | Data type | Child keys | Mapping<br>from VAST<br>2.0/3.0 | Mapping<br>from VAST<br>4.0 | Description |
|-------------------------------------------------------------------------|-----------|------------|---------------------------------|-----------------------------|-------------|
| A comma-sep<br>arated list of<br>all tracking<br>URLs for this<br>event |           |            |                                 |                             |             |
| /duration                                                               | String    |            |                                 |                             |             |
| /duration<br>InSeconds                                                  | Number    |            |                                 |                             |             |
| /dateTime                                                               | String    |            |                                 |                             |             |
| /eventId                                                                | String    |            |                                 |                             |             |
| /eventTyp<br>e                                                          | String    |            |                                 |                             |             |
| /startTim<br>e                                                          | String    |            |                                 |                             |             |
| /startTim<br>eInSecond<br>s                                             | Number    |            |                                 |                             |             |

| Кеу                         | Data type | Child keys | Mapping<br>from VAST<br>2.0/3.0 | Mapping<br>from VAST<br>4.0 | Description                                                                                                    |
|-----------------------------|-----------|------------|---------------------------------|-----------------------------|----------------------------------------------------------------------------------------------------|
| /startTim<br>e              | String    |            |                                 |                             | Time<br>position, in<br>ISO 8601<br>seconds<br>format,<br>relative<br>to the<br>beginning of<br>the playback<br>session |
| /startTim<br>eInSecond<br>s | Number    |            |                                 |                             | Time<br>position,<br>in seconds<br>format,<br>relative<br>to the<br>beginning of<br>the playback<br>session             |
| /dateTime                   | String    |            |                                 |                             | Program date<br>time, in ISO<br>8601 seconds<br>format, for<br>the start of<br>the ad avail                             |

| Кеу                         | Data type | Child keys | Mapping<br>from VAST<br>2.0/3.0 | Mapping<br>from VAST<br>4.0 | Description                                                                                                    |
|-----------------------------|-----------|------------|---------------------------------|-----------------------------|----------------------------------------------------------------------------------------------------|
| /tracking<br>Events         | Array     |            |                                 |                             | Contains all<br>tracking-<br>event data<br>that was<br>received in<br>the VAST<br>response,<br>along with<br>timing<br>information |
| /adType                     | String    |            |                                 |                             |                                                                                                    |
| /availId                    | String    |            |                                 |                             |                                                                                                    |
| /dateTime                   | String    |            |                                 |                             |                                                                                                    |
| /duration                   | String    |            |                                 |                             |                                                                                                    |
| /duration<br>InSeconds      | Number    |            |                                 |                             |                                                                                                    |
| /startTim<br>e              | String    |            |                                 |                             |                                                                                                    |
| /startTim<br>eInSecond<br>s | Number    |            |                                 |                             |                                                                                                    |

# Ad-tracking activity timing

With client-side reporting, the player must emit tracking events (beacons) with a level of precision. Using the MediaTailor client-side tracking schema, you can ensure that, for every avail, ad,

companion, overlay, and tracking events, timing and duration information is present, and in different forms.

Use the following MediaTailor key/value pairs for the player to accurately reconcile ad-event activities, such as tracking events, with playback position:

- startTime
- <u>startTimeInSeconds</u>
- adProgramDateTime
- adID/eventId

HLS and DASH implement the value of startTime and startTimeInSeconds differently:

- HLS The startTime values are relative to the beginning of the playback session. The beginning of the playback session is defined as time zero. The ad's startTime is the sum of the cumulative values of all the EXT-INF segment durations leading up to the avail. The mediasequence number of the segment that the ad or tracking event falls on also corresponds to the adId or eventId in the client-side tracking response.
- DASH:
  - Live/dynamic manifests The startTime values are relative to the MPD@availabilityStartTime of the DASH manifest. The MPD@avaibilityStartTime is a timing anchor for all MediaTailor sessions that consume the stream.
  - VOD/static manifests The startTime values are relative to the beginning of the playback session. The beginning of the playback session is defined as time zero. Each ad inside the avail is contained inside its own Period element. The Period element has a @start attribute with a value that's the same as the startTime values in the client-side tracking payload. The PeriodId also corresponds to the adId or eventId in the client-side tracking response.

# Example : HLS

In the following example, the MediaTailor session started, and the following manifest is the first one served to the client:

#EXTM3U
#EXT-X-VERSION:6
#EXT-X-TARGETDURATION:6
#EXT-X-MEDIA-SEQUENCE:4603263

#EXT-X-DISCONTINUITY-SEQUENCE:0 #EXT-X-PROGRAM-DATE-TIME:2023-05-03T21:24:23.295678Z #EXTINF:4.010667, https://123.cloudfront.net/out/v1/index\_1\_34.ts #EXT-X-PROGRAM-DATE-TIME:2023-05-03T21:24:27.306345Z #EXTINF:4.010667, https://123.cloudfront.net/out/v1/index\_1\_35.ts #EXT-X-PROGRAM-DATE-TIME:2023-05-03T21:24:31.317012Z #EXTINF:4.010667, https://123.cloudfront.net/out/v1/index\_1\_36.ts #EXT-X-PROGRAM-DATE-TIME:2023-05-03T21:24:35.327679Z #EXTINF:4.010667, https://123.cloudfront.net/out/v1/index\_1\_37.ts #EXT-X-PROGRAM-DATE-TIME:2023-05-03T21:24:39.338346Z #EXTINF:2.538667, https://123.cloudfront.net/out/v1/index\_1\_38.ts **#EXT-X-DISCONTINUITY** #EXT-X-KEY:METHOD=NONE #EXT-X-PROGRAM-DATE-TIME:2023-05-03T21:24:41.453Z #EXTINF:2.0, https://123.cloudfront.net/tm/asset\_1080\_4\_8\_00001.ts #EXT-X-PROGRAM-DATE-TIME:2023-05-03T21:24:43.453Z #EXTINF:2.0, https://123.cloudfront.net/tm/asset\_1080\_4\_8\_00002.ts #EXT-X-PROGRAM-DATE-TIME:2023-05-03T21:24:45.453Z #EXTINF:2.0, https://123.cloudfront.net/tm/asset\_1080\_4\_8\_00003.ts

In the client-side tracking JSON payload, the following values apply:

- startTime: "PT18.581355S"
- startTimeInSeconds: 18.581
- availProgramDateTime: "2023-05-03T21:24:41.453Z"
- adId: 4603269

#### Example : DASH

In the following example, the MediaTailor session gets a midroll in the manifest. Note that the @start attribute value of the second period, which is the ad period, has a value that's relative to the MPD@availabilityStartTime value. This value is the one that MediaTailor writes into the client-side tracking response startTime fields, for all sessions.

```
<?xml version="1.0" encoding="UTF-8"?>
<MPD availabilityStartTime="2022-10-05T19:38:39.263Z" minBufferTime="PT10S"</pre>
 minimumUpdatePeriod="PT2S" profiles="urn:mpeg:dash:profile:isoff-live:2011"
 publishTime="2023-05-03T22:06:48.411Z" suggestedPresentationDelay="PT10S"
 timeShiftBufferDepth="PT1M30S" type="dynamic" xmlns="urn:mpeg:dash:schema:mpd:2011"
 xmlns:scte35="urn:scte:scte35:2013:xml" xmlns:xsi="http://www.w3.org/2001/XMLSchema-
instance" xsi:schemaLocation="urn:mpeg:dash:schema:mpd:2011 http://standards.iso.org/
ittf/PubliclyAvailableStandards/MPEG-DASH_schema_files/DASH-MPD.xsd">
    <BaseURL>https://123.channel-assembly.mediatailor.us-west-2.amazonaws.com/v1/
channel/my-channel/</BaseURL>
    <Location>https://123.cloudfront.net/v1/
dash/94063eadf7d8c56e9e2edd84fdf897826a70d0df/MediaTailor-Live-HLS-DASH/channel/
channel1/dash.mpd?aws.sessionId=794a15e0-2a7f-4941-a537-9d71627984e5</Location>
    <Period id="1683151479166_1" start="PT5042H25M59.903S"
 xmlns="urn:mpeg:dash:schema:mpd:2011">
        <BaseURL>https://123.cloudfront.net/out/v1/f1a946be8efa45b0931ea35c9055fb74/
ddb73bf548a44551a0059c346226445a/eaa5485198bf497284559efb8172425e/</BaseURL>
        <AdaptationSet ...>
        </AdaptationSet>
    </Period>
    <Period id="1683151599194_1_1" start="PT5042H27M59.931S">
        <BaseURL>https://123.cloudfront.net/
tm/94063eadf7d8c56e9e2edd84fdf897826a70d0df/fpc5omz5wzd2rdepgieibp23ybyqyrme/</BaseURL>
        <AdaptationSet ...>
        </AdaptationSet>
    </Period>
</MPD>
```

In the client-side tracking JSON payload, the following values apply:

- startTime: "PT5042H27M59.931S"
- startTimeInSeconds: 18152879.931
- availProgramDateTime: null
- adId: 1683151599194\_1\_1

# **Player control and functionality**

MediaTailor client-side tracking metadata supports various player controls and functionality. The following list describes popular player controls.

# Topics

- Scrubbing
- Ad countdown timer
- Skippable ads
- Ad click-through
- <u>Companion Ads</u>
- Interactive Ads (SIMID)
- Interactive Ads (VPAID)
- Icons for Google Why This Ad (WTA)

# Scrubbing

To enhance the playback experience, the player can display ad positions in the playback timeline. MediaTailor makes these ad positions available in the form of adStartTimeInSeconds values in the client-side tracking response.

# (i) Note

Some streaming providers prevent scrubbing past an ad position.

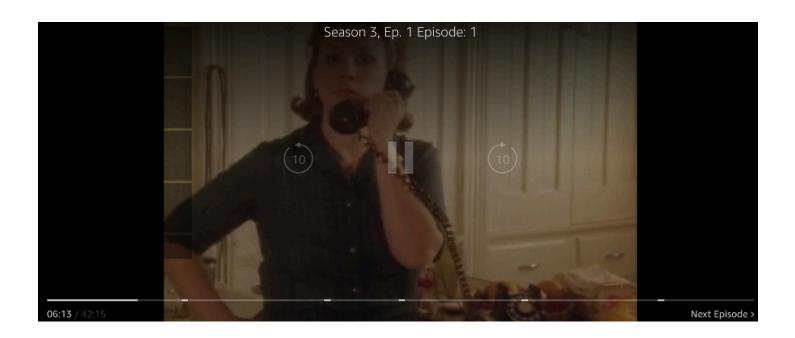

The following client-side tracking payload JSON response shows the avail (ad break) start time inside the root JSON object of the avails array. The player uses this data to show the location of the ad break on the player timeline, at 28 seconds.

```
{
  "avails": [
    {
      "adBreakTrackingEvents": [],
      "adMarkerDuration": null,
      "ads": [...],
      "availId": "7",
      "availProgramDateTime": null,
      "duration": "PT30S",
      "durationInSeconds": 30,
      "meta": null,
      "nonLinearAdsList": [],
      "startTime": "PT28S",
      "startTimeInSeconds": 28
    }
  ],
  "dashAvailabilityStartTime": null,
  "hlsAnchorMediaSequenceNumber": null,
  "nextToken": "UFQxMk0zNC44NjhTXzIwMjMtMDctMjFUMjA6MjM6MDcuNzc1NzE2MzAyWl8x",
  "nonLinearAvails": []
}
```

## Ad countdown timer

With MediaTailor you can use an ad countdown timer to help keep your audience engaged during ad-break viewing. The audience can use the timer to understand when the ad break ends and their program resumes.

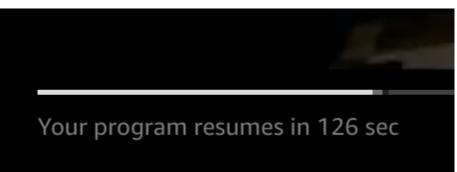

The elements in the client-side tracking metadata that play a role in the ad countdown timer are startTime, startTimeInSeonds, duration, and durationInSeconds. The player uses this

metadata, along with the session's elapsed time that it tracks separately, to determine when to display the timer and the value it should be counting down from.

The following client-side tracking payload JSON response shows the information needed to display an ad countdown timer.

```
{
  "avails": [
    {
      "adBreakTrackingEvents": [],
      "adMarkerDuration": null,
      "ads": [...],
      "availId": "7",
      "availProgramDateTime": null,
      "duration": "PT30S",
      "durationInSeconds": 30,
      "meta": null,
      "nonLinearAdsList": [],
      "startTime": "PT28S",
      "startTimeInSeconds": 28
    }
  ],
  "dashAvailabilityStartTime": null,
  "hlsAnchorMediaSequenceNumber": null,
  "nextToken": "UFQxMk0zNC44NjhTXzIwMjMtMDctMjFUMjA6MjM6MDcuNzc1NzE2MzAyW18x",
  "nonLinearAvails": []
}
```

When the session's elapsed time reaches the avail's start time, the player displays a countdown timer with a value that matches the avail's duration. The countdown-timer value decreases as the elapsed time progresses beyond the avail's start time.

#### Example formula: Countdown timer for HLS (live and VOD) and DASH (VOD)

| • | <pre>session_start_time = the sum of all EXT-INF duration values -</pre> |
|---|--------------------------------------------------------------------------|
|   | the duration value of the three newest EXT-INF media sequences           |
| • | <pre>timer value = duration - (session_elapsed_time - startTime)</pre>   |

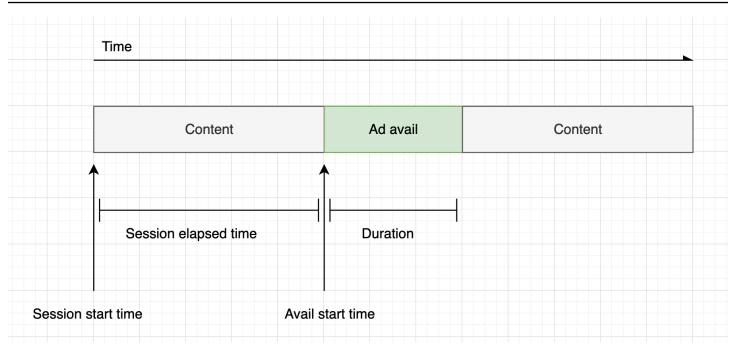

# Example formula: Countdown timer for DASH (live)

session\_start\_time = (newest segment's startTime +
duration) / timescale - MPD@suggestedPresentationDelay
timer value = duration - (session\_elapsed\_time - startTime)

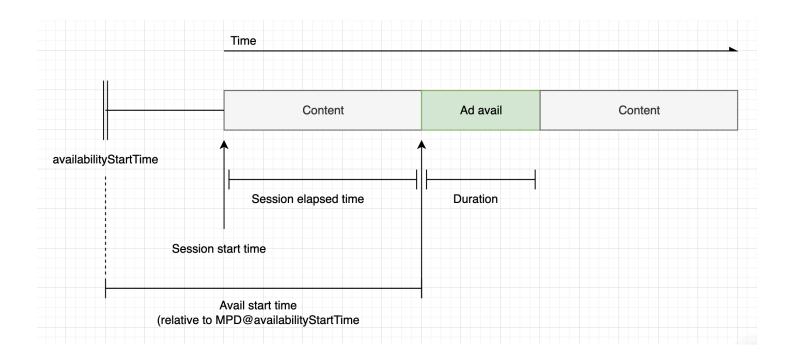

# Skippable ads

Skippable ads are ad spots that allow the viewer to skip some of the ad to resume viewing the program. In VAST, the Linear@skipOffset attribute identifies a skippable ad.

The following VAST response shows how to use a skippable ad:

```
<?xml version="1.0" encoding="UTF-8"?>
<VAST xmlns:xsi="http://www.w3.org/2001/XMLSchema-instance"
xsi:noNamespaceSchemaLocation="vast.xsd" version="3.0">
  <Ad>
    <InLine>
      . . .
      <Creatives>
        <Creative id="1" sequence="1">
          <Linear skipoffset="00:00:05">
            <Duration>00:00:15</Duration>
            <MediaFiles>
              <MediaFile id="EMT" delivery="progressive" width="640" height="360"
type="video/mp4" bitrate="143" scalable="true" maintainAspectRatio="true"><!</pre>
[CDATA[https://ads.com/file.mp4]]></MediaFile>
            </MediaFiles>
          </Linear>
        </Creative>
      </Creatives>
      . . .
    </InLine>
 </Ad>
</VAST>
```

The following client-side tracking payload JSON response shows the ad metadata inside the ads array. The array contains the skipOffset value that MediaTailor obtained from the VAST response.

```
{
    "avails": [
        {
            "adBreakTrackingEvents": [],
            "adMarkerDuration": null,
            "ads": [
              {
                "adId": "1",
                "adParameters": "",
                "adParameters": "",
                "adParameters": "",
                "adParameters": "",
                "adParameters": "",
                "adParameters": "",
                "adParameters": "",
                "adParameters": "",
                "adParameters": "",
                "adParameters": "",
                "adParameters": "",
                "adParameters": "",
                "adParameters": "",
                "adParameters": "",
                "adParameters": "",
```

```
User Guide
```

```
"adProgramDateTime": "2023-07-31T16:11:40.693Z",
      "adSystem": "2.0",
      "adTitle": "AD-skiing-15",
      "adVerifications": [],
      "companionAds": [...],
      "creativeId": "1",
      "creativeSequence": "1",
      "duration": "PT15.015S",
      "durationInSeconds": 15.015,
      "extensions": [],
      "mediaFiles": {
        "mediaFilesList": [],
        "mezzanine": ""
      },
      "skipOffset": "00:00:05",
      "startTime": "PT9.943S",
      "startTimeInSeconds": 9.943,
      "trackingEvents": [
        {
          "beaconUrls": [
            "https://adserverbeaconing.com/v1/impression"
          ],
          "duration": "PT15.015S",
          "durationInSeconds": 15.015,
          "eventId": "2697726",
          "eventProgramDateTime": null,
          "eventType": "impression",
          "startTime": "PT9.943S",
          "startTimeInSeconds": 9.943
        }
      ],
      "vastAdId": ""
    }
  ],
  "availId": "2697726",
  "availProgramDateTime": "2023-07-31T16:11:40.693Z",
  "duration": "PT15.015S",
  "durationInSeconds": 15.015,
  "meta": null,
  "nonLinearAdsList": [],
  "startTime": "PT9.943S",
  "startTimeInSeconds": 9.943
}
```

],

```
"dashAvailabilityStartTime": null,
    "hlsAnchorMediaSequenceNumber": null,
    "nextToken": "",
    "nonLinearAvails": []
}
```

#### Ad click-through

Click-through URIs allow advertisers to measure how successful an ad is in capturing viewers' attention. After a viewer clicks the active video frame of an ad in progress, a web browser opens the URI for the advertiser's home page or campaign landing page. The player developer determines the click behavior, such as overlaying a button or label on the ad video, with a message to click to learn more. Player developers often pause the ad's video after viewers click on the active video frame.

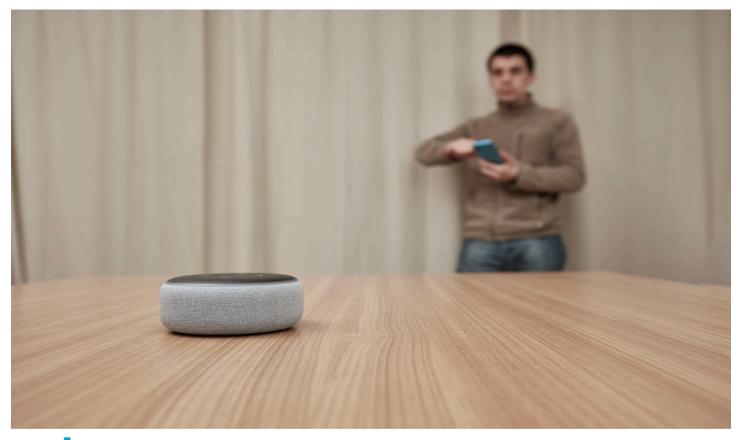

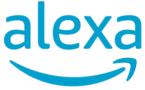

Click here for deals on Amazon.com

MediaTailor can parse and make available any linear video click-through event URLs returned in the VAST response. The following VAST response shows an ad click-through example.

```
<?xml version="1.0" encoding="UTF-8"?>
<VAST xmlns:xsi="http://www.w3.org/2001/XMLSchema-instance"
 xsi:noNamespaceSchemaLocation="vast.xsd" version="3.0">
  <Ad>
    <InLine>
      . . .
      <Creatives>
        <Creative id="1" sequence="1">
          <Linear>
            <Duration>00:00:15</Duration>
            <MediaFiles>
              <MediaFile id="EMT" delivery="progressive" width="1280" height="720"
 type="video/mp4" bitrate="143" scalable="true" maintainAspectRatio="true"><!</pre>
[CDATA[https://ads.com/file.mp4]]></MediaFile>
            </MediaFiles>
            <VideoClicks>
              <ClickThrough id="EMT"><![CDATA[https://aws.amazon.com]]></ClickThrough>
              <ClickTracking id="EMT"><![CDATA[https://myads.com/beaconing/
event=clicktracking]]></ClickTracking>
            </VideoClicks>
          </Linear>
        </Creative>
      </Creatives>
      . . .
    </InLine>
  </Ad>
</VAST>
```

The following client-side tracking payload JSON response shows how MediaTailor displays the click-through and click-tracking URLs inside the trackingEvents array. The clickThrough event type represents the click-through ad, and the clickTracking event type represents the click-tracking URL.

```
{
    "avails": [
        {
            "adBreakTrackingEvents": [],
            "adMarkerDuration": null,
            "ads": [
```

{

```
"adId": "1",
"adParameters": "",
"adProgramDateTime": "2023-07-31T16:53:40.577Z",
"adSystem": "2.0",
"adTitle": "1",
"adVerifications": [],
"companionAds": [],
"creativeId": "00006",
"creativeSequence": "1",
"duration": "PT14.982S",
"durationInSeconds": 14.982,
"extensions": [],
"mediaFiles": {
  "mediaFilesList": [],
  "mezzanine": ""
},
"skipOffset": null,
"startTime": "PT39.339S",
"startTimeInSeconds": 39.339,
"trackingEvents": [
  {
    "beaconUrls": [
      "https://myads.com/beaconing/event=impression"
    ],
    "duration": "PT14.982S",
    "durationInSeconds": 14.982,
    "eventId": "2698188",
    "eventProgramDateTime": null,
    "eventType": "impression",
    "startTime": "PT39.339S",
    "startTimeInSeconds": 39.339
  },
  {
    "beaconUrls": [
      "https://aws.amazon.com"
    ],
    "duration": "PT14.982S",
    "durationInSeconds": 14.982,
    "eventId": "2698188",
    "eventProgramDateTime": null,
    "eventType": "clickThrough",
    "startTime": "PT39.339S",
    "startTimeInSeconds": 39.339
```

```
},
            {
              "beaconUrls": [
                "https://myads.com/beaconing/event=clicktracking"
              ],
              "duration": "PT14.982S",
              "durationInSeconds": 14.982,
              "eventId": "2698795",
              "eventProgramDateTime": null,
              "eventType": "clickTracking",
              "startTime": "PT39.339S",
              "startTimeInSeconds": 39.339
            }
          ],
          "vastAdId": ""
        }
      ],
      "availId": "2698188",
      "availProgramDateTime": "2023-07-31T16:53:40.577Z",
      "duration": "PT14.982S",
      "durationInSeconds": 14.982,
      "meta": null,
      "nonLinearAdsList": [],
      "startTime": "PT39.339S",
      "startTimeInSeconds": 39.339
    }
  ],
  "dashAvailabilityStartTime": null,
  "hlsAnchorMediaSequenceNumber": null,
  "nextToken": "UFQzOS4zMzlTXzIwMjMtMDctMzFUMTY6NTQ6MDQu0DA1Mzk2NTI5Wl8x",
  "nonLinearAvails": []
}
```

## **Companion Ads**

A *companion ad* appears alongside a linear creative. Use companion ads to increase the effectiveness of an ad spot by displaying product, logo, and brand information. The display ad can feature Quick Response (QR) codes and clickable areas to promote audience engagement.

MediaTailor supports companion ads in the VAST response. It can pass through metadata from StaticResource, iFrameResource, and HTMLResource nodes, respectively.

# The following VAST response shows an example location and format of the linear ad and companion ad.

```
<?xml version="1.0" encoding="UTF-8"?>
<VAST xmlns:xsi="http://www.w3.org/2001/XMLSchema-instance"
 xsi:noNamespaceSchemaLocation="vast.xsd" version="3.0">
  <Ad>
    <InLine>
      . . .
      <Creatives>
        <Creative id="1" sequence="1">
          <Linear>
            <Duration>00:00:10</Duration>
            <MediaFiles>
              <MediaFile id="EMT" delivery="progressive" width="640" height="360"
 type="video/mp4" bitrate="143" scalable="true" maintainAspectRatio="true"><!</pre>
[CDATA[https://ads.com/file.mp4]]></MediaFile>
            </MediaFiles>
          </Linear>
        </Creative>
        <Creative id="2" sequence="1">
          <CompanionAds>
            <Companion id="2" width="300" height="250">
              <StaticResource creativeType="image/png"><![CDATA[https://emt.com/</pre>
companion/9973499273]]></StaticResource>
              <TrackingEvents>
                <Tracking event="creativeView"><![CDATA[https://beacon.com/1]]>
Tracking>
              </TrackingEvents>
              <CompanionClickThrough><![CDATA[https://beacon.com/2]]></
CompanionClickThrough>
            </Companion>
            <Companion id="3" width="728" height="90">
              <StaticResource creativeType="image/png"><![CDATA[https://emt.com/</pre>
companion/1238901823]]></StaticResource>
              <TrackingEvents>
                <Tracking event="creativeView"><![CDATA[https://beacon.com/3]]></
Tracking>
              </TrackingEvents>
              <CompanionClickThrough><![CDATA[https://beacon.com/4]]></
CompanionClickThrough>
            </Companion>
          </CompanionAds>
```

```
</Creative>
</Creatives>
...
</InLine>
</Ad>
</VAST>
```

The data appears in the client-side tracking response in the /avail/x/ads/y/companionAds list. Each linear creative can contain up to 6 companion ads. As shown in the example below, the companion ads appear in a list

# 1 Note

As a best practice, application developers should implement logic to explicitly remove or unload the companion ad at the end of the creative.

```
{
  "avails": [
    {
      "adBreakTrackingEvents": [],
      "adMarkerDuration": null,
      "ads": [
        {
          "adId": "0",
          "adParameters": "",
          "adProgramDateTime": null,
          "adSystem": "EMT",
          "adTitle": "sample",
          "adVerifications": [],
          "companionAds": [
            {
              "adParameters": null,
              "altText": null,
              "attributes": {
                "adSlotId": null,
                "apiFramework": null,
                "assetHeight": null,
                "assetWidth": null,
                "expandedHeight": null,
                "expandedWidth": null,
                "height": "250",
```

```
"id": "2",
    "pxratio": null,
    "renderingMode": null,
    "width": "300"
  },
  "companionClickThrough": "https://beacon.com/2",
  "companionClickTracking": null,
  "htmlResource": null,
  "iFrameResource": null,
  "sequence": "1",
  "staticResource": "https://emt.com/companion/9973499273",
  "trackingEvents": [
    {
      "beaconUrls": [
        "https://beacon.com/1"
      ],
      "eventType": "creativeView"
    }
  ]
},
{
  "adParameters": null,
  "altText": null,
  "attributes": {
    "adSlotId": null,
    "apiFramework": null,
    "assetHeight": null,
    "assetWidth": null,
    "expandedHeight": null,
    "expandedWidth": null,
    "height": "90",
    "id": "3",
    "pxratio": null,
    "renderingMode": null,
    "width": "728"
  },
  "companionClickThrough": "https://beacon.com/4",
  "companionClickTracking": null,
  "htmlResource": null,
  "iFrameResource": null,
  "sequence": "1",
  "staticResource": "https://emt.com/companion/1238901823",
  "trackingEvents": [
    {
```

```
"beaconUrls": [
              "https://beacon.com/3"
            ],
            "eventType": "creativeView"
          }
        ]
      }
    ],
    "creativeId": "1",
    "creativeSequence": "1",
    "duration": "PT10S",
    "durationInSeconds": 10,
    "extensions": [],
    "mediaFiles": {
      "mediaFilesList": [],
      "mezzanine": ""
    },
    "skipOffset": null,
    "startTime": "PT0S",
    "startTimeInSeconds": 0,
    "trackingEvents": [
      {
        "beaconUrls": [
          "https://beacon.com/impression/1"
        ],
        "duration": "PT10S",
        "durationInSeconds": 10,
        "eventId": "0",
        "eventProgramDateTime": null,
        "eventType": "impression",
        "startTime": "PT0S",
        "startTimeInSeconds": 0
      }
    ],
    "vastAdId": ""
  }
],
"availId": "0",
"availProgramDateTime": null,
"duration": "PT10S",
"durationInSeconds": 10,
"meta": null,
"nonLinearAdsList": [],
"startTime": "PT0S",
```

```
"startTimeInSeconds": 0
}
],
"dashAvailabilityStartTime": null,
"hlsAnchorMediaSequenceNumber": null,
"nextToken": "UFQxMFNfMjAyMy0wNy0wNlQyMToxMDow0C42NzQ4NDA1NjJaXzE%3D",
"nonLinearAvails": []
}
```

# Interactive Ads (SIMID)

SecureInteractive Media Interface Definition (SIMID) is a standard for interactive advertising that was introduced in the VAST 4.x standard from the Interactive Advertising Bureau (IAB). SIMID decouples the loading of interactive elements from the primary linear creative on the player, referencing both in the VAST response. MediaTailor stitches in the primary creative to maintain the playback experience, and places metadata for the interactive components in the client-side tracking response.

In the following example VAST 4 response, the SIMID payload is inside the InteractiveCreativeFile node.

```
<?xml version="1.0"?>
<VAST xmlns:xsi="https://www.w3.org/2001/XMLSchema-instance"
xsi:noNamespaceSchemaLocation="vast.xsd" version="3.0">
  <Ad id="1234567">
    <InLine>
      <AdSystem>SampleAdSystem</AdSystem>
      <AdTitle>Linear SIMID Example</AdTitle>
      <Description>SIMID example</Description>
      <Error>https://www.beacons.com/error</Error>
      <Impression>https://www.beacons.com/impression</Impression>
      <Creatives>
        <Creative sequence="1">
          <Linear>
            <Duration>00:00:15</Duration>
            <TrackingEvents>
            </TrackingEvents>
            <VideoClicks>
              <ClickThrough id="123">https://aws.amazon.com</ClickThrough>
              <ClickTracking id="123">https://www.beacons.com/click</ClickTracking>
            </VideoClicks>
```

```
<MediaFiles>
              <MediaFile delivery="progressive" type="video/mp4">
                                 https://interactive-ads.com/interactive-media-ad-
sample/media/file.mp4
                             </MediaFile>
              <InteractiveCreativeFile type="text/html" apiFramework="SIMID"</pre>
 variableDuration="true">
                                 https://interactive-ads.com/interactive-media-ad-
sample/sample_simid.html
                             </InteractiveCreativeFile>
            </MediaFiles>
          </Linear>
        </Creative>
      </Creatives>
    </InLine>
  </Ad>
</VAST>
```

In the following VAST 3 response, the SIMID payload is inside the Extensions node.

```
<?xml version="1.0"?>
<VAST xmlns:xsi="https://www.w3.org/2001/XMLSchema-instance"
 xsi:noNamespaceSchemaLocation="vast.xsd" version="3.0">
  <Ad id="1234567">
    <InLine>
      <AdSystem>SampleAdSystem</AdSystem>
      <AdTitle>Linear SIMID Example</AdTitle>
      <Description>SIMID example</Description>
      <Impression>https://www.beacons.com/impression</Impression>
      <Creatives>
        <Creative id="1" sequence="1">
          <Linear>
            <Duration>00:00:15</Duration>
            <TrackingEvents>
                . . .
            </TrackingEvents>
            <VideoClicks>
              <ClickThrough id="123">https://aws.amazon.com</ClickThrough>
              <ClickTracking id="123">https://myads.com/beaconing/event=clicktracking</
ClickTracking>
            </VideoClicks>
            <MediaFiles>
              <MediaFile delivery="progressive" type="video/mp4">
```

| https://interactive-ads.com/interactive-media-ad-                                                    |
|----------------------------------------------------------------------------------------------------|
| sample/media/file.mp4                                                                                |
|                                                                                                    |
|                                                                                                    |
|                                                                                                    |
|                                                                                                    |
|                                                                                                    |
| <extensions></extensions>                                                                            |
| <extension type="InteractiveCreativeFile"></extension>                                               |
| <interactivecreativefile <="" apiframework="SIMID" td="" type="text/html"></interactivecreativefile> |
| variableDuration="true">                                                                             |
| https://interactive-ads.com/interactive-media-ad-sample/sample_simid.html                            |
|                                                                                                    |
|                                                                                                    |
|                                                                                                    |
|                                                                                                    |
|                                                                                                    |
|                                                                                                    |
|                                                                                                    |

In the following client-side tracking response, the SIMID data appears in the /avails/x/ads/y/ extensions list.

```
{
  "avails": [
    {
      "adBreakTrackingEvents": [],
      "adMarkerDuration": null,
      "ads": [
        {
          "adId": "1",
          "adParameters": "",
          "adProgramDateTime": "2023-07-31T16:53:40.577Z",
          "adSystem": "2.0",
          "adTitle": "Linear SIMID Example",
          "adVerifications": [],
          "companionAds": [],
          "creativeId": "1",
          "creativeSequence": "1",
          "duration": "PT14.982S",
          "durationInSeconds": 14.982,
          "extensions": [
            ſ
```

```
"content": "<InteractiveCreativeFile type=\"text/html\" apiFramework=</pre>
\"SIMID\" variableDuration=\"true\">\nhttps://interactive-ads.com/interactive-media-ad-
sample/sample_simid.html</InteractiveCreativeFile>",
              "type": "InteractiveCreativeFile"
            }
          ],
          "mediaFiles": {
            "mediaFilesList": [],
            "mezzanine": ""
          },
          "skipOffset": null,
          "startTime": "PT39.339S",
          "startTimeInSeconds": 39.339,
          "trackingEvents": [
            {
              "beaconUrls": [
                "https://myads.com/beaconing/event=impression"
              ],
              "duration": "PT14.982S",
              "durationInSeconds": 14.982,
              "eventId": "2698188",
              "eventProgramDateTime": null,
              "eventType": "impression",
              "startTime": "PT39.339S",
              "startTimeInSeconds": 39.339
            },
            {
              "beaconUrls": [
                "https://aws.amazon.com"
              ],
              "duration": "PT14.982S",
              "durationInSeconds": 14.982,
              "eventId": "2698188",
              "eventProgramDateTime": null,
              "eventType": "clickThrough",
              "startTime": "PT39.339S",
              "startTimeInSeconds": 39.339
            },
            {
              "beaconUrls": [
                "https://myads.com/beaconing/event=clicktracking"
              ],
              "duration": "PT14.982S",
              "durationInSeconds": 14.982,
```

```
"eventId": "2698795",
              "eventProgramDateTime": null,
              "eventType": "clickTracking",
              "startTime": "PT39.339S",
              "startTimeInSeconds": 39.339
            }
          ],
          "vastAdId": ""
        }
      ],
      "availId": "2698188",
      "availProgramDateTime": "2023-07-31T16:53:40.577Z",
      "duration": "PT14.982S",
      "durationInSeconds": 14.982,
      "meta": null,
      "nonLinearAdsList": [],
      "startTime": "PT39.339S",
      "startTimeInSeconds": 39.339
    }
  ],
  "dashAvailabilityStartTime": null,
  "hlsAnchorMediaSequenceNumber": null,
  "nextToken": "UFQzOS4zMzlTXzIwMjMtMDctMzFUMTY6NTQ6MDQu0DA1Mzk2NTI5Wl8x",
  "nonLinearAvails": []
}
```

### Interactive Ads (VPAID)

The Video Player Ad Interface Definition (VPAID) specifies the protocol between the ad and the video player that enables ad interactivity and other functionality. For live streams, MediaTailor supports the VPAID format by stitching slate segments in for the duration of the avail, and placing metadata for the VPAID creatives in the client-side tracking response that the video player consumes. The player downloads the VPAID files and plays the linear creative and executes the client's scripts. The player should *not* ever play the slate segments.

### 🚯 Note

VPAID is deprecated as of VAST 4.1.

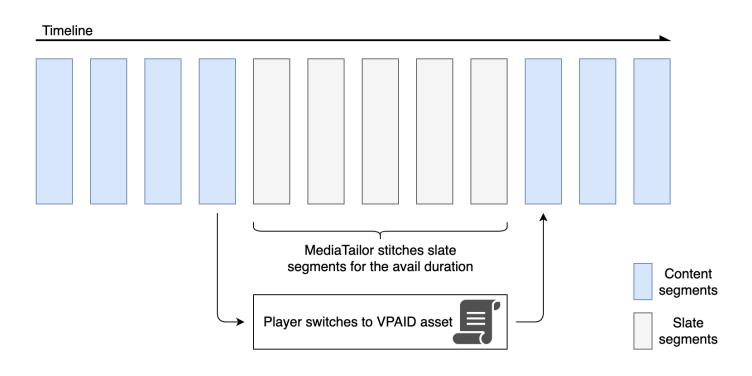

The following example shows the VPAID content in the VAST response.

```
<?xml version="1.0"?>
<VAST xmlns:xsi="http://www.w3.org/2001/XMLSchema-instance"
 xsi:noNamespaceSchemaLocation="vast.xsd" version="3.0">
  <Ad id="1234567">
    <InLine>
      <AdSystem>GDFP</AdSystem>
      <AdTitle>VPAID</AdTitle>
      <Description>Vpaid Linear Video Ad</Description>
      <Error>http://www.example.com/error</Error>
      <Impression>http://www.example.com/impression</Impression>
      <Creatives>
        <Creative sequence="1">
          <Linear>
            <Duration>00:00:00</Duration>
            <TrackingEvents>
              <Tracking event="start">http://www.example.com/start</Tracking>
              <Tracking event="firstQuartile">http://www.example.com/firstQuartile</
Tracking>
              <Tracking event="midpoint">http://www.example.com/midpoint</Tracking>
              <Tracking event="thirdQuartile">http://www.example.com/thirdQuartile</
Tracking>
```

```
<Tracking event="complete">http://www.example.com/complete</Tracking>
              <Tracking event="mute">http://www.example.com/mute</Tracking>
              <Tracking event="unmute">http://www.example.com/unmute</Tracking>
              <Tracking event="rewind">http://www.example.com/rewind</Tracking>
              <Tracking event="pause">http://www.example.com/pause</Tracking>
              <Tracking event="resume">http://www.example.com/resume</Tracking>
              <Tracking event="fullscreen">http://www.example.com/fullscreen</Tracking>
              <Tracking event="creativeView">http://www.example.com/creativeView</
Tracking>
              <Tracking event="acceptInvitation">http://www.example.com/
acceptInvitation</Tracking>
            </TrackingEvents>
            <AdParameters><![CDATA[ {"videos":[ {"url":"https://my-ads.com/interactive-</pre>
media-ads/media/media_linear_VPAID.mp4", "mimetype": "video/mp4"}]} ]]></AdParameters>
            <VideoClicks>
              <ClickThrough id="123">http://google.com</ClickThrough>
              <ClickTracking id="123">http://www.example.com/click</ClickTracking>
            </VideoClicks>
            <MediaFiles>
              <MediaFile delivery="progressive" apiFramework="VPAID" type="application/</pre>
javascript" width="640" height="480"> https://googleads.github.io/googleads-ima-html5/
vpaid/linear/VpaidVideoAd.js </MediaFile>
            </MediaFiles>
          </Linear>
        </Creative>
      </Creatives>
    </InLine>
  </Ad>
</VAST>
```

The following example shows the tracking information.

```
{
    "avails": [
    {
        "adBreakTrackingEvents": [],
        "adMarkerDuration": null,
        "ads": [
        {
            "adId": "1",
            "adParameters": "",
            "adProgramDateTime": "2023-07-31T16:53:40.577Z",
            "adSystem": "2.0",
```

```
"adTitle": "1",
"adVerifications": [],
"companionAds": [],
"creativeId": "00006",
"creativeSequence": "1",
"duration": "PT14.982S",
"durationInSeconds": 14.982,
"extensions": [],
"mediaFiles": {
  "mediaFilesList": [],
  "mezzanine": ""
},
"skipOffset": null,
"startTime": "PT39.339S",
"startTimeInSeconds": 39.339,
"trackingEvents": [
  {
    "beaconUrls": [
      "https://myads.com/beaconing/event=impression"
    ],
    "duration": "PT14.982S",
    "durationInSeconds": 14.982,
    "eventId": "2698188",
    "eventProgramDateTime": null,
    "eventType": "impression",
    "startTime": "PT39.339S",
    "startTimeInSeconds": 39.339
 },
  {
    "beaconUrls": [
      "https://aws.amazon.com"
    ],
    "duration": "PT14.982S",
    "durationInSeconds": 14.982,
    "eventId": "2698188",
    "eventProgramDateTime": null,
    "eventType": "clickThrough",
    "startTime": "PT39.339S",
    "startTimeInSeconds": 39.339
  },
  {
    "beaconUrls": [
      "https://myads.com/beaconing/event=clicktracking"
    ],
```

```
"duration": "PT14.982S",
              "durationInSeconds": 14.982,
              "eventId": "2698795",
              "eventProgramDateTime": null,
              "eventType": "clickTracking",
              "startTime": "PT39.339S",
              "startTimeInSeconds": 39.339
            }
          ],
          "vastAdId": ""
        }
      ],
      "availId": "2698188",
      "availProgramDateTime": "2023-07-31T16:53:40.577Z",
      "duration": "PT14.982S",
      "durationInSeconds": 14.982,
      "meta": null,
      "nonLinearAdsList": [],
      "startTime": "PT39.339S",
      "startTimeInSeconds": 39.339
    }
  ],
  "dashAvailabilityStartTime": null,
  "hlsAnchorMediaSequenceNumber": null,
  "nextToken": "UFQzOS4zMzlTXzIwMjMtMDctMzFUMTY6NTQ6MDQuODA1Mzk2NTI5Wl8x",
  "nonLinearAvails": []
}{
  "avails": [
    {
      "adBreakTrackingEvents": [],
      "adMarkerDuration": null,
      "ads": [
        {
          "adId": "2922274",
          "adParameters": "",
          "adProgramDateTime": "2023-08-14T19:49:53.998Z",
          "adSystem": "Innovid Ads",
          "adTitle": "VPAID",
          "adVerifications": [],
          "companionAds": [],
          "creativeId": "",
          "creativeSequence": "",
          "duration": "PT16.016S",
          "durationInSeconds": 16.016,
```

```
"extensions": [],
          "mediaFiles": {
            "mediaFilesList": [
              {
                "apiFramework": "VPAID",
                "bitrate": 0,
                "codec": null,
                "delivery": "progressive",
                "height": 9,
                "id": "",
                "maintainAspectRatio": false,
                "maxBitrate": 0,
                "mediaFileUri": "http://my-ads.com/mobileapps/js/vpaid/1h41kg?
cb=178344c0-8e67-281a-58ca-962e4987cd60&deviceid=&ivc=",
                "mediaType": "application/javascript",
                "minBitrate": 0,
                "scalable": false,
                "width": 16
              }
            ],
            "mezzanine": "http://my-ads.com/mobileapps/js/vpaid/1h41kg?
cb=178344c0-8e67-281a-58ca-962e4987cd60&deviceid=&ivc="
          },
          "skipOffset": null,
          "startTime": "PT8M42.289S",
          "startTimeInSeconds": 522.289,
          "trackingEvents": [
            {
              "beaconUrls": [
                "about:blank"
              ],
              "duration": "PT16.016S",
              "durationInSeconds": 16.016,
              "eventId": "2922274",
              "eventProgramDateTime": null,
              "eventType": "impression",
              "startTime": "PT8M42.289S",
              "startTimeInSeconds": 522.289
            }
          ],
          "vastAdId": "1h41kg"
        }
      ],
      "availId": "2922274",
```

```
User Guide
```

```
"availProgramDateTime": "2023-08-14T19:49:53.998Z",
    "duration": "PT16.016S",
    "durationInSeconds": 16.016,
    "meta": null,
    "nonLinearAdsList": [],
    "startTime": "PT8M42.289S",
    "startTimeInSeconds": 522.289
    }
  ],
    "dashAvailabilityStartTime": null,
    "hlsAnchorMediaSequenceNumber": null,
    "nextToken": "UFQ4TTQyLjI40VNfMjAyMy0w0C0xNFQx0To1MDo0MS4z0Tc5MjAz0DVaXzE%3D",
    "nonLinearAvails": []
}
```

### Icons for Google Why This Ad (WTA)

*AdChoices* is an industry standard the provides viewers with information about the ads they see, including how those ads were targeted to them.

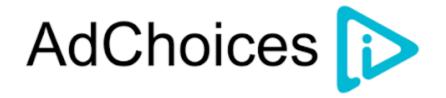

The MediaTailor client-side tracking API supports icon metadata carried in the VAST extensions node of the VAST response. For more information about WTA in the VAST response, see <u>this</u> <u>sample VAST XML reponse</u>.

### Note

MediaTailor currently supports VAST version 3 only.

```
<VAST>
<Ad>
<InLine>
<...
<Extensions>
<Extension type="IconClickFallbackImages">
```

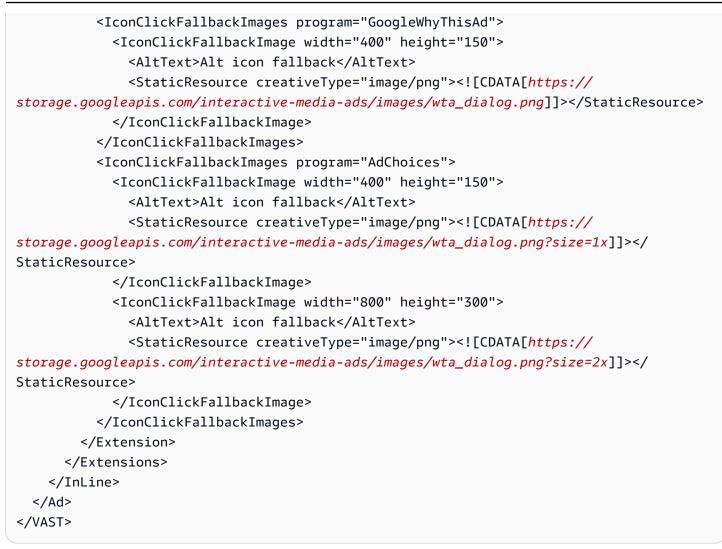

The following example shows the client-side tracking response in the /avails/x/ads/y/ extensions list.

```
{
    "avails": [
    {
        "adBreakTrackingEvents": [],
        "adMarkerDuration": null,
        "ads": [
        {
            "adId": "0",
            "adParameters": "",
            "adProgramDateTime": null,
            "adSystem": "GDFP",
            "adTitle": "Google Why This Ad VAST 3 Sample",
            "adVerifications": [],
            "adVerifications": [],
            "adVerifications": [],
            "adVerifications": [],
            "adVerifications": [],
            "adVerifications": [],
            "adVerifications": [],
            "adVerifications": [],
            "adVerifications": [],
            "adVerifications": [],
            "adVerifications": [],
            "adVerifications": [],
            "adVerifications": [],
            "adVerifications": [],
            "adVerifications": [],
            "adVerifications": [],
            "adVerifications": [],
            "adVerifications": [],
            "adVerifications": [],
            "adVerifications": [],
            "adVerifications": [],
            "adVerifications": [],
            "adVerifications": [],
            "adVerifications": [],
            "adVerifications": [],
            "adVerifications": [],
            "adVerifications": [],
            "adVerifications": [],
            "adVerifications": [],
            "adVerifications": [],
            "adVerifications": [],
            "adVerifications": [],
            "adVerifications": [],
            "adVerifications": [],
            "adVerifications": [],
            "adVerifications": [],
            "adVerifications": [],
            "adVerifications": [],
            "adVerifications": [],
            "adVerifications": [],
            "adVerifications": [],
            "adVerifications": [],
            "adVerifications": [],
            "adVerifications": [],
            "adVerifications": [],
            "adVerifications": [],
            "adVerifications": [],
            "adVerificationsetions": [],
            "adVerifications": [],
```

```
"companionAds": [],
          "creativeId": "7891011",
          "creativeSequence": "1",
          "duration": "PT10S",
          "durationInSeconds": 10,
          "extensions": [
            {
              "content": "<IconClickFallbackImages program=\"GoogleWhyThisAd\">
                           <IconClickFallbackImage height=\"150\" width=\"400\">
                           <AltText>Alt icon fallback</AltText>
                           <StaticResource creativeType=\"image/png\"><![CDATA[https://</pre>
storage.googleapis.com/interactive-media-ads/images/wta_dialog.png]]>
                           </StaticResource>
                           </IconClickFallbackImage>
                           </IconClickFallbackImages>
                           <IconClickFallbackImages program=\"AdChoices\">
                           <IconClickFallbackImage height=\"150\" width=\"400\">
                           <AltText>Alt icon fallback</AltText>
                           <StaticResource creativeType=\"image/png\"><![CDATA[https://</pre>
storage.googleapis.com/interactive-media-ads/images/wta_dialog.png?size=1x]]>
                           </StaticResource>
                           </IconClickFallbackImage>
                           <IconClickFallbackImage height=\"300\" width=\"800\">
                           <AltText>Alt icon fallback</AltText>
                           <StaticResource creativeType=\"image/png\"><![CDATA[https://</pre>
storage.googleapis.com/interactive-media-ads/images/wta_dialog.png?size=2x]]>
                           </StaticResource>
                           </IconClickFallbackImage>
                           </IconClickFallbackImages>",
              "type": "IconClickFallbackImages"
            }
          ],
          "mediaFiles": {
            "mediaFilesList": [],
            "mezzanine": ""
          },
          "skipOffset": "00:00:03",
          "startTime": "PT0S",
          "startTimeInSeconds": 0,
          "trackingEvents": [
            {
              "beaconUrls": [
                "https://example.com/view"
              ],
```

```
"duration": "PT10S",
              "durationInSeconds": 10,
              "eventId": "0",
              "eventProgramDateTime": null,
              "eventType": "impression",
              "startTime": "PT0S",
              "startTimeInSeconds": 0
            }
          ],
          "vastAdId": "123456"
        }
      ],
      "availId": "0",
      "availProgramDateTime": null,
      "duration": "PT10S",
      "durationInSeconds": 10,
      "meta": null,
      "nonLinearAdsList": [],
      "startTime": "PT0S",
      "startTimeInSeconds": 0
    }
  ],
  "dashAvailabilityStartTime": null,
  "hlsAnchorMediaSequenceNumber": null,
  "nextToken": "UFQxMFNfMjAyMy0wNy0wNlQyMDo0MToxNy45NDE4MDM0NDhaXzE%3D",
  "nonLinearAvails": []
}
```

# **Client-side beaconing**

With the client-side tracking startTimeInSeconds element, you can use MediaTailor to support beacons timing.

The following JSON response shows the main beacon types: impressions, start, quartiles, and completion.

### Note

The Interactive Advertising Bureau (IAB) Video Impression Measurement Guidelines state that an impression requires the ad content to load client-side and, at a minimum, begin time to render into the player. For more information, see <u>Digital Video Ad Serving Template</u> (VAST) on the IAB website.

{

{

```
"avails": [
    "ads": [
      {
        "adId": "8104385",
        "duration": "PT15.100000078S",
        "durationInSeconds": 15.1,
        "startTime": "PT17.817798612S",
        "startTimeInSeconds": 17.817,
        "trackingEvents": [
        {
            "beaconUrls": [
              "http://exampleadserver.com/tracking?event=impression"
            ],
            "duration": "PT15.100000078S",
            "durationInSeconds": 15.1,
            "eventId": "8104385",
            "eventType": "impression",
            "startTime": "PT17.817798612S",
            "startTimeInSeconds": 17.817
          },
          {
            "beaconUrls": [
              "http://exampleadserver.com/tracking?event=start"
            ],
            "duration": "PT0S",
            "durationInSeconds": 0.0,
            "eventId": "8104385",
            "eventType": "start",
            "startTime": "PT17.817798612S",
            "startTimeInSeconds": 17.817
          },
          {
            "beaconUrls": [
              "http://exampleadserver.com/tracking?event=firstQuartile"
            ],
            "duration": "PT0S",
            "durationInSeconds": 0.0,
            "eventId": "8104386",
            "eventType": "firstQuartile",
            "startTime": "PT21.592798631S",
            "startTimeInSeconds": 21.592
```

```
},
         {
          "beaconUrls": [
            "http://exampleadserver.com/tracking?event=midpoint"
          ],
          "duration": "PT0S",
          "durationInSeconds": 0.0,
          "eventId": "8104387",
          "eventType": "midpoint",
          "startTime": "PT25.367798651S",
          "startTimeInSeconds": 25.367
        },
        {
          "beaconUrls": [
            "http://exampleadserver.com/tracking?event=thirdQuartile"
          ],
          "duration": "PT0S",
          "durationInSeconds": 0.0,
          "eventId": "8104388",
          "eventType": "thirdQuartile",
          "startTime": "PT29.14279867S",
          "startTimeInSeconds": 29.142
        },
        {
          "beaconUrls": [
            "http://exampleadserver.com/tracking?event=complete"
          ],
          "duration": "PT0S",
          "durationInSeconds": 0.0,
          "eventId": "8104390",
          "eventType": "complete",
          "startTime": "PT32.91779869S",
          "startTimeInSeconds": 32.917
        }
      ]
    }
  ],
  "availId": "8104385",
  "duration": "PT15.100000078S",
  "durationInSeconds": 15.1,
  "startTime": "PT17.817798612S",
  "startTimeInSeconds": 17.817
}
```

]

### }

# Hybrid mode with server-side ad beacons

MediaTailor supports a hybrid mode for session tracking. In this mode, the service emits playbackrelated ad-tracking events, but makes the complete client-side tracking payload available for the session

To enable hybrid tracking using playback prefixes, from the player initialize a new MediaTailor playback session using a request in one of the following formats, according to your protocol:

### Example : HLS format

```
POST master.m3u8
  {
        "adsParams": {
            "deviceType": "ipad"
        },
        "reportingMode":"server"
    }
```

### Example : DASH format

MediaTailor maintains the following tracking events in hybrid mode:

- Impression
- Start
- First quartile
- Midpoint
- Third quartile
- Complete
- breakStart (vmap)

breakEnd (vmap)

# **Client-side ad-tracking integrations**

This section describes integrations between MediaTailor and various client-side ad-tracking servers.

## Topics

- Open Measurement Software Development Kit (SDK)
- Roku Advertising Framework (RAF)
- TheoPlayer
- MediaTailor Software Development Kit (SDK)

## **Open Measurement Software Development Kit (SDK)**

The Interactive Advertising Bureau (IAB) Open Measurement SDK (OM SDK) facilitates thirdparty viewability and verification measurement for ads served to web-video and native-app environments.

For older VAST version 3 documents, verification code should be loaded with the Extension node, with extension type AdVerifications. The root of the extension node is an AdVerifications node with the same schema as the VAST 4.1 element.

### i Note

MediaTailor currently supports VAST version 3 only.

# Example : Verification node in VAST 3, prior to Version 4.1

```
...
<Extensions>
    <Extension type="AdVerifications">
        <AdVerifications>
        <Verification vendor="company.com-omid">
            <JavaScriptResource apiFramework="omid" browserOptional="true">
                 <I[CDATA[https://verification.com/omid_verification.js]]>
                </JavaScriptResource>
               <TrackingEvents>
               <Tracking event="verificationNotExecuted">
```

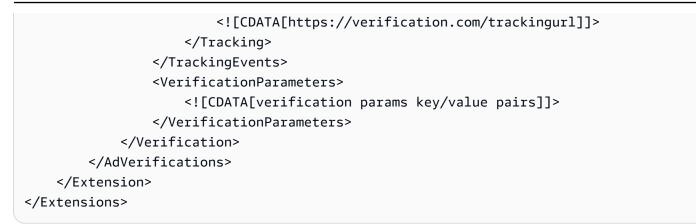

MediaTailor extracts the AdVerifications data from the <Extensions> node and places it into the adVerifications array in the client-side tracking response.

### Example : adVerifications array in client-side tracking response

```
{
  "avails": [
    {
      "adBreakTrackingEvents": [],
      "adMarkerDuration": null,
      "ads": [
        {
          "adId": "3062770",
          "adParameters": "",
          "adProgramDateTime": "2023-08-23T16:25:40.914Z",
          "adSystem": "2.0",
          "adTitle": "AD-polarbear-15",
          "adVerifications": [
            {
              "executableResource": [],
              "javaScriptResource": [
                {
                  "apiFramework": "omid",
                  "browserOptional": "true",
                  "uri": "https://verification.com/omid_verification.js"
                }
              ],
              "trackingEvents": [
                {
                  "event": "verificationNotExecuted",
                  "uri": "https://verification.com/trackingurl"
                }
```

```
],
             "vendor": "company.com-omid",
             "verificationParameters": "verification params key value pairs"
           }
         ],
         "companionAds": [],
         "creativeId": "00006",
         "creativeSequence": "1",
         "duration": "PT14.982S",
         "durationInSeconds": 14.982,
         "extensions": [
           {
             "content": "<AdVerifications>\n\t\t\t\t\t\t\t<Verification vendor=
\"company.com-omid\">\n\t\t\t\t\t\t\t<JavaScriptResource apiFramework=\"omid\"
browserOptional=\"true\"><![CDATA[https://verification.com/omid_verification.js;]]></</pre>
JavaScriptResource>\n\t\t\t\t\t\t\t<TrackingEvents>\n\t\t\t\t\t\t\t\t\t\t\t\t\t\t
\"verificationNotExecuted\"><![CDATA[;https://verification.com/trackingurl;]]></
[CDATA[verification params key/value pairs;]]></VerificationParameters>\n\t\t\t\t\t\t\t\t\
Verification>\n\t\t\t\t\t</AdVerifications>",
             "type": "AdVerifications"
           }
         ],
         "mediaFiles": {
           "mediaFilesList": [],
           "mezzanine": ""
         },
         "skipOffset": null,
         "startTime": "PT10.11S",
         "startTimeInSeconds": 10.11,
         "trackingEvents": [
           {
             "beaconUrls": [
               "https://n8ljfs0h09.execute-api.us-west-2.amazonaws.com/v1/impression"
             ],
             "duration": "PT14.982S",
             "durationInSeconds": 14.982,
             "eventId": "3062770",
             "eventProgramDateTime": null,
             "eventType": "impression",
             "startTime": "PT10.11S",
             "startTimeInSeconds": 10.11
           }
         ],
```

```
"vastAdId": ""
        }
      ],
      "availId": "3062770",
      "availProgramDateTime": "2023-08-23T16:25:40.914Z",
      "duration": "PT14.982S",
      "durationInSeconds": 14.982,
      "meta": null,
      "nonLinearAdsList": [],
      "startTime": "PT10.11S",
      "startTimeInSeconds": 10.11
    }
  ],
  "dashAvailabilityStartTime": null,
  "hlsAnchorMediaSequenceNumber": null,
  "nextToken": "UFQxMC4xMVNfMjAyMy0wOC0yM1QxNjoyNjoyNC4yNDYxMDIxOTBaXzE%3D",
  "nonLinearAvails": []
}
```

### Note

Engage with the IAB Tech Lab to ensure that applications are certified annually to ensure compliance.

For more information about the OM SDK, see <u>Open Measurement SDK</u> on the IAB Tech Lab website.

### **Roku Advertising Framework (RAF)**

The Roku Ad Framework (RAF) maintains a consistent ad experience across the Roku platform. All channels, including video advertisements, must meet Roku's certification requirements for RAF. Notably, the app must always use client-side event firing through RAF. MediaTailor, as a server-side ad insertion (SSAI) provider, supports client-side event firing. The RAFX SSAI Adapters provide interfaces to both SSAI manifest servers, or stitchers, and RAF. These interfaces include:

- Parsing the masterURL response and extracting playURL, AdURL, and ad metadata.
- Transformining MediaTailor SSAI ad metadata into RAF-usable ad metadata, and configuring RAF for playback.
- Observing stream events and timed metadata.

- Matching the stream events, ad metadata, and firing-event pixels on time.
- Pinging/polling the AdURL, as required by the MediaTailor SSAI manifest server, then parsing and re-configuring RAF.

For more information about SSAI adapters for RAF, see <u>Implementing Server-Side Ad Insertion</u> <u>Using Roku Adapters</u> on the Roku website.

## TheoPlayer

TheoPlayer integration with MediaTailor does the following:

- Provides functionality to support MediaTailor client-side event tracking for HLS and DASH for both VOD and live workflows.
- Supports sending tracking beacons only for linear ads.
- Disables seeking during an ad. However, no logic is in place for playing an ad when the user seeks past the ad break.

For more information about SSAI in TheoPlayer, and to review the web, Android, iOS, and tvOS SDKs for MediaTailor, see <u>MediaTailor</u> on the TheoPlayer website.

# MediaTailor Software Development Kit (SDK)

AWS Elemental maintains a JavaScript-based software-development kit (SDK). AWS Elemental provides the SDK as-is, with no implied warranty. Use the SDK as a reference demonstration to streamline your onboarding to using MediaTailor. The SDK shows how to interact with the MediaTailor client-side tracking API. The SDK implements client-side ad tracking and reporting for HTML5-based players. The SDK initializes a MediaTailor client-side reporting session, then periodically requests ad-tracking information. During playback, the SDK emits ad tracking events when new ad events are detected.

The MediaTailor SDK supports these features:

- Live and VOD playlists
- DASH and HLS specifications
- Clickthrough event handling
- Ad-event dispatchers
- Custom event hooks

Client-side ad beaconing. For more information about sending ad beacons, see <u>Client-side</u> beaconing.

## 🚯 Note

Submit an AWS Support ticket to receive a sample JavaScript SDK for MediaTailor. You'll receive a download link for the package and its files.

# Using dynamic ad variables in AWS Elemental MediaTailor

The AWS Elemental MediaTailor request to the ad decision server (ADS) includes information about the current viewing session, which helps the ADS choose the best ads to provide in its response. When you configure the ADS template in your MediaTailor configuration, you can include dynamic variables, also known as macros. Dynamic variables are replaceable strings.

Dynamic variables can take the following forms:

- **Static values** Values that don't change from one session to the next. For example, the response type that MediaTailor expects from the ADS.
- Domain variables Dynamic variables that can be used for URL domains, such as the my-adsserver.com part of the URL http://my-ads-server.com. For details, see Using domain variables.
- Session data Dynamic values that are provided by MediaTailor for each session, for example, the session ID. For details, see <u>Using session variables</u>.
- Player data Dynamic values that are provided by the player for each session. These describe the content viewer and help the ADS to determine which ads MediaTailor should stitch into the stream. For details, see Using player variables.

For more information about using dynamic domain, session, and player variables, select the applicable topic.

# Topics

- Passing parameters to the ADS
- Advanced usage
- Using domain variables
- Using session variables

Using player variables

# Passing parameters to the ADS

### To pass session and player information to the ADS

- 1. Work with the ADS to determine the information that it needs so that it can respond to an ad query from AWS Elemental MediaTailor.
- 2. Create a configuration in MediaTailor that uses a template ADS request URL that satisfies the ADS requirements. In the URL, include static parameters and include placeholders for dynamic parameters. Enter your template URL in the configuration's **Ad decision server** field.

In the following example template URL, correlation provides session data, and deviceType provides player data:

```
https://my.ads.server.com/path?
correlation=[session.id]&deviceType=[player_params.deviceType]
```

3. On the player, configure the session initiation request for AWS Elemental MediaTailor to provide parameters for the player data. Include your parameters in the session initiation request, and omit them from subsequent requests for the session.

The type of call that the player makes to initialize the session determines whether the player (client) or MediaTailor (server) provides ad-tracking reporting for the session. For information about these two options, see Reporting ad tracking data .

Make one of the following types of calls, depending on whether you want server- or clientside ad-tracking reporting. In both of the example calls, userID is intended for the ADS and auth\_token is intended for the origin:

 (Option) Call for server-side ad-tracking reporting – Prefix the parameters that you want MediaTailor to send to the ADS with ads. Leave the prefix off for parameters that you want MediaTailor to send to the origin server:

The following examples show incoming requests for HLS and DASH to AWS Elemental MediaTailor. MediaTailor uses the deviceType in its request to the ADS and the auth\_token in its request to the origin server.

### HLS example:

GET master.m3u8?ads.deviceType=ipad&auth\_token=kjhdsaf7gh

#### DASH example:

```
GET manifest.mpd?ads.deviceType=ipad&auth_token=kjhdsaf7gh
```

 (Option) Call for client-side ad-tracking reporting – Provide parameters for the ADS inside an adsParams object.

HLS example:

### DASH example:

When the player initiates a session, AWS Elemental MediaTailor replaces the variables in the template ADS request URL with the session data and the player's ads parameters. It passes the remaining parameters from the player to the origin server.

The following examples show the calls to the ADS and origin server from AWS Elemental MediaTailor that correspond to the preceding player's session initialization call examples:

• MediaTailor calls the ADS with session data and the player's device type:

https://my.ads.server.com/path?correlation=896976764&deviceType=ipad

• MediaTailor calls the origin server with the player's authorization token.

• HLS example:

https://my.origin.server.com/master.m3u8?auth\_token=kjhdsaf7gh

• DASH example:

https://my.origin.server.com/manifest.mpd?auth\_token=kjhdsaf7gh

The following sections provide details for configuring session and player data.

# **Advanced usage**

You can customize the ADS request in many ways with player and session data. The only requirement is to include the ADS hostname.

The following examples show some of the ways that you can customize your request:

• Concatenate player parameters and session parameters to create new parameters. Example:

https://my.ads.com?key1=[player\_params.value1][session.id]

• Use a player parameter as part of a path element. Example:

https://my.ads.com/[player\_params.path]?key=value

• Use player parameters to pass both path elements and the keys themselves, rather than just values. Example:

https://my.ads.com/[player\_params.path]?[player\_params.key1]=[player\_params.value1]

# Using domain variables

With dynamic domain variables, you can use multiple domains, such as the **my-ads-server.com** part of the URL http://my-ads-server.com, with the player parameters in your configuration. This makes it possible for you to use more than one content source or ad decision server (ADS) in a single configuration.

You can use domain variables with any parameter that contains a URI:

- AdDecisionServerUrl
- AdSegmentUrlPrefix
- ContentSegmentUrlPrefix
- LivePreroll.AdDecisionServerUrl
- VideoContentSourceUrl

Domain variables are used alongside *configuration aliases* to perform dynamic variable replacement. Configuration aliases map a set of aliases and values to the player parameters that are used for dynamic domain configuration.

### Topics

- Creating configuration aliases to use as dynamic variables
- Using configuration aliases to dynamically configure domains for a session

# Creating configuration aliases to use as dynamic variables

Before you start to use domain variables, you create configuration aliases for your configuration. You use the configuration aliases as domain replacement variables at session initialization time. For example, you can use configuration aliases to dynamically configure an origin URL during session initialization.

### **Creating configuration aliases**

To create configuration aliases to use for domain replacement using the MediaTailor console, perform the following procedure.

### To create configuration aliases using the console

- 1. Open the MediaTailor console at https://console.aws.amazon.com/mediatailor/.
- 2. On the **Configuration aliases** section on the **Configurations** page, choose **Add player parameter**.
- 3. Type the player parameter name that you would like to use as a dynamic variable for domain replacement. You must prefix the name with player\_params..
- 4. Choose OK.

AWS Elemental MediaTailor displays the new parameter in the table in the **Configuration aliases** section.

5. Now, you'll add an alias and value. Select the player parameter that you just named. This expands the section below the parameter name.

## Select Add new alias.

6. Enter an **Alias** key and **Value**. MediaTailor uses **Value** as the replacement value for the domain variable.

# Using configuration aliases to dynamically configure domains for a session

After you set up the configuration aliases, you can use them as replacement variables for domains in your session initialization request. This enables you to dynamically configure the domains for your session.

# Restrictions

Note the following restrictions when using configuration aliases:

- All dynamic variables used in the domain must be defined as a ConfigurationAliases dynamic variable.
- The player parameter variables must be prefixed with player\_params.. For example, player\_params.origin\_domain.
- The list of aliased values must be exhaustive for every player parameter.
- If a request is made for a dynamic value that's used in the domain, and that request either doesn't specify the dynamic variable or one of the preconfigured aliases for that variable, then the request will fail with an HTTP 400 status code.

# Example Example of usage

Here's an example of a configuration that includes configuration aliases and dynamic domain variables. Pay special attention to the player parameter variables, such as [player\_params.origin\_domain], in the AdDecisionServerUrl and VideoContentSourceUrl parameter domains.

```
PUT /playbackConfiguration
  {
```

```
"Name": "aliasedConfig",
       . . .
       "AdDecisionServerUrl": "https://abc.execute-api.us-west-2.amazonaws.com/ads?
sid=[session.id]&ad_type=[player_params.ad_type]",
       "VideoContentSourceUrl": "https://[player_params.origin_domain].mediapackage.
[player_params.region].amazonaws.com/out/v1/[player_params.endpoint_id]",
       "ConfigurationAliases": {
           "player_params.origin_domain": {
               "pdx": "abc",
               "iad": "xyz"
           },
           "player_params.region": {
               "pdx": "us-west-2",
               "iad": "us-east-1"
           },
           "player_params.endpoint_id": {
               "pdx": "abcd",
               "iad": "wxyz"
           },
           "player_params.ad_type": {
               "customized": "abc12345",
               "default": "defaultAdType"
           },
       },
       . . .
   }
```

Using the preceding configuration, create a session initialization request, specifying the player variables and aliases:

```
POST master.m3u8
{
    "playerParams": {
        "origin_domain": "pdx",
        "region": "pdx",
        "endpoint_id": "pdx",
        "ad_type": "customized"
    }
}
```

MediaTailor replaces the alias strings with the mapped values in the configuration aliases configuration.

The request to the ADS looks like this:

https://abc.execute-api.us-west-2.amazonaws.com/ads?sid=[session.id]&ad\_type=abc12345

The request to the VideoContentSource looks like this:

https://abc.mediapackage.us-west-2.amazonaws.com/out/v1/abcd

# Using session variables

To configure AWS Elemental MediaTailor to send session data to the Ad Decision Server (ADS), in the template ADS URL, specify one or more of the variables listed in this section. You can use individual variables, and you can concatenate multiple variables to create a single value. MediaTailor generates some values and obtains the rest from sources like the manifest and the player's session initialization request.

The following table describes the session data variables you can use in your template ADS request URL configuration. The section numbers listed in the table correspond to the 2019a version of the Society of Cable Telecommunications Engineers (SCTE)-35 specification, <u>Digital Program Insertion</u> <u>Cueing Message For Cable</u>, For details about ad prefetch, see <u>Prefetching ads</u>.

| Name               | Available<br>for ad<br>prefetch | SCTE-35<br>specifica<br>tion<br>section | Description                                                                                                    |
|--------------------|---------------------------------|-----------------------------------------|----------------------------------------------------------------------------------------------------|
| [avail.in<br>dex]  | Yes                             |                                         | A number that represents the position of an ad<br>avail in an index. At the start of a playback session,<br>MediaTailor creates an index of all the ad avails in<br>a manifest and stores the index for the remainder<br>of the session. When MediaTailor makes a request<br>to the ADS to fill the avail, it includes the ad avail<br>index number. This parameter enables the ADS to<br>improve ad selection by using features like competiti<br>ve exclusion and frequency capping. |
| [avail.ra<br>ndom] | Yes                             |                                         | A random number between 0 and 10,000,000,000, as a long number, that MediaTailor generates for                                                                                                    |

| Name                                            | Available<br>for ad<br>prefetch | SCTE-35<br>specifica<br>tion<br>section | Description                                                                                                    |
|-------------------------------------------------|---------------------------------|-----------------------------------------|----------------------------------------------------------------------------------------------------|
|                                                 |                                 |                                         | each request to the ADS. Some ad servers use this<br>parameter to enable features such as separating ads<br>from competing companies.                                                                                                    |
| [scte.arc<br>hive_allo<br>wed_flag]             | Yes                             | 10.3.3.1                                | An optional Boolean value. When this value is 0,<br>recording restrictions are asserted on the segment.<br>When this value is 1, recording restrictions are not<br>asserted on the segment.                                                      |
| [scte.ava<br>il_num]                            | Yes                             | 9.7.2.1                                 | The value parsed by MediaTailor from the SCTE-35 field avail_num, as a long number. MediaTailor can use this value to designate linear ad avail numbers.                                                                                         |
| [scte.ava<br>ils_expec<br>ted]                  | Yes                             | 9,7.2.1                                 | An optional long value that gives the expected count of avails within the current event.                                                                                                    |
| [scte.del<br>ivery_not<br>_restrict<br>ed_flag] | Yes                             | 10.3.3.1                                | An optional Boolean value. When this value is 0, the<br>next five bits are reserved. When this value is 1, the<br>next five bits take on the meanings as described in<br>the SCTE-35 specification.                                              |
| [scte.dev<br>ice_restr<br>ictions]              | Yes                             | 10.3.3.1                                | An optional integer value that signals three pre-defin<br>ed, independent, and non-hierarchical groups of<br>devices. For more information about this variable, see<br>the <b>segments_expected</b> description in the SCTE-35<br>specification. |
| [scte.eve<br>nt_id]                             | Yes                             | 9.1 and<br>9.7.2.1                      | The value parsed by MediaTailor from the SCTE-35<br>field splice_event_id , as a long number.<br>MediaTailor uses this value to designate linear ad<br>avail numbers or to populate ad server query strings,<br>like ad pod positions.           |

AWS Elemental MediaTailor

| Name                                         | Available<br>for ad<br>prefetch | SCTE-35<br>specifica<br>tion<br>section | Description                                                                                                    |
|----------------------------------------------|---------------------------------|-----------------------------------------|----------------------------------------------------------------------------------------------------|
| [scte.no_<br>regional_<br>blackout_<br>flag] | Yes                             | 10.3.3.1                                | An optional Boolean value. When this value is 0,<br>regional blackout restrictions apply to the segment.<br>When this value is 1, regional blackout restrictions do<br>not apply to the segment.          |
| [scte.seg<br>ment_num]                       | Yes                             | 10.3.3.1                                | An optional integer value that numbers segments<br>within a collection of segments. For more information<br>about this variable, see the <b>segment_num</b> descripti<br>on in the SCTE-35 specification. |
| [scte.seg<br>mentation<br>_event_id<br>]     | Yes                             | 10.3.3.1                                | MediaTailor exposes this variable as <u>scte.event_id</u> .                                                                                                    |
| [scte.seg<br>mentation<br>_type_id]          | Yes                             | 10.3.3.1                                | An optional 8-bit integer value that specifies the segmentation type. For more information about this variable, see the <b>segmentation_type_id</b> description in the SCTE-35 specification.             |

| Name                                  | Available<br>for ad<br>prefetch                               | SCTE-35<br>specifica<br>tion<br>section                                       | Description                                                                                                    |
|---------------------------------------|---------------------------------------------------------------|-------------------------------------------------------------------------------|----------------------------------------------------------------------------------------------------|
| <pre>[scte.seg mentation _upid]</pre> | <pre>segmentat ion_upid_ type : Yes private_d ata : Yes</pre> | segmentat<br>ion_upid:<br>10.3.3.1<br>Managed<br>Private<br>UPID:<br>10.3.3.3 | <pre>Corresponds to the SCTE-35 segmentation_upid<br/>element. The segmentation_upid_type and<br/>segmentation_upid_length .<br/>MediaTailor supports the following segmentat<br/>ion_upid types:<br/>• ADS Information (OxOE) - Advertising information.<br/>For more information, see the segmentation_upid<br/>description in the SCTE-35 specification.<br/>• Managed Private UPID (OxOC) - The Managed<br/>Private UPID (MPU) structure as defined in the<br/>SCTE-35 specification. MediaTailor supports binary<br/>or DASH XML SCTE representations.<br/>You can use this structure in a podbuster workflow.<br/>To do so, specify a 32-bit (4 byte) format_id<br/>entifier , and include the following parameters<br/>in the private_data attribute:<br/><i>ABCD</i>{"assetId":" my_program ","cueData":<br/>{"cueType":" theAdType ","key":" pb","value"<br/>:" 123456"}}<br/>MediaTailor parses the values from the preceding<br/>JSON, and passes them into the scte.segm<br/>entation_upid.assetId _, scte.segm<br/>entation_upid.cueData.key _, and<br/>scte.segmentation_upid.cueData.value<br/>dynamic variables.</pre> |

| Name                                                   | Available<br>for ad<br>prefetch | SCTE-35<br>specifica<br>tion<br>section | Description                                                                                                    |
|--------------------------------------------------------|---------------------------------|-----------------------------------------|----------------------------------------------------------------------------------------------------|
|                                                        |                                 |                                         | <ul> <li>User Defined (0x01) - A user defined structure.</li> <li>For more information, see the segmentation_upid description in the SCTE-35 specification.</li> </ul>                                                                                                    |
| [scte.seg<br>mentation<br>_upid.ass<br>etId]           | Yes                             |                                         | Used in conjunction with the Managed Private<br>UPID (0xC) segmentation_ upid_type for<br>podbuster workflows. MediaTailor derives this<br>value from the assetId parameter in the MPU's<br>private_data JSON structure. For more informati<br>on, see <u>Managed Private UPID JSON structure for a</u><br>podbuster workflow.     |
| [scte.seg<br>mentation<br>_upid.cue<br>Data.key]       | Yes                             |                                         | Used in conjunction with the Managed Private<br>UPID (0xC) segmentation_ upid_type for<br>podbuster workflows. MediaTailor derives this value<br>from the cueData.key parameter in the MPU's<br>private_data JSON structure. For more informati<br>on, see <u>Managed Private UPID JSON structure for a</u><br>podbuster workflow. |
| [scte.seg<br>mentation<br>_upid.cue<br>Data.valu<br>e] | Yes                             |                                         | Used in conjunction with the Managed Private<br>UPID (0xC) segmentation_ upid_type for<br>podbuster workflows. MediaTailor derives this value<br>from the cueData.key parameter in the MPU's<br>private_data JSON structure. For more informati<br>on, see <u>Managed Private UPID JSON structure for a</u><br>podbuster workflow. |
| [scte.seg<br>ments_exp<br>ected]                       | Yes                             | 10.3.3.1                                | An optional integer value that gives the expected<br>count of individual segments within a collection of<br>segments. For more information about this variable,<br>see the <b>segments_expected</b> description in the<br>SCTE-35 specification.                                                                                   |

AWS Elemental MediaTailor

| Name                                     | Available<br>for ad<br>prefetch | SCTE-35<br>specifica<br>tion<br>section | Description                                                                                                    |
|------------------------------------------|---------------------------------|-----------------------------------------|----------------------------------------------------------------------------------------------------|
| [scte.sub<br>_segment_<br>num]           | Yes                             | 10.3.3.1                                | An optional integer value that identifies a particula<br>r sub-segment within a collection of sub-segme<br>nts. For more information about this variable, see<br>the <b>sub_segment_num</b> description in the SCTE-35<br>specification.                                                                                                    |
| [scte.sub<br>_segments<br>_expected<br>] | Yes                             | 10.3.3.1                                | An optional integer value that gives the expected<br>count of individual sub-segments within a collectio<br>n of sub-segments. For more information about this<br>variable, see the <b>sub_segments_expected</b> description<br>in the SCTE-35 specification.                                                                                                    |
| [scte.uni<br>que_progr<br>am_id]         | Yes                             | 9.7.2.1                                 | The integer value parsed by MediaTailor from<br>the SCTE-35 splice_insert field unique_pr<br>ogram_id . The ADS uses the unique program ID<br>(UPID) to provide program-level ad targeting for live<br>linear streams. If the SCTE-35 command is not splice<br>insert, MediaTailor sets this to an empty value.                                                                                                    |
| [session.<br>avail_dur<br>ation_ms]      | Yes                             |                                         | <ul> <li>The duration in milliseconds of the ad availability slot. The default value is 300,000 ms. AWS Elemental MediaTailor obtains the duration value from the input manifest as follows:</li> <li>For HLS, MediaTailor obtains the duration from the #EXT-X-CUE-OUT: DURATION or from values in the #EXT-X-DATERANGE tag. If the input manifest has a null, invalid, or 0 duration for the ad avail in those tags, MediaTailor uses the default.</li> <li>For DASH, MediaTailor obtains the duration value from the event duration, if one is specified. Otherwise, it uses the default value.</li> </ul> |

AWS Elemental MediaTailor

User Guide

| Name                                      | Available<br>for ad<br>prefetch | SCTE-35<br>specifica<br>tion<br>section | Description                                                                                                    |
|-------------------------------------------|---------------------------------|-----------------------------------------|----------------------------------------------------------------------------------------------------|
| [session.<br>avail_dur<br>ation_sec<br>s] | Yes                             |                                         | The duration in seconds of the ad availability slot, or<br>ad avail, rounded to the nearest second. MediaTail<br>or determines this value the same way it determines<br>[session.avail_duration_ms] .                                                                                                    |
| [session.<br>client_ip<br>]               | No                              |                                         | The remote IP address that the MediaTailor request came from. If the X-forwarded-for header is set, then that value is what MediaTailor uses for the client_ip .                                                                                                    |
| [session.<br>id]                          | No                              |                                         | A unique numeric identifier for the current playback<br>session. All requests that a player makes for a session<br>have the same id, so it can be used for ADS fields<br>that are intended to correlate requests for a single<br>viewing.                                                                                                    |
| [session.<br>referer]                     | No                              |                                         | Usually, the URL of the page that is hosting the video<br>player. MediaTailor sets this variable to the value<br>of the Referer header that the player used in its<br>request to MediaTailor. If the player doesn't provide<br>this header, MediaTailor leaves the <b>[session.</b><br><b>referer]</b> empty. If you use a content delivery<br>network (CDN) or proxy in front of the manifest<br>endpoint and you want this variable to appear, proxy<br>the correct header from the player here. |
| [session.<br>user_agen<br>t]              | No                              |                                         | The User-Agent header that MediaTailor received<br>from the player's session initialization request. If<br>you're using a CDN or proxy in front of the manifest<br>endpoint, you must proxy the correct header from the<br>player here.                                                                                                    |

| Name               | Available<br>for ad<br>prefetch | SCTE-35<br>specifica<br>tion<br>section | Description                                                                                                    |
|--------------------|---------------------------------|-----------------------------------------|----------------------------------------------------------------------------------------------------|
| [session.<br>uuid] | No                              |                                         | Alternative to <b>[session.id]</b> . This is a unique identifier for the current playback session, such as the following:<br>e039fd39-09f0-46b2-aca9-9871cc116cde |

### Example

If the ADS requires a query parameter named deviceSession to be passed with the unique session identifier, the template ADS URL in AWS Elemental MediaTailor could look like the following:

```
https://my.ads.server.com/path?deviceSession=[session.id]
```

AWS Elemental MediaTailor automatically generates a unique identifier for each stream, and enters the identifier in place of session.id. If the identifier is 1234567, the final request that MediaTailor makes to the ADS would look something like this:

https://my.ads.server.com/path?deviceSession=1234567

If the ADS requires several query parameters to be passed, the template ADS URL in AWS Elemental MediaTailor could look like the following:

```
https://my.ads.server.com/sample?
e=[scte.avails_expected]&f=[scte.segment_num]&g=[scte.segments_expected]&h=[scte.sub_segment_num]
```

The following DASH marker example XML fragment shows how to use scte35:SpliceInsert:

```
<Period start="PT444806.040S" id="123456" duration="PT15.000S">
<EventStream timescale="90000" schemeIdUri="urn:scte:scte35:2013:xml">
<Event duration="1350000">
```

The following DASH marker example XML fragment shows how to use scte35:TimeSignal:

```
<Period start="PT346530.250S" id="123456" duration="PT61.561S">
  <EventStream timescale="90000" schemeIdUri="urn:scte:scte35:2013:xml">
    <Event duration="5310000">
      <scte35:SpliceInfoSection protocolVersion="0" ptsAdjustment="183003" tier="4095">
        <scte35:TimeSignal>
          <scte35:SpliceTime ptsTime="3442857000"/>
        </scte35:TimeSignal>
        <scte35:SegmentationDescriptor segmentationEventId="1234567"</pre>
segmentationEventCancelIndicator="false" segmentationDuration="8100000"
segmentationTypeId="52" segmentNum="0" segmentsExpected="0">
          <scte35:DeliveryRestrictions webDeliveryAllowedFlag="false"</pre>
noRegionalBlackoutFlag="false" archiveAllowedFlag="false" deviceRestrictions="3"/>
          <scte35:SegmentationUpid segmentationUpidType="12"</pre>
segmentationUpidLength="2">0100</scte35:SegmentationUpid>
        </scte35:SegmentationDescriptor>
      </scte35:SpliceInfoSection>
    </Event>
```

The following DASH marker example XML fragment shows how to use scte35:Binary:

```
<Period start="PT444806.040S" id="123456" duration="PT15.000S">

<EventStream schemeIdUri="urn:scte:scte35:2014:xml+bin" timescale="1">

<Event presentationTime="1541436240" duration="24" id="29">

<scte35:Signal xmlns="http://www.scte.org/schemas/35/2016">

<scte35:Binary>/DAhAAAAAAAAP/wEAUAAAHAf+9/fgAg9YDAAAAAAAA25aoh</Binary>

</scte35:Signal>

</Event>

<Event presentationTime="1541436360" duration="24" id="30">

<scte35:Signal xmlns="http://www.scte.org/schemas/35/2016">

<scte35:Signal xmlns="http://www.scte.org/schemas/35/2016">

<scte35:Signal xmlns="http://www.scte.org/schemas/35/2016">

<scte35:Signal xmlns="http://www.scte.org/schemas/35/2016">

<scte35:Signal xmlns="http://www.scte.org/schemas/35/2016">

<scte35:Signal xmlns="http://www.scte.org/schemas/35/2016">

<scte35:Signal xmlns="http://www.scte.org/schemas/35/2016">

<scte35:Signal xmlns="http://www.scte.org/schemas/35/2016">

<scte35:Signal xmlns="http://www.scte.org/schemas/35/2016">

<scte35:Signal xmlns="http://www.scte.org/schemas/35/2016">

<scte35:Signal xmlns="http://www.scte.org/schemas/35/2016">

<scte35:Binary>QW5vdGhlciB0ZXN0IHN0cmluZyBmb3IgZW5jb2RpbmcgdG8gQmFzZTY0IGVuY29kZWQgYmluYXJ5Lg=

</scte35:Signal xmlns="http://www.scte.org/schemas/35/2016">
```

Binary>

```
User Guide
```

```
</scte35:Signal> </Event>
```

The following HLS tag example shows how to use EXT-X-DATERANGE:

```
#EXT-X-DATERANGE:ID="splice-6FFFFF0",START-DATE="2014-03-05T11:
15:00Z",PLANNED-DURATION=59.993,SCTE35-OUT=0xFC002F000000000FF0
00014056FFFFFF000E011622DCAFF000052636200000000000000008029896F50
000008700000000
```

The following HLS tag example shows how to use EXT-X-CUE-OUT:

The following HLS tag example shows how to use EXT-X-SPLICEPOINT-SCTE35:

```
#EXT-X-SPLICEPOINT-SCTE35:/DA9AAAAAAAAAAP/wBQb+uYbZqwAnAiVDVUVJAAAKqX//
AAEjW4AMEU1EU05CMDAxMTMyMjE5M190NAAAmXz5JA==
```

The following example shows how to use scte35:Binary decode:

```
{
  "table_id": 252,
 "section_syntax_indicator": false,
  "private_indicator": false,
 "section_length": 33,
 "protocol_version": 0,
  "encrypted_packet": false,
 "encryption_algorithm": 0,
  "pts_adjustment": 0,
 "cw_index": 0,
 "tier": "0xFFF",
  "splice_command_length": 16,
  "splice_command_type": 5,
  "splice_command": {
    "splice_event_id": 448,
    "splice_event_cancel_indicator": false,
    "out_of_network_indicator": true,
```

```
User Guide
```

```
"program_splice_flag": true,
    "duration_flag": true,
    "splice_immediate_flag": false,
    "utc_splice_time": {
      "time_specified_flag": false,
      "pts_time": null
    },
    "component_count": 0,
    "components": null,
    "break_duration": {
      "auto_return": false,
      "duration": {
        "pts_time": 2160000,
        "wall_clock_seconds": 24.0,
        "wall_clock_time": "00:00:24:00000"
      }
    },
    "unique_program_id": 49152,
    "avail_num": 0,
    "avails_expected": 0
    "segment_num": 0,
    "segments_expected": 0,
    "sub_segment_num": 0,
    "sub_segments_expected": 0
  },
  "splice_descriptor_loop_length": 0,
  "splice_descriptors": null,
  "Scte35Exception": {
    "parse_status": "SCTE-35 cue parsing completed with 0 errors.",
    "error_messages": [],
    "table_id": 252,
    "splice_command_type": 5
  }
}
```

# Using player variables

To configure AWS Elemental MediaTailor to send data received from the player to the ADS, in the template ADS URL, specify player\_params.<query\_parameter\_name> variables. For example, if the player sends a query parameter named user\_id in its request to MediaTailor, to pass that data in the ADS request, include [player\_params.user\_id] in the ADS URL configuration.

This allows you to control the query parameters that are included in the ADS request. Typically, you add a special query parameter that the ADS recognizes to the ADS request URL and provide key-value pairs as the value of the parameter.

The examples used in the following procedure use the following key-value pairs:

- *param1* with a value of *value1*:
- *param2* with a value of *value2*:

### To add query parameters as key-value pairs

1. In AWS Elemental MediaTailor, configure the ADS request template URL to reference the parameters. The following URL shows the inclusion of the example parameters:

https://my.ads.com/path?param1=[player\_params.param1]&param2=[player\_params.param2]

 (Optional) For server-side ad-tracking reporting, URL-encode the key-value pairs on the player. When MediaTailor receives the session initialization request, it URL-decodes the values once before substituting them into the ADS request URL.

### Note

If your ADS requires a URL-encoded value, URL-encode the value twice on the player. This way, the decoding done by MediaTailor results in a once-encoded value for the ADS.

For example, if the decoded representation of the values sent to the ADS is param1=value1:&param2=value2:, then the URL-encoded representation is param1=value1%3A&param2=value2%3A.

- 3. In the session initialization call from the player, pass the key-value pairs to MediaTailor as the value of a single query parameter. The following example calls provide the example key-value pairs for server- and client-side ad tracking reporting.
  - Example requests for server-side ad-tracking reporting using URL-encoded pairs

HLS:

<master>.m3u8?ads.param1=value1%3A&ads.param2=value2%3A

#### DASH:

<manifest>.mpd?ads.param1=value1%3A&ads.param2=value2%3A

• Example request for client-side ad-tracking reporting - with no URL-encoding

HLS:

DASH:

```
POST <manifest>.mpd
{
        "adsParams": {
            "param1": "value1:",
            "param2": "value2:"
        }
    }
```

For server-side reporting, MediaTailor decodes the parameters when the player request is received. For client-side reporting, it doesn't alter the parameters received in the JSON payload. MediaTailor sends the following request to the ADS:

https://my.ads.com/<path>?param1=value1:&param2=value2:

In this way, the param1 and param2 key-value pairs are included as first-class query parameters in the ADS request.

We highly recommend that you use a content distribution network (CDN) such as Amazon CloudFront to improve the efficiency of the ad personalization and channel assembly workflow between AWS Elemental MediaTailor and your users. The benefits of a CDN include content and ad caching, consistent domain names across personalized manifests, and CDN DNS resolution.

When you use a CDN in the AWS Elemental MediaTailor workflow, the request and response flow is as follows:

- 1. The player requests a manifest from the CDN with MediaTailor as the manifest origin. The CDN forwards the request to MediaTailor.
- 2. MediaTailor personalizes the manifest and substitutes CDN domain names for the content and ad segment URL prefixes. MediaTailor sends the personalized manifest as a response to the CDN, which forwards it to the requesting player.
- 3. The player requests segments from the URLs that are provided in the manifest.
- 4. The CDN translates the segment URLs. It forwards content segment requests to the origin server and forwards ad requests to the Amazon CloudFront distribution where MediaTailor stores transcoded ads.
- 5. The origin server and MediaTailor respond with the requested segments, and playback begins.

The following sections describe how to configure AWS Elemental MediaTailor and the CDN to perform this flow.

# **Integrating a CDN**

The following steps show how to integrate AWS Elemental MediaTailor with your content distribution network (CDN). Depending on the CDN that you use, some terminology might differ from what is used in these steps.

# Step 1: (CDN) create routing behaviors

In the CDN, create behaviors and rules that route playback requests to MediaTailor. Use the following rules for all segment requests (content, normal ad avails, and pre-roll ad avails):

• Create one behavior that routes *content segment* requests to the *origin server*. Base this on a rule that uses a phrase to differentiate content segment requests from ad segment requests.

For example, the CDN could route HLS player requests to https://CDN\_Hostname/subdir/ content.ts to the origin server path http://origin.com/contentpath/subdir/ content.ts based on the keyword subdir in the request.

For example, the CDN could route DASH player requests to https://CDN\_Hostname/subdir/ content.mp4 to the origin server path http://origin.com/contentpath/subdir/ content.mp4 based on the keyword subdir in the request.

 (Optional) Create one behavior that routes *ad segment* requests to the internal Amazon CloudFront distribution where AWS Elemental MediaTailor stores transcoded ads. Base this on a rule that includes a phrase to differentiate ad segment requests from content segment requests. This step is optional because AWS Elemental MediaTailor provides a default configuration.

AWS Elemental MediaTailor uses the following default Amazon CloudFront distributions for storing ads:

## **Example Ad segment routing**

Pattern: https://segments.mediatailor.<region>.amazonaws.com

Example: https://segments.mediatailor.eu-west-1.amazonaws.com

# Step 2: (AWS Elemental MediaTailor) create a configuration with CDN mapping

Create an AWS Elemental MediaTailor configuration that maps the domains of the CDN routing behaviors to the origin server and to the ad storage location. Enter the domain names in the configuration as follows:

 For CDN content segment prefix, enter the CDN domain from the behavior that you created to route content requests to the origin server. In the manifest, MediaTailor replaces the content segment URL prefix with the CDN domain.

For example, consider the following settings.

- Video content source in the MediaTailor configuration is http://origin.com/ contentpath/
- CDN content segment prefix is https://CDN\_Hostname/

For HLS, if the full content file path is http://origin.com/contentpath/subdir/ content.ts, the content segment in the manifest served by MediaTailor is https:// CDN\_Hostname/subdir/content.ts.

For DASH, if the full content file path is http://origin.com/contentpath/subdir/ content.mp4, the content segment in the manifest served by MediaTailor is https:// CDN\_Hostname/subdir/content.mp4.

• For **CDN ad segment prefix**, enter the name of the CDN behavior that you created to route ad requests through your CDN. In the manifest, MediaTailor replaces the Amazon CloudFront distribution with the behavior name.

# Step 3: (CDN) set up CDN for manifest and reporting requests

Using a CDN for manifest and reporting requests gives you more functionality in your workflow.

For manifests, referencing a CDN in front of the manifest specification lets you use CDN features such as geofencing, and also lets you serve everything from your own domain name. For this path, do not cache the manifests because they are all personalized. Manifest specifications are /v1/master for HLS master manifest requests, /v1/manifest for HLS media manifest requests, and /v1/dash for DASH manifest requests.

Make sure that your CDN forwards all query parameters to AWS Elemental MediaTailor. MediaTailor relies on the query parameters to fulfill your VAST requests for personalized ads.

For server-side reporting, referencing a CDN in front of /v1/segment in ad segment requests helps prevent AWS Elemental MediaTailor from sending duplicate ad tracking beacons. When a player makes a request for a /v1/segment ad, MediaTailor issues a 301 redirect to the actual \*.ts segment. When MediaTailor sees that /v1/segment request, it issues a beacon call to track the view percentage of the ad. If the same player makes multiple requests for the same /v1/segment in one session, and your ad decision server (ADS) can't de-duplicate requests, then MediaTailor issues multiple requests for the same beacon. Using a CDN to cache these 301 responses ensures that MediaTailor doesn't make duplicate beacon calls for repeated requests. For this path, you can use a high or default cache because cache-keys for these segments are unique.

To take advantage of these benefits, create behaviors in the CDN that route requests to the AWS Elemental MediaTailor configuration endpoint. Base the behaviors that you create on rules that differentiate requests for master HLS manifests, HLS manifests, DASH manifests, and reporting.

#### Requests follow these formats:

#### • HLS master manifest format

https://<playback-endpoint>/v1/master/<hashed-account-id>/<origin-id>/<master>.m3u8

#### Example

```
https://a57b77e98569478b83c10881a22b7a24.mediatailor.us-east-1.amazonaws.com/v1/
master/a1bc06b59e9a570b3b6b886a763d15814a86f0bb/Demo/assetId.m3u8
```

### • HLS manifest format

```
https://<playback-endpoint>/v1/manifest/<hashed-account-id>/<session-id>/
<manifestNumber>.m3u8
```

#### Example

```
https://a57b77e98569478b83c10881a22b7a24.mediatailor.us-
east-1.amazonaws.com/v1/manifest/a1bc06b59e9a570b3b6b886a763d15814a86f0bb/
c240ea66-9b07-4770-8ef9-7d16d916b407/0.m3u8
```

### • DASH manifest format

https://<playback-endpoint>/v1/dash/<hashed-account-id>/<origin-id>/<assetName>.mpd

#### Example

https://a57b77e98569478b83c10881a22b7a24.mediatailor.us-east-1.amazonaws.com/v1/dash/ a1bc06b59e9a570b3b6b886a763d15814a86f0bb/Demo/0.mpd

#### Format for ad reporting request for server-side reporting

https://<playback-endpoint>/v1/segment/<origin-id>/<session-id>/<manifestNumber>/
<HLSSequenceNum>

#### Example

https://a57b77e98569478b83c10881a22b7a24.mediatailor.us-east-1.amazonaws.com/v1/ segment/Demo/240ea66-9b07-4770-8ef9-7d16d916b407/0/440384

In the CDN, create a behavior that routes manifest requests to the AWS Elemental MediaTailor configuration endpoint. Base the behavior on a rule that includes a phrase to differentiate the manifest request from segment requests.

### **Example Routing**

- Player requests to https://CDN\_Hostname/some/path/asset.m3u8 are routed to the AWS Elemental MediaTailor path https://mediatailor.us-west-2.amazonaws.com/v1/ session/configuration/endpoint based on the keyword \*.m3u8 in the request.
- Player requests to https://CDN\_Hostname/some/path/asset.mpd are routed to the AWS Elemental MediaTailor path https://mediatailor.us-west-2.amazonaws.com/v1/dash/ configuration/endpoint based on the keyword \*.mpd in the request.

# How AWS Elemental MediaTailor handles BaseURLs for DASH

With server-side ad insertion, the content segments and ad segments come from different locations. In your DASH manifests, AWS Elemental MediaTailor manages URL settings based on your content distribution network (CDN) configuration and the URLs specified in the manifest. MediaTailor uses the rules in the following list to manage the BaseURL settings in your DASH manifests for your content segments and ad segments.

AWS Elemental MediaTailor behavior for content segments:

- If you specify a **CDN content segment prefix** in your configuration, then MediaTailor makes sure that there is exactly one BaseURL, with your specified prefix, defined at the MPD level.
- If you do not specify a **CDN content segment prefix**, then MediaTailor uses the origin template manifest as follows:
  - If the origin template manifest contains one or more BaseURL settings at the MPD level, MediaTailor leaves them unmodified.
  - If the origin template manifest does not contain any BaseURL settings at the MPD level, MediaTailor adds one that is based on the origin MPD URL.

For ad segments, AWS Elemental MediaTailor does the following:

- If you specify a **CDN ad segment prefix** in your configuration, then MediaTailor ensures that each ad period has exactly one BaseURL setting, populated with the configured prefix.
- If you do not specify a CDN ad segment prefix, then MediaTailor adds exactly one BaseURL setting to each ad period that points to the ad content server that is set up by MediaTailor for serving ad segments.

# CDN best practices with AWS Elemental MediaTailor

We highly recommend that you use a content distribution network (CDN) to cache content and ad segments, but personalized manifest responses must *not* be cached or shared between viewers. Use the following settings for manifest traffic in your CDN to make the most of the service:

- Set all **time to live (TTL)** settings to **0**. This includes the maximum, minimum, and default TTL.
- Forward all query strings to MediaTailor. This way, all ad variables can be passed to the ad decision server (ADS) to determine the ads to be used in this playback session.
- Forward the User-Agent header to MediaTailor. The ADS often needs to know what user agent is requesting the content. If you don't forward the User-Agent header, the value that MediaTailor receives is the user agent of your CDN.

# Understanding MediaTailor ad insertion behavior

AWS Elemental MediaTailor stitches ads into live or video on demand (VOD) content by either replacing or inserting ads into the origin manifest. Whether ads are inserted or replaced depends on how the ad breaks are configured in the origin manifest, and whether the content is VOD or live.

- With ad replacement, MediaTailor replaces content segments with ads.
- With ad insertion, MediaTailor inserts ad content where segments don't exist.

For information about how MediaTailor stitches ads into live and VOD content, select the applicable topic.

## Topics

- Ad stitching behavior for VOD
- Live ad stitching behavior

# Ad stitching behavior for VOD

MediaTailor inserts or replaces ads in VOD content based on how ad markers are configured in the origin manifest, and if the ad decision server (ADS) sends VMAP responses.

For ad behavior by marker configuration, see the following sections.

## If ad markers are present

AWS Elemental MediaTailor inserts ads where SCTE-35 ad markers are present in the origin manifest. Ad markers with an EXT-X-CUE-OUT value of 0 duration indicate ad insertion.

### HLS ad marker guidelines

Follow these guidelines for post-roll and ad pod SCTE signaling:

### **Pre-roll ads**

For HLS post-rolls, CUE-OUT/IN markers must precede the last content segment. This is because the HLS spec requires tag decorators to be explicitly declared before a segment.

For example, consider the following declaration.

```
#EXT-X-CUE-OUT: 0
#EXT-X-CUE-IN
#EXTINF:4.000,
Videocontent.ts
#EXT-X-ENDLIST
```

AWS Elemental MediaTailor inserts a post-roll like the following.

#EXTINF:4.000, Videocontent.ts #EXT-X-DISCONTINUITY #EXTINF:3.0, Adsegment1.ts #EXTINF:3.0, Adsegment2.ts #EXTINF:1.0, Adsegment3.ts #EXT-X-ENDLIST

### Example 2: Ad pods

CUE-OUT/IN tags must be explicitly attached to a segment. You can't use multiple CUE-OUT/IN tags in succession to mimic ad pod behavior.

For example, the following declaration is a valid use of CUE-OUT/IN to portray an ad pod.

#EXT-X-CUE-OUT: 0
#EXT-X-CUE-IN
#EXTINF:4.000,
Somecontent1.ts
#EXT-X-CUE-OUT: 0
#EXT-X-CUE-IN
#EXTINF:4.000,
Somecontent2.ts
#EXT-X-CUE-IN
#EXT-X-CUE-IN
#EXTINF:4.000,
Videocontent.ts

The preceding declaration results in an output like the following.

Ad 1 Somecontent.ts Ad 2 Somecontent2.ts Videocontent.ts Post-Roll Ad 3

The following declaration is invalid.

#EXT-X-CUE-OUT: 0
#EXT-X-CUE-IN
#EXT-X-CUE-OUT: 0
#EXT-X-CUE-IN
#EXT-X-CUE-OUT: 0
#EXT-X-CUE-IN
#EXTINF:4.000,
Videocontent.ts

Ad markers are the recommended way of signaling ad breaks in a manifest. However, ad markers aren't required. If the manifest doesn't contain ad markers, MediaTailor makes a single call to the ADS and creates ad breaks based on the response:

- If the ADS sends a VAST response, then MediaTailor inserts all ads from the response in an ad break at the start of the manifest. This is a pre-roll.
- If the ADS sends a VMAP response, then MediaTailor uses the ad break time offsets to create breaks and insert them throughout the manifest at the specified times (pre-roll, mid-roll, or post-roll). MediaTailor uses all ads from each ad break in the VMAP response for each ad break in the manifest.

## 🚯 Note

When a segment overlaps an insertion point with VMAP for VOD content, MediaTailor rounds down to the nearest insertion point.

## 🚺 Tip

If you want to create mid-roll ad breaks but your ADS doesn't support VMAP, then ensure that there are ad markers in the manifest. MediaTailor inserts ads at the markers, as described in the following sections.

# Live ad stitching behavior

In live streams, AWS Elemental MediaTailor always performs ad replacement, preserving the total time between the ad markers as closely as possible. When ad markers include the DURATION attribute, MediaTailor uses the value to determine the duration of the ad break. Every CUE-OUT indicator must have a matching CUE-IN indicator in live workflows.

MediaTailor performs ad replacement for HLS and DASH live content. For information on how MediaTailor calculates ad break placement and timing, see <u>the section called "Ad markers"</u> and <u>the section called "Ad markers"</u>.

# Ad selection and replacement

AWS Elemental MediaTailor includes ads from the ad decision server (ADS) VAST response as follows:

- If a duration is specified, MediaTailor selects a set of ads that fit into the duration and includes them.
- If no duration is specified, MediaTailor plays as many ads as it can until it encounters an ad marker that indicates a return to the main content.

AWS Elemental MediaTailor adheres to the following guidelines during live ad replacement:

- MediaTailor tries to play complete ads, without clipping or truncation.
- Whenever MediaTailor encounters an ad marker that indicates an end to the ad break, it returns to the underlying content. This can mean shortening an ad that is currently playing.
- At the end of the duration, MediaTailor returns to the underlying content.
- If MediaTailor runs out of ads to play for the duration of an ad break it either plays the slate, if one is configured, or resumes playback of the underlying content stream. This usually happens when there aren't enough transcoded ads to fill up the duration of the ad break.

## 🚺 Tip

You can define the limit of unfilled ad time allowed in an break with the personalization threshold configuration setting. For more information, see the <u>PlaybackConfiguration</u> reference.

# Examples

- If the ad break has a duration set to 70 seconds and the ADS response contains two 40-second ads, AWS Elemental MediaTailor plays one of the 40-second ads. In the time left over, it switches to the configured slate or underlying content. At any point during this process, if MediaTailor encounters a cue-in indicator, it cuts immediately to the underlying content.
- If the ad break has a duration set to 30 seconds and the shortest ad provided by the ADS response is 40 seconds, MediaTailor plays no ads. If an ad slate is configured, MediaTailor plays

that for 30 seconds or until it encounters a cue-in indicator. Otherwise, MediaTailor plays the underlying content.

# Understanding MediaTailor server-guided ad insertion

Server-guided ad insertion (HLS interstitials) is an alternative to server-side ad insertion. Rather than stitching ads directly into media playlists, ads are referenced as a separate primary playlist. This allows for faster video start times and reduced manifest latencies.

For information about how to use server-guided ad insertion with MediaTailor, select the applicable topic.

## Topics

- Enable in the playback configuration
- Create a server-guided session

# Enable in the playback configuration

In order to allow players to use server-guided ad insertion, you must set Insertion Mode to PLAYER\_SELECT in the MediaTailor playback configuration. This allows players to select either stitched or guided ad insertion at session-initialization time.

# Create a server-guided session

When creating playback sessions, choose guided mode. The way to do this depends on whether your players use implicit or explicit sessions.

# Implicitly created server-guided sessions

Append aws.insertionMode=GUIDED to the HLS parent manifest request. Example:

```
playback-endpoint/v1/master/hashed-account-id/origin-id/index.m3u8?
aws.insertionMode=GUIDED
```

Where:

• playback-endpoint is the unique playback endpoint that AWS Elemental MediaTailor generated when the configuration was created.

#### Example

https://bdaaeb4bd9114c088964e4063f849065.mediatailor.us-east-1.amazonaws.com

• hashed-account-id is your AWS account ID.

### Example

AKIAIOSFODNN7EXAMPLE

• origin-id is the name that you gave when creating the configuration.

### Example

myOrigin

 index.m3u8 or is the name of the manifest from the test stream plus its file extension. Define this so that you get a fully identified manifest when you append this to the video content source that you configured in the section called "Step 4: Create a configuration".

Using the values from the preceding examples, the full URLs are the following.

• Example:

```
https://bdaaeb4bd9114c088964e4063f849065.mediatailor.us-east-1.amazonaws.com/v1/
master/AKIAIOSFODNN7EXAMPLE/myOrigin/index.m3u8?aws.insertionMode=GUIDED
```

# **Explicitly created server-guided sessions**

Add insertionMode=GUIDED to JSON metadata the player sends in the HTTP POST to the MediaTailor configuration's session-initialization prefix endpoint.

The following example shows the structure of the JSON metadata:

```
{
    # other keys, e.g. "adsParams"
    "insertionMode": "GUIDED" # this can be either GUIDED or STITCHED
}
```

With this initialization metadata, the playback session will use serer-guided ad insertion.

# Using MediaTailor to create linear assembled streams

AWS Elemental MediaTailor channel assembly is a manifest-only service that allows you to create linear streaming channels using your existing video on demand (VOD) content mixed with live content. MediaTailor never touches your content segments, which are served directly from your origin server. Instead, MediaTailor fetches the manifests from your origin, and uses them to assemble a live sliding manifest window that references the underlying content segments. Channel assembly keeps track of things like the media sequence number that's necessary to make playback smooth from asset to asset. Linear assembled streams are created with a low running cost by using existing multi-bitrate encoded and packaged VOD content.

You can easily monetize channel assembly linear streams by inserting ad breaks in your programs without having to condition the content with SCTE-35 markers. You can use channel assembly with the MediaTailor ad insertion service, or any server-side ad insertion service.

To get started with channel assembly, see <u>the section called "Getting started with MediaTailor</u> <u>channel assembly"</u>.

## Topics

- <u>Working with source locations</u>
- Working with channels
- Working with programs
- Insert personalized ads and ad breaks in a channel stream
- <u>Time-shifted viewing</u>

# Working with source locations

A source location represents the origin server where your source content is stored. A source location can be Amazon S3, a standard web server, a content delivery network (CDN) such as Amazon CloudFront, or a packaging origin such as AWS Elemental MediaPackage. MediaTailor retrieves your content manifests from the source location, and uses them to assemble your channel's linear stream.

This topic explains how to use the AWS Elemental MediaTailor console to create and delete source locations, and how to work with VOD sources.

### Topics

- Creating a source location
- Configuring authentication for your source location
- Working with VOD sources
- Working with live sources
- Using package configurations
- Manifest caching

# Creating a source location

The following procedure explains how to create a source location using the MediaTailor console. For information about how to create source locations using the MediaTailor API, see <u>CreateSourceLocation</u> in the AWS Elemental MediaTailor API Reference.

## To create a source location

- 1. Open the MediaTailor console at https://console.aws.amazon.com/mediatailor/.
- 2. In the navigation pane, choose **Channel assembly** > **Source locations**.
- 3. On the navigation bar, choose **Create source location**.
- 4. Under **Source location configuration**, enter a name and the base URL of your origin server:
  - Name: An identifier for your source location, such as my-origin.
  - Base URL: The protocol and base URL of the origin server your content is stored, such as https://11111111111111.cloudfront.net. The URL must be in a standard HTTP URL format, prefixed with http:// or https://.

Optionally select **Use SigV4 for Amazon S3 authentication** if your source location is an Amazon S3 bucket, and if you'd like to use AWS Signature Version 4 for Amazon S3 access authentication. For advanced information, see <u>Configuring authentication for your source location</u>.

#### 5.

Under Access configuration, optionally configure authentication for your source location:

• Access type: Select the authentication type that MediaTailor uses to access the content stored on the source location's origin.

- SigV4 for Amazon S3 MediaTailor uses Amazon Signature Version 4 (SigV4) to authorize request to your origin. For more information, see <u>the section called "Working with SigV4</u> for Amazon S3".
- Secrets Manager access token authentication MediaTailor uses Secrets Manager and a AWS KMS customer managed key created, owned, and managed by you to facilitate access token authentication between MediaTailor and your origin. For information about how to configure Secrets Manager access token authentication, see the section called "Working with AWS Secrets Manager access token authentication".
  - Header name Specify a HTTP header name. MediaTailor uses the HTTP header to send the access token to your origin in content manifest requests. You can can use any header name as long as it doesn't start with x-amz- or x-amzn-. If you're integrating with MediaPackage CDN authorization, the header value should be X-MediaPackage-CDNIdentifier.
  - Secret string key The SecretString key that you specified in your Secrets Manager secret. For example, if your SecretString contains a key and value pair such as:
     {"MyHeaderName": "11111111-2222-3333-4444-111122223333"}, then
     MyHeaderName is the SecretString key you enter in this field.
  - Secret ARN The ARN of the secret that holds your access token. For a step-by-step guide, see Step 2: Create an AWS Secrets Manager secret.
- 6. Under **Segment delivery server configuration**, optionally configure a server to deliver your content segments:
  - Use a default segment delivery server: Enter the base URL of the server that is used to deliver your content segments, such as a CDN. Configure Default segment host name if you'd like to use a different server than the source location server to serve the content segments. For example, you can restrict access to the origin manifests from players by using a different CDN configuration for the Base HTTP URL (what MediaTailor uses to access the manifests) and the Default Segment Base URL (what players uses to access the content segments). If you don't enter a value, MediaTailor defaults to the source location server for segment delivery.
  - Use named segment delivery servers: If you have configured a default segment delivery server, you can also configure additional segment delivery servers. Each one must have a unique name and a base URL. The base URL can be a full HTTP URL, or it can be a relative path like /some/path/. The names are used to identify which server should be used when MediaTailor receives a request for content segments. If the request contains the header

X-MediaTailor-SegmentDeliveryConfigurationName and the value of the header matches a name, the corresponding base URL will be used to serve the content. If the header is not included in the request, or if it does not match any names, then the default segment delivery server will be used.

- 7. Choose **Create source location**.
- 8. To add more source locations, repeat steps 2-6.

# Configuring authentication for your source location

Use **access configuration** to configure authentication for your source location. When access configuration is on, MediaTailor only retrieves source manifests from your origin if the request is authorized between MediaTailor and your origin. Access configuration is turned off by default.

MediaTailor supports the following authentication types:

- SigV4 for Amazon S3 authentication
- AWS Secrets Manager access token
- SigV4 for MediaPackage version 2 (v2) authentication

This chapter explains how to use SigV4 for Amazon S3, MediaTailor v2, and AWS Secrets Manager access tokens for source location authentication.

For more information, select the applicable topic.

### Topics

- Working with SigV4 for Amazon S3
- Working with SigV4 for MediaPackage Version 2
- Working with AWS Secrets Manager access token authentication

# Working with SigV4 for Amazon S3

Signature Version 4 (SigV4) for Amazon S3 is a signing protocol used to authenticate requests to Amazon S3 over HTTP. When you use SigV4 for Amazon S3, MediaTailor includes a signed authorization header in the HTTP request to the Amazon S3 bucket used as your origin. If the signed authorization header is valid, your origin fulfills the request. If it isn't valid, the request fails.

For general information about SigV4 for Amazon S3, see the <u>Authenticating Requests (AWS</u> Signature Version 4) topic in the *Amazon S3 API reference*.

## Requirements

If you activate SigV4 for Amazon S3 authentication for your source location, you must meet these requirements:

- You must allow MediaTailor to access your S3 bucket by granting **mediatailor.amazonaws.com** principal access in IAM. For information about configuring access in IAM, see <u>Access management</u> in the AWS Identity and Access Management User Guide.
- The **mediatailor.amazonaws.com** service principal must have permissions to read all top-level manifests referenced by the VOD source package configurations.
- The caller of the API must have **s3:GetObject** IAM permissions to read all top-level manifests referenced by your MediaTailor VOD source package configurations.
- Your MediaTailor source location base URL must follow the Amazon S3 virtual hosted-style request URL format. For example, https://bucket-name.s3.Region.amazonaws.com/key-name. For information about Amazon S3 hosted virtual-style access, see <u>Virtual Hosted-Style Requests</u>.

# Working with SigV4 for MediaPackage Version 2

Signature Version 4 (SigV4) for MediaPackage v2 is a signing protocol used to authenticate requests to MediaPackage v2 over HTTP. When you use SigV4 for MediaPackage v2, MediaTailor includes a signed authorization header in the HTTP request to the MediaPackage v2 endpoint used as your origin. If the signed authorization header is valid, your origin fulfills the request. If it isn't valid, the request fails.

For general information about SigV4 for MediaPackage v2, see the <u>Authenticating Requests (AWS</u> <u>Signature Version 4)</u> topic in the *MediaPackage v2 API reference*.

## Requirements

If you activate SigV4 for MediaPackage v2 authentication for your source location, you must meet these requirements:

- You must allow MediaTailor to access your MediaPackage v2 endpoint by granting mediatailor.amazonaws.com principal access in an Origin Access Policy on the endpoint.
- Your MediaTailor source location base URL must be a MediaPackage v2 endpoint.

• The caller of the API must have **mediapackagev2:GetObject** IAM permissions to read all toplevel manifests referenced by the MediaTailor source packaging configurations.

# Working with AWS Secrets Manager access token authentication

MediaTailor supports *Secrets Manager access token authentication*. With AWS Secrets Manager access token authentication, MediaTailor uses an AWS Key Management Service (AWS KMS) customer managed key and an AWS Secrets Manager secret that you create, own, and manage to authenticate requests to your origin.

In this section, we explain how Secrets Manager access token authentication works, and provide step-by-step information about how to configure Secrets Manager access token authentication. You can work with Secrets Manager access token authentication in the AWS Management Console or programmatically with AWS APIs.

## Topics

- <u>Configuring AWS Secrets Manager access token authentication</u>
- Integrating with MediaPackage endpoints that use CDN authorization
- How MediaTailor Secrets Manager access token authentication works

## **Configuring AWS Secrets Manager access token authentication**

When you want to use AWS Secrets Manager access token authentication, you perform the following steps:

- 1. You create an AWS Key Management Service customer managed key.
- 2. You <u>create a AWS Secrets Manager secret</u>. The secret contains your access token, which is stored in Secrets Manager as an encrypted secret value. MediaTailor uses the AWS KMS customer managed key to decrypt the secret value.
- 3. You configure an AWS Elemental MediaTailor source location to use Secrets Manager access token authentication.

The following section provides step-by-step guidance on how to configure AWS Secrets Manager access token authentication.

## Topics

• Step 1: Create an AWS KMS symmetric customer managed key

- Step 2: Create an AWS Secrets Manager secret
- Step 3: Configure a MediaTailor source location with access token authentication

### Step 1: Create an AWS KMS symmetric customer managed key

You use AWS Secrets Manager to store your access token in the form of a SecretString stored in a secret. The SecretString is encrypted through the use of an AWS KMS symmetric customer managed key that you create, own, and manage. MediaTailor uses the symmetric customer managed key to facilitate access to the secret with a grant, and to encrypt and decrypt the secret value.

Customer managed keys let you perform tasks such as the following:

- Establishing and maintaining key policies
- Establishing and maintaining IAM policies and grants
- Enabling and disabling key policies
- Rotating cryptographic key material
- Adding tags

For information about how Secrets Manager uses AWS KMS to protect secrets, see the topic <u>How</u> <u>AWS Secrets Manager uses AWS KMS</u> in the *AWS Key Management Service Developer Guide*.

For more information about customer managed keys, see <u>Customer managed keys</u> in the AWS *Key Management Service Developer Guide*.

### Note

AWS KMS charges apply for using a customer managed key For more information about pricing, see the AWS Key Management Service Pricing page.

You can create an AWS KMS symmetric customer managed key using the AWS Management Console or programmatically with the AWS KMS APIs.

### To create a symmetric customer managed key

Follow the steps for <u>Creating a symmetric customer managed key</u> in the AWS Key Management Service Developer Guide. Make a note of the key Amazon Resource Name (ARN); you'll need it in <u>Step 2: Create an AWS</u> Secrets Manager secret.

## **Encryption context**

An *encryption context* is an optional set of key-value pairs that contain additional contextual information about the data.

Secrets Manager includes an <u>encryption context</u> when encrypting and decrypting the SecretString. The encryption context includes the secret ARN, which limits the encryption to that specific secret. As an added measure of security, MediaTailor creates an AWS KMS grant on your behalf. MediaTailor applies a <u>GrantConstraints</u> operation that only allows us to *decrypt* the SecretString associated with the secret ARN contained in the Secrets Manager encryption context.

For information about how Secrets Manager uses encryption context, see the <u>Encryption context</u> topic in the AWS Key Management Service Developer Guide.

## Setting the key policy

Key policies control access to your customer managed key. Every customer managed key must have exactly one key policy, which contains statements that determine who can use the key and how they can use it. When you create your customer managed key you can use the default key policy. For more information, see <u>Authentication and access control for AWS KMS</u> in the AWS Key Management Service Developer Guide.

To use your customer managed key with your MediaTailor source location resources, you must give permission to the IAM principal that calls <u>CreateSourceLocation</u> or <u>UpdateSourceLocation</u> to use the following API operations:

 kms:CreateGrant – Adds a grant to a customer managed key. MediaTailor creates a grant on your customer managed key that lets it use the key to create or update a source location configured with access token authentication. For more information about using <u>Grants in AWS</u> <u>KMS</u>, see the AWS Key Management Service Developer Guide.

This allows MediaTailor to do the following:

- Call Decrypt so that it can successfully retrieve your Secrets Manager secret when calling GetSecretValue.
- Call RetireGrant to retire the grant when the source location is deleted, or when access to the secret has been revoked.

The following is an example policy statement that you can add for MediaTailor:

```
{
    "Sid": "Enable MediaTailor Channel Assembly access token usage for the
MediaTailorManagement IAM role",
    "Effect": "Allow",
    "Principal": {
        "AWS": "arn:aws:iam::account number:role/MediaTailorManagement"
     },
     "Action": "kms:CreateGrant",
     "Resource": "*",
     "Condition": {
        "StringEquals": {
            "StringEquals": {
                "kms:ViaService": "mediatailor.region.amazonaws.com"
          }
     }
}
```

For more information about specifying permissions in a policy and troubleshooting key access, see <u>Grants in AWS KMS</u> in the AWS Key Management Service Developer Guide.

### Step 2: Create an AWS Secrets Manager secret

Use Secrets Manager to store your access token in the form of a SecretString that's encrypted by an AWS KMS customer managed key. MediaTailor uses the key to decrypt the SecretString. For information about how Secrets Manager uses AWS KMS to protect secrets, see the topic <u>How</u> <u>AWS Secrets Manager uses AWS KMS</u> in the AWS Key Management Service Developer Guide.

If you use AWS Elemental MediaPackage as your source location origin, and would like to use MediaTailor Secrets Manager access token authentication follow the procedure <u>the section called</u> <u>"Integrating with MediaPackage endpoints that use CDN authorization"</u>.

You can create a Secrets Manager secret using the AWS Management Console or programmatically with the Secrets Manager APIs.

### To create a secret

Follow the steps for <u>Create and manage secrets with AWS Secrets Manager</u> in the AWS Secrets Manager User Guide.

Keep in mind the following considerations when creating your secret:

- The KmsKeyld must be the key ARN of the customer managed key you created in Step 1.
- You must supply a <u>SecretString</u>. The SecretString should be a valid JSON object that includes a key and value containing the access token. For example, {"MyAccessTokenIdentifier":"112233445566"}. The value must between 8-128 characters long.

When you configure your source location with access token authentication, you specify the SecretString key. MediaTailor uses the key to look up and retrieve the access token stored in the SecretString.

Make a note of the secret ARN and the SecretString key. You'll use them when you configure your source location to use access token authentication.

## Attaching a resource-based secret policy

To let MediaTailor access the secret value, you must attach a resource-based policy to the secret. For more information, see <u>Attach a permissions policy to an AWS Secrets Manager Secret</u> in the *AWS Secrets Manager User Guide*.

The following is a policy statement example that you can add for MediaTailor:

```
{
   "Version" : "2012-10-17",
   "Statement" : [
    {
        "Effect" : "Allow",
        "Principal" : {
            "Service" : "mediatailor.amazonaws.com"
        },
        "Action" : "secretsmanager:GetSecretValue",
        "Resource" : "<secret ARN>"
    }
]
```

## Step 3: Configure a MediaTailor source location with access token authentication

You can configure Secrets Manager access token authentication using the AWS Management Console or programmatically with the MediaTailor APIs.

## To configure a source location with Secrets Manager access token authentication

Follow the steps for Access configuration in the AWS Elemental MediaTailor User Guide.

### Integrating with MediaPackage endpoints that use CDN authorization

If you use AWS Elemental MediaPackage as your source location origin, MediaTailor can integrate with MediaPackage endpoints that use CDN authorization.

To integrate with a MediaPackage endpoint that uses CDN authorization, use the following procedure.

## To integrate with MediaPackage

- 1. Complete the steps in <u>Setting up CDN authorization</u> in the AWS Elemental MediaPackage User *Guide*, if you haven't already.
- Complete the procedure in <u>the section called "Step 1: Create an AWS KMS symmetric customer</u> managed key".
- 3. Modify the secret that you created when you set up MediaPackage CDN authorization. Modify the secret with the following values:
  - Update the KmsKeyId with the customer managed key ARN that you created in <u>the section</u> <u>called "Step 1: Create an AWS KMS symmetric customer managed key"</u>.
  - (Optional) For the SecretString, you can either rotate the UUID to a new value, or you can use the existing encrypted secret as long as it's a key and value pair in a standard JSON format, such as {"MediaPackageCDNIdentifier": "112233445566778899"}.
- 4. Complete the steps in the section called "Attaching a resource-based secret policy".
- 5. Complete the steps in the section called "Step 3: Configure a MediaTailor source location with access token authentication".

### How MediaTailor Secrets Manager access token authentication works

After you create or update a source location to use access token authentication, MediaTailor includes the access token in an HTTP header when requesting source content manifests from your origin.

Here's an overview of how MediaTailor uses Secrets Manager access token authentication for source location origin authentication:

1. When you create or update a MediaTailor source location that uses access token authentication, MediaTailor sends a DescribeSecret request to Secrets Manager to determine the AWS KMS key associated with the secret. You include the secret ARN in your source location access configuration.

 MediaTailor creates a <u>grant</u> for the customer managed key, so that MediaTailor can use the key to access and decrypt the access token stored in the SecretString. The grant name will be MediaTailor-SourceLocation-your AWS account ID-source location name.

You can revoke access to the grant, or remove MediaTailor's access to the customer managed key at any time. For more information, see <u>RevokeGrant</u> in the AWS Key Management Service API Reference.

3. When a VOD source is created or updated, or used in a program, MediaTailor makes HTTP requests to the source locations to retrieve the source content manifests associated with the VOD sources in the source location. If the VOD source is associated with a source location that has an access token configured, the requests include the access token as an HTTP header value.

# Working with VOD sources

A VOD source represents a single piece of content, such as a video or an episode of a podcast, that you add to your source location. You add one or more VOD sources to your source location, and then associate each VOD source with a program after you create your channel.

Each VOD source must have at least one *package configuration*. A package configuration specifies a package format, manifest location, and source group for your VOD source. When you create your channel, you use the package configuration's source groups to create the corresponding outputs on your channel. For example, if your source is packaged in two different formats—HLS and DASH —then you'd create two package configurations, one for DASH and one for HLS. Then, you would create two channel outputs, one for each package configuration. Each channel output provides an endpoint that's used for playback requests. So, using the preceding example, the channel would provide an endpoint for HLS playback requests and an endpoint for DASH playback requests.

If you would like the offsets of ad markers in your manifest to be detected automatically, each ad marker must appear at the same offset across all package configurations and have a duration of zero. For HLS, MediaTailor will detect DATERANGE and EXT-X-CUE-OUT tags. For DASH, HLS will detect the first Event tag within each EventStream tag.

In the following example, an ad break opportunity will be detected at an offset of 12000ms because of the DATERANGE tag with a duration of 0.0. The first DATERANGE tag at an offset of 0ms will not be detected because it has a duration of 10.0.

| #EXTM3U                                                                                |
|----------------------------------------------------------------------------------------|
| #EXT-X-VERSION:3                                                                       |
| #EXT-X-TARGETDURATION:6                                                                |
| #EXT-X-MEDIA-SEQUENCE:0                                                                |
| #EXT-X-DATERANGE:ID="1001",START-DATE="2021-09-16T23:51:05.249Z",DURATION=10.0,SCTE35- |
| OUT=0xFC302500000003289800FFF01405000003E97FEFFE1D381BD8FE000DBBA00001010100000FD2B275 |
| #EXTINF:6.000,                                                                         |
| //719f911124e0495cbb067c91c1d6c298/1785a16ca14d4c2884781f25333f6766/index_1_0.ts       |
| #EXTINF:6.000,                                                                         |
| //719f911124e0495cbb067c91c1d6c298/1785a16ca14d4c2884781f25333f6766/index_1_1.ts       |
| #EXT-X-DATERANGE:ID="1001",START-DATE="2021-09-16T23:51:05.249Z",DURATION=0.0,SCTE35-  |
| OUT=0xFC302500000003289800FFF01405000003E97FEFFE1D381BD8FE000DBBA00001010100000FD2B275 |
| #EXTINF:6.000,                                                                         |
| //719f911124e0495cbb067c91c1d6c298/1785a16ca14d4c2884781f25333f6766/index_1_2.ts       |

In the following example, an ad break opportunity will be detected at an offset of Oms because the EXT-X-CUE-OUT tag has a duration of 0 and is followed immediately by an EXT-X-CUE-IN tag. The second EXT-X-CUE-OUT/EXT-X-CUE-IN pair will not be detected because it has a duration of 10.

```
#EXTM3U
#EXT-X-VERSION:3
#EXT-X-TARGETDURATION:6
#EXT-X-MEDIA-SEQUENCE:0
#EXT-X-CUE-OUT:0
#EXT-X-CUE-IN
#EXTINF:6.000,
../../19f911124e0495cbb067c91c1d6c298/1785a16ca14d4c2884781f25333f6766/index_1_0.ts
#EXTINF:6.000,
../../719f911124e0495cbb067c91c1d6c298/1785a16ca14d4c2884781f25333f6766/index_1_1.ts
#EXT-X-CUE-IN
#EXT-X-CUE-IN
#EXT-X-CUE-IN
#EXTINF:6.000,
../../719f911124e0495cbb067c91c1d6c298/1785a16ca14d4c2884781f25333f6766/index_1_2.ts
```

In the following example, an ad break opportunity will be detected at an offset of Oms because the first Event in the EventStream occurs in the period starting at PT0.000S. The second Event in the EventStream will not be detected.

```
<Period start="PT0.000S" id="9912561" duration="PT29.433S">
```

```
<EventStream timescale="90000" schemeIdUri="urn:scte:scte35:2013:xml">
<Event duration="0">
  <scte35:SpliceInfoSection protocolVersion="0" ptsAdjustment="1241950593" tier="4095">
    <scte35:SpliceInsert spliceEventId="99" spliceEventCancelIndicator="false"</pre>
outOfNetworkIndicator="true" spliceImmediateFlag="false" uniqueProgramId="1"
availNum="1" availsExpected="1">
      <scte35:Program><scte35:SpliceTime ptsTime="3552273000"/></scte35:Program>
      <scte35:BreakDuration autoReturn="true" duration="2700000"/>
    </scte35:SpliceInsert>
 </scte35:SpliceInfoSection>
</Event>
<Event duration="0">
  <scte35:SpliceInfoSection protocolVersion="0" ptsAdjustment="1241950593" tier="4095">
    <scte35:SpliceInsert spliceEventId="99" spliceEventCancelIndicator="false"</pre>
outOfNetworkIndicator="true" spliceImmediateFlag="false" uniqueProgramId="1"
availNum="1" availsExpected="1">
      <scte35:Program><scte35:SpliceTime ptsTime="3552273000"/></scte35:Program>
      <scte35:BreakDuration autoReturn="true" duration="2700000"/>
    </scte35:SpliceInsert>
 </scte35:SpliceInfoSection>
</Event>
</EventStream>
  . . .
</Period>
```

## Adding VOD sources to your source location

The following procedure explains how to add VOD sources to your source location and set up package configurations using the MediaTailor console. For information about how to add VOD sources using the MediaTailor API, see <u>CreateVodSource</u> in the AWS Elemental MediaTailor API Reference.

### A Important

Before you add your VOD sources, make sure that they meet these requirements:

- Source variants must all have the same length, as determined by the source manifest.
- Within a package configuration, each source must have the same number of child streams.

Because of these requirements, we don't support per title or automated ABR, because these encoding methods can produce varying manifest lengths and child streams. We recommend that you use an encoding template that includes a minimum segment length to ensure that your encoded sources meet these requirements.

### To add VOD sources to your source locations

- 1. Open the MediaTailor console at https://console.aws.amazon.com/mediatailor/.
- 2. In the navigation pane, choose **Channel assembly > Source locations**.
- 3. In the **Source locations** pane, choose the source location that you created in the <u>To create a</u> source location procedure.
- 4. Choose Add VOD source.
- 5. Under **VOD source details**, enter a name for your VOD source:
  - Name: An identifier for your VOD source, such as my-example-video.
- 6. Under **Package configurations** > *source-group-name* enter information about the package configuration:

### Note

Your source's package configurations must all have the same duration, as determined by the source's manifest. And, all of the sources within a package configuration must have the same number of child streams. To meet these requirements, we recommend that you use an encoding template for your assets. We recommend that you use an encoding template with a minimum segment length of one second. MediaTailor doesn't support per title or automated adaptive bitrate streaming (ABR) because these encoding methods violate these requirements.

- Source group: Enter a source group name that describes this package configuration, such as HLS-4k. Make a note of this name; you'll reference it when you create your channel's output. For more information, see Using source groups with your channel's outputs.
- **Type**: Select the packaged format for this configuration. MediaTailor supports HLS and DASH.

• **Relative path**: The relative path from the source location's **Base HTTP URL** to the manifest. For example, **/my/path/index.m3u8**.

### Note

MediaTailor automatically imports all of the closed captions and child streams contained within a parent manifest. You don't need to create separate package configurations for each of your sources renditions (DASH) or variant streams (HLS).

For more information about package configurations, see Using package configurations.

7. Choose Add VOD source.

If you want to add more VOD sources, repeat steps 4-7 in the procedure.

# Working with live sources

A *live source* represents a single live stream, such as a live football game or news broadcast, that you add to your source location. After you create your channel, you add one or more live sources to your source location, and then associate each live source with a program.

MediaTailor supports these types of linear channel assembly:

- VOD sources for a channel that contains VOD-to-live content
- Live sources for a channel that contains live-to-live content intermixed with VOD-to-live content

An example of VOD-to-live content is a channel that assembles a library of VOD assets into a live stream. One example of live-to-live content mixed with VOD-to-live content is a channel that shows mostly VOD content, except for a nightly news event or a pre-scheduled live sporting event. Another example of live-to-live content mixed with VOD-to-live content is an all live-to-live channel with origins that vary based on the time of day.

You can use live sources to set up a regional channel that shows mostly national programming, but also includes regional programming overrides, and has VOD content mixed in. To do so, you run one encoder/packager pair for the national content, then run regional encoders when those regions are live. Then, you create regional channel-assembly channels, each with their own schedules. This way, viewers can switch back and forth as needed. This setup helps you minimize encoding/packaging costs.

Each live source must have at least one package configuration. A *package configuration* specifies a package format, manifest location, and source group for your live source. When you create your channel, you use the package configuration's source groups to create the corresponding outputs on your channel. For example, if your source is packaged in two different formats—HLS and DASH —then you'd create two package configurations, one for DASH and one for HLS. Then, you'd create two channel outputs, one for each package configuration. Each channel output provides an endpoint that's used for playback requests. In this example, the channel provides an endpoint for HLS playback requests and an endpoint for DASH playback requests.

# General requirements for using live sources

When you use live sources, your content must align with the following general requirements:

- HLS live sources You must provide #EXT-X-PROGRAM-DATE-TIME tags for the first segment in the manifest window, and on every discontinuity.
- HLS You must configure ad markers as DATERANGE.
- Source manifest window We recommend using a manifest window with a duration that's at least as long as the manifest window on your MediaTailor Channel Assembly channel. As a best practice, consider using a manifest window duration that's 30 seconds or longer than the manifest window on the Channel Assembly channel.
- Make the target duration match the duration of the existing sources.
- Make the number of child playlists match that of the existing sources.

# Configurations

If you use other AWS Elemental media services as part of your live sources workflow, we recommend following best practices when setting up your MediaPackage configuration. The following table describes how to configure MediaPackage settings based on the streaming standard you use.

# MediaPackage setup for live sources

| Standard | Setting                                    | Value                                                                      | Necessity                                      | Notes                                                                                                    |
|----------|--------------------------------------------|----------------------------------------------------------------------------|------------------------------------------------|----------------------------------------------------------------------------------------------------|
| HLS      | Endpoint type                              | Apple HLS                                                                  | Required unless<br>using CMAF                  | To match<br>HLS ts AWS<br>Elemental<br>MediaConvert<br>jobs                                                                                                 |
| HLS      | Endpoint type                              | CMAF                                                                       | Required unless<br>using Apple HLS             | To match<br>HLS mp4 AWS<br>Elemental<br>MediaConvert<br>jobs                                                                                                |
| HLS      | ProgramDa<br>teTimeInt<br>ervalSeco<br>nds | 1                                                                          | Required                                       | You must<br>specify #EXT-<br>X-PROGRAM-<br>DATE-TIME<br>on every<br>segment in<br>order to prevent<br>playback issues<br>when there are<br>discontinuities. |
| HLS      | PlaylistW<br>indowSeco<br>nds              | 30 seconds<br>longer than<br>the channel<br>assembly<br>manifest<br>window | Required                                       |                                                                                                    |
| HLS      | AdMarkers                                  | DATERANGE                                                                  | Required when<br>passing through<br>ad markers |                                                                                                    |

| Standard | Setting                         | Value                                                                      | Necessity                                      | Notes                                             |
|----------|---------------------------------|----------------------------------------------------------------------------|------------------------------------------------|---------------------------------------------------|
| HLS      | IncludeIf<br>rameOnlyS<br>tream | Disabled                                                                   | Recommended                                    |                                                   |
| DASH     | ManifestL<br>ayout              | FULL                                                                       | Recommended                                    |                                                   |
| DASH     | SegmentTe<br>mplateFor<br>mat   | NUMBER_WI<br>TH_TIMELI<br>NE or<br>TIME_WITH<br>_TIMELINE                  | Recommended                                    | NUMBER_WI<br>TH_DURATI<br>ON is not<br>supported. |
| DASH     | ManifestW<br>indowSeco<br>nds   | 30 seconds<br>longer than<br>the channel<br>assembly<br>manifest<br>window | Required                                       |                                                   |
| DASH     | PeriodTri<br>ggers              | ADS                                                                        | Required when<br>passing through<br>ad markers |                                                   |

## Adding live sources to your source location

The following procedure explains how to use the MediaTailor console to add live sources to your source location and set up package configurations. For information about how to add live sources using the MediaTailor API, see <u>CreateLiveSource</u> in the AWS Elemental MediaTailor API Reference.

#### ▲ Important

Before you add your live sources, make sure that within a package configuration, each source has the same number of child streams.

#### To add live sources to your source locations

- 1. Open the MediaTailor console at https://console.aws.amazon.com/mediatailor/.
- 2. In the navigation pane, choose **Channel assembly > Source locations**.
- 3. In the **Source locations** pane, choose the source location that you created in the <u>To create a</u> <u>source location</u> procedure.
- 4. On the Live sources tab, choose Add live source.
- 5. Under live source details, enter a name for your live source:
  - Name: An identifier for your live source, such as my-example-video.
- 6. Under **Package configurations** > *source-group-name* enter information about the package configuration:

#### 🚺 Note

Within a package configuration, all of the VOD sources and live sources must have the same number of child streams. We recommend that you configure your source streams the same way.

- **Source group**: Enter a source group name that describes this package configuration, such as HLS-4k. Make a note of this name; you'll reference it when you create your channel's output. For more information, see Using source groups with your channel's outputs.
- **Type**: Select the packaged format for this configuration. MediaTailor supports HLS and DASH.
- **Relative path**: The relative path from the source location's **Base HTTP URL** to the manifest. For example, **/my/path/index.m3u8**.

#### 🚺 Note

MediaTailor automatically imports all of the closed captions and child streams contained within a parent manifest. You don't need to create separate package configurations for each of your sources renditions (DASH) or variant streams (HLS).

For more information about package configurations, see Using package configurations.

#### 7. Choose Add live source.

If you want to add more live sources, repeat steps 4-6 in the procedure.

# Using package configurations

A package configuration is a representation of the source that contains the various packaging characteristics required for playback on different devices. For example, you might have a source that has three packaged formats: HLS with DRM, DASH with segment timeline addressing, and HLS with CMAF segments.

Channel assembly doesn't repackage your sources. If you want to include multiple packaged formats for a given source, you must make each packaged format available at the source location and specify the path to each packaged format.

Each package configuration object must include the following:

- **Relative path** The full path to the source's packaged format, relative to the source location. For example, **/my/path/index.m3u8**.
- **Source group** The name of the source group used to associate package configurations with a channel's output.
- **Type** Either HLS or DASH.

After you have created a channel, you must also declare each source group that you want to use for the channel's output.

# **Manifest caching**

MediaTailor periodically and opportunistically caches source playlists to improve channel assembly performance and reliability. Sometimes, the cached version becomes stale compared to the origin version at your source location. To force MediaTailor to refresh the cached version of the source, call <u>UpdateVodSource</u>. For example, use this call when the embedded paths change in your source. Make sure that you always keep an up-to-date version of the source available on your source location, even if you see few requests from MediaTailor.

# Working with channels

A channel assembles your source manifests into a linear stream. Each channel contains one or more outputs that correspond to your package configurations.

First you create a channel, then you add your VOD sources and live sources to the channel's schedule by creating *programs*. Each program is associated with a VOD source or a live source.

#### Topics

- Creating channels
- Using source groups with your channel's outputs
- Deleting channels

# **Creating channels**

The following procedure describes how to create a channel using the MediaTailor console.

#### To create a channel

- 1. Open the MediaTailor console at https://console.aws.amazon.com/mediatailor/.
- 2. In the navigation pane, choose **Channel assembly > Channels**.
- 3. On the navigation bar, choose **Create channel**.
- 4. Under **Channel details**, enter details about your channel:
  - Name: Enter a name for your channel.
  - Tier: The tier determines what features the channel supports and how much it costs to run the channel. For more information about pricing, see the <u>Channel Assembly pricing page</u>. MediaTailor supports the following tiers:
    - **Basic** The Basic tier supports both the Linear and Loop playback modes, and does not support live sources.
    - **Standard** The Standard tier supports live sources, and requires the Linear playback mode.
  - **Playback mode**: The playback mode sets the channel's playback behavior. MediaTailor supports the following playback modes:

- **Loop** The programs in the schedule play back-to-back in an endless loop. After the last program plays in a schedule, playback loops back to the first program. Playback continues looping until you stop the channel.
- Linear Each program in the schedule plays once, back-to-back.

#### 5.

For **Filler slate**, select the **Source location name** referencing the slate location, and the **VOD source name** to use as slate. MediaTailor uses the slate to fill gaps between programs in the schedule. If the duration of the slate is less than the duration of the gap between programs, MediaTailor loops the slate. You must configure filler slate field is if your channel uses the linear playback mode. MediaTailor doesn't support filler slate for the loop playback mode.

- 6. Choose **Next**.
- 7. Under **Output details**, define the settings for this output:
  - Manifest name: Enter a manifest name, such as *index*. MediaTailor automatically inserts the format extension, such as .m3u8.

#### í) Note

The manifest name must be unique for each channel output. For example, you could use index for an HLS output and dash for a DASH output.

- **Output type**: Select the streaming format for the channel. DASH and HLS are supported.
- **Source group**: Enter the name of the source group that you created in your package configuration, as described in Adding VOD sources to your source location.
- 8. Under Manifest settings, enter additional information about your manifest settings:
  - Manifest window (sec): The time window, in seconds, contained in each manifest. The minimum value is 30 seconds, and the maximum value is 3600 seconds.
  - Ad markup type(HLS outputs only): The type of ad tags that appear in VOD program ad breaks. Select Daterange to have MediaTailor insert ad breaks into vod programs with EXT-X-DATERANGE tags. Select Scte35 Enhanced to have MediaTailor insert ad breaks into VOD programs using EXT-X-CUE-OUT and EXT-X-CUE-IN tags. For more information about these tag types, see <u>SCTE-35 messages for ad breaks</u>. For live workflows, always passes through DATERANGE tags, and doesn't pass through any Enhanced Scte35 tags, regardless of the selected Ad markup type.

- 9. If you want to configure multiple channel outputs, under **Outputs** choose **Add**. Then, configure the details for your output by completing the steps 6 and 7 in this procedure.
- 10. Choose Next.
- 11. Under **Channel policy**, choose your channel's IAM policy settings:
  - **Do not attach channel policy**: Restrict playback to only those who have access to this account's credentials.
  - Attach custom policy: Define your own policy and restrict access to as few or as many as you want.
  - Attach public policy: Accept all incoming client requests to a channel's output. You must use this option if you want to use MediaTailor ad insertion.
- 12. Choose Next.
- 13. Review your settings on the **Review and create** pane.
- 14. Choose **Create channel**.

#### Note

Channels are created in a stopped state. Your channel won't be active until you start it with the MediaTailor console or the MediaTailor StartChannel API.

## Using source groups with your channel's outputs

A source group associates a package configuration with an output on a channel. When you create the package configuration on the source, you identify the source group's name. Then, when you create the output on the channel, you enter that same name to associate the output with the package configuration. VOD sources and live sources that are added to a program on a channel must belong to the source group that's identified in the output.

For example:

- VOD sources 1 and 2 both have three package configurations that have the source groups: HLS, DASH, and HLS-4k.
- VOD source 3 has two package configurations with source groups HLS and DASH.

If channel A has two outputs with source groups **HLS** and **DASH**, the channel output can use all three VOD sources. That's because VOD sources 1, 2, and 3 all have package configurations with source group labels **HLS** and **DASH**.

If channel B has two outputs with source groups **HLS** and **HLS-4k**, it can use VOD source 1 and 2, but not 3. This is because VOD sources 1 and 2 both have package configurations with source group labels **HLS** and **HLS-4k**.

If channel C has a single output with the source group **DASH**, it can use all three VOD sources. All three VOD sources have package configurations with the **DASH** source group.

# **Deleting channels**

To delete your channel, complete the following procedure.

#### To delete your channel

- 1. Open the MediaTailor console at <a href="https://console.aws.amazon.com/mediatailor/">https://console.aws.amazon.com/mediatailor/</a>.
- 2. In the navigation pane, choose **Channel assembly > Channels**.
- 3. Select the channel that you want to delete.
- 4. If your channel is running, from the **Actions** drop-down menu, choose **Stop**. You must stop your channel before you can delete it.
- 5. When your channel is stopped, from the **Actions** drop-down menu, choose **Delete**.

# Working with programs

Each program contains a VOD source or a live source that's part of a source location in your account. You add your programs to your channel's schedule to control the order that they play in your channel's stream.

A program that contains a VOD source can be configured with one or more ad breaks. Each ad break contains a slate, which is a VOD source from a source location. To create the ad break, you add the slate at an offset in milliseconds into the program.

#### Topics

<u>Creating programs</u>

The following procedure describes how to create a program within your channel's schedule using the MediaTailor console. It also describes how to configure ad breaks, which are optional. For information about how to create programs using the MediaTailor API, see <u>CreateProgram</u> in the *AWS Elemental MediaTailor API Reference*.

#### To add a program

- 1. Open the MediaTailor console at <a href="https://console.aws.amazon.com/mediatailor/">https://console.aws.amazon.com/mediatailor/</a>.
- 2. In the navigation pane, choose **Channel assembly > Channels**.
- 3. In the **Channels** pane, choose the channel that you created in the <u>To create a channel</u> procedure.
- 4.

## 🔥 Important

For looping channels, if you modify the program list for a program that is scheduled within the next 10 minutes, the edit won't become apparent until the next loop.

Under **Program details**, enter details about your program:

- Name: This is the name of the program that you add to your channel.
- **Source type**: Determines what type of source the program plays. This option is only available for Standard channels.
  - **VOD** The program plays a VOD source, such as a pre-recorded TV episode.
  - Live The program plays a live source, such as a live news broadcast.
- Source location name: The source location to be associated with the program.

If you choose **Select an existing source location**, select a source location name from the **Select a source location** drop-down menu. You can alternatively search for your source location by name. This is helpful if you have a large number of source locations.

If you choose **Enter the source location name**, search for your source location by name.

• VOD source name: The name of the VOD source to be associated with the program.

If you choose **Select an existing VOD source**, select a VOD source name from the list of VOD sources that are associated with your account. You can alternatively search for your VOD source by name. This is helpful if you have a large number of VOD sources.

If you choose **Search by name**, search for your VOD source by name.

• Live source name: The name of the live source to be associated with the program. This option is only available if you selected Live as the source type.

If you choose **Select an existing live source**, select a live source name from the list of live sources that are associated with your account. You can alternatively search for your live source by name. This is helpful if you have a large number of live sources.

If you choose **Search by name**, search for your live source by name.

- 5. Under **Playback configuration**, define when a program plays in your channel's schedule:
  - **Duration in milliseconds**: Defines the duration of the program in milliseconds. This option is only available for programs that use live sources.
  - Transition type: Defines the transitions from program to program in the schedule.
    - **Relative** The program plays either before or after another program in the schedule. This option is only available for programs that use VOD sources.
    - **Absolute** The program plays at a specific wall clock time. MediaTailor makes a best effort to play the program at the clock time that you specify. We start playback of the program on a common segment boundary between the preceding program or slate. This option is only available for channels configured to use the <u>linear playback mode</u>.

#### 🚺 Note

Be aware of the following behavior for absolute transition types:

- If the preceding program in the schedule has a duration that extends beyond the wall clock time, MediaTailor truncates the preceding program on the common segment boundary closest to the wall clock time.
- If there are gaps between programs in the schedule, MediaTailor plays <u>filler</u> <u>slate</u>. If the duration of the slate is less than the duration of the gap, MediaTailor loops the slate.

- **Program start time** For absolute transition types, the wall clock time when the program is scheduled to play. If you are adding this program to a running linear channel, you must enter a start time that's 15 minutes or later from the current time.
- **Relative position**: Choose where to insert the program into schedule relative to another program. You can select **Before program** or **After program**. This setting does not apply if this is the first program in your channel's schedule.
- **Relative program**: The name of the program to be used to insert the new program before or after. This setting does not apply if this is the first program in your channel's schedule.

If you choose **Select an existing program**, select the program name from a predefined list of the next 100 programs played by the channel in the **Use existing program** drop-down menu.

If you choose **Search for a program by name**, enter name of an existing program in your channel.

If you'd like to add ad breaks to your program, continue to the next step. Ad breaks are only configurable for programs that use VOD sources. For live sources, ad breaks in DASH manifests and ad breaks in HLS manifests that use the EXT-X-DATERANGE tag are passed through automatically.

- 6. Select Add ad break. Under Ad breaks, configure the settings for the ad break:
  - Slate source location name: Choose Select an existing source location and choose the source location where your slate is stored that you created earlier in this tutorial.
  - VOD source name: Choose Select an existing VOD source and choose the VOD source you're using for slate that you added earlier in this tutorial. The duration of the slate determines the duration of the ad break.
  - For **Offset in milliseconds**: This value determines the ad break start time in milliseconds, as an offset relative to the beginning of the program. Enter any value that's less than the duration of the VOD source, and that aligns with a segment boundary on all tracks within the program's VOD source (all audio, video and closed caption tracks), otherwise the ad break will be skipped. For example, if you enter **0**, this creates a pre-roll ad break that plays before the program begins.

## 🚯 Note

If MediaTailor detects ad markers, such asDATERANGE or EXT-X-CUE-OUT for HLS and EventStream for DASH, with durations of zero within your VOD source, you can select the offset of those ad markers from the drop-down menu to be used as the ad break's offset. In order for an ad opportunity to be detected, it must be present at the same offset across all package configurations within a VOD source, and its duration must be zero.

• For **Avail number**, this is written to splice\_insert.avail\_num, as defined in section 9.7.3.1. of the SCTE-35 specification. The default value is 0. Values have to be between 0 and 256, inclusive.

For **Avail expected**, this is written to splice\_insert.avails\_expected, as defined in section 9.7.3.1. of the SCTE-35 specification. The default value is 0. Values have to be between 0 and 256, inclusive.

For **Splice event ID**, this is written to splice\_insert.splice\_event\_id, as defined in section 9.7.3.1. of the SCTE-35 specification. The default value is 1.

For **Unique program ID**, this is written to splice\_insert.unique\_program\_id, as defined in section 9.7.3.1. of the SCTE-35 specification. The default value is 0. Values have to be between 0 and 256, inclusive.

#### 7. Choose Add program.

For more advanced information using MediaTailor to personalize your ad breaks, see <u>Insert</u> personalized ads and ad breaks in a channel stream.

#### 🚺 Note

If your channel has at least one output with an Enhanced Scte35 Ad markup type, you can submit ad-break metadata. MediaTailor writes the submitted key-value pairs to the EXT-X-ASSET tag for your ad break.

# Insert personalized ads and ad breaks in a channel stream

With MediaTailor, you can monetize channel assembly linear streams by inserting ad breaks in your programs without conditioning the content with SCTE-35 markers. You can use channel assembly with the MediaTailor ad insertion service, or with any server-side ad insertion (SSAI).

The following topics show how to insert personalized ads and ad breaks in your channel's linear stream.

#### Topics

- Setting up ad insertion with MediaTailor
- SCTE-35 messages for ad breaks

# Setting up ad insertion with MediaTailor

To insert personalized ads into your channel's stream, your channel's endpoint URL is the content source for AWS Elemental MediaTailor. This guide shows how to set up MediaTailor for ad insertion.

## Prerequisites

Before you begin, make sure that you meet the following requirements:

- Prepare your HLS and DASH streams for MediaTailor ad insertion.
  - If you haven't prepared content streams already, see <u>Step 2: Prepare a stream</u> in the *Getting started with MediaTailor ad insertion* topic.
- Have an ad decision server (ADS).
- Configure Ad break settings in the program. For more information, see the <u>Configuring ad</u> breaks for your program procedure.

As a best practice, consider using a content delivery network (CDN) in between channel assembly and MediaTailor ad insertion. The MediaTailor ad insertion service can generate additional origin requests. Therefore, it's a best practice to configure your CDN to proxy the manifests from channel assembly, then use the CDN prefixed URLs at the content source URL.

## **Configure MediaTailor for ad insertion**

The following shows how to configure MediaTailor console settings so that you can insert personalized ads into your channel's stream.

#### To configure MediaTailor for ad insertion

- 1. Open the MediaTailor console at https://console.aws.amazon.com/mediatailor/.
- 2. In the navigation pane, choose **Configurations**.
- 3. Under **Required settings**, enter the basic required information about your configuration:
  - Name: The name of your configuration.
  - Content source: Enter the playback URL from your channel's output, minus the file name and extension. For advanced information about MediaTailor configuration, see <u>Required</u> <u>settings</u>.
  - Ad decision server: Enter the URL for your ADS.
- You can optionally configure the Configuration aliases, Personalization details, and Advanced settings. For information about those settings, see <u>Optional configuration settings</u>.
- 5. On the navigation bar, choose **Create configuration**.

Now that you've set up MediaTailor for ad insertion, you can also set up ad breaks. For detailed instructions, see Getting started with MediaTailor ad insertion.

# SCTE-35 messages for ad breaks

With MediaTailor, you can create a content channel based off of source location and VOD source resources. You can then set up one or more ad breaks for each of the programs on a channel's schedule. You use messages based on the SCTE-35 specification to condition the content for ad breaks. For example, you can use SCTE-35 messages to provide metadata about the ad breaks. For more information about the SCTE-35 specification, see Digital Program Insertion Cueing Message.

You set up the ad breaks in one of two ways:

 Attaching a time\_signal SCTE-35 message with a segmentation\_descriptor message. This segmentation\_descriptor message contains more advanced metadata fields, like content identifiers, which convey more information about the ad break. MediaTailor writes the ad metadata to the output manifest as part of the EXT-X-DATERANGE (HLS) or EventStream (DASH) ad marker's SCTE-35 data.

- Attaching a splice\_insert SCTE-35 message that provides basic metadata about the ad break.
- HLS:
  - When the Ad markup type is Daterange, specifies ad breaks as EXT-X-DATERANGE tags in the manifest.
  - When the Ad markup type is Scte35 Enhanced, MediaTailor specifies ad breaks using the following tags:
    - MediaTailor places an EXT-X-CUE-OUT on the first segment of the ad slate, indicating a cut from content to the ad break. It contains the expected duration of ad break, such as EXT-X-CUE-OUT:Duration=30.
    - >EXT-X-ASSET: This tag appears on the same segment as EXT-X-CUE-OUT and contains the ad-break metadata supplied in the AdBreak when the program is created or updated. It always contains CAID.
    - EXT-OATCLS-SCTE35: This tag appears on the same segment as EXT-X-CUE-OUT and contains base64-encoded bytes of the SCTE-35 message.
    - EXT-X-CUE-OUT-CONT: This tag appears on each subsequent segment within the ad slate, and contains duration and elapsed-time information. It also contains the base64-encoded SCTE-35 message, and the CAID.
    - EXT-X-CUE-IN: This tag appears on the first segment of content after the ad break is over, and indicates a cut from an ad break back to content.

The following illustration shows the two ways of setting up ad breaks in a channel using SCTE-35 messages:

- Use a splice\_insert() message to set up ad breaks with basic metadata.
- Use a time\_signal() message together with a segmentation\_descriptor() message to set up ad breaks with more detailed metadata.

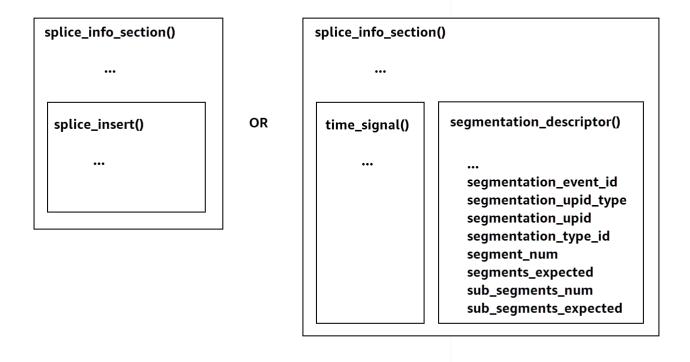

For information about using time\_signal, see section 9.7.4 of the 2022 SCTE-35 specification, Digital Program Insertion Cueing Message.

The ad break information appears in the output splice\_info\_section SCTE-35 data. With MediaTailor, you can pair a single segmentation\_descriptor message together with a single time\_signal message.

#### 🚯 Note

If you send a segmentation\_descriptor message, you must send it as part of the time\_signal message type. The time\_signal message contains only the splice\_time field that MediaTailor constructs using a given timestamp.

The following table describes the fields that MediaTailor requires for each segmentation\_descriptor message. For more information, see section 10.3.3.1 of the 2022 SCTE-35 specification, which you can purchased at the <u>ANSI Webstore website</u>.

# Required fields for a segmentation\_descriptor message

| Field                             | Туре    | Default value     | Description                                                                                                    |
|-----------------------------------|---------|-------------------|----------------------------------------------------------------------------------------------------|
| <pre>segmentat ion_event_id</pre> | integer | 1                 | This is written<br>to segmentat<br>ion_descr<br>iptor.seg<br>mentation<br>_event_id .                                                                                |
| segmentat<br>ion_upid_type        | integer | 14 (0x0E)         | This is written<br>to segmentat<br>ion_descr<br>iptor.seg<br>mentation<br>_upid_type .<br>The value must be<br>between 0 and 256,<br>inclusive.                      |
| segmentat<br>ion_upid             | string  | "" (empty string) | This is written<br>to segmentat<br>ion_descr<br>iptor.seg<br>mentation_upid .<br>The value must be a<br>hexadecimal string,<br>containing characters<br>0-9 and A-F. |
| segmentat<br>ion_type_id          | integer | 48 (0x30)         | This is written<br>to segmentat<br>ion_descr<br>iptor.seg<br>mentation<br>_type_id .The<br>value must be                                                             |

SCTE-35 messages for ad breaks

| Field                 | Туре    | Default value | Description                                                                                                    |
|-----------------------|---------|---------------|----------------------------------------------------------------------------------------------------|
|                       |         |               | between 0 and 256,<br>inclusive.                                                                                                    |
| segment_num           | integer | 0             | This is written<br>to segmentat<br>ion_descr<br>iptor.seg<br>ment_num .The<br>value must be<br>between 0 and 256,<br>inclusive.        |
| segments_<br>expected | integer | 0             | This is written<br>to segmentat<br>ion_descr<br>iptor.seg<br>ments_expected .<br>The value must be<br>between 0 and 256,<br>inclusive. |
| sub_segment_num       | integer | null          | This is written<br>to segmentat<br>ion_descr<br>iptor.sub<br>_segment_num .<br>The value must be<br>between 0 and 256,<br>inclusive.   |

| Field                     | Туре    | Default value | Description                                                                                                    |
|---------------------------|---------|---------------|----------------------------------------------------------------------------------------------------|
| sub_segme<br>nts_expected | integer | null          | This is written<br>to segmentat<br>ion_descr<br>iptor.sub<br>_segments<br>_expected .<br>The value must be<br>between 0 and 256,<br>inclusive. |

The following table shows the values that MediaTailor automatically sets for some of the segmentation\_descriptor message's fields.

#### Values set by MediaTailor for a segmentation\_descriptor message's fields

| Field                                           | Туре    | Value |
|-------------------------------------------------|---------|-------|
| <pre>segmentation_event _cancel_indicator</pre> | Boolean | True  |
| program_segmentati<br>on_flag                   | Boolean | True  |
| delivery_not_restr<br>icted_flag                | Boolean | True  |

MediaTailor always sets the segmentation\_duration\_flag to True. MediaTailor populates the segmentation\_duration field with the duration, in ticks, of the state content.

#### (i) Note

When MediaTailor sends the time\_signal messages, it sets the splice\_command\_type field in the splice\_info\_section message to 6 (0x06).

In HLS output, for an AdBreak with a time\_signal message, the output EXT-X-DATERANGE tag includes a SCTE-35 field that is set to the serialized version of the splice\_info\_section message. For example, the following EXT-X-DATERANGE tag shows the serialized version of the splice\_info\_section message:

```
#EXT-X-DATERANGE:ID=\"1\",START-DATE=\"2020-09-25T02:13:20Z\",DURATION=300.0,SCTE35-
OUT=0xFC002C00000000000000FFF005068000000000000160214435545490000000100E0000019BFCC00E00300000000
```

In DASH output, for an AdBreak with a time\_signal message, the output EventStream element includes a scte35:SpliceInfoSection element with scte35:TimeSignal and scte35:SegmentationDescriptor elements as its children. The scte35:TimeSignal element has a child scte35:SpliceTime element, and the scte35:SegmentationDescriptor element has a child scte35:SegmentationUpid element. For example, the following DASH output shows the EventStream element's child element structure:

```
<EventStream schemeIdUri="urn:scte:scte35:2013:xml" timescale="90000">

<Event duration="2700000">

<scte35:SpliceInfoSection protocolVersion="0" ptsAdjustment="0" tier="4095">

<scte35:TimeSignal>

<scte35:SpliceTime ptsTime="0" />

</scte35:TimeSignal>

<scte35:SegmentationDescriptor segmentNum="0"

segmentationDuration="27000000" segmentationEventCancelIndicator="false"

segmentationEventId="1" segmentationTypeId="48" segmentsExpected="0">

<scte35:SegmentationDuration="27000000" segmentationEventCancelIndicator="false"

segmentationUpidTypeId="48" segmentsExpected="0">

<scte35:SegmentationUpid segmentationUpidFormat="hexBinary"

segmentationUpidType="14">012345</scte35:SegmentationUpidFormat="hexBinary"

<scte35:SegmentationDescriptor>

</scte35:SpliceInfoSection>

</Event>

</EventStream>
```

You learned about using SCTE-35 messages to set up ad breaks in channel assembly, the structure and required fields for those messages, and sample HLS and DASH output that includes the SCTE-35 messages.

# **Time-shifted viewing**

*Time-shifted viewing* means that viewers can start watching a live stream at a time earlier than the time of request, permitting them to join from the beginning a program that's already in progress or

to watch a program that's already completed. MediaTailor channels support time-shifted viewing for content that's up to 6 hours old. You can enable time-shifted viewing for some or all of this content by defining the **maximum time delay** on the channel. Clients can shift the manifest window back in time, by up to the configured maximum time delay, by including valid time-shifting parameters on requests.

Time-shifted viewing is available on STANDARD tier channels with the LINEAR playback mode. MediaTailor channels support time shifting for all VOD sources, and for live sources that utilize MediaPackage V1 or MediaPackage V2 origins configured with sufficient startover windows.

#### 🔥 Important

MediaPackage V1 and MediaPackage V2 channels used as live origins for MediaTailor channels must have sufficient startover windows. We recommend a startover window that is at least 10 minutes longer than the sum of the maximum time delay and the manifest-window duration on your MediaTailor channel.

For information on how to configure a startover window on a MediaPackage V1 channel, refer to <u>Time-shifted viewing reference in AWS Elemental MediaPackage</u> in the *MediaPackage V1 user guide*. For information on how to configure a startover window on a MediaPackage V2 channel, refer to <u>Time-shifted viewing reference in AWS Elemental</u> <u>MediaPackage</u> in the *MediaPackage V2 user guide*.

#### To enable time-shifted viewing

 Enable time-shifted viewing by typing a value for Maximum time delay when configuring a MediaTailor channel. You can do this through either the MediaTailor console or the MediaTailor API. The minimum allowed maximum time delay is 0 seconds, and the maximum allowed maximum time delay is 21600 seconds (6 hours).

When MediaTailor receives requests for this channel with time shifting parameters that conform to the configured maximum time delay, MediaTailor generates a sliding window manifest starting at the specified time. If the values provided for the time-shifting parameters require a delay that exceeds the maximum time delay, then the requests fail. If the request has no time-shifting parameters, the service generates a manifest with no delay.

2. Make sure that content requests contain time-shifting parameters as needed. A request can have up to one time-shifting parameter. For information on specific time shifting parameters, see Time-shifting parameters for manifest requests.

#### Topics

- Time-shifting parameters for manifest requests
- Using time-shifted viewing with CDNs

# Time-shifting parameters for manifest requests

This section lists the parameters for time-shifting manifest requests.

## Time delay

You can specify a duration in seconds for MediaTailor to delay when content is available to players. The minimum is 0 seconds, and the maximum is the maximum time delay that you have configured for the channel.

Use the aws.mediatailor.channel.timeDelay parameter to redefine the live point and make content available later than when it appears in your channel's schedule. With a 60-second time delay, content that appears in MediaTailor's schedule at 12:20 is not available until 12:21. Likewise, if you are serving content across time zones, you can set a time delay equal to the difference to make content available at, for example, 8:00 local time.

To supply a time delay to a manifest request, include aws.mediatailor.channel.timeDelay as a query parameter.

#### Example time delay

```
https://<some prefix>.channel-assembly.mediatailor.us-west-2.amazonaws.com/v1/channel/
ExampleChannel/index_dash.mpd?aws.mediatailor.channel.timeDelay=901
```

## Start time

You can specify a timestamp from which to start playback using the aws.mediatailor.channel.startTime parameter. The start time must be specified in one of the following formats:

- ISO 8601 dates, such as 2017-08-18T21:18:54+00:00
- POSIX (or Epoch) time, such as 1503091134

When provided with a start time, MediaTailor responds with a sliding-window manifest, as if the player had requested the initial manifest at the specified start time. For example,

a viewer who starts watching a channel at 2023-10-25T14:00:00 and provides an aws.mediatailor.channel.startTime of 2023-10-25T12:00:00 sees the same content as a viewer who starts watching the same channel at 2023-10-25T12:00:00 with no start time specified. On channels with the LINEAR playback mode, the last segment in the manifest window is the segment that overlaps with the time 10 seconds before the time that the request is made. In addition, players maintain a buffer between the playback point and the end of the manifest window. Therefore, playback does not start exactly with the content scheduled for the specified start time.

The delay that results from the specified start time must be at least 0 and must be no greater than the maximum time delay that you configured for the channel.

#### Example start time

```
https://<some prefix>.channel-assembly.mediatailor.us-west-2.amazonaws.com/v1/channel/
ExampleChannel/
index_dash.mpd?aws.mediatailor.channel.startTime=2017-12-19T13:00:28-08:00
```

## Start program

You can specify a program from which playback should start using the aws.mediatailor.channel.startProgram parameter. Acceptable values are the names of programs whose start times fall within the the maximum time delay that you configured for the channel from the end of the manifest window.

When provided with a start program, MediaTailor indicates to players the exact point at which playback should start.

- For HLS outputs, MediaTailor chooses a delay such that the first segment of the start program is 29 seconds from the end of the manifest window, and uses an EXT-X-START tag in the primary manifest to indicate that the player should start playback with the segment that is 29 seconds from the end of the manifest window.
- For DASH outputs, MediaTailor chooses a delay based on the suggested presentation delay that you have configured for your output. If your output has a non-zero suggested presentation delay, MediaTailor chooses a delay where the duration between the start of the first segment of the start program and the wall clock time that MediaTailor receives the request is equal to the output's suggested presentation delay. Otherwise, MediaTailor chooses a delay where the first segment of the start program is 29 seconds from the end of the manifest window. For the best results, we recommend that you configure your output to have a suggested presentation

delay that is at least three times the maximum segment duration on your start program, plus 10 seconds.

Players do not necessarily obey MediaTailor's suggestions, and the point at which playback starts may vary slightly depending on what player you use and how you configure it. We recommend that you test your channel with a start program parameter in your player and, if necessary, make adjustments to your player's configuration so that it starts playback at the first segment of the start program.

#### Example start program

https://<ome prefix>.channel-assembly.mediatailor.us-west-2.amazonaws.com/v1/channel/ ExampleChannel/index\_dash.mpd?aws.mediatailor.channel.startProgram=SuperBowlLVII

## Using time-shifted viewing with CDNs

To achieve a sliding window when provided with a start time or start program, MediaTailor translates the start time or start program value into an appropriate time delay. The value of that time delay depends on the time at which the player or CDN requests the manifest. Because of this, when using a CDN with MediaTailor's start time or start program parameters, you must configure the appropriate caching behavior on your CDN.

#### **HLS** example

Suppose that you request an HLS primary manifest with a start time using a URL like the one below:

```
https://<some prefix>.channel-assembly.mediatailor.us-west-2.amazonaws.com/v1/channel/
ExampleChannel/
index_hls.m3u8?aws.mediatailor.channel.startTime=2017-12-19T13:00:28-08:00
```

MediaTailor responds with a manifest that includes time-delay parameters on the child manifest URLs. For example, if you request the manifest at time 2017-12-19T13:20:28-08:00, which is 1200 seconds after the requested start time, then MediaTailor responds with a primary manifest like the one below:

#EXTM3U
#EXT-X-VERSION:6

#EXT-X-STREAM-INF:CODECS="avc1.4D401F,mp4a.40.2",AVERAGE-BANDWIDTH=1426714,RESOLUTION=852x480,FRAME-RATE=30.0,BANDWIDTH=1493368 index\_hls/1.m3u8?aws.mediatailor.channel.timeDelay=1200 #EXT-X-STREAM-INF:CODECS="avc1.4D401E,mp4a.40.2",AVERAGE-BANDWIDTH=986714,RESOLUTION=640x360,FRAME-RATE=30.0,BANDWIDTH=1024034 index\_hls/2.m3u8?aws.mediatailor.channel.timeDelay=1200 #EXT-X-STREAM-INF:CODECS="avc1.4D400D,mp4a.40.2",AVERAGE-BANDWIDTH=476305,RESOLUTION=320x240,FRAME-RATE=30.0,BANDWIDTH=498374 index\_hls/3.m3u8?aws.mediatailor.channel.timeDelay=1200

#### DASH example

Suppose that you request a DASH manifest with a start time using a URL like the one below:

```
https://<some prefix>.channel-assembly.mediatailor.us-west-2.amazonaws.com/v1/channel/
ExampleChannel/
index_dash.mpd?aws.mediatailor.channel.startTime=2017-12-19T13:00:28-08:00
```

MediaTailor responds with a redirect to the same manifest, but with a time delay instead of a start time. For example, if you request the manifest at time 2017-12-19T13:20:28-08:00, which is 1200 seconds after the requested start time, then MediaTailor responds with HTTP status 302 Found and a Location header with value ./index\_dash.mpd? aws.mediatailor.channel.timeDelay=1200.

#### **CDN configuration requirements**

When using time-shifting query parameters with a CDN, we recommend that you configure your CDN as follows:

- If you use any time shifting query parameters, include those parameters in your CDN's cache key. Additionally, include the time-delay query parameter in your CDN's cache key if you use any time-shifting parameters.
- If you use one of the start-time or start-program query parameters, then the following apply:
  - For HLS, configure your CDN to cache primary manifests for no longer than a typical segment duration on your channel.
  - For DASH, configure your CDN to cache redirects with HTTP status 302 for no longer than a typical segment duration on your channel, and to forward such redirects to the player.

For information on how to configure caching on Amazon CloudFront, refer to <u>Managing how long</u> <u>content stays in the cache (expiration)</u> in the *CloudFront Developer guide*. For information on how Amazon CloudFront handles redirects, refer to <u>How CloudFront processes HTTP 3xx status codes</u> <u>from your origin</u>. in the *CloudFront Developer guide*.

# Security in AWS Elemental MediaTailor

Cloud security at AWS is the highest priority. As an AWS customer, you benefit from data centers and network architectures that are built to meet the requirements of the most security-sensitive organizations.

Security is a shared responsibility between AWS and you. The <u>shared responsibility model</u> describes this as security *of* the cloud and security *in* the cloud:

- Security of the cloud AWS is responsible for protecting the infrastructure that runs AWS services in the AWS Cloud. AWS also provides you with services that you can use securely. Third-party auditors regularly test and verify the effectiveness of our security as part of the <u>AWS</u>
   <u>Compliance Programs</u>. To learn about the compliance programs that apply to AWS Elemental MediaTailor, see AWS Services in Scope by Compliance Program.
- Security in the cloud Your responsibility is determined by the AWS service that you use. You are also responsible for other factors including the sensitivity of your data, your company's requirements, and applicable laws and regulations.

This documentation helps you understand how to apply the shared responsibility model when using MediaTailor. The following topics show you how to configure MediaTailor to meet your security and compliance objectives. You also learn how to use other AWS services that help you to monitor and secure your MediaTailor resources.

#### Topics

- Data protection in AWS Elemental MediaTailor
- Identity and Access Management for AWS Elemental MediaTailor
- <u>Compliance validation for AWS Elemental MediaTailor</u>
- <u>Resilience in AWS Elemental MediaTailor</u>
- Infrastructure Security in AWS Elemental MediaTailor
- <u>Cross-service confused deputy prevention</u>
- Logging and monitoring in AWS Elemental MediaTailor

# Data protection in AWS Elemental MediaTailor

The AWS <u>shared responsibility model</u> applies to data protection in AWS Elemental MediaTailor. As described in this model, AWS is responsible for protecting the global infrastructure that runs all of the AWS Cloud. You are responsible for maintaining control over your content that is hosted on this infrastructure. You are also responsible for the security configuration and management tasks for the AWS services that you use. For more information about data privacy, see the <u>Data Privacy</u> <u>FAQ</u>. For information about data protection in Europe, see the <u>AWS Shared Responsibility Model</u> and <u>GDPR</u> blog post on the *AWS Security Blog*.

For data protection purposes, we recommend that you protect AWS account credentials and set up individual users with AWS IAM Identity Center or AWS Identity and Access Management (IAM). That way, each user is given only the permissions necessary to fulfill their job duties. We also recommend that you secure your data in the following ways:

- Use multi-factor authentication (MFA) with each account.
- Use SSL/TLS to communicate with AWS resources. We require TLS 1.2 and recommend TLS 1.3.
- Set up API and user activity logging with AWS CloudTrail.
- Use AWS encryption solutions, along with all default security controls within AWS services.
- Use advanced managed security services such as Amazon Macie, which assists in discovering and securing sensitive data that is stored in Amazon S3.
- If you require FIPS 140-2 validated cryptographic modules when accessing AWS through a command line interface or an API, use a FIPS endpoint. For more information about the available FIPS endpoints, see <u>Federal Information Processing Standard (FIPS) 140-2</u>.

We strongly recommend that you never put confidential or sensitive information, such as your customers' email addresses, into tags or free-form text fields such as a **Name** field. This includes when you work with or other AWS services using the console, API, AWS CLI, or AWS SDKs. Any data that you enter into tags or free-form text fields used for names may be used for billing or diagnostic logs. If you provide a URL to an external server, we strongly recommend that you do not include credentials information in the URL to validate your request to that server.

AWS Elemental MediaTailor doesn't encrypt or decrypt data in its management of content manifests or in its communication with servers, CDNs, or players. MediaTailor doesn't require that you supply any customer data or other sensitive information.

Don't put sensitive information, like customer account numbers, credit card information, or signin credentials, into free-form fields or query parameters. This applies to all use of AWS Elemental MediaTailor, including the console, API, SDKs, and the AWS Command Line Interface (AWS CLI). Any data that you enter into the service might get picked up for inclusion in diagnostic logs.

When you provide a URL to an external server, don't include unencrypted credentials information in the URL to validate your request to that server.

# Identity and Access Management for AWS Elemental MediaTailor

AWS Identity and Access Management (IAM) is an AWS service that helps an administrator securely control access to AWS resources. IAM administrators control who can be *authenticated* (signed in) and *authorized* (have permissions) to use MediaTailor resources. IAM is an AWS service that you can use with no additional charge.

## Topics

- <u>Audience</u>
- Authenticating with identities
- Managing access using policies
- How AWS Elemental MediaTailor works with IAM
- Identity-based policy examples for AWS Elemental MediaTailor
- <u>Resource-based policy examples for AWS Elemental MediaTailor</u>
- AWS managed policies for AWS Elemental MediaTailor
- Using service-linked roles for MediaTailor
- Troubleshooting AWS Elemental MediaTailor identity and access

# Audience

How you use AWS Identity and Access Management (IAM) differs, depending on the work that you do in MediaTailor.

**Service user** – If you use the MediaTailor service to do your job, then your administrator provides you with the credentials and permissions that you need. As you use more MediaTailor features to do your work, you might need additional permissions. Understanding how access is managed can help you request the right permissions from your administrator. If you cannot access a feature in MediaTailor, see <u>Troubleshooting AWS Elemental MediaTailor identity and access</u>.

**Service administrator** – If you're in charge of MediaTailor resources at your company, you probably have full access to MediaTailor. It's your job to determine which MediaTailor features and resources your service users should access. You must then submit requests to your IAM administrator to change the permissions of your service users. Review the information on this page to understand the basic concepts of IAM. To learn more about how your company can use IAM with MediaTailor, see How AWS Elemental MediaTailor works with IAM.

**IAM administrator** – If you're an IAM administrator, you might want to learn details about how you can write policies to manage access to MediaTailor. To view example MediaTailor identity-based policies that you can use in IAM, see <u>Identity-based policy examples for AWS Elemental</u> <u>MediaTailor</u>.

# Authenticating with identities

Authentication is how you sign in to AWS using your identity credentials. You must be *authenticated* (signed in to AWS) as the AWS account root user, as an IAM user, or by assuming an IAM role.

You can sign in to AWS as a federated identity by using credentials provided through an identity source. AWS IAM Identity Center (IAM Identity Center) users, your company's single sign-on authentication, and your Google or Facebook credentials are examples of federated identities. When you sign in as a federated identity, your administrator previously set up identity federation using IAM roles. When you access AWS by using federation, you are indirectly assuming a role.

Depending on the type of user you are, you can sign in to the AWS Management Console or the AWS access portal. For more information about signing in to AWS, see <u>How to sign in to your AWS</u> account in the AWS Sign-In User Guide.

If you access AWS programmatically, AWS provides a software development kit (SDK) and a command line interface (CLI) to cryptographically sign your requests by using your credentials. If you don't use AWS tools, you must sign requests yourself. For more information about using the recommended method to sign requests yourself, see <u>Signing AWS API requests</u> in the *IAM User Guide*.

Regardless of the authentication method that you use, you might be required to provide additional security information. For example, AWS recommends that you use multi-factor authentication (MFA) to increase the security of your account. To learn more, see <u>Multi-factor authentication</u> in the *AWS IAM Identity Center User Guide* and <u>Using multi-factor authentication (MFA) in AWS</u> in the *IAM User Guide*.

### AWS account root user

When you create an AWS account, you begin with one sign-in identity that has complete access to all AWS services and resources in the account. This identity is called the AWS account *root user* and is accessed by signing in with the email address and password that you used to create the account. We strongly recommend that you don't use the root user for your everyday tasks. Safeguard your root user credentials and use them to perform the tasks that only the root user can perform. For the complete list of tasks that require you to sign in as the root user, see <u>Tasks that require root</u> user credentials in the *IAM User Guide*.

## **Federated identity**

As a best practice, require human users, including users that require administrator access, to use federation with an identity provider to access AWS services by using temporary credentials.

A *federated identity* is a user from your enterprise user directory, a web identity provider, the AWS Directory Service, the Identity Center directory, or any user that accesses AWS services by using credentials provided through an identity source. When federated identities access AWS accounts, they assume roles, and the roles provide temporary credentials.

For centralized access management, we recommend that you use AWS IAM Identity Center. You can create users and groups in IAM Identity Center, or you can connect and synchronize to a set of users and groups in your own identity source for use across all your AWS accounts and applications. For information about IAM Identity Center, see <u>What is IAM Identity Center?</u> in the AWS IAM Identity Center User Guide.

#### IAM users and groups

An <u>IAM user</u> is an identity within your AWS account that has specific permissions for a single person or application. Where possible, we recommend relying on temporary credentials instead of creating IAM users who have long-term credentials such as passwords and access keys. However, if you have specific use cases that require long-term credentials with IAM users, we recommend that you rotate access keys. For more information, see <u>Rotate access keys regularly for use cases that require long-</u> term credentials in the *IAM User Guide*.

An <u>IAM group</u> is an identity that specifies a collection of IAM users. You can't sign in as a group. You can use groups to specify permissions for multiple users at a time. Groups make permissions easier to manage for large sets of users. For example, you could have a group named *IAMAdmins* and give that group permissions to administer IAM resources.

Users are different from roles. A user is uniquely associated with one person or application, but a role is intended to be assumable by anyone who needs it. Users have permanent long-term credentials, but roles provide temporary credentials. To learn more, see <u>When to create an IAM user</u> (instead of a role) in the *IAM User Guide*.

#### **IAM roles**

An <u>IAM role</u> is an identity within your AWS account that has specific permissions. It is similar to an IAM user, but is not associated with a specific person. You can temporarily assume an IAM role in the AWS Management Console by <u>switching roles</u>. You can assume a role by calling an AWS CLI or AWS API operation or by using a custom URL. For more information about methods for using roles, see <u>Using IAM roles</u> in the *IAM User Guide*.

IAM roles with temporary credentials are useful in the following situations:

- Federated user access To assign permissions to a federated identity, you create a role and define permissions for the role. When a federated identity authenticates, the identity is associated with the role and is granted the permissions that are defined by the role. For information about roles for federation, see <u>Creating a role for a third-party Identity Provider</u> in the *IAM User Guide*. If you use IAM Identity Center, you configure a permission set. To control what your identities can access after they authenticate, IAM Identity Center correlates the permission set to a role in IAM. For information about permissions sets, see <u>Permission sets</u> in the *AWS IAM Identity Center User Guide*.
- Temporary IAM user permissions An IAM user or role can assume an IAM role to temporarily take on different permissions for a specific task.

- Cross-account access You can use an IAM role to allow someone (a trusted principal) in a different account to access resources in your account. Roles are the primary way to grant crossaccount access. However, with some AWS services, you can attach a policy directly to a resource (instead of using a role as a proxy). To learn the difference between roles and resource-based policies for cross-account access, see Cross account resource access in IAM in the IAM User Guide.
- **Cross-service access** Some AWS services use features in other AWS services. For example, when you make a call in a service, it's common for that service to run applications in Amazon EC2 or store objects in Amazon S3. A service might do this using the calling principal's permissions, using a service role, or using a service-linked role.
  - Forward access sessions (FAS) When you use an IAM user or role to perform actions in AWS, you are considered a principal. When you use some services, you might perform an action that then initiates another action in a different service. FAS uses the permissions of the principal calling an AWS service, combined with the requesting AWS service to make requests to downstream services. FAS requests are only made when a service receives a request that requires interactions with other AWS services or resources to complete. In this case, you must have permissions to perform both actions. For policy details when making FAS requests, see Forward access sessions.
  - Service role A service role is an <u>IAM role</u> that a service assumes to perform actions on your behalf. An IAM administrator can create, modify, and delete a service role from within IAM. For more information, see <u>Creating a role to delegate permissions to an AWS service</u> in the *IAM User Guide*.
  - Service-linked role A service-linked role is a type of service role that is linked to an AWS service. The service can assume the role to perform an action on your behalf. Service-linked roles appear in your AWS account and are owned by the service. An IAM administrator can view, but not edit the permissions for service-linked roles.
- Applications running on Amazon EC2 You can use an IAM role to manage temporary credentials for applications that are running on an EC2 instance and making AWS CLI or AWS API requests. This is preferable to storing access keys within the EC2 instance. To assign an AWS role to an EC2 instance and make it available to all of its applications, you create an instance profile that is attached to the instance. An instance profile contains the role and enables programs that are running on the EC2 instance to get temporary credentials. For more information, see Using an IAM role to grant permissions to applications running on Amazon EC2 instances in the *IAM User Guide*.

To learn whether to use IAM roles or IAM users, see <u>When to create an IAM role (instead of a user)</u> in the *IAM User Guide*.

# Managing access using policies

You control access in AWS by creating policies and attaching them to AWS identities or resources. A policy is an object in AWS that, when associated with an identity or resource, defines their permissions. AWS evaluates these policies when a principal (user, root user, or role session) makes a request. Permissions in the policies determine whether the request is allowed or denied. Most policies are stored in AWS as JSON documents. For more information about the structure and contents of JSON policy documents, see <u>Overview of JSON policies</u> in the *IAM User Guide*.

Administrators can use AWS JSON policies to specify who has access to what. That is, which **principal** can perform **actions** on what **resources**, and under what **conditions**.

By default, users and roles have no permissions. To grant users permission to perform actions on the resources that they need, an IAM administrator can create IAM policies. The administrator can then add the IAM policies to roles, and users can assume the roles.

IAM policies define permissions for an action regardless of the method that you use to perform the operation. For example, suppose that you have a policy that allows the iam:GetRole action. A user with that policy can get role information from the AWS Management Console, the AWS CLI, or the AWS API.

# **Identity-based policies**

Identity-based policies are JSON permissions policy documents that you can attach to an identity, such as an IAM user, group of users, or role. These policies control what actions users and roles can perform, on which resources, and under what conditions. To learn how to create an identity-based policy, see <u>Creating IAM policies</u> in the *IAM User Guide*.

Identity-based policies can be further categorized as *inline policies* or *managed policies*. Inline policies are embedded directly into a single user, group, or role. Managed policies are standalone policies that you can attach to multiple users, groups, and roles in your AWS account. Managed policies include AWS managed policies and customer managed policies. To learn how to choose between a managed policy or an inline policy, see <u>Choosing between managed policies and inline policies</u> in the *IAM User Guide*.

## **Resource-based policies**

Resource-based policies are JSON policy documents that you attach to a resource. Examples of resource-based policies are IAM *role trust policies* and Amazon S3 *bucket policies*. In services that support resource-based policies, service administrators can use them to control access to a specific resource. For the resource where the policy is attached, the policy defines what actions a specified principal can perform on that resource and under what conditions. You must <u>specify a principal</u> in a resource-based policy. Principals can include accounts, users, roles, federated users, or AWS services.

Resource-based policies are inline policies that are located in that service. You can't use AWS managed policies from IAM in a resource-based policy.

## Access control lists (ACLs)

Access control lists (ACLs) control which principals (account members, users, or roles) have permissions to access a resource. ACLs are similar to resource-based policies, although they do not use the JSON policy document format.

Amazon S3, AWS WAF, and Amazon VPC are examples of services that support ACLs. To learn more about ACLs, see <u>Access control list (ACL) overview</u> in the *Amazon Simple Storage Service Developer Guide*.

# Other policy types

AWS supports additional, less-common policy types. These policy types can set the maximum permissions granted to you by the more common policy types.

- Permissions boundaries A permissions boundary is an advanced feature in which you set the maximum permissions that an identity-based policy can grant to an IAM entity (IAM user or role). You can set a permissions boundary for an entity. The resulting permissions are the intersection of an entity's identity-based policies and its permissions boundaries. Resource-based policies that specify the user or role in the Principal field are not limited by the permissions boundary. An explicit deny in any of these policies overrides the allow. For more information about permissions boundaries, see <u>Permissions boundaries for IAM entities</u> in the *IAM User Guide*.
- Service control policies (SCPs) SCPs are JSON policies that specify the maximum permissions for an organization or organizational unit (OU) in AWS Organizations. AWS Organizations is a service for grouping and centrally managing multiple AWS accounts that your business owns. If

you enable all features in an organization, then you can apply service control policies (SCPs) to any or all of your accounts. The SCP limits permissions for entities in member accounts, including each AWS account root user. For more information about Organizations and SCPs, see <u>How SCPs</u> work in the *AWS Organizations User Guide*.

Session policies – Session policies are advanced policies that you pass as a parameter when you
programmatically create a temporary session for a role or federated user. The resulting session's
permissions are the intersection of the user or role's identity-based policies and the session
policies. Permissions can also come from a resource-based policy. An explicit deny in any of these
policies overrides the allow. For more information, see Session policies in the IAM User Guide.

## **Multiple policy types**

When multiple types of policies apply to a request, the resulting permissions are more complicated to understand. To learn how AWS determines whether to allow a request when multiple policy types are involved, see Policy evaluation logic in the *IAM User Guide*.

# How AWS Elemental MediaTailor works with IAM

Before you use IAM to manage access to MediaTailor, learn what IAM features are available to use with MediaTailor.

#### IAM features you can use with AWS Elemental MediaTailor

| IAM feature                              | MediaTailor support |
|------------------------------------------|---------------------|
| Identity-based policies                  | Yes                 |
| Resource-based policies                  | Yes                 |
| Policy actions                           | Yes                 |
| Policy resources                         | No                  |
| Policy condition keys (service-specific) | Yes                 |
| ACLs                                     | No                  |
| ABAC (tags in policies)                  | Partial             |

| IAM feature           | MediaTailor support |
|-----------------------|---------------------|
| Temporary credentials | Yes                 |
| Principal permissions | Yes                 |
| Service roles         | No                  |
| Service-linked roles  | Yes                 |

To get a high-level view of how MediaTailor and other AWS services work with most IAM features, see <u>AWS services that work with IAM</u> in the *IAM User Guide*.

## Identity-based policies for MediaTailor

Supports identity-based policies Yes

Identity-based policies are JSON permissions policy documents that you can attach to an identity, such as an IAM user, group of users, or role. These policies control what actions users and roles can perform, on which resources, and under what conditions. To learn how to create an identity-based policy, see <u>Creating IAM policies</u> in the *IAM User Guide*.

With IAM identity-based policies, you can specify allowed or denied actions and resources as well as the conditions under which actions are allowed or denied. You can't specify the principal in an identity-based policy because it applies to the user or role to which it is attached. To learn about all of the elements that you can use in a JSON policy, see <u>IAM JSON policy elements reference</u> in the *IAM User Guide*.

#### Identity-based policy examples for MediaTailor

To view examples of MediaTailor identity-based policies, see <u>Identity-based policy examples for</u> AWS Elemental MediaTailor.

## **Resource-based policies within MediaTailor**

Supports resource-based policies

The MediaTailor service supports only one type of resource-based policy. It's called a *channel policy* because it's attached to a channel. This policy defines which principals can perform actions on the channel.

Resource-based policies are JSON policy documents that you attach to a resource. Examples of resource-based policies are IAM *role trust policies* and Amazon S3 *bucket policies*. In services that support resource-based policies, service administrators can use them to control access to a specific resource. For the resource where the policy is attached, the policy defines what actions a specified principal can perform on that resource and under what conditions. You must <u>specify a principal</u> in a resource-based policy. Principals can include accounts, users, roles, federated users, or AWS services.

To enable cross-account access, you can specify an entire account or IAM entities in another account as the principal in a resource-based policy. Adding a cross-account principal to a resource-based policy is only half of establishing the trust relationship. When the principal and the resource are in different AWS accounts, an IAM administrator in the trusted account must also grant the principal entity (user or role) permission to access the resource. They grant permission by attaching an identity-based policy to the entity. However, if a resource-based policy grants access to a principal in the same account, no additional identity-based policy is required. For more information, see <u>Cross account resource access in IAM</u> in the *IAM User Guide*.

To learn how to attach a resource-based policy to a channel, see Creating channels.

#### Resource-based policy examples within MediaTailor

To view examples of MediaTailor resource-based policies, see <u>Resource-based policy examples for</u> AWS Elemental MediaTailor.

### Policy actions for MediaTailor

Supports policy actions

Yes

Administrators can use AWS JSON policies to specify who has access to what. That is, which **principal** can perform **actions** on what **resources**, and under what **conditions**.

The Action element of a JSON policy describes the actions that you can use to allow or deny access in a policy. Policy actions usually have the same name as the associated AWS API operation. There are some exceptions, such as *permission-only actions* that don't have a matching API

operation. There are also some operations that require multiple actions in a policy. These additional actions are called *dependent actions*.

Include actions in a policy to grant permissions to perform the associated operation.

To see a list of MediaTailor actions, see <u>Actions defined by AWS Elemental MediaTailor</u> in the *Service Authorization Reference*.

Policy actions in MediaTailor use the following prefix before the action:

mediatailor

To specify multiple actions in a single statement, separate them with commas.

```
"Action": [
"mediatailor:action1",
"mediatailor:action2"
]
```

To view examples of MediaTailor identity-based policies, see <u>Identity-based policy examples for</u> <u>AWS Elemental MediaTailor</u>.

### Policy resources for MediaTailor

Supports policy resources No

AWS Elemental MediaTailor doesn't support specifying resource ARNs in a policy.

#### Policy condition keys for MediaTailor

Supports service-specific policy condition keys Yes

Administrators can use AWS JSON policies to specify who has access to what. That is, which **principal** can perform **actions** on what **resources**, and under what **conditions**.

The Condition element (or Condition *block*) lets you specify conditions in which a statement is in effect. The Condition element is optional. You can create conditional expressions that use <u>condition operators</u>, such as equals or less than, to match the condition in the policy with values in the request.

If you specify multiple Condition elements in a statement, or multiple keys in a single Condition element, AWS evaluates them using a logical AND operation. If you specify multiple values for a single condition key, AWS evaluates the condition using a logical OR operation. All of the conditions must be met before the statement's permissions are granted.

You can also use placeholder variables when you specify conditions. For example, you can grant an IAM user permission to access a resource only if it is tagged with their IAM user name. For more information, see <u>IAM policy elements: variables and tags</u> in the *IAM User Guide*.

AWS supports global condition keys and service-specific condition keys. To see all AWS global condition keys, see <u>AWS global condition context keys</u> in the *IAM User Guide*.

For a list of MediaTailor condition keys, see <u>Condition keys for AWS Elemental MediaTailor</u> in the *Service Authorization Reference*. To learn with which actions and resources you can use a condition key, see <u>Actions defined by AWS Elemental MediaTailor</u>.

AWS Elemental MediaTailor doesn't provide service-specific condition keys, but it does support using some global condition keys. To see all AWS global condition keys, see <u>AWS Global Condition</u> <u>Context Keys</u> in the AWS Identity and Access Management User Guide.

# ACLs in MediaTailor

Supports ACLs

No

Access control lists (ACLs) control which principals (account members, users, or roles) have permissions to access a resource. ACLs are similar to resource-based policies, although they do not use the JSON policy document format.

# ABAC with MediaTailor

Supports ABAC (tags in policies)

Partial

Attribute-based access control (ABAC) is an authorization strategy that defines permissions based on attributes. In AWS, these attributes are called *tags*. You can attach tags to IAM entities (users or roles) and to many AWS resources. Tagging entities and resources is the first step of ABAC. Then you design ABAC policies to allow operations when the principal's tag matches the tag on the resource that they are trying to access.

ABAC is helpful in environments that are growing rapidly and helps with situations where policy management becomes cumbersome.

To control access based on tags, you provide tag information in the <u>condition element</u> of a policy using the aws:ResourceTag/key-name, aws:RequestTag/key-name, or aws:TagKeys condition keys.

If a service supports all three condition keys for every resource type, then the value is **Yes** for the service. If a service supports all three condition keys for only some resource types, then the value is **Partial**.

For more information about ABAC, see <u>What is ABAC?</u> in the *IAM User Guide*. To view a tutorial with steps for setting up ABAC, see <u>Use attribute-based access control (ABAC)</u> in the *IAM User Guide*.

For MediaTailor, use the value **Partial**.

### Using temporary credentials with MediaTailor

Supports temporary credentials Yes

Some AWS services don't work when you sign in using temporary credentials. For additional information, including which AWS services work with temporary credentials, see <u>AWS services that</u> work with IAM in the *IAM User Guide*.

You are using temporary credentials if you sign in to the AWS Management Console using any method except a user name and password. For example, when you access AWS using your company's single sign-on (SSO) link, that process automatically creates temporary credentials. You also automatically create temporary credentials when you sign in to the console as a user and then switch roles. For more information about switching roles, see <u>Switching to a role (console)</u> in the *IAM User Guide*.

You can manually create temporary credentials using the AWS CLI or AWS API. You can then use those temporary credentials to access AWS. AWS recommends that you dynamically generate

temporary credentials instead of using long-term access keys. For more information, see Temporary security credentials in IAM.

# Cross-service principal permissions for MediaTailor

Supports forward access sessions (FAS) Yes

When you use an IAM user or role to perform actions in AWS, you are considered a principal. When you use some services, you might perform an action that then initiates another action in a different service. FAS uses the permissions of the principal calling an AWS service, combined with the requesting AWS service to make requests to downstream services. FAS requests are only made when a service receives a request that requires interactions with other AWS services or resources to complete. In this case, you must have permissions to perform both actions. For policy details when making FAS requests, see Forward access sessions.

# Service roles for MediaTailor

 Supports service roles
 No

 AWS Elemental MediaTailor doesn't support service roles.

 Service-linked roles for MediaTailor

Supports service-linked roles Yes

A service-linked role is a type of service role that is linked to an AWS service. The service can assume the role to perform an action on your behalf. Service-linked roles appear in your AWS account and are owned by the service. An IAM administrator can view, but not edit the permissions for service-linked roles.

For details about creating or managing MediaTailor service-linked roles, see <u>Using service-linked</u> roles for MediaTailor.

# Identity-based policy examples for AWS Elemental MediaTailor

By default, users and roles don't have permission to create or modify MediaTailor resources. They also can't perform tasks by using the AWS Management Console, AWS Command Line Interface (AWS CLI), or AWS API. To grant users permission to perform actions on the resources that they need, an IAM administrator can create IAM policies. The administrator can then add the IAM policies to roles, and users can assume the roles.

To learn how to create an IAM identity-based policy by using these example JSON policy documents, see <u>Creating IAM policies</u> in the *IAM User Guide*.

For details about actions and resource types defined by MediaTailor, including the format of the ARNs for each of the resource types, see <u>Actions, resources, and condition keys for AWS Elemental</u> <u>MediaTailor</u> in the *Service Authorization Reference*.

#### Topics

- Policy best practices
- Using the MediaTailor console
- <u>Allow users to view their own permissions</u>

# **Policy best practices**

Identity-based policies determine whether someone can create, access, or delete MediaTailor resources in your account. These actions can incur costs for your AWS account. When you create or edit identity-based policies, follow these guidelines and recommendations:

- Get started with AWS managed policies and move toward least-privilege permissions To get started granting permissions to your users and workloads, use the AWS managed policies that grant permissions for many common use cases. They are available in your AWS account. We recommend that you reduce permissions further by defining AWS customer managed policies that are specific to your use cases. For more information, see <u>AWS managed policies</u> or <u>AWS</u> <u>managed policies for job functions</u> in the *IAM User Guide*.
- **Apply least-privilege permissions** When you set permissions with IAM policies, grant only the permissions required to perform a task. You do this by defining the actions that can be taken on specific resources under specific conditions, also known as *least-privilege permissions*. For more information about using IAM to apply permissions, see <u>Policies and permissions in IAM</u> in the *IAM User Guide*.

- Use conditions in IAM policies to further restrict access You can add a condition to your policies to limit access to actions and resources. For example, you can write a policy condition to specify that all requests must be sent using SSL. You can also use conditions to grant access to service actions if they are used through a specific AWS service, such as AWS CloudFormation. For more information, see IAM JSON policy elements: Condition in the IAM User Guide.
- Use IAM Access Analyzer to validate your IAM policies to ensure secure and functional permissions – IAM Access Analyzer validates new and existing policies so that the policies adhere to the IAM policy language (JSON) and IAM best practices. IAM Access Analyzer provides more than 100 policy checks and actionable recommendations to help you author secure and functional policies. For more information, see <u>IAM Access Analyzer policy validation</u> in the *IAM User Guide*.
- Require multi-factor authentication (MFA) If you have a scenario that requires IAM users or a root user in your AWS account, turn on MFA for additional security. To require MFA when API operations are called, add MFA conditions to your policies. For more information, see <u>Configuring MFA-protected API access</u> in the IAM User Guide.

For more information about best practices in IAM, see <u>Security best practices in IAM</u> in the *IAM User Guide*.

# Using the MediaTailor console

To access the AWS Elemental MediaTailor console, you must have a minimum set of permissions. These permissions must allow you to list and view details about the MediaTailor resources in your AWS account. If you create an identity-based policy that is more restrictive than the minimum required permissions, the console won't function as intended for entities (users or roles) with that policy.

You don't need to allow minimum console permissions for users that are making calls only to the AWS CLI or the AWS API. Instead, allow access to only the actions that match the API operation that they're trying to perform.

To ensure that users and roles can still use the MediaTailor console, also attach the MediaTailor*ConsoleAccess* or *ReadOnly* AWS managed policy to the entities. For more information, see <u>Adding permissions to a user</u> in the *IAM User Guide*.

# Allow users to view their own permissions

This example shows how you might create a policy that allows IAM users to view the inline and managed policies that are attached to their user identity. This policy includes permissions to complete this action on the console or programmatically using the AWS CLI or AWS API.

```
{
    "Version": "2012-10-17",
    "Statement": [
        {
            "Sid": "ViewOwnUserInfo",
            "Effect": "Allow",
            "Action": [
                "iam:GetUserPolicy",
                "iam:ListGroupsForUser",
                "iam:ListAttachedUserPolicies",
                "iam:ListUserPolicies",
                "iam:GetUser"
            ],
            "Resource": ["arn:aws:iam::*:user/${aws:username}"]
        },
        {
            "Sid": "NavigateInConsole",
            "Effect": "Allow",
            "Action": [
                "iam:GetGroupPolicy",
                "iam:GetPolicyVersion",
                "iam:GetPolicy",
                "iam:ListAttachedGroupPolicies",
                "iam:ListGroupPolicies",
                "iam:ListPolicyVersions",
                "iam:ListPolicies",
                "iam:ListUsers"
            ],
            "Resource": "*"
        }
    ]
}
```

# Resource-based policy examples for AWS Elemental MediaTailor

To learn how to attach a resource-based policy to a channel, see Creating channels.

#### Topics

- Anonymous access
- <u>Cross-account access</u>

#### **Anonymous access**

Consider the following Allow policy. With this policy in effect, MediaTailor allows anonymous access to the mediatailor: GetManifest action on the channel resource in the policy. This occurs where *region* is the AWS Region, *accountID* is your AWS account ID, and *channelName* is the name of the channel resource.

```
{
    "Version": "2012-10-17",
    "Statement": [
    {
        "Sid": "AllowAnonymous",
        "Effect": "Allow",
        "Principal": "*",
        "Action": "mediatailor:GetManifest",
        "Resource": "arn:aws:mediatailor:region:accountID:channel/channelName"
    }
  ]
}
```

#### **Cross-account access**

Consider the following Allow policy. With this policy in effect, MediaTailor allows the mediatailor:GetManifest action on the channel resource in the policy, across accounts. This occurs where *region* is the AWS Region, *accountID* is your AWS account ID, and *channelName* is the name of the channel resource.

```
{
    "Version": "2012-10-17",
    "Statement": [
        {
```

```
"Sid": "AllowCrossAccountAccess",
    "Effect": "Allow",
    "Principal": {"AWS": "arn:aws:iam::1111111111111:root"},
    "Action": "mediatailor:GetManifest",
    "Resource": "arn:aws:mediatailor:region:accountID:channel/channelName"
    }
]
```

# AWS managed policies for AWS Elemental MediaTailor

To add permissions to users, groups, and roles, it is easier to use AWS managed policies than to write policies yourself. It takes time and expertise to <u>create IAM customer managed policies</u> that provide your team with only the permissions they need. To get started quickly, you can use our AWS managed policies. These policies cover common use cases and are available in your AWS account. For more information about AWS managed policies, see <u>AWS managed policies</u> in the *IAM User Guide*.

AWS services maintain and update AWS managed policies. You can't change the permissions in AWS managed policies. Services occasionally add additional permissions to an AWS managed policy to support new features. This type of update affects all identities (users, groups, and roles) where the policy is attached. Services are most likely to update an AWS managed policy when a new feature is launched or when new operations become available. Services do not remove permissions from an AWS managed policy, so policy updates won't break your existing permissions.

Additionally, AWS supports managed policies for job functions that span multiple services. For example, the **ReadOnlyAccess** AWS managed policy provides read-only access to all AWS services and resources. When a service launches a new feature, AWS adds read-only permissions for new operations and resources. For a list and descriptions of job function policies, see <u>AWS managed</u> <u>policies for job functions</u> in the *IAM User Guide*.

### AWS managed policy: AWSElementalMediaTailorFullAccess

You can attach the AWSElementalMediaTailorFullAccess policy to your IAM identities. It's useful for users who need to create and manage playback configurations and channel assembly resources, such as programs and channels. This policy grants permissions that allow full access to AWS Elemental MediaTailor. These users can create, update, and delete MediaTailor resources.

```
{
    "Version": "2012-10-17",
    "Statement": {
        "Effect": "Allow",
        "Action": "mediatailor:*",
        "Resource": "*"
    }
}
```

# AWS managed policy: AWSElementalMediaTailorReadOnly

You can attach the AWSElementalMediaTailorReadOnly policy to your IAM identities. It's useful for users who need to view playback configurations and channel assembly resources, such as programs and channels. This policy grants permissions that allow read-only access to AWS Elemental MediaTailor. These users can't create, update, or delete MediaTailor resources.

```
{
  "Version": "2012-10-17",
  "Statement": {
    "Effect": "Allow",
    "Action": [
    "mediatailor:List*",
    "mediatailor:Describe*",
    "mediatailor:Get*"
  ],
    "Resource": "*"
  }
}
```

# MediaTailor updates to AWS managed policies

View details about updates to AWS managed policies for MediaTailor since this service began tracking these changes. For automatic alerts about changes to this page, subscribe to the RSS feed on the MediaTailor Document history for AWS Elemental MediaTailor.

| Change                                    | Description                                       | Date              |
|-------------------------------------------|---------------------------------------------------|-------------------|
| MediaTailor added new<br>managed policies | MediaTailor added the following managed policies: | November 24, 2021 |

| Change                               | Description                                                                                                    | Date              |
|--------------------------------------|----------------------------------------------------------------------------------------------------|-------------------|
|                                      | <ul> <li><u>AWSElementalMediaT</u><br/><u>ailorReadOnly</u></li> <li><u>AWSElementalMediaT</u><br/><u>ailorFullAccess</u></li> </ul> |                   |
| MediaTailor started tracking changes | MediaTailor started tracking changes for its AWS managed policies.                                                                   | November 24, 2021 |

# Using service-linked roles for MediaTailor

AWS Elemental MediaTailor uses AWS Identity and Access Management (IAM) <u>service-linked roles</u>. A service-linked role is a unique type of IAM role that is linked directly to MediaTailor. Servicelinked roles are predefined by MediaTailor and include all the permissions that the service requires to call other AWS services on your behalf.

A service-linked role makes setting up MediaTailor easier because you don't have to manually add the necessary permissions. MediaTailor defines the permissions of its service-linked roles, and unless defined otherwise, only MediaTailor can assume its roles. The defined permissions include the trust policy and the permissions policy, and that permissions policy cannot be attached to any other IAM entity.

You can delete a service-linked role only after first deleting their related resources. This protects your MediaTailor resources because you can't inadvertently remove permission to access the resources.

For information about other services that support service-linked roles, see <u>AWS Services That Work</u> <u>with IAM</u> and look for the services that have **Yes** in the **Service-Linked Role** column. Choose a **Yes** with a link to view the service-linked role documentation for that service.

# Service-linked role permissions for MediaTailor

MediaTailor uses the service-linked role named **AWSServiceRoleForMediaTailor** – MediaTailor uses this service-linked role to invoke CloudWatch to create and manage log groups, log streams, and log events. This service-linked role is attached to the following managed policy: AWSMediaTailorServiceRolePolicy.

The AWSServiceRoleForMediaTailor service-linked role trusts the following services to assume the role:

mediatailor.amazonaws.com

The role permissions policy allows MediaTailor to complete the following actions on the specified resources:

- Action: logs:PutLogEvents on arn:aws:logs:\*:\*:log-group:/aws/MediaTailor/
   \*:log-stream:\*
- Action: logs:CreateLogStream, logs:CreateLogGroup, logs:DescribeLogGroups, logs:DescribeLogStreams on arn:aws:logs:\*:\*:log-group:/aws/MediaTailor/\*

You must configure permissions to allow an IAM entity (such as a user, group, or role) to create, edit, or delete a service-linked role. For more information, see <u>Service-Linked Role Permissions</u> in the *IAM User Guide*.

### Creating a service-linked role for MediaTailor

You don't need to manually create a service-linked role. When you enable session logging in the AWS Management Console, the AWS Command Line Interface (AWS CLI), or the AWS API, MediaTailor creates the service-linked role for you.

#### <u> Important</u>

This service-linked role can appear in your account if you completed an action in another service that uses the features supported by this role. Also, if you were using the MediaTailor service before September 15, 2021, when it began supporting service-linked roles, then MediaTailor created the AWSServiceRoleForMediaTailor role in your account. To learn more, see <u>A New Role Appeared in My IAM Account</u>.

If you delete this service-linked role, and then need to create it again, you can use the same process to recreate the role in your account. When you enable session logging, MediaTailor creates the service-linked role for you again.

You can also use the IAM console to create a service-linked role with the **MediaTailor** use case. In the AWS CLI or the AWS API, create a service-linked role with the mediatailor.amazonaws.com

service name. For more information, see <u>Creating a Service-Linked Role</u> in the *IAM User Guide*. If you delete this service-linked role, you can use this same process to create the role again.

# Editing a service-linked role for MediaTailor

MediaTailor does not allow you to edit the AWSServiceRoleForMediaTailor service-linked role. After you create a service-linked role, you cannot change the name of the role because various entities might reference the role. However, you can edit the description of the role using IAM. For more information, see Editing a Service-Linked Role in the IAM User Guide.

# Deleting a service-linked role for MediaTailor

If you no longer need to use a feature or service that requires a service-linked role, we recommend that you delete that role. That way you don't have an unused entity that is not actively monitored or maintained. However, you must clean up the resources for your service-linked role before you can manually delete it.

#### 🚯 Note

If the MediaTailor service is using the role when you try to clean up the resources, then the deletion might fail. If that happens, wait for a few minutes and try the operation again.

#### To clean up MediaTailor resources used by the AWSServiceRoleForMediaTailor

Before you can delete the service-linked role created by MediaTailor for the log configuration, you must first *deactivate* all of the log configurations in your account. To deactivate a log configuration, set the **percent enabled** value to **0**. This turns off all session logging the corresponding playback configuration. For more information, see <u>Deactivating a log configuration</u>.

#### To manually delete the service-linked role using IAM

Use the IAM console, the AWS Command Line Interface (AWS CLI), or the AWS API to delete the AWSServiceRoleForMediaTailor service-linked role. For more information, see <u>Deleting a Service-Linked Role</u> in the *IAM User Guide*.

MediaTailor supports using service-linked roles in all of the regions where the service is available. For more information, see <u>AWS Regions and Endpoints</u>.

# Troubleshooting AWS Elemental MediaTailor identity and access

Use the following information to help you diagnose and fix common issues that you might encounter when working with MediaTailor and IAM.

#### Topics

- I am not authorized to perform an action in MediaTailor
- I am not authorized to perform iam:PassRole
- I want to allow people outside of my AWS account to access my MediaTailor resources

### I am not authorized to perform an action in MediaTailor

If you receive an error that you're not authorized to perform an action, your policies must be updated to allow you to perform the action.

The following example error occurs when the mateojackson IAM user tries to use the console to view details about a fictional *my-example-widget* resource but doesn't have the fictional mediatailor: *GetWidget* permissions.

```
User: arn:aws:iam::123456789012:user/mateojackson is not authorized to perform:
    mediatailor:GetWidget on resource: my-example-widget
```

In this case, the policy for the mateojackson user must be updated to allow access to the *myexample-widget* resource by using the mediatailor: *GetWidget* action.

If you need help, contact your AWS administrator. Your administrator is the person who provided you with your sign-in credentials.

# I am not authorized to perform iam:PassRole

If you receive an error that you're not authorized to perform the iam: PassRole action, your policies must be updated to allow you to pass a role to MediaTailor.

Some AWS services allow you to pass an existing role to that service instead of creating a new service role or service-linked role. To do this, you must have permissions to pass the role to the service.

The following example error occurs when an IAM user named marymajor tries to use the console to perform an action in MediaTailor. However, the action requires the service to have permissions that are granted by a service role. Mary does not have permissions to pass the role to the service.

```
User: arn:aws:iam::123456789012:user/marymajor is not authorized to perform: iam:PassRole
```

In this case, Mary's policies must be updated to allow her to perform the iam: PassRole action.

If you need help, contact your AWS administrator. Your administrator is the person who provided you with your sign-in credentials.

# I want to allow people outside of my AWS account to access my MediaTailor resources

You can create a role that users in other accounts or people outside of your organization can use to access your resources. You can specify who is trusted to assume the role. For services that support resource-based policies or access control lists (ACLs), you can use those policies to grant people access to your resources.

To learn more, consult the following:

- To learn whether MediaTailor supports these features, see <u>How AWS Elemental MediaTailor</u> works with IAM.
- To learn how to provide access to your resources across AWS accounts that you own, see Providing access to an IAM user in another AWS account that you own in the IAM User Guide.
- To learn how to provide access to your resources to third-party AWS accounts, see <u>Providing</u> access to AWS accounts owned by third parties in the *IAM User Guide*.
- To learn how to provide access through identity federation, see <u>Providing access to externally</u> authenticated users (identity federation) in the *IAM User Guide*.
- To learn the difference between using roles and resource-based policies for cross-account access, see Cross account resource access in IAM in the *IAM User Guide*.

# **Compliance validation for AWS Elemental MediaTailor**

To learn whether an AWS service is within the scope of specific compliance programs, see <u>AWS</u> <u>services in Scope by Compliance Program</u> and choose the compliance program that you are interested in. For general information, see AWS Compliance Programs.

You can download third-party audit reports using AWS Artifact. For more information, see <u>Downloading Reports in AWS Artifact</u>.

Your compliance responsibility when using AWS services is determined by the sensitivity of your data, your company's compliance objectives, and applicable laws and regulations. AWS provides the following resources to help with compliance:

- <u>Security and Compliance Quick Start Guides</u> These deployment guides discuss architectural considerations and provide steps for deploying baseline environments on AWS that are security and compliance focused.
- <u>Architecting for HIPAA Security and Compliance on Amazon Web Services</u> This whitepaper describes how companies can use AWS to create HIPAA-eligible applications.

#### i Note

Not all AWS services are HIPAA eligible. For more information, see the <u>HIPAA Eligible</u> <u>Services Reference</u>.

- <u>AWS Compliance Resources</u> This collection of workbooks and guides might apply to your industry and location.
- <u>AWS Customer Compliance Guides</u> Understand the shared responsibility model through the lens of compliance. The guides summarize the best practices for securing AWS services and map the guidance to security controls across multiple frameworks (including National Institute of Standards and Technology (NIST), Payment Card Industry Security Standards Council (PCI), and International Organization for Standardization (ISO)).
- <u>Evaluating Resources with Rules</u> in the AWS Config Developer Guide The AWS Config service assesses how well your resource configurations comply with internal practices, industry guidelines, and regulations.
- <u>AWS Security Hub</u> This AWS service provides a comprehensive view of your security state within AWS. Security Hub uses security controls to evaluate your AWS resources and to check your

compliance against security industry standards and best practices. For a list of supported services and controls, see Security Hub controls reference.

- <u>Amazon GuardDuty</u> This AWS service detects potential threats to your AWS accounts, workloads, containers, and data by monitoring your environment for suspicious and malicious activities. GuardDuty can help you address various compliance requirements, like PCI DSS, by meeting intrusion detection requirements mandated by certain compliance frameworks.
- <u>AWS Audit Manager</u> This AWS service helps you continuously audit your AWS usage to simplify how you manage risk and compliance with regulations and industry standards.

# Resilience in AWS Elemental MediaTailor

The AWS global infrastructure is built around AWS Regions and Availability Zones. AWS Regions provide multiple physically separated and isolated Availability Zones, which are connected with low-latency, high-throughput, and highly redundant networking. With Availability Zones, you can design and operate applications and databases that automatically fail over between zones without interruption. Availability Zones are more highly available, fault tolerant, and scalable than traditional single or multiple data center infrastructures.

For more information about AWS Regions and Availability Zones, see AWS Global Infrastructure.

In addition to the AWS global infrastructure, MediaTailor offers several features to help support your data resiliency and backup needs.

# Infrastructure Security in AWS Elemental MediaTailor

As a managed service, AWS Elemental MediaTailor is protected by AWS global network security. For information about AWS security services and how AWS protects infrastructure, see <u>AWS Cloud</u> <u>Security</u>. To design your AWS environment using the best practices for infrastructure security, see <u>Infrastructure Protection</u> in *Security Pillar AWS Well-Architected Framework*.

You use AWS published API calls to access MediaTailor through the network. Clients must support the following:

- Transport Layer Security (TLS). We require TLS 1.2 and recommend TLS 1.3.
- Cipher suites with perfect forward secrecy (PFS) such as DHE (Ephemeral Diffie-Hellman) or ECDHE (Elliptic Curve Ephemeral Diffie-Hellman). Most modern systems such as Java 7 and later support these modes.

Additionally, requests must be signed by using an access key ID and a secret access key that is associated with an IAM principal. Or you can use the <u>AWS Security Token Service</u> (AWS STS) to generate temporary security credentials to sign requests.

You can call these API operations from any network location, but MediaTailor does support resource-based access policies, which can include restrictions based on the source IP address. You can also use MediaTailor policies to control access from specific Amazon Virtual Private Cloud (Amazon VPC) endpoints or specific VPCs. Effectively, this isolates network access to a given MediaTailor resource from only the specific VPC within the AWS network.

# **Cross-service confused deputy prevention**

The confused deputy problem is a security issue where an entity that doesn't have permission to perform an action can coerce a more-privileged entity to perform the action. In AWS, cross-service impersonation can result in the confused deputy problem. Cross-service impersonation can occur when one service (the *calling service*) calls another service (the *called service*). The calling service can be manipulated to use its permissions to act on another customer's resources in a way it should not otherwise have permission to access. To prevent this, AWS provides tools that help you protect your data for all services with service principals that have been given access to resources in your account.

We recommend using the <u>aws:SourceArn</u> and <u>aws:SourceAccount</u> global condition context keys in resource policies to limit the permissions that AWS Elemental MediaTailor gives another service to the resource. If you use both global condition context keys, the aws:SourceAccount value and the account in the aws:SourceArn value must use the same account ID when used in the same policy statement.

The value of aws:SourceArn must be the playback configuration that publishes CloudWatch logs for in your Region and account. However, this only applies if you use the <u>MediaTailorLogger</u> role that lets MediaTailor publish Amazon CloudWatch logs to your account. This doesn't apply if you use a <u>service-linked role</u> to let MediaTailor publish the CloudWatch logs.

The most effective way to protect against the confused deputy problem is to use the aws:SourceArn global condition context key with the full ARN of the resource. If you don't know the full ARN of the resource or if you are specifying multiple resources, use the aws:SourceArn global context condition key with wildcards (\*) for the unknown portions of the ARN. For example, arn:aws:servicename::123456789012:\*.

The following example shows how you can use the aws:SourceArn and aws:SourceAccount global condition context keys in to prevent the confused deputy problem.

```
{
  "Version": "2012-10-17",
  "Statement": {
    "Sid": "ConfusedDeputyPreventionExamplePolicy",
    "Effect": "Allow",
    "Principal": {
      "Service": "mediatailor.amazonaws.com"
    },
    "Action": "sts:AssumeRole",
    "Condition": {
      "ArnEquals": {
        "aws:SourceArn": "arn:aws:mediatailor:region:account_ID:playbackConfiguration/
* "
      },
      "StringEquals": {
        "aws:SourceAccount": "account_ID"
      }
    }
  }
}
```

# Logging and monitoring in AWS Elemental MediaTailor

This section provides an overview of the options for logging and monitoring in AWS Elemental MediaTailor for security purposes. For more information about logging and monitoring in MediaTailor see <u>Monitoring and tagging</u>.

Monitoring is an important part of maintaining the reliability, availability, and performance of AWS Elemental MediaTailor and your AWS solutions. You should collect monitoring data from all of the parts of your AWS solution so that you can more easily debug a multi-point failure if one occurs. AWS provides several tools for monitoring your MediaTailor resources and responding to potential incidents:

# **Amazon CloudWatch Alarms**

Using CloudWatch alarms, you watch a single metric over a time period that you specify. If the metric exceeds a given threshold, a notification is sent to an Amazon SNS topic or AWS Auto

Scaling policy. CloudWatch alarms don't invoke actions because they are in a particular state. Rather, the state must have changed and been maintained for a specified number of periods. For more information, see the section called "Monitoring with CloudWatch metrics".

# AWS CloudTrail logs

CloudTrail provides a record of actions taken by a user, role, or an AWS service in AWS Elemental MediaTailor. Using the information collected by CloudTrail, you can determine the request that was made to MediaTailor, the IP address from which the request was made, who made the request, when it was made, and additional details. For more information, see Logging using AWS CloudTrail.

# **AWS Trusted Advisor**

Trusted Advisor draws upon best practices learned from serving hundreds of thousands of AWS customers. Trusted Advisor inspects your AWS environment and then makes recommendations when opportunities exist to save money, improve system availability and performance, or help close security gaps. All AWS customers have access to five Trusted Advisor checks. Customers with a Business or Enterprise support plan can view all Trusted Advisor checks.

For more information, see <u>AWS Trusted Advisor</u>.

# Monitoring and tagging

Monitoring is an important part of maintaining the reliability, availability, and performance of AWS Elemental MediaTailor and your other AWS solutions. AWS provides the following monitoring tools to watch MediaTailor, report when something is wrong, and take automatic actions when appropriate:

- Amazon CloudWatch monitors your AWS resources and the applications that you run on AWS in real time. You can collect and track metrics, create customized dashboards, and set alarms that notify you or take actions when a specified metric reaches a threshold that you specify. For example, you can have CloudWatch track CPU usage or other metrics of your Amazon EC2 instances and automatically launch new instances when needed. For more information, see the Amazon CloudWatch User Guide.
- Amazon CloudWatch Logs enables you to monitor, store, and access your log files from all interactions with your ad decision server (ADS). AWS Elemental MediaTailor emits logs for ad requests, redirects, responses, and reporting requests and responses. Errors from the ADS and origin servers are also emitted to log groups in Amazon CloudWatch. You can also archive your log data in highly durable storage. For general information, see the <u>Amazon CloudWatch</u> <u>Logs User Guide</u>. For information on the ADS logs and how to access them for analysis through Amazon CloudWatch Logs Insights, see <u>Viewing and querying ADS logs</u>.

#### Topics

- <u>Setting up permissions for Amazon CloudWatch</u>
- <u>Monitoring using CloudWatch logs</u>
- Monitoring AWS Elemental MediaTailor with Amazon CloudWatch metrics
- Logging using AWS CloudTrail
- Monitoring channel assembly resources with MediaTailor alerts

# Setting up permissions for Amazon CloudWatch

Use AWS Identity and Access Management (IAM) to create a role that gives AWS Elemental MediaTailor access to Amazon CloudWatch. You must perform these steps for CloudWatch Logs to be published for your account. CloudWatch automatically publishes metrics for your account.

#### To allow MediaTailor access to CloudWatch

- 1. Open the IAM console at <a href="https://console.aws.amazon.com/iam/">https://console.aws.amazon.com/iam/</a>.
- 2. In the navigation pane of the IAM console, choose **Roles**, and then choose **Create role**.
- 3. Choose the **Another AWS account** role type.
- 4. For Account ID, enter your AWS account ID.
- 5. Select **Require external ID** and enter **Midas**. This option automatically adds a condition to the trust policy that allows the service to assume the role only if the request includes the correct sts:ExternalID.
- 6. Choose Next: Permissions.
- 7. Add a permissions policy that specifies what actions this role can complete. Select from one of the following options, and then choose **Next: Review**:
  - CloudWatchLogsFullAccess to provide full access to Amazon CloudWatch Logs
  - CloudWatchFullAccess to provide full access to Amazon CloudWatch
- 8. For **Role name**, enter **MediaTailorLogger**, and then choose **Create role**.
- 9. On the **Roles** page, choose the role that you just created.
- 10. To update the principal, edit the trust relationship:
  - 1. On the role's **Summary** page, choose the **Trust relationship** tab.
  - 2. Choose Edit trust relationship.
  - 3. In the policy document, change the principal to the MediaTailor service. It should look like this:

```
"Principal": {
    "Service": "mediatailor.amazonaws.com"
},
```

The entire policy should read as follows:

```
},
    "Action": "sts:AssumeRole",
    "Condition": {
        "StringEquals": {
            "sts:ExternalId": "Midas"
        }
      }
      }
}
```

4. Choose Update Trust Policy.

# Monitoring using CloudWatch logs

MediaTailor produces logs that contain detailed information about session activity and ad decision server interactions, and writes them to Amazon CloudWatch. The logs provide a sequential description of activity that occurs during the session.

#### Topics

- <u>Controlling the volume of ad insertion session logs</u>
- Generating debug logs
- <u>As Run log for Channel Assembly</u>
- Viewing and querying ADS logs

# Controlling the volume of ad insertion session logs

MediaTailor ad insertion session logs are sometimes verbose. To reduce log costs, you can define the percentage of session logs that MediaTailor sends to Amazon CloudWatch Logs. For example, if your playback configuration has 1000 ad insertion sessions and you set a percentage enabled value of 60, MediaTailor sends logs for 600 of the sessions to CloudWatch Logs. MediaTailor decides at random which of the sessions to send logs for. If you want to view logs for a specific session, you can use the <u>debug log mode</u>.

When you set a logging percentage, MediaTailor automatically creates a service-linked role that grants MediaTailor the permissions it requires to write CloudWatch Logs to your account. For information about how MediaTailor uses service-linked roles, see <u>Using service-linked roles for MediaTailor</u>.

# Creating a log configuration

To control the percentage of session logs that MediaTailor writes to CloudWatch Logs, you create a *log configuration* for your playback configuration. When you create a log configuration, you specify a *playback configuration name*, and a *percent enabled* value.

#### Console

#### To create a log configuration for an *existing* playback configuration

- 1. Sign in to the AWS Management Console and open the MediaTailor console at <a href="https://console.aws.amazon.com/mediatailor/">https://console.aws.amazon.com/mediatailor/</a>.
- 2. On the **Playback configuration** pane, select the playback configuration that you'd like to set the log configuration for.
- 3. Choose Edit.
- 4. Under **Log configuration**, specify a **percent enabled** value.

#### To create a log configuration for a new playback configuration

• Follow the procedure in <u>Log configuration</u>.

#### AWS Command Line Interface (AWS CLI)

#### To create a log configuration for an *existing* playback configuration

To create a log configuration by using the AWS CLI, run the <u>configure-logs-for-playback-</u> configuration command and specify the appropriate values for the required parameters.

This example is formatted for Linux, macOS, or Unix, and it uses the backslash (\) linecontinuation character to improve readability.

```
$ aws mediatailor configure-logs-for-playback-configuration \
--percent-enabled 10 \
--playback-configuration-name MyPlaybackConfiguration
```

This example is formatted for Microsoft Windows, and it uses the caret (^) line-continuation character to improve readability.

```
C:\> aws mediatailor configure-logs-for-playback-configuration ^
```

```
--percent-enabled 10 ^
--playback-configuration-name MyPlaybackConfiguration
```

Where:

- percent-enabled is the percentage of playback configuration session logs that MediaTailor sends to CloudWatch Logs.
- *playback-configuration-name* is the name of the playback configuration to set the log configuration settings for.

If the command runs successfully, you receive output similar to the following.

```
{
    "PercentEnabled": 10,
    "PlaybackConfigurationName": "MyPlaybackConfiguration"
}
```

#### To create a log configuration for a new playback configuration

 Use the configure-logs-for-playback-configuration option for the <u>put-playback-</u> configuration command.

### Deactivating a log configuration

After you create a log configuration, you can't delete it—you can only *deactivate* it. To deactivate the log configuration, set the **percent enabled** value to **0** with the MediaTailor console or API. This turns off all session logging for that playback configuration.

If you want to delete the service-linked role that MediaTailor uses for the log configuration(s) in your account, you must first deactivate all of your log configurations. For information about how to delete the service-linked role, see <u>Using service-linked roles for MediaTailor</u>.

Console

#### To deactivate log configuration on a playback configuration

1. Sign in to the AWS Management Console and open the MediaTailor console at <a href="https://console.aws.amazon.com/mediatailor/">https://console.aws.amazon.com/mediatailor/</a>.

- 2. On the **Playback configuration** pane, select the playback configuration that you'd like to deactivate log configuration on.
- 3. Choose Edit.
- 4. Under **Log configuration**, set the **percent enabled** value to 0. This turns off all session logging for this playback configuration.
- 5. Select Save.

AWS Command Line Interface (AWS CLI)

### To deactivate a log configuration

• Set the percent-enabled value to 0 using the <u>configure-logs-for-playback-configuration</u> command.

# Generating debug logs

Use debug logs to troubleshoot MediaTailor ad insertion playback session issues. To generate debug logs, set the log mode to debug in the player's request to MediaTailor. For server-side reporting, set the log mode in the *playback request*. For client-side reporting, set the log mode in the *session initialization request*.

When the log mode is set to debug, MediaTailor writes the debug log data to CloudWatch Logs. The debug logs provide information about the following events. For a complete list of the data produced in the debug logs, see <u>Debug log fields</u>.

- **Origin interaction** Details about MediaTailor's interaction with the origin server. For example, the origin manifest response, manifest type, and origin URL.
- **Generated manifest** Details about the playback session response from MediaTailor. For example, the manifest that MediaTailor generates.
- Session initialized Session initialization details, such as the session ID.

# Prerequisites

To set the log mode to debug, first you need to grant MediaTailor permission to send logs to CloudWatch, if you haven't already. Once you've granted permission for MediaTailor to access

CloudWatch, then you're ready to enable the debug log mode. For information about how to grant MediaTailor permission to access CloudWatch see Setting Up Permissions for Amazon CloudWatch.

### How to set the log mode to debug

This section explains how to set the log mode to debug for server-side reporting and client-side reporting.

#### Server-side reporting

A Important

For server-side reporting, include the ?aws.logMode=DEBUG query parameter and value in your player's GET HTTP playback request to the HLS or DASH MediaTailor endpoint. For general information about server-side reporting see <u>Server-side Reporting</u>.

The DEBUG value is case-sensitive.

A playback request that includes ?aws.logMode=DEBUG looks like the following:

#### Example Playback request to an HLS endpoint

```
GET <mediatailorURL>/v1/master/<hashed-account-id>/<origin-id>/<asset-id>?
aws.logMode=DEBUG
```

After you set the log mode to debug, we recommend that you verify that the debug logging session is active. To verify that the debug session is active, check to see if there are any CloudWatch logs for the session ID. The session ID is included in the playback endpoint that MediaTailor provides. For more information, see <u>Verify that the debug log mode is active for your playback session</u>.

#### **Client-side reporting**

For client-side reporting, include the logMode key and DEBUG value in your client's POST HTTP session initialization request body to the MediaTailor /v1/session endpoint. For general information about client-side reporting see <u>Client-Side Reporting</u>.

#### 🔥 Important

The DEBUG value is case-sensitive.

After you set the log mode to debug, we recommend that you verify that the debug session is active. To verify that the debug session is active, confirm that there's a SESSION\_INITIALIZED event associated with the session ID in the CloudWatch logs. The session ID is included in the playback endpoint that MediaTailor provides. For more information, see <u>Verify that the debug log</u> mode is active for your playback session.

### Maximum active debug sessions

You can have a maximum of 10 active debug log sessions. When your player sends its session initialization or playback request to MediaTailor, MediaTailor checks to see if the limit has been reached. If it has, MediaTailor checks to see if there are any stale sessions. A session is stale if it hasn't been accessed within a certain period of time. For live streams this time period is 10 minutes, for VOD streams it's 30 minutes.

If the maximum active debug log sessions limit has been reached, debug logs aren't written to CloudWatch Logs for your session. If you don't see debug logs in CloudWatch Logs for your session, you could have reached this limit. To confirm if the limit has been reached, see <u>Verify that the</u> <u>debug log mode is active for your playback session</u>.

# **Debug log fields**

| Field          | Description                                                 |
|----------------|-------------------------------------------------------------|
| awsAccountId   | Your AWS account ID.                                        |
| customerId     | Your MediaTailor customer ID.                               |
| eventTimestamp | The ISO 8601 timestamp associated with the debug log event. |
| eventType      | The type of debug log event.                                |
|                | Values:                                                     |

The following table lists the debug log fields that MediaTailor writes to CloudWatch.

| Field            | Description                                                                                                    |
|------------------|----------------------------------------------------------------------------------------------------|
|                  | <ul> <li>ORIGIN_INTERACTION – Details about MediaTailor's interacti<br/>on with the origin server. For example, the origin manifest<br/>response, manifest type, and origin URL.</li> <li>GENERATED_MANIFEST – Details about the playback session</li> </ul> |
|                  | response from MediaTailor. For example, the manifest that<br>MediaTailor generates.                                                                                                    |
|                  | <ul> <li>SESSION_INITIALIZED – Session initialization details, such<br/>as the session ID.</li> </ul>                                                                                                    |
| originRequestUrl | The URL of your origin server that is retrieved for this request.                                                                                                    |
| mediaTailorPath  | The MediaTailor endpoint that was called, including any parameters passed to MediaTailor in the initial manifest request.                                                                                                    |
| requestId        | The ID of a specific HTTP request to MediaTailor.                                                                                                    |
| responseBody     | The manifest in the response body from MediaTailor. This is either the raw origin manifest or the manifest generated by MediaTailor.                                                                                                    |
| sessionId        | The playback session ID.                                                                                                    |
| sessionType      | The type of playback session.                                                                                                    |
|                  | Values: HLS, DASH                                                                                                    |

### Read the debug logs

MediaTailor writes the debug logs to Amazon CloudWatch Logs. Typical CloudWatch Logs charges apply. Use CloudWatch Insights to read the debug logs. For information on how to use CloudWatch Logs Insights, see <u>Analyzing Log Data with CloudWatch Logs Insights</u> in the *AWS CloudWatch Logs User Guide*.

#### 1 Note

The debug logs can take a few minutes to appear in CloudWatch. If you don't see the logs, wait a few minutes and try again. If you still don't see the logs, it could be that you've reached the maximum number of active debug log sessions. To verify if this is the case,

run a CloudWatch query to see if there was a debug session initialized for your playback session. For more information, see <u>Verify that the debug log mode is active for your</u> playback session.

#### Examples

This section includes example queries that you can use to read MediaTailor debug log data.

#### Example 1: Verify that the debug log mode is active for your playback session

```
fields @timestamp, @message
    | filter sessionId = "32002de2-837c-4e3e-9660-f3075e8dfd90"
    | filter eventType = "SESSION_INITIALIZED" # client-side reporting
    or mediaTailorPath like "/v1/master" # server-side reporting HLS
    or mediaTailorPath like "/v1/dash" # server-side reporting DASH
```

#### Example 2: View the responses from your origin

#### Example 3: View the manifest generated by MediaTailor for a given session

#### Example 4: View all events for a given requestId

Use this query to view the origin manifest and the manifest generated by MediaTailor.

# As Run log for Channel Assembly

The As Run log, in the CloudWatch MediaTailor/Channel/AsRunLog log group, shows information about programs and ad breaks as they play.

```
As Run log for Channel Assembly
```

When you create a channel, the As Run log is disabled by default. Using the Console or the AWS Command Line Interface (AWS CLI), you can enable and disable the As Run log state for each channel in your account.

When you enable the As Run log, MediaTailor automatically creates a service-linked role that allows MediaTailor to write and manage the As Run log in your CloudWatch Logs account. For more information about service-linked roles, see Using service-linked roles for MediaTailor.

#### 🚯 Note

The As Run Log currently only supports the default program. For now it doesn't support the alternateMedia created by program rules. This means that it currently does not generate the As Run Log for alternateMedia.

# Enabling the As Run log

To enable the As Run log, specify the channel name and enable the As Run log type for that channel.

#### Console

#### To enable the As Run log when creating a channel

- 1. Sign in to the AWS Management Console and open the MediaTailor console at <a href="https://console.aws.amazon.com/mediatailor/">https://console.aws.amazon.com/mediatailor/</a>.
- 2. In the navigation pane, choose **Channel assembly > Channels**.
- 3. On the navigation bar, choose **Create channel**.
- 4. In the **Set channel details**, **Configure outputs**, and **Access control** panes, configure your channel as desired.
- 5. In the Access control pane, choose Next.
- 6. In the **Logging** pane, under **Log types**, select **Enable as run** to enable the As Run log.

#### To enable the As Run log when updating a channel

#### 🚯 Note

If the channel is currently running, you must first stop that channel before you can update it. After you stop the channel, you can choose **Actions** > **Edit** to begin updating the channel.

- 1. Sign in to the AWS Management Console and open the MediaTailor console at <u>https://</u> console.aws.amazon.com/mediatailor/.
- 2. In the navigation pane, choose **Channel assembly** > **Channels**.
- 3. Choose the channel that you want to update to enable the As Run log for.
- 4. Choose **Actions** > **Edit**.
- 5. In the **Set channel details**, **Configure outputs**, and **Access control** panes, update your channel configuration as desired.
- 6. In the Access control pane, choose Next.
- 7. In the **Logging** pane, under **Log types**, select **Enable as run** to enable the As Run log.

#### To enable the As Run log from the Logging tab

#### Note

If the channel is currently running, you must use the **Logging** tab instead of choosing **Actions** > **Edit** to enable the As Run log.

- 1. Sign in to the AWS Management Console and open the MediaTailor console at <a href="https://console.aws.amazon.com/mediatailor/">https://console.aws.amazon.com/mediatailor/</a>.
- 2. In the navigation pane, choose **Channel assembly > Channels**.
- 3. Choose the channel that you want to enable the As Run log for.
- 4. In the navigation bar under the channel's name, choose **Logging**.
- 5. Under Logging > Log types, select As run to enable the As Run log.

#### AWS Command Line Interface (AWS CLI)

#### To enable the As Run log

Run the <u>configure-logs-for-channel</u> command and specify the appropriate values for the required parameters.

This example is formatted for Linux, macOS, or Unix, and it uses the backslash (\) linecontinuation character to improve readability.

```
$ aws mediatailor configure-logs-for-channel \
--channel-name MyChannel \
--log-types AS_RUN
```

This example is formatted for Microsoft Windows, and it uses the caret (^) line-continuation character to improve readability.

```
C:\> aws mediatailor configure-logs-for-channel ^
--channel-name MyChannel ^
--log-types AS_RUN
```

Where:

• MyChannel is the name of the channel that you own and want to enable the As Run log for.

If the command runs successfully, you receive output similar to the following.

```
{
    "ChannelName": "MyChannel",
    "LogTypes": [
        "AS_RUN"
    ]
}
```

### Disabling the As Run log

To disable the As Run log for a channel that has it enabled, specify the channel name and disable the *As Run* log type for that channel.

#### Console

#### To disable the As Run log when updating a channel

#### 🚺 Note

If the channel is currently running, you must first stop that channel before you can update it. After you stop the channel, you can choose **Actions** > **Edit** to begin updating the channel.

- 1. Sign in to the AWS Management Console and open the MediaTailor console at <a href="https://console.aws.amazon.com/mediatailor/">https://console.aws.amazon.com/mediatailor/</a>.
- 2. In the navigation pane, choose **Channel assembly > Channels**.
- 3. Choose the channel that you want to update to enable the As Run log for.
- 4. Choose **Actions** > **Edit**.
- 5. In the **Set channel details**, **Configure outputs**, and **Access control** panes, update your channel configuration as desired.
- 6. In the Access control pane, choose Next.
- 7. In the **Logging** pane, under **Log types**, clear **Enable as run** to disable the As Run log.

#### To disable the As Run log from the Logging tab

#### Note

If the channel is currently running, you must use the **Logging** tab instead of choosing **Actions** > **Edit** to disable the As Run log.

- 1. Sign in to the AWS Management Console and open the MediaTailor console at <u>https://</u> console.aws.amazon.com/mediatailor/.
- 2. In the navigation pane, choose **Channel assembly > Channels**.
- 3. Choose the channel that you want to disable the As Run log for.
- 4. In the navigation bar under the channel's name, choose **Loging**.
- 5. Under Logging > Log types, clear As run to disable the As Run log.

AWS Command Line Interface (AWS CLI)

#### To disable the As Run log

Run the <u>configure-logs-for-channel</u> command and specify the appropriate values for the required parameters.

This example is formatted for Linux, macOS, or Unix, and it uses the backslash (\) linecontinuation character to improve readability.

```
$ aws mediatailor configure-logs-for-channel \
--channel-name MyChannel \
--log-types
```

This example is formatted for Microsoft Windows, and it uses the caret (^) line-continuation character to improve readability.

```
C:\> aws mediatailor configure-logs-for-channel ^
--channel-name MyChannel ^
--log-types
```

Where:

• *MyChannel* is the name of the channel that you own and want to disable the As Run log for.

If the command runs successfully, you receive output similar to the following.

```
{
    "ChannelName": "MyChannel",
    "LogTypes": []
}
```

# Viewing and querying ADS logs

You can view and query AWS Elemental MediaTailor ad decision server (ADS) logs using Amazon CloudWatch Logs Insights. MediaTailor sends event logs to CloudWatch for normal processing and error conditions. The logs adhere to a JSON schema. Through CloudWatch Logs Insights, you can select logs by time frame, and then run queries against them.

For general information, see Analyze log data with CloudWatch Logs insights.

#### 🚯 Note

To access the logs, you need permissions to access Amazon CloudWatch. For instructions, see Setting up permissions for Amazon CloudWatch.

#### To view and query ADS logs using the CloudWatch console

- 1. Open the CloudWatch console at https://console.aws.amazon.com/cloudwatch/.
- 2. In the navigation pane, under **Logs**, choose **Insights**.
- In the search bar, enter AdDec, and then from the dropdown list select MediaTailor/ AdDecisionServerInteractions.
- 4. (Optional) Adjust the time period that you want to study.
- (Optional) Change the query in the dialog box. For general guidance, see <u>CloudWatch Logs</u> insights query syntax. For examples of queries for MediaTailor ADS, see <u>Querying the ADS logs</u>.
- 6. Choose **Run query**. The query might take a few seconds, during which time **Cancel** appears in place of **Run query**.
- 7. (Optional) To export the results as a CSV file, choose **Actions**, and then choose **Download query results (CSV)**.

#### 🚺 Note

The console limits the number of records that it returns in query results and that it exports, so for bulk data, use the API, the AWS Command Line Interface (AWS CLI), or an SDK.

### Topics

- ADS log description
- Querying the ADS logs
- ADS log JSON schema

## **ADS log description**

This section describes the structure and contents of the ADS log description. To explore on your own in a JSON editor, use the listing at the section called "ADS log JSON schema".

Each event in the ADS log contains the standard fields that are generated by CloudWatch Logs. For information, see <u>Analyze log data with CloudWatch Logs insights</u>.

### **ADS Logs Properties**

This section describes the properties of the ADS logs.

### **ADS Logs Properties**

| Property      | Туре                        | Required | Description                                                                                                    |
|---------------|-----------------------------|----------|----------------------------------------------------------------------------------------------------|
| adsRequestUrl | string                      | false    | The full URL of the<br>ADS request made by<br>MediaTailor.                                                                                                    |
| avail         | object of type <u>avail</u> | false    | Information about an<br>avail that MediaTail<br>or fills with ads.<br>Currently, for the<br>FILLED_AVAIL<br>event type, this is<br>the plan created by<br>MediaTailor when it<br>first encounters the<br>avail. How the avail is<br>eventually filled may<br>vary from this plan,<br>depending on how<br>the content plays out. |
| awsAccountId  | string                      | true     | The AWS account ID<br>for the MediaTailor<br>configuration that<br>was used for the<br>session.                                                                                                    |
| customerId    | string                      | true     | The hashed version of<br>the AWS account ID,<br>which you can use to                                                                                                    |

| Property             | Туре   | Required | Description                                                                                                    |
|----------------------|--------|----------|----------------------------------------------------------------------------------------------------|
|                      |        |          | correlate multiple log<br>entries.                                                                                                    |
| eventDesc<br>ription | string | true     | A short descripti<br>on of the event<br>that triggered<br>this log message,<br>provided by the<br>MediaTailor service.<br>By default, this is<br>empty. Example: Got<br>VAST response. |
| eventTimestamp       | string | true     | The date and time of the event.                                                                                                    |
| eventType            | string | true     | The code for the<br>event that triggered<br>this log message.<br>Example: VAST_RESP<br>ONSE .                                                                                          |
| originId             | string | true     | The configuration<br>name from the<br>MediaTailor configura<br>tion. This is different<br>from the video<br>content source, which<br>is also part of the<br>configuration.             |

| Property       | Туре                                   | Required | Description                                                                                                    |
|----------------|----------------------------------------|----------|----------------------------------------------------------------------------------------------------|
| requestHeaders | array of type<br><u>requestheaders</u> | false    | The headers that<br>MediaTailor included<br>with the ADS request.<br>Typically, the logs<br>include these when<br>a request to the ADS<br>fails, to help with<br>troubleshooting.                                                           |
| requestId      | string                                 | true     | The MediaTailor<br>request ID, which you<br>can use to correlate<br>multiple log entries<br>for the same request.                                                                                                    |
| sessionId      | string                                 | true     | The unique numeric<br>identifier that<br>MediaTailor assigned<br>to the player session.<br>All requests that a<br>player makes for<br>a session have the<br>same session ID.<br>Example: e039fd39-<br>09f0-46b2<br>-aca9-987<br>1cc116cde . |
| sessionType    | string (legal values:<br>[DASH, HLS])  | true     | The player's stream<br>type.                                                                                                    |
| vastAd         | object of type <u>vastAd</u>           | false    | Information about a single ad parsed from the VAST response.                                                                                                    |

| Property                          | Туре                                  | Required | Description                                                                                                    |
|-----------------------------------|---------------------------------------|----------|----------------------------------------------------------------------------------------------------|
| vastResponse                      | object of type<br><u>vastResponse</u> | false    | Information about<br>the VAST response<br>that MediaTailor<br>received from the<br>ADS.                                                   |
| vodCreati<br>veOffsets            | object of type<br>vodCreativeOffsets  | false    | A map that indicates<br>the time offsets<br>in the manifest<br>where MediaTailor<br>will insert avails,<br>based on the VMAP<br>response. |
| vodVastRe<br>sponseTim<br>eOffset | number                                | false    | The VMAP specific<br>time offset for VOD<br>ad insertion.                                                                                 |

### adContent

This section describes the properties of the ADS logs adContent.

### **ADS Logs adContent Properties**

| Property       | Туре                             | Required | Description                                                                                                    |
|----------------|----------------------------------|----------|----------------------------------------------------------------------------------------------------|
| adPlaylistUris | object of type<br>adPlaylistUris | false    | The mapping from<br>the origin manifest<br>for a variant to the<br>ad manifest for the<br>variant. For DASH,<br>this contains a single<br>entry, because all<br>variants are represent<br>ed in a single DASH<br>manifest. |

#### adPlaylistUris

This section describes the properties of the ADS logs adPlaylistUris.

## ADS Logs adPlaylistUris Properties

| Property              | Туре   | Required | Description                                                |
|-----------------------|--------|----------|------------------------------------------------------------|
| <any string=""></any> | string | false    | The URL of the ad<br>manifest for the<br>specific variant. |

## avail

This section describes the properties of the ADS logs avail.

### **ADS Logs avail Properties**

| Property       | Туре                        | Required | Description                                                                                                    |
|----------------|-----------------------------|----------|----------------------------------------------------------------------------------------------------|
| availId        | string                      | true     | The unique identifie<br>r for this avail. For<br>HLS, this is the media<br>sequence number<br>where the avail<br>begins. For DASH,<br>this is the period ID. |
| creativeAds    | array of type<br>creativeAd | true     | The ads that<br>MediaTailor inserted<br>into the avail.                                                                                                    |
| fillRate       | number                      | true     | The rate at which<br>the ads fill the avail<br>duration, from 0.0<br>(for 0%) to 1.0 (for<br>100%).                                                          |
| filledDuration | number                      | true     | The sum of the durations of all the                                                                                                    |

Using CloudWatch to view MediaTailor ADS logs

| AWS | Elemental | MediaTailor |  |
|-----|-----------|-------------|--|
|     |           |             |  |

| Property                | Туре                              | Required | Description                                                                                                    |
|-------------------------|-----------------------------------|----------|----------------------------------------------------------------------------------------------------|
|                         |                                   |          | ads inserted into the avail.                                                                                             |
| numAds                  | number                            | true     | The number of ads<br>that MediaTailor<br>inserted into the<br>avail.                                                     |
| originAva<br>ilDuration | number                            | true     | The duration of the<br>avail as specified in<br>the content stream<br>from the origin<br>(CUE_OUT or SCTE).              |
| skippedAds              | array of type<br><u>skippedAd</u> | false    | The ads that<br>MediaTailor didn't<br>insert, for reasons<br>like TRANSCODE<br>_IN_PROGRESS<br>and TRANSCODE<br>_ERROR . |
| slateAd                 | object of type <u>slateAd</u>     | true     | Information about<br>the slate ad, which<br>MediaTailor uses<br>to fill any unfilled<br>segments in the avail.           |

### creativeAd

This section describes the properties of the ADS logs creativeAd.

#### **ADS Logs creativeAd Properties**

| Property                 | Туре                                    | Required | Description                                                                                                    |
|--------------------------|-----------------------------------------|----------|----------------------------------------------------------------------------------------------------|
| adContent                | object of type<br>adContent             | true     | Information about<br>the content of the<br>inserted ad.                                                                                                    |
| creativeU<br>niqueId     | string                                  | true     | The unique identifie<br>r for the ad, used as<br>a key for transcodi<br>ng. This is the ID field<br>for the creative in<br>the VAST response, if<br>available. Otherwise<br>, it's the mezzanine<br>URL of the ad. |
| trackingEvents           | object of type<br><u>trackingEvents</u> | true     | The tracking beacon<br>URLs for the various<br>tracking events for<br>the ad. The keys are<br>the event names, and<br>the values are a list of<br>beacon URLs.                                                     |
| transcode<br>dAdDuration | number                                  | true     | The duration of the ad, calculated from the transcoded asset.                                                                                                    |
| uri                      | string                                  | true     | The URL of the<br>mezzanine version<br>of the ad, which<br>is the input to the<br>transcoder.                                                                                                    |

| Property     | Туре   | Required | Description                                               |
|--------------|--------|----------|-----------------------------------------------------------|
| vastDuration | number | true     | The duration of the ad, as parsed from the VAST response. |

#### requestheaders

This section describes the properties of the ADS logs requestheaders.

#### **ADS Logs requestheaders Properties**

| Property | Туре   | Required | Description              |
|----------|--------|----------|--------------------------|
| name     | string | true     | The name of the header.  |
| value    | string | true     | The value of the header. |

#### skippedAd

This section describes the properties of the ADS logs skippedAd.

### **ADS Logs skippedAd Properties**

| Property             | Туре   | Required | Description                                                                                                    |
|----------------------|--------|----------|----------------------------------------------------------------------------------------------------|
| adMezzanineUrl       | string | true     | The mezzanine URL of the skipped ad.                                                                                                    |
| creativeU<br>niqueId | string | true     | The unique identifie<br>r for the ad, used as<br>a key for transcodi<br>ng. This is the ID field<br>for the creative in<br>the VAST response, if<br>available. Otherwise |

| Property                 | Туре   | Required | Description                                                                                       |
|--------------------------|--------|----------|---------------------------------------------------------------------------------------------------|
|                          |        |          | , it's the mezzanine<br>URL of the ad.                                                            |
| skippedReason            | string | true     | The code that<br>indicates why the<br>ad wasn't inserted.<br>Example: TRANSCODE<br>_IN_PROGRESS . |
| transcode<br>dAdDuration | number | false    | The duration of the ad, calculated from the transcoded asset.                                     |
| vastDuration             | number | true     | The duration of the ad, as parsed from the VAST response.                                         |

### slateAd

This section describes the properties of the ADS logs slateAd.

#### ADS Logs slateAd Properties

| Property             | Туре                        | Required | Description                                                                                                    |
|----------------------|-----------------------------|----------|----------------------------------------------------------------------------------------------------|
| adContent            | object of type<br>adContent | true     | Information about<br>the content of the<br>inserted ad.                                                                                                    |
| creativeU<br>niqueId | string                      | true     | The unique identifie<br>r for the ad, used as<br>a key for transcodi<br>ng. This is the ID field<br>for the creative in<br>the VAST response, if<br>available. Otherwise |

| Property                 | Туре   | Required | Description                                                                                   |
|--------------------------|--------|----------|-----------------------------------------------------------------------------------------------|
|                          |        |          | , it's the mezzanine<br>URL of the ad.                                                        |
| transcode<br>dAdDuration | number | true     | The duration of the ad, calculated from the transcoded asset.                                 |
| uri                      | string | true     | The URL of the<br>mezzanine version<br>of the ad, which<br>is the input to the<br>transcoder. |

### trackingEvents

This section describes the properties of the ADS logs trackingEvents.

### **ADS Logs trackingEvents Properties**

| Property              | Туре                 | Required | Description                                                                                            |
|-----------------------|----------------------|----------|----------------------------------------------------------------------------------------------------|
| <any string=""></any> | array of type string | false    | The list of beacon<br>URLs for the<br>specified tracking<br>event (impression,<br>complete, and so on) |

#### vastAd

This section describes the properties of the ADS logs vastAd.

### **ADS Logs vastAd Properties**

| Property       | Туре                             | Required | Description                                                                                                    |
|----------------|----------------------------------|----------|----------------------------------------------------------------------------------------------------|
| adSystem       | string                           | true     | The value of the<br>AdSystem tag in the<br>VAST response.                                                                                                    |
| adTitle        | string                           | true     | The media files that<br>are available for<br>the ad in the VAST<br>response.                                                                                   |
| creativeAdId   | string                           | true     | The value of the<br>adId attribute of the<br>Creative tag in the<br>VAST response.                                                                             |
| creativeId     | string                           | true     | The value of the<br>id attribute of the<br>Creative tag in the<br>VAST response.                                                                               |
| duration       | number                           | true     | The approximate<br>duration of the<br>ad, based on the<br>duration tag in the<br>linear element of<br>the VAST response.                                       |
| trackingEvents | object of type<br>trackingEvents | true     | The tracking beacon<br>URLs for the various<br>tracking events for<br>the ad. The keys are<br>the event names, and<br>the values are a list of<br>beacon URLs. |

| Property       | Туре                           | Required | Description                                                               |
|----------------|--------------------------------|----------|---------------------------------------------------------------------------|
| vastAdId       | string                         | true     | The value of the<br>id attribute of the<br>Ad tag in the VAST<br>response |
| vastAdTagUri   | string                         | false    | The VMAP-specific redirect URI for an ad.                                 |
| vastMediaFiles | array of type<br>vastMediaFile | true     | The list of available<br>media files for the ad<br>in the VAST response.  |

### vastMediaFile

This section describes the properties of the ADS logs vastMediaFile.

## ADS Logs vastMediaFile Properties

| Property     | Туре   | Required | Description                                                                            |
|--------------|--------|----------|----------------------------------------------------------------------------------------|
| apiFramework | string | true     | The API framework<br>needed to manage<br>the media file.<br>Example: VPAID.            |
| bitrate      | number | true     | The bitrate of the media file.                                                         |
| delivery     | string | true     | The protocol used for<br>the media file, set to<br>either progressive or<br>streaming. |
| height       | number | true     | The pixel height of the media file.                                                    |

| Property | Туре   | Required | Description                                                                                      |
|----------|--------|----------|--------------------------------------------------------------------------------------------------|
| id       | string | true     | The value of the<br>id attribute of the<br>MediaFile tag.                                        |
| type     | string | true     | The MIME type<br>of the media file,<br>taken from the type<br>attribute of the<br>MediaFile tag. |
| uri      | string | true     | The URL of the<br>mezzanine version<br>of the ad, which<br>is the input to the<br>transcoder.    |
| width    | number | true     | The pixel width of the media file.                                                               |

#### vastResponse

This section describes the properties of the ADS logs vastResponse.

#### **ADS Logs vastResponse Properties**

| Property | Туре                        | Required | Description                                                              |
|----------|-----------------------------|----------|--------------------------------------------------------------------------|
| errors   | array of type string        | true     | The error URLs<br>parsed from the<br>Error tags in the<br>VAST response. |
| vastAds  | array of type <u>vastAd</u> | true     | The ads parsed from the VAST response.                                   |
| version  | string                      | true     | The VAST specifica tion version, parsed                                  |

| Property | Туре | Required | Description                                                       |
|----------|------|----------|-------------------------------------------------------------------|
|          |      |          | from the version<br>attribute of the VAST<br>tag in the response. |

#### vodCreativeOffsets

This section describes the properties of the ADS logs vodCreativeOffsets.

### ADS Logs vodCreativeOffsets Properties

| Property              | Туре                               | Required | Description                                                                                       |
|-----------------------|------------------------------------|----------|---------------------------------------------------------------------------------------------------|
| <any string=""></any> | array of type<br>vodCreativeOffset | false    | A mapping from a<br>time offset in the<br>manifest to a list of<br>ads to insert at this<br>time. |

## vodCreativeOffset

This section describes the properties of the ADS logs vodCreativeOffset.

# ADS Logs vodCreativeOffset Properties

| Property             | Туре                        | Required | Description                                                                                                    |
|----------------------|-----------------------------|----------|----------------------------------------------------------------------------------------------------|
| adContent            | object of type<br>adContent | true     | Information about<br>the content of the<br>inserted ad.                                                                                                    |
| creativeU<br>niqueId | string                      | true     | The unique identifie<br>r for the ad, used as<br>a key for transcodi<br>ng. This is the ID field<br>for the creative in<br>the VAST response, if<br>available. Otherwise |

| Property                 | Туре                                    | Required | Description                                                                                                    |
|--------------------------|-----------------------------------------|----------|----------------------------------------------------------------------------------------------------|
|                          |                                         |          | , it's the mezzanine<br>URL of the ad.                                                                                                    |
| trackingEvents           | object of type<br><u>trackingEvents</u> | true     | The tracking beacon<br>URLs for the various<br>tracking events for<br>the ad. The keys are<br>the event names, and<br>the values are a list of<br>beacon URLs. |
| transcode<br>dAdDuration | number                                  | true     | The duration of the ad, calculated from the transcoded asset.                                                                                                  |
| uri                      | string                                  | true     | The URL of the<br>mezzanine version<br>of the ad, which<br>is the input to the<br>transcoder.                                                                  |
| vastDuration             | number                                  | true     | The duration of the ad, as parsed from the VAST response.                                                                                                    |

## **Querying the ADS logs**

CloudWatch Logs Insights provides a rich set of options for querying your logs. For detailed information about querying syntax, see <u>CloudWatch Logs insights query syntax</u>. This section provides examples of common queries to get you started with your ADS logs queries. All queries run against the logs for the current time range setting.

The following query retrieves all information from the ADS logs.

```
fields @timestamp, eventType, sessionId, requestId, @message
| sort sessionId, @timestamp asc
```

User Guide

The following query retrieves all requests to the ADS. This query shows a way to retrieve the request header contents for MediaTailor logs.

```
fields @timestamp, adsRequestUrl, requestHeaders.0.value as @userAgent,
requestHeaders.1.value as @xForwardedFor, sessionId, requestId
| filter eventType = "MAKING_ADS_REQUEST"
| sort @timestamp asc
```

The following query retrieves the ads MediaTailor inserted for a given session.

```
fields @timestamp, sessionId, requestId, @message
| filter eventType = "FILLED_AVAIL"
| sort @timestamp asc
```

The following query retrieves the tracking URLs that MediaTailor called on behalf of the player.

```
fields @timestamp, beaconInfo.trackingEvent, beaconInfo.beaconUri,
    beaconInfo.headers.0.value as @userAgent, beaconInfo.headers.1.value as
    @xForwardedFor, sessionId, requestId
    | filter eventType = "BEACON_FIRED"
    | sort @timestamp asc
```

The following query retrieves information for a specific playback session, by filtering the results by sessionId.

```
fields @timestamp, eventType, sessionId, requestId, @message
| filter sessionId = "0aaf6507-c6f9-4884-bfe7-f2f841cb8195"
| sort @timestamp asc
```

The following query retrieves information for a single request, by filtering the results by requestId.

```
fields @timestamp, eventType, sessionId, requestId, @message
| filter requestId = "f5d3cf39-6258-4cf1-b3f6-a34ff8bf641d"
| sort @timestamp asc
```

The following query retrieves a count of log entries for each event type that was logged.

```
fields eventType
| stats count() as @eventCount by eventType
```

The following query retrieves the avail ID and list of skipped ads for all avails that had skipped ads.

```
fields avail.availId
| parse @message '"skippedAds":[*]' as @skippedAdsList
| filter ispresent(@skippedAdsList)
```

## ADS log JSON schema

The following lists the JSON schema for the AWS Elemental MediaTailor ADS log.

```
{
  "$schema": "http://json-schema.org/draft-07/schema#",
  "$id": "http://amazon.com/elemental/midas/mms/adsLogSchema.json",
  "type": "object",
  "title": "AWS Elemental MediaTailor ADS Log JSON Schema",
  "required": [
    "eventType",
    "eventTimestamp",
    "requestId",
    "sessionType",
    "eventDescription",
    "awsAccountId",
    "customerId",
    "originId",
    "sessionId"
  ],
  "additionalProperties": false,
  "properties": {
    "eventType": {
      "$id": "#/properties/eventType",
      "type": "string",
      "description": "The code for the event that triggered this log message. Example:
 <code>VAST_RESPONSE</code>.",
      "examples": [
        "FILLED_AVAIL"
      ]
    },
    "eventTimestamp": {
      "$id": "#/properties/eventTimestamp",
      "type": "string",
      "description": "The date and time of the event.",
      "examples": [
        "1970-01-01T00:00:00Z"
```

```
],
     "format": "date-time"
   },
   "requestId": {
     "$id": "#/properties/requestId",
     "type": "string",
     "description": "The MediaTailor request ID, which you can use to correlate
multiple log entries for the same request.",
     "examples": [
       "c7c7ae8c-a61e-44e0-8efd-7723995337a1"
     ],
     "pattern": "^(.*)$"
   },
   "sessionType": {
     "$id": "#/properties/sessionType",
     "type": "string",
     "enum": [
       "HLS",
       "DASH"
     ],
     "description": "The player's stream type."
   },
   "eventDescription": {
     "$id": "#/properties/eventDescription",
     "type": "string",
     "description": "A short description of the event that triggered this log message,
provided by the MediaTailor service. By default, this is empty. Example: <code>Got
VAST response</code>.",
     "default": "",
     "examples": [
       "Got VAST response"
     ],
     "pattern": "^(.*)$"
   },
   "awsAccountId": {
     "$id": "#/properties/awsAccountId",
     "type": "string",
     "description": "The AWS account ID for the MediaTailor configuration that was
used for the session."
   },
   "customerId": {
     "$id": "#/properties/customerId",
     "type": "string",
```

```
"description": "The hashed version of the AWS account ID, which you can use to
correlate multiple log entries.",
     "pattern": "^(.*)$"
   },
   "originId": {
     "$id": "#/properties/originId",
     "type": "string",
     "description": "The configuration name from the MediaTailor configuration. This
is different from the video content source, which is also part of the configuration.",
     "examples": [
       "external-canary-dash-serverside-reporting-onebox"
     ],
     "pattern": "^(.*)$"
   },
   "sessionId": {
     "$id": "#/properties/sessionId",
     "type": "string",
     "description": "The unique numeric identifier that MediaTailor assigned to the
player session. All requests that a player makes for a session have the same session
ID. Example: <code>e039fd39-09f0-46b2-aca9-9871cc116cde</code>.",
     "examples": [
       "120b9873-c007-40c8-b3db-0f1bd194970b"
     ],
     "pattern": "^(.*)$"
   },
   "avail": {
     "$id": "#/properties/avail",
     "type": "object",
     "title": "avail",
     "description": "Information about an avail that MediaTailor fills with ads.
Currently, for the <code>FILLED_AVAIL</code> event type, this is the plan created by
MediaTailor when it first encounters the avail. How the avail is eventually filled may
vary from this plan, depending on how the content plays out. ",
     "required": [
       "creativeAds",
       "originAvailDuration",
       "filledDuration",
       "fillRate",
       "numAds",
       "slateAd",
       "availId"
     ],
     "additionalProperties": false,
     "properties": {
```

```
"originAvailDuration": {
         "$id": "#/properties/avail/originAvailDuration",
         "type": "number",
         "description": "The duration of the avail as specified in the content stream
from the origin (<code>CUE_OUT</code> or <code>SCTE</code>)."
       },
       "filledDuration": {
         "$id": "#/properties/avail/filledDuration",
         "type": "number",
         "description": "The sum of the durations of all the ads inserted into the
avail."
       },
       "fillRate": {
         "$id": "#/properties/avail/fillRate",
         "type": "number",
         "description": "The rate at which the ads fill the avail duration, from 0.0
(for 0%) to 1.0 (for 100%)."
       },
       "creativeAds": {
         "$id": "#/properties/avail/creativeAds",
         "type": "array",
         "description": "The ads that MediaTailor inserted into the avail.",
         "items": {
           "type": "object",
           "title": "creativeAd",
           "description": "Information about a single inserted ad.",
           "required": [
             "uri",
             "creativeUniqueId",
             "adContent",
             "trackingEvents",
             "vastDuration",
             "transcodedAdDuration"
           ],
           "additionalProperties": false,
           "properties": {
             "uri": { "$ref": "#/definitions/adMezzanineUri" },
             "creativeUniqueId": { "$ref": "#/definitions/creativeUniqueId" },
             "adContent": { "$ref": "#/definitions/adContent" },
             "trackingEvents": { "$ref": "#/definitions/trackingEvents" },
             "vastDuration": { "$ref": "#/definitions/vastDuration" },
             "transcodedAdDuration": {    "$ref": "#/definitions/transcodedAdDuration" }
           }
         }
```

AWS Elemental MediaTailor

```
},
       "numAds": {
         "$id": "#/properties/avail/numAds",
         "type": "number",
         "description": "The number of ads that MediaTailor inserted into the avail."
       },
       "slateAd": {
         "$id": "#/properties/avail/slateAd",
         "type": ["object", "null"],
         "title": "slateAd",
         "description": "Information about the slate ad, which MediaTailor uses to
fill any unfilled segments in the avail.",
         "additionalProperties": false,
         "required": [
           "uri",
           "creativeUniqueId",
           "adContent",
           "transcodedAdDuration"
         ],
         "properties": {
           "uri": { "$ref": "#/definitions/adMezzanineUri" },
           "creativeUniqueId": { "$ref": "#/definitions/creativeUniqueId" },
           "adContent": { "$ref": "#/definitions/adContent" },
           "transcodedAdDuration": { "$ref": "#/definitions/transcodedAdDuration" }
         }
       },
       "availId": {
         "$id": "#/properties/avail/availId",
         "type": "string",
         "description": "The unique identifier for this avail. For HLS, this is the
media sequence number where the avail begins. For DASH, this is the period ID."
       },
       "skippedAds": {
         "$id": "#/properties/avail/skippedAds",
         "type": "array",
         "description": "The ads that MediaTailor didn't insert, for reasons like
<code>TRANSCODE_IN_PROGRESS</code> and <code>TRANSCODE_ERROR</code>.",
         "items": {
           "type": "object",
           "title": "skippedAd",
           "description": "Information about a single skipped ad.",
           "required": [
             "creativeUniqueId",
             "adMezzanineUrl",
```

```
"skippedReason",
             "vastDuration"
           ],
           "additionalProperties": false,
           "properties": {
             "creativeUniqueId": {    "$ref": "#/definitions/creativeUniqueId" },
             "adMezzanineUrl": {
               "type": "string",
               "description": "The mezzanine URL of the skipped ad."
             },
             "skippedReason": {
               "type": "string",
               "description": "The code that indicates why the ad wasn't inserted.
Example: <code>TRANSCODE_IN_PROGRESS</code>."
             },
             "vastDuration": { "$ref": "#/definitions/vastDuration" },
             "transcodedAdDuration": { "$ref": "#/definitions/transcodedAdDuration" }
           }
         }
       }
     }
   },
   "vastResponse": {
     "$id": "#/properties/vastResponse",
     "type": "object",
     "title": "vastResponse",
     "description": "Information about the VAST response that MediaTailor received
from the ADS.",
     "required": [
       "version",
       "vastAds",
       "errors"
     ],
     "additionalProperties": false,
     "properties": {
       "version": {
         "$id": "#/properties/vastResponse/version",
         "type": "string",
         "description": "The VAST specification version, parsed from the
<code>version</code> attribute of the <code>VAST</code> tag in the response.",
         "examples": [
           "3.0"
         ],
```

```
AWS Elemental MediaTailor
```

```
User Guide
```

```
"pattern": "^(.*)$"
       },
       "vastAds": {
         "$id": "#/properties/vastResponse/vastAds",
         "type": "array",
         "description": "The ads parsed from the VAST response.",
         "items": {
           "$ref": "#/definitions/vastAd"
         }
       },
       "errors": {
         "$id": "#/properties/vastResponse/errors",
         "type": "array",
         "description": "The error URLs parsed from the <code>Error</code> tags in the
VAST response.",
         "items": {
           "type": "string",
           "description": "A single error URL."
         }
       }
     }
   },
   "vastAd": {
     "$ref": "#/definitions/vastAd"
   },
   "vodVastResponseTimeOffset": {
     "$id": "#/properties/vodVastResponseTimeOffset",
     "type": "number",
     "description": "The VMAP specific time offset for VOD ad insertion.",
     "examples": [
       5.0
     ]
   },
   "vodCreativeOffsets": {
     "$id": "#/properties/vodCreativeOffsets",
     "type": "object",
     "title": "vodCreativeOffsets",
     "description": "A map that indicates the time offsets in the manifest where
MediaTailor will insert avails, based on the VMAP response.",
     "additionalProperties": {
       "type": "array",
```

```
"$id": "#/properties/vodCreativeOffsets/entry",
       "description": "A mapping from a time offset in the manifest to a list of ads
to insert at this time.",
       "items": {
         "type": "object",
         "$id": "#/properties/vodCreativeOffsets/entry/items",
         "title": "vodCreativeOffset",
         "description": "The list of ads to insert at the specified time offset.",
         "additionalProperties": false,
         "required": [
           "uri",
           "creativeUniqueId",
           "vastDuration",
           "transcodedAdDuration",
           "adContent",
           "trackingEvents"
         ],
         "properties": {
           "uri": { "$ref": "#/definitions/adMezzanineUri" },
           "creativeUniqueId": { "$ref": "#/definitions/creativeUniqueId" },
           "vastDuration": { "$ref": "#/definitions/vastDuration" },
           "transcodedAdDuration": { "$ref": "#/definitions/transcodedAdDuration" },
           "adContent": { "$ref": "#/definitions/adContent" },
           "trackingEvents": { "$ref": "#/definitions/trackingEvents" }
         }
       }
     }
   },
   "adsRequestUrl": {
     "$id": "#/properties/adsRequestUrl",
     "type": "string",
     "description": "The full URL of the ADS request made by MediaTailor."
   },
   "requestHeaders": {
     "$id": "#/properties/requestHeaders",
     "type": "array",
     "description": "The headers that MediaTailor included with the ADS request.
Typically, the logs include these when a request to the ADS fails, to help with
troubleshooting.",
     "items": {
       "type": "object",
       "title": "requestheaders",
```

```
"description": "The name and value for a single header included in the ADS
request.",
       "required": [
         "name",
         "value"
       ],
       "additionalProperties": false,
       "properties": {
         "name": {
           "type": "string",
           "description": "The name of the header."
         },
         "value": {
           "type": "string",
           "description": "The value of the header."
         }
       }
     }
   }
 },
 "oneOf": [
   { "$ref": "#/definitions/eventMakingAdsRequest" },
   { "$ref": "#/definitions/eventVastResponse" },
   { "$ref": "#/definitions/eventFilledAvail" },
   { "$ref": "#/definitions/eventErrorFiringBeaconFailed" },
   { "$ref": "#/definitions/eventWarningNoAdvertisements" },
   { "$ref": "#/definitions/eventUnknownHost" },
   { "$ref": "#/definitions/eventErrorAdsTimeout" },
   { "$ref": "#/definitions/eventPlannedAvail" },
   { "$ref": "#/definitions/eventEmptyVastResponse" },
   { "$ref": "#/definitions/eventErrorUnknown" },
   { "$ref": "#/definitions/eventVastRedirect" },
   { "$ref": "#/definitions/eventRedirectedVastResponse" },
   { "$ref": "#/definitions/eventErrorAdsResponseParse" },
   { "$ref": "#/definitions/eventErrorAdsInvalidResponse" },
   { "$ref": "#/definitions/eventErrorDisallowedHost"},
   { "$ref": "#/definitions/eventWarningDynamicVariableSubFailed"},
   { "$ref": "#/definitions/eventVodTimeBasedAvailPlanVastResponseForOffset" },
   { "$ref": "#/definitions/eventVodTimeBasedAvailPlanSuccess" }
 ],
 "definitions": {
```

```
"eventMakingAdsRequest": {
  "$id": "#/definitions/eventMakingAdsRequest",
  "required": [
    "eventType",
    "adsRequestUrl"
  ],
  "properties": {
    "eventType": {
      "type": "string",
      "const": "MAKING_ADS_REQUEST"
    }
  }
},
"eventVastResponse": {
  "$id": "#/definitions/eventVastResponse",
  "required": [
    "eventType"
  ],
  "properties": {
    "eventType": {
      "type": "string",
      "const": "VAST_RESPONSE"
    }
  }
},
"eventFilledAvail": {
  "$id": "#/definitions/eventFilledAvail",
  "required": [
    "eventType",
    "avail"
  ],
  "properties": {
    "eventType": {
      "type": "string",
      "const": "FILLED_AVAIL"
    }
  }
},
"eventErrorFiringBeaconFailed": {
  "$id": "#/definitions/eventErrorFiringBeaconFailed",
  "required": [
```

"eventType",

```
"error",
    "beaconInfo"
  ],
  "properties": {
    "eventType": {
      "type": "string",
      "const": "ERROR_FIRING_BEACON_FAILED"
    }
  }
},
"eventWarningNoAdvertisements": {
  "$id": "#/definitions/eventWarningNoAdvertisements",
  "required": [
    "eventType"
  ],
  "properties": {
    "eventType": {
      "type": "string",
      "const": "WARNING_NO_ADVERTISEMENTS"
    }
  }
},
"eventUnknownHost": {
  "$id": "#/definitions/eventUnknownHost",
  "required": [
    "eventType",
    "requestHeaders"
  ],
  "properties": {
    "eventType": {
      "type": "string",
      "const": "ERROR_UNKNOWN_HOST"
    }
  }
},
"eventErrorAdsTimeout": {
  "$id": "#/definitions/eventErrorAdsTimeout",
  "required": [
    "eventType",
    "adsRequestUrl",
```

AWS Elemental MediaTailor

```
"requestHeaders"
  ],
  "properties": {
    "eventType": {
      "type": "string",
      "const": "ERROR_ADS_TIMEOUT"
    }
  }
},
"eventPlannedAvail": {
  "$id": "#/definitions/eventPlannedAvail",
  "required": [
    "eventType"
  ],
  "properties": {
    "eventType": {
      "type": "string",
      "const": "PLANNED_AVAIL"
    }
  }
},
"eventEmptyVastResponse": {
  "$id": "#/definitions/eventEmptyVastResponse",
  "required": [
    "eventType"
  ],
  "properties": {
    "eventType": {
      "type": "string",
      "const": "EMPTY_VAST_RESPONSE"
    }
  }
},
"eventErrorUnknown": {
  "$id": "#/definitions/eventErrorUnknown",
  "required": [
    "eventType"
  ],
  "properties": {
    "eventType": {
      "type": "string",
```

```
"const": "ERROR_UNKNOWN"
       }
     }
   },
   "eventVastRedirect": {
     "$id": "#/definitions/eventVastRedirect",
     "required": [
       "eventType"
     ],
     "properties": {
       "eventType": {
         "type": "string",
         "const": "VAST_REDIRECT"
       }
     }
   },
   "eventRedirectedVastResponse": {
     "$id": "#/definitions/eventRedirectedVastResponse",
     "required": [
       "eventType"
     ],
     "properties": {
       "eventType": {
         "type": "string",
         "const": "REDIRECTED_VAST_RESPONSE"
       }
     },
     "_comment": "NOTE that the property vastResponse is not required because empty
vast responses do not contain a vastResponse."
   },
   "eventErrorAdsResponseParse": {
     "$id": "#/definitions/eventErrorAdsResponseParse",
     "required": [
       "eventType"
     ],
     "properties": {
       "eventType": {
         "type": "string",
         "const": "ERROR_ADS_RESPONSE_PARSE"
       }
     }
```

```
},
"eventErrorAdsInvalidResponse": {
  "$id": "#/definitions/eventErrorAdsInvalidResponse",
  "required": [
    "eventType",
    "additionalInfo"
  ],
  "properties": {
    "eventType": {
      "type": "string",
      "const": "ERROR_ADS_INVALID_RESPONSE"
    }
  }
},
"eventErrorDisallowedHost": {
  "$id": "#/definitions/eventErrorDisallowedHost",
  "required": [
    "eventType"
  ],
  "properties": {
    "eventType": {
      "type": "string",
      "const": "ERROR_DISALLOWED_HOST"
    }
  }
},
"eventWarningDynamicVariableSubFailed": {
  "$id": "#/definitions/eventWarningDynamicVariableSubFailed",
  "required": [
    "eventType",
    "adsRequestUrl"
  ],
  "properties": {
    "eventType": {
      "type": "string",
      "const": "WARNING_URL_VARIABLE_SUBSTITUTION_FAILED"
    }
  }
},
"eventVodTimeBasedAvailPlanVastResponseForOffset": {
```

```
"$id": "#/definitions/eventVodTimeBasedAvailPlanVastResponseForOffset",
     "required": [
       "eventType",
       "vastResponse"
     ],
     "properties": {
       "eventType": {
         "type": "string",
         "const": "VOD_TIME_BASED_AVAIL_PLAN_VAST_RESPONSE_FOR_OFFSET"
       }
     }
   },
   "eventVodTimeBasedAvailPlanSuccess": {
     "$id": "#/definitions/eventVodTimeBasedAvailPlanSuccess",
     "required": [
       "eventType",
       "vodCreativeOffsets"
     ],
     "properties": {
       "eventType": {
         "type": "string",
         "const": "VOD_TIME_BASED_AVAIL_PLAN_SUCCESS"
       }
     }
   },
   "creativeUniqueId": {
     "type": "string",
     "description": "The unique identifier for the ad, used as a key for transcoding.
This is the ID field for the creative in the VAST response, if available. Otherwise,
it's the mezzanine URL of the ad. "
   },
   "vastDuration": {
     "type": "number",
     "description": "The duration of the ad, as parsed from the VAST response."
   },
   "transcodedAdDuration": {
     "type": "number",
     "description": "The duration of the ad, calculated from the transcoded asset."
   },
```

```
User Guide
```

```
"adContent": {
     "$id": "#/properties/adContent",
     "type": ["object", "null"],
     "title": "adContent",
     "description": "Information about the content of the inserted ad.",
     "additionalProperties": false,
     "properties": {
       "adPlaylistUris": {
         "$id": "#/properties/adContent/adPlaylistUris",
         "type": "object",
         "title": "adPlaylistUris",
         "description": "The mapping from the origin manifest for a variant to the ad
manifest for the variant. For DASH, this contains a single entry, because all variants
are represented in a single DASH manifest. ",
         "additionalProperties": {
           "$id": "#/properties/adContent/adPlaylistUris/adPlaylistUri",
           "type": "string",
           "description": "The URL of the ad manifest for the specific variant."
         }
       }
     }
   },
   "adMezzanineUri": {
     "type": "string",
     "description": "The URL of the mezzanine version of the ad, which is the input to
the transcoder."
   },
   "trackingEvents": {
     "type": "object",
     "title": "trackingEvents",
     "description": "The tracking beacon URLs for the various tracking events for the
ad. The keys are the event names, and the values are a list of beacon URLs.",
     "additionalProperties": {
       "type": "array",
       "description": "The list of beacon URLs for the specified tracking event
(impression, complete, and so on)",
       "items": {
         "type": "string",
         "description": "The beacon URLs for this tracking event."
       }
     }
```

```
},
   "vastAd": {
     "$id": "#/properties/vastAd",
     "type": "object",
     "title": "vastAd",
     "description": "Information about a single ad parsed from the VAST response.",
     "required": [
       "vastAdId",
       "adSystem",
       "adTitle",
       "creativeId",
       "creativeAdId",
       "duration",
       "vastMediaFiles",
       "trackingEvents"
     ],
     "additionalProperties": false,
     "properties": {
       "vastAdId": {
         "$id": "#/properties/vastAd/vastAdId",
         "type": "string",
         "description": "The value of the id attribute of the <code>Ad</code> tag in
the VAST response",
         "examples": [
           "ad1"
         ]
       },
       "adSystem": {
         "$id": "#/properties/vastAd/adSystem",
         "type": "string",
         "description": "The value of the <code>AdSystem</code> tag in the VAST
response.",
         "examples": [
           "GDFP"
         1
       },
       "adTitle": {
         "$id": "#/properties/vastAd/adTitle",
         "type": "string",
         "description": "The media files that are available for the ad in the VAST
response.",
         "examples": [
           "External NCA1C1L1 LinearInlineSkippable"
```

```
]
       },
       "creativeId": {
         "$id": "#/properties/vastAd/creativeId",
         "type": "string",
         "description": "The value of the id attribute of the <code>Creative</code>
tag in the VAST response.",
         "examples": [
           "creative1"
         ]
       },
       "creativeAdId": {
         "$id": "#/properties/vastAd/creativeAdId",
         "type": "string",
         "description": "The value of the adId attribute of the <code>Creative</code>
tag in the VAST response."
       },
       "duration": {
         "$id": "#/properties/vastAd/duration",
         "type": "number",
         "description": "The approximate duration of the ad, based on the
<code>duration</code> tag in the <code>linear</code> element of the VAST response.",
         "examples": [
           30,
           30.0
         ]
       },
       "vastMediaFiles": {
         "$id": "#/properties/vastAd/vastMediaFiles",
         "type": "array",
         "description": "The list of available media files for the ad in the VAST
response.",
         "items": {
           "$id": "#/properties/vastAd/vastMediaFiles/items",
           "type": "object",
           "title": "vastMediaFile",
           "description": "Information about a media file for the ad.",
           "required": [
             "uri",
             "id",
             "delivery",
             "type",
             "apiFramework",
             "width",
```

```
"height",
              "bitrate"
            ],
            "additionalProperties": false,
            "properties": {
              "uri": { "$ref": "#/definitions/adMezzanineUri" },
              "id": {
                "$id": "#/properties/vastAd/vastMediaFiles/items/properties/id",
                "type": "string",
                "description": "The value of the id attribute of the <code>MediaFile</
code> tag.",
                "examples": [
                  "GDFP"
                ]
              },
              "delivery": {
                "$id": "#/properties/vastAd/vastMediaFiles/items/properties/delivery",
                "type": "string",
                "description": "The protocol used for the media file, set to either
 progressive or streaming.",
                "examples": [
                  "progressive"
                ]
              },
              "type": {
                "$id": "#/properties/vastAd/vastMediaFiles/items/properties/type",
                "type": "string",
                "description": "The MIME type of the media file, taken from the type
 attribute of the <code>MediaFile</code> tag.",
                "examples": [
                  "video/mp4"
                1
              },
              "apiFramework": {
                "$id": "#/properties/vastAd/vastMediaFiles/items/properties/
apiFramework",
                "type": "string",
                "description": "The API framework needed to manage the media file.
 Example: <code>VPAID</code>."
              },
              "width": {
                "$id": "#/properties/vastAd/vastMediaFiles/items/properties/width",
                "type": "integer",
                "description": "The pixel width of the media file.",
```

```
"examples": [
                  1280
                ]
              },
              "height": {
                "$id": "#/properties/vastAd/vastMediaFiles/items/properties/height",
                "type": "integer",
                "description": "The pixel height of the media file.",
                "examples": [
                  720
                ]
              },
              "bitrate": {
                "$id": "#/properties/vastAd/vastMediaFiles/items/properties/bitrate",
                "type": "integer",
                "description": "The bitrate of the media file.",
                "examples": [
                  533
                ]
              }
            }
          }
        },
        "trackingEvents": { "$ref": "#/definitions/trackingEvents" },
        "vastAdTagUri": {
          "$id": "#/properties/vastAd/vastAdTagUri",
          "type": "string",
          "description": "The VMAP-specific redirect URI for an ad.",
          "examples": [
            "https://ads.redirect.com/redirect1"
          ]
        }
      }
    }
  }
}
```

# Monitoring AWS Elemental MediaTailor with Amazon CloudWatch metrics

You can monitor AWS Elemental MediaTailor metrics using CloudWatch. CloudWatch collects raw data about the performance of the service and processes that data into readable, near real-time metrics. These statistics are kept for 15 months, so that you can access historical information and gain a better perspective on how your web application or service is performing. You can also set alarms that watch for certain thresholds, and send notifications or take actions when those thresholds are met. For more information, see the Amazon CloudWatch User Guide.

Metrics are grouped first by the service namespace, and then by the various dimension combinations within each namespace.

#### To view metrics using the CloudWatch console

- 1. Open the CloudWatch console at <a href="https://console.aws.amazon.com/cloudwatch/">https://console.aws.amazon.com/cloudwatch/</a>.
- 2. In the navigation pane, choose Metrics.
- 3. Under All metrics, choose the MediaTailor namespace.
- 4. Select the metric dimension to view the metrics (for example, originID).
- 5. Specify the time period that you want to view.

#### To view metrics using the AWS Command Line Interface (AWS CLI)

• At a command prompt, use the following command:

aws cloudwatch list-metrics --namespace "AWS/MediaTailor"

# AWS Elemental MediaTailor CloudWatch metrics

The AWS Elemental MediaTailor namespace includes the following metrics. These metrics are published by default to your account.

### Channel Assembly (CA) metrics

In the following table, all metrics are available by channel or by channel output.

| Metric        | Description                                                                                                    |
|---------------|----------------------------------------------------------------------------------------------------|
| 4xxErrorCount | The number of 4xx errors.                                                                                                    |
| 5xxErrorCount | The number of 5xx errors.                                                                                                    |
| RequestCount  | The total number of requests. The transaction<br>count depends largely on how often players<br>request updated manifests, and the number<br>of players. Each player request counts as a<br>transaction. |
| TotalTime     | The amount of time that the application<br>server took to process the request, including<br>the time used to receive bytes from and write<br>bytes to the client and network.                           |

#### Server-side Ad-insertion (SSAI) metrics

The following table lists server-side ad-insertion metrics.

| Metric                    | Description                                                                                                    |
|---------------------------|----------------------------------------------------------------------------------------------------|
| AdDecisionServer.Ads      | The count of ads included in ad decision server<br>(ADS) responses within the CloudWatch time<br>period that you specified.                                                                                                    |
| AdDecisionServer.Duration | The total duration, in milliseconds, of all<br>ads that MediaTailor received from the ADS<br>within the CloudWatch time period that you<br>specified. This duration can be greater than<br>the Avail.Duration that you specified. |
| AdDecisionServer.Errors   | The number of non-HTTP 200 status code responses, empty responses, and timed-out responses that MediaTailor received from the                                                                                                    |

| Metric                    | Description                                                                                                    |
|---------------------------|----------------------------------------------------------------------------------------------------|
|                           | ADS within the CloudWatch time period that you specified.                                                                                                    |
| AdDecisionServer.FillRate | The simple average of the rates at which the responses from the ADS filled the correspon ding individual ad avails for the time period that you specified.<br>To get the weighted average, calculate the AdDecisionServer.Duration as a percentage of the Avail.Duration . For more information about simple and weighted averages, see Simple and weighted averages. |
| AdDecisionServer.Latency  | The response time in milliseconds for requests made by MediaTailor to the ADS.                                                                                                    |
| AdDecisionServer.Timeouts | The number of timed-out requests to the ADS in the CloudWatch time period that you specified.                                                                                                    |
| AdNotReady                | The number of times that the ADS pointed<br>at an ad that wasn't yet transcoded by the<br>internal transcoder service in the time period<br>that you specified.                                                                                                    |
|                           | A high value for this metric might contribute to a low overall Avail.FillRate .                                                                                                    |
| AdsBilled                 | The number of ads for which MediaTailor bills customers based on insertion.                                                                                                    |
| Avail.Duration            | The planned total number of milliseconds of<br>ad avails within the CloudWatch time period.<br>The planned total is based on the ad avail<br>durations in the origin manifest.                                                                                                    |

| Metric                 | Description                                                                                                    |
|------------------------|----------------------------------------------------------------------------------------------------|
| Avail.FilledDuration   | The planned number of milliseconds of ad<br>avail time that MediaTailor will fill with ads<br>within the CloudWatch time period.                                                                                                    |
| Avail.FillRate         | The planned simple average of the rates at<br>which MediaTailor will fill individual ad avails<br>within the CloudWatch time period.                                                                                                    |
|                        | To get the weighted average, calculate the<br>Avail.FilledDuration as a percentage<br>of the Avail.Duration . For more informati<br>on about simple and weighted averages, see<br>Simple and weighted averages.<br>The maximum Avail.FillRate that<br>MediaTailor can attain is bounded by the<br>AdDecisionServer.FillRate . If the<br>Avail.FillRate is low, compare it to the<br>AdDecisionServer.FillRate . If the<br>AdDecisionServer.FillRate is low,<br>your ADS might not be returning enough ads<br>for the avail durations. |
| Avail.Impression       | The number of ads with impression tracking<br>events that MediaTailor sees during server-si<br>de beaconing (not the number of impressions).                                                                                                    |
| Avail.ObservedDuration | The observed total number of milliseconds of<br>ad avails that occurred within the CloudWatc<br>h time period. Avail.ObservedDuration<br>is emitted at the end of the ad avail, and<br>is based on the duration of the segments<br>reported in the manifest during the ad avail.                                                                                                    |

| Metric                       | Description                                                                                                    |
|------------------------------|----------------------------------------------------------------------------------------------------|
| Avail.ObservedFilledDuration | The observed number of milliseconds of ad avail time that MediaTailor filled with ads within the CloudWatch time period.                                                            |
| Avail.ObservedFillRate       | The observed simple average of the rates at<br>which MediaTailor filled individual ad avails<br>within the CloudWatch time period.                                                  |
| Avail.ObservedSlateDuration  | The observed total number of milliseconds of slate that was inserted within the CloudWatch period.                                                                                  |
| GetManifest.Errors           | The number of errors received while MediaTail<br>or was generating manifests in the CloudWatc<br>h time period that you specified.                                                  |
| GetManifest.Latency          | The MediaTailor response time in milliseconds for the request to generate manifests.                                                                                                |
| Origin.Errors                | The number of non-HTTP 200 status code<br>responses and timed-out responses that<br>MediaTailor received from the origin server in<br>the CloudWatch time period that you specified |
| Origin.Latency               | The response time for requests made by MediaTailor to your content origin server.                                                                                                   |
| Origin.ManifestFileSizeBytes | The file size of the origin manifest in bytes<br>for both HLS and DASH. Typically this metric<br>is used in conjunction with Origin.Ma<br>nifestFileSizeTooLarge .                  |

| Metric                          | Description                                                                                                    |
|---------------------------------|----------------------------------------------------------------------------------------------------|
| Origin.ManifestFileSizeTooLarge | The number of responses from the origin that<br>have a manifest size larger than the configure<br>d amount. Typically this metric is used in<br>conjunction with Origin.ManifestFil<br>eSizeBytes .                                                                                            |
| Origin.Timeouts                 | The number of timed-out requests to the origin server in the CloudWatch time period that you specified.                                                                                                    |
| Requests                        | The number of concurrent transactions per<br>second across all request types. The transacti<br>on count depends mainly on the number of<br>players and how often the players request<br>updated manifests. Each player request counts<br>as a transaction.                                     |
| SkippedReason.DurationExceeded  | The number of ads that were not inserted into<br>an avail because the ADS returned a duration<br>of ads that was greater than the specified<br>avail duration. A high value for this metric<br>might contribute to a discrepancy between the<br>Avail.Ads and AdDecisionServer.A<br>ds metric. |
| SkippedReason.EarlyCueIn        | The number of ads skipped due to an early CUE-IN.                                                                                                    |
| SkippedReason.InternalError     | The number of ads skipped due to a MediaTail or internal error.                                                                                                    |

| Metric                                             | Description                                                                                                    |
|----------------------------------------------------|----------------------------------------------------------------------------------------------------|
| SkippedReason.NewCreative                          | The number of ads that were not inserted into<br>an avail because it was the first time the asset<br>had been requested by a client. A high value<br>for this metric might temporarily contribute to<br>a low overall Avail.FillRate , until assets<br>can be successfully transcoded. |
| SkippedReason.NoVariantMatch                       | The number of ads skipped due to there being no variant match between the ad and content.                                                                                                    |
| SkippedReason.Personalizati<br>onThresholdExceeded | The duration of ads exceeding the <b>Personali zation Threshold</b> setting in this configuration.                                                                                                    |
| SkippedReason.ProfileNotFound                      | The number of ads skipped due to the transcoding profile not being found.                                                                                                    |
| SkippedReason.TranscodeError                       | The number of ads skipped due to a transcode error.                                                                                                    |
| SkippedReason.TranscodeInPr<br>ogress              | The count of the number of ads that were<br>not inserted into an avail because the ad had<br>not yet been transcoded. A high value for this<br>metric might temporarily contribute to a low<br>overall Avail.FillRate , until the assets<br>can be successfully transcoded.            |

### Simple and weighted averages

You can retrieve the simple average and the weighted average for the responses from the ADS to ad requests from MediaTailor and for how MediaTailor fills ad avails:

• The *simple averages* are provided in the AdDecisionServer.FillRate and the Avail.FillRate. These are the averages of the fill rate percentages for the individual avails for the time period. The simple averages don't take into account any differences between the durations of the individual avails.

AWS Elemental MediaTailor

 The weighted averages are the fill rate percentages for the sum of all avail durations. These are calculated as (AdDecisionServer.Duration\*100)/Avail.Duration and (Avail.FilledDuration\*100)/Avail.Duration. These averages reflect the differences in duration of each ad avail, giving more weight to those with longer duration.

For a time period that contains just a single ad avail, the simple average provided by the AdDecisionServer.FillRate is equal to the weighted average provided by (AdDecisionServer.Duration\*100)/Avail.Duration. The simple average provided by the Avail.FillRate is equal to the weighted average provided by (Avail.FilledDuration\*100)/Avail.Duration.

#### Example

Assume the time period that you specified has the following two ad avails:

- The first ad avail has 90 seconds duration:
  - The ADS response for the avail provides 45 seconds of ads (50% filled).
  - MediaTailor fills 45 seconds worth of the ad time available (50% filled).
- The second ad avail has 120 seconds duration:
  - The ADS response for the avail provides 120 seconds of ads (100% filled).
  - MediaTailor fills 90 seconds worth of the ad time available (75% filled).

The metrics are as follows:

- Avail.Duration is 210, the sum of the two ad avail durations: 90 + 120.
- AdDecisionServer.Duration is 165, the sum of the two response durations: 45 + 120.
- Avail.FilledDuration is 135, the sum of the two filled durations: 45 + 90.
- AdDecisionServer.FillRate is 75%, the average of the percentages filled for each avail: (50% + 100%) / 2. This is the simple average.
- The weighted average for the ADS fill rates is 78.57%, which is AdDecisionServer.Duration as a percentage of the Avail.Duration: (165\*100) / 210. This calculation accounts for the differences in the durations.
- Avail.FillRate is 62.5%, the average of the filled percentages for each avail: (50% + 75%) /
  2. This is the simple average.

 The weighted average for the MediaTailor avail fill rates is 64.29%, which is the Avail.FilledDuration as a percentage of the Avail.Duration: (135\*100) / 210. This calculation accounts for the differences in the durations.

The highest Avail.FillRate that MediaTailor can attain for any ad avail is 100%. The ADS might return more ad time than is available in the avail, but MediaTailor can only fill the time available.

### AWS Elemental MediaTailor CloudWatch dimensions

You can filter the AWS Elemental MediaTailor data using the following dimension.

| Dimension          | Description                                             |
|--------------------|---------------------------------------------------------|
| Configuration Name | Indicates the configuration that the metric belongs to. |

# Logging using AWS CloudTrail

AWS Elemental MediaTailor is integrated with AWS CloudTrail, a service that provides a record of actions taken by a user, role, or an AWS service in MediaTailor. CloudTrail captures all API calls for MediaTailor as events. The calls captured include calls from the MediaTailor console and code calls to the MediaTailor API operations. If you create a trail, you can enable continuous delivery of CloudTrail events to an Amazon S3 bucket, including events for MediaTailor. If you don't configure a trail, you can still view the most recent events in the CloudTrail console in **Event history**. Using the information collected by CloudTrail, you can determine the request that was made to MediaTailor, the IP address from which the request was made, who made the request, when it was made, and additional details.

To learn more about CloudTrail, see the <u>AWS CloudTrail User Guide</u>.

## AWS Elemental MediaTailor information in CloudTrail

CloudTrail is enabled on your AWS account when you create the account. When activity occurs in AWS Elemental MediaTailor, that activity is recorded in a CloudTrail event along with other AWS service events in **Event history**. You can view, search, and download recent events in your AWS account. For more information, see Viewing events with CloudTrail event history.

For an ongoing record of events in your AWS account, including events for AWS Elemental MediaTailor, create a trail. A *trail* enables CloudTrail to deliver log files to an Amazon S3 bucket. By default, when you create a trail in the console, the trail applies to all AWS Regions. The trail logs events from all Regions in the AWS partition and delivers the log files to the Amazon S3 bucket that you specify. Additionally, you can configure other AWS services to further analyze and act upon the event data collected in CloudTrail logs. For more information, see the following:

- Creating a trail for your AWS account
- AWS service integrations with CloudTrail logs
- Configuring Amazon SNS notifications for CloudTrail
- <u>Receiving CloudTrail log files from multiple regions</u> and <u>Receiving CloudTrail log files from</u> <u>multiple accounts</u>

All AWS Elemental MediaTailor actions are logged by CloudTrail and are documented in the <u>AWS</u> <u>Elemental MediaTailor API reference</u>. For example, calls to the PutPlaybackConfiguration and ListPlaybackConfigurations operations generate entries in the CloudTrail log files.

Every event or log entry contains information about who generated the request. The identity information helps you determine the following:

- Whether the request was made with the root user or AWS Identity and Access Management (IAM) credentials
- Whether the request was made with temporary security credentials for a role or federated user
- Whether the request was made by another AWS service

For more information, see <u>CloudTrail userIdentity element</u>.

## Understanding AWS Elemental MediaTailor log file entries

A trail is a configuration that enables delivery of events as log files to an Amazon S3 bucket that you specify. CloudTrail log files contain one or more log entries. An event represents a single request from any source and includes information about the requested action, the date and time of the action, request parameters, and so on. CloudTrail log files aren't an ordered stack trace of the public API calls, so they don't appear in any specific order.

The following example shows a CloudTrail log entry that demonstrates the PutPlaybackConfiguration action:

```
{
    "eventVersion": "1.05",
    "userIdentity": {
        "type": "IAMUser",
        "principalId": "AIDAEXAMPLE",
        "arn": "arn:aws:iam::111122223333:user/testuser",
        "accountId": "111122223333",
        "accessKeyId": "AIDAEXAMPLE",
        "userName": "testuser"
    },
    "eventTime": "2018-12-28T22:53:46Z",
    "eventSource": "mediatailor.amazonaws.com",
    "eventName": "PutPlaybackConfiguration",
    "awsRegion": "us-west-2",
    "sourceIPAddress": "1.2.3.4",
    "userAgent": "PostmanRuntime/7.4.0",
    "requestParameters": {
        "VideoContentSourceUrl": "http://examplevideo.com",
        "Name": "examplename",
        "AdDecisionServerUrl": "http://exampleads.com"
    },
    "responseElements": {
        "SessionInitializationEndpointPrefix": "https://
bdaaeb4bd9114c088964e4063f849065.mediatailor.us-east-1.amazonaws.com/v1/session/
AKIAIOSFODNN7EXAMPLE/examplename/",
        "DashConfiguration": {
            "ManifestEndpointPrefix": "https://
bdaaeb4bd9114c088964e4063f849065.mediatailor.us-east-1.amazonaws.com/v1/dash/
AKIAIOSFODNN7EXAMPLE/examplename/",
            "MpdLocation": "EMT_DEFAULT"
        },
        "AdDecisionServerUrl": "http://exampleads.com",
        "CdnConfiguration": {},
        "PlaybackEndpointPrefix": "https://
bdaaeb4bd9114c088964e4063f849065.mediatailor.us-east-1.amazonaws.com",
        "HlsConfiguration": {
            "ManifestEndpointPrefix": "https://
bdaaeb4bd9114c088964e4063f849065.mediatailor.us-east-1.amazonaws.com/v1/master/
AKIAIOSFODNN7EXAMPLE/examplename/"
        },
        "VideoContentSourceUrl": "http://examplevideo.com",
        "Name": "examplename"
    },
```

```
"requestID": "1a2b3c4d-1234-5678-1234-1a2b3c4d5e6f",
    "eventID": "987abc65-1a2b-3c4d-5d6e-987abc654def",
    "readOnly": false,
    "eventType": "AwsApiCall",
    "recipientAccountId": "111122223333"
}
```

The following example shows a CloudTrail log entry that demonstrates the GetPlaybackConfiguration action:

```
{
    "eventVersion": "1.05",
    "userIdentity": {
        "type": "IAMUser",
        "principalId": "AIDAEXAMPLE",
        "arn": "arn:aws:iam::111122223333:user/testuser",
        "accountId": "111122223333",
        "accessKeyId": "AIDAEXAMPLE",
        "userName": "testuser"
    },
    "eventTime": "2018-12-28T22:52:37Z",
    "eventSource": "mediatailor.amazonaws.com",
    "eventName": "GetPlaybackConfiguration",
    "awsRegion": "us-west-2",
    "sourceIPAddress": "1.2.3.4",
    "userAgent": "PostmanRuntime/7.4.0",
    "requestParameters": {
        "Name": "examplename"
    },
    "responseElements": null,
    "requestID": "0z1y2x3w-0123-4567-9876-6q7r8s9t0u1v",
    "eventID": "888ddd77-3322-eeww-uuii-abc123jkl343",
    "readOnly": true,
    "eventType": "AwsApiCall",
    "recipientAccountId": "111122223333"
}
```

## Monitoring channel assembly resources with MediaTailor alerts

MediaTailor creates alerts for issues or potential issues that occur with your channel assembly resources. The alert describes the issue, when the issue occurred, and the affected resources.

You can view the alerts in the AWS Management Console, the AWS Command Line Interface (AWS CLI), AWS SDKs, or programmatically using the MediaTailor ListAlerts API.

#### \Lambda Important

Alerts are only available for channel assembly resources created on or after July 14th, 2021.

#### **Channel Assembly Alerts**

| Alert Type | Alert Code                        | Alert Message                                                                                                    | Notes                                                                                                    |
|------------|-----------------------------------|----------------------------------------------------------------------------------------------------|----------------------------------------------------------------------------------------------------|
| VOD Source | NOT_PROCE<br>SSED                 | MediaTailor hasn't processed the package configuration <i>configurationPath</i> .                                                                                       |                                                                                                    |
|            | UNREACHAB<br>LE                   | We can't reach the URL <i>url</i> .                                                                                                    |                                                                                                    |
|            | UNAUTHORI<br>ZED                  | <i>url</i> didn't authorize the request.                                                                                                    |                                                                                                    |
|            | TIMEOUT                           | The connection to <i>url</i> timed out.                                                                                                    |                                                                                                    |
|            | UNPARSABL<br>E_MANIFES<br>T       | MediaTailor encountered<br>an issue while parsing the<br>manifest from <i>url</i> .                                                                                     |                                                                                                    |
|            | VARIANT_D<br>URATION_M<br>ISMATCH | MediaTailor encountered<br>variants with mismatched<br>total durations while parsing<br>the manifest from <i>url</i> . This<br>might cause stalling during<br>playback. | Your manifest has varying<br>durations across variants/<br>representations. This might<br>result in missing or incorrect<br>captions, and MediaTailor<br>being unable to insert ads. |

| Alert Type         | Alert Code                        | Alert Message                                                                                                    | Notes                                                                      |
|--------------------|-----------------------------------|----------------------------------------------------------------------------------------------------|----------------------------------------------------------------------------|
|                    | SEGMENT_D<br>URATION_T<br>OO_LONG | MediaTailor encountered<br>a segment with a duration<br>greater than thirty seconds<br>while parsing the manifest<br>from <i>url</i> . This might cause<br>stalling during playback,<br>missing or incorrect captions,<br>and the inability to insert<br>advertisements. | Your manifest contains a<br>segement that is greater than<br>30 seconds.   |
|                    | TARGET_DU<br>RATION_MI<br>SMATCH  | MediaTailor encountered a<br>mismatch of EXT-X-TAR<br>GETDURATION values<br>across HLS manifests while<br>parsing the manifest from<br><i>url</i> . This might cause stalling<br>during playback.                                                                        | The target duration doesn't<br>match across all manifests in<br>the source |
| Source<br>Location | NOT_PROCE<br>SSED                 | MediaTailor hasn't processed the resource <i>resourceN</i> ame .                                                                                                    |                                                                            |
| Program            | VOD_SOURC<br>E_ALERT              | The VOD source vodSource<br>Name in this program<br>has the following alert:<br>vodSourceAlertCode<br>: vodSourceAlertMess<br>age                                                                                                    |                                                                            |

| Alert Type | Alert Code                    | Alert Message                                                                                                    | Notes |
|------------|-------------------------------|----------------------------------------------------------------------------------------------------|-------|
|            | SOURCE_LO<br>CATION_AL<br>ERT | The source location<br><i>sourceLocationName</i><br>contained in this program<br>has the following alert:<br><i>sourceLocationAler</i><br><i>tCode</i> : <i>sourceLoc</i><br><i>ationAlertMessage</i>                                                                 |       |
|            | CODEC_MIS<br>MATCH            | MediaTailor encounter<br>ed mismatched codec in<br><i>channelName</i> schedule.<br>The mismatch is in<br><i>sourceGroupName</i><br>between <i>programName1</i> 's<br>manifest <i>manifestUrl</i> and<br><i>programName2</i> 's manifest<br><i>manifestUrl</i> .       |       |
|            | RESOLUTIO<br>N_MISMATC<br>H   | MediaTailor encounter<br>ed mismatched resolutio<br>n in <i>channelName</i><br>schedule. The mismatch<br>is in <i>sourceGroupName</i><br>between <i>programName1</i> 's<br>manifest <i>manifestUrl</i> and<br><i>programName2</i> 's manifest<br><i>manifestUrl</i> . |       |

| Alert Type | Alert Code                       | Alert Message                                                                                                    | Notes |
|------------|----------------------------------|----------------------------------------------------------------------------------------------------|-------|
|            | BANDWIDTH<br>_MISMATCH           | MediaTailor encountered<br>mismatched bandwidth<br>in <i>channelName</i><br>schedule. The mismatch<br>is in <i>sourceGroupName</i><br>between <i>programName1</i> 's<br>manifest <i>manifestUrl</i> and<br><i>programName2</i> 's manifest<br><i>manifestUrl</i> .                                                         |       |
|            | FRAMERATE<br>_MISMATCH           | MediaTailor encountered<br>mismatched framerate in<br><i>channelName</i> schedule.<br>The mismatch is in<br><i>sourceGroupName</i><br>between <i>programName1</i> 's<br>manifest <i>manifestUrl</i> and<br><i>programName2</i> 's manifest<br><i>manifestUrl</i> .                                                         |       |
|            | TARGET_DU<br>RATION_MI<br>SMATCH | MediaTailor encounter<br>ed mismatched EXT-<br>X-TARGETDURATI<br>ON values across HLS<br>manifests in <i>channelNa</i><br><i>me</i> schedule. The mismatch<br>is in <i>sourceGroupName</i><br>between <i>programName1</i> 's<br>manifest <i>manifestUrl</i> and<br><i>programName2</i> 's manifest<br><i>manifestUrl</i> . |       |

| Alert Type | Alert Code                                              | Alert Message                                                                                                    | Notes |
|------------|---------------------------------------------------------|----------------------------------------------------------------------------------------------------|-------|
|            | SEGMENT_D<br>URATION_M<br>ISMATCH                       | MediaTailor encounter<br>ed mismatched segment<br>duration values across<br>manifests in <i>channelNa</i><br><i>me</i> schedule. The mismatch<br>is in <i>sourceGroupName</i><br>between <i>programName1</i> 's<br>manifest <i>manifestUrl</i> and<br><i>programName2</i> 's manifest<br><i>manifestUrl</i> . |       |
|            | NO_COMMON<br>_SEGMENT_<br>BOUNDARY_<br>FOR_AD_SL<br>ATE | offsetMillis for program                                                                                                    |       |
|            | NOT_PROCE<br>SSED                                       | MediaTailor hasn't processed the resource <i>resourceN</i> ame .                                                                                                    |       |
|            | TOO_MANY_<br>ALERTS                                     | MediaTailor has found<br>too many alerts and will<br>not provide any more<br>alerts for <i>programName</i> .<br>Clear existing alerts to<br>continue receiving alerts for<br><i>programName</i> .                                                                                                    |       |
| Channel    | PROGRAM_A<br>LERT                                       | The program <i>programNa</i><br><i>me</i> contained in this channel<br>has the following alert:<br><i>programAlertCode</i> :<br><i>programAlertMessage</i>                                                                                                    |       |

### **Viewing alerts**

You can view alerts for any MediaTailor channel assembly resource. When you view the alerts for channels and programs, MediaTailor includes all of the related resources contained within the channel or program. For example, when you view the alerts for a specific program, you also see alerts for the source location and VOD sources that the program contains.

To view alerts, perform the following procedure.

Console

#### To view alerts in the console

- 1. Open the MediaTailor console at https://console.aws.amazon.com/mediatailor/.
- 2. Choose the resource that you want to view alerts for.
- 3. Select the **Alerts** tab to view the alerts.

#### AWS Command Line Interface (AWS CLI)

To list alerts for a channel assembly resource, you need the resource's <u>Amazon Resource Name</u> (<u>ARN</u>). You can use the decribe-*resource\_type* command in the AWS Command Line Interface (AWS CLI) to get the resource's ARN. For example, run the <u>describe-channel</u> command to get a specific channel's ARN:

aws mediatailor describe-channel --channel-name MyChannelName

Then use the <u>aws mediatailor list-alerts</u> command to list the alerts associated with the resource:

aws mediatailor list-alerts --resource-arn arn:aws:mediatailor:region:aws-accountid:resource-type/resource-name

#### API

To list alerts for a channel assembly resource, you need the resource's <u>Amazon Resource Name</u> (<u>ARN</u>). You can use the Describe<u>Resource</u> operation in the MediaTailor API to get the resource's ARN. For example, use the <u>DescribeChannel</u> operation to get a specific channel's ARN.

Then use the ListAlerts API to list the alerts for the resource.

## Handling alerts

When an alert occurs, view the alerts in the AWS Management Console, or use the AWS Command Line Interface (AWS CLI), AWS SDKs, or the MediaTailor Alerts API to determine the possible sources of the issue.

After you resolve the issue, MediaTailor clears the alert.

# Tagging AWS Elemental MediaTailor resources

A *tag* is a metadata label that you assign or that AWS assigns to an AWS resource. Each tag consists of a *key* and a *value*. For tags that you assign, you define the key and value. For example, you might define the key as stage and the value for one resource as test.

Tags help you do the following:

- Identify and organize your AWS resources. Many AWS services support tagging, so you can assign the same tag to resources from different services to indicate that the resources are related.
   For example, you could assign the same tag to an AWS Elemental MediaPackage channel and endpoint that you assign to an AWS Elemental MediaTailor configuration.
- Track your AWS costs. You activate these tags on the AWS Billing and Cost Management dashboard. AWS uses the tags to categorize your costs and deliver a monthly cost allocation report to you. For more information, see <u>Use cost allocation tags</u> in the <u>AWS Billing User Guide</u>.
- Control access to your AWS resources. For more information, see <u>Controlling access using tags</u> in the <u>IAM User Guide</u>.

The following sections provide more information about tags for AWS Elemental MediaTailor.

## Supported resources in AWS Elemental MediaTailor

The following resources in AWS Elemental MediaTailor supports tagging:

- Channels
- Configurations
- SourceLocations
- VodSources

# **Tag restrictions**

The following basic restrictions apply to tags on AWS Elemental MediaTailor resources:

- Maximum number of tags that you can assign to a resource 50
- Maximum key length 128 Unicode characters

- Maximum value length 256 Unicode characters
- Valid characters for key and value a-z, A-Z, 0-9, space, and the following characters: \_ . : / = + and @
- Keys and values are case sensitive
- Don't use aws : as a prefix for keys; it's reserved for AWS use

## Managing tags in AWS Elemental MediaTailor

You set tags as properties on a resource. You can add, edit, and delete tags through the AWS Elemental MediaTailor API or the AWS Command Line Interface (AWS CLI). For more information, see the AWS Elemental MediaTailor API reference.

# Troubleshooting MediaTailor

If you encounter playback errors or similar difficulties when working with AWS Elemental MediaTailor, consult the topics in this section.

#### Topics

• Troubleshooting playback errors returned by MediaTailor

# Troubleshooting playback errors returned by MediaTailor

This section provides information about the HTTP error codes that you might receive while testing your player software and during the normal processing of player requests.

#### i Note

You might also receive errors from the AWS Elemental MediaTailor API, during configuration operations like PutPlaybackConfiguration and GetPlaybackConfiguration. For information about those types of errors, see the <u>AWS</u> Elemental MediaTailor API Reference.

When your player sends a request to AWS Elemental MediaTailor, either directly or through a CDN, MediaTailor responds with a status code. If MediaTailor successfully handles the request, it returns the HTTP status code 200 OK, indicating success, along with the populated manifest. If the request is unsuccessful, MediaTailor returns an HTTP status code, an exception name, and an error message.

AWS Elemental MediaTailor returns two classes of errors:

- Client errors errors that are usually caused by a problem in the request itself, like an improperly formatted request, an invalid parameter, or a bad URL. These errors have an HTTP 4xx response code.
- Server errors errors that are usually caused by a problem with MediaTailor or one of its dependencies, like the ad decision server (ADS) or the origin server. These errors have an HTTP 5xx response code.

#### Topics

- Client playback errors returned by AWS Elemental MediaTailor
- Server playback errors returned by AWS Elemental MediaTailor
- Playback error examples

## Client playback errors returned by AWS Elemental MediaTailor

General guidance:

- You can find detailed information for most errors in the headers and body of the response.
- For some errors, you need to check your configuration settings. You can retrieve the settings for your playback configuration from AWS Elemental MediaTailor. For the API, the resource is GetPlaybackConfiguration/Name. For details, see the <u>AWS Elemental MediaTailor API</u> <u>Reference</u>.

The following table lists the client error codes that are returned by the manifest manipulation activities of AWS Elemental MediaTailor, probable causes, and actions you can take to resolve them.

| Co | Exception name            | Meaning                                                                                                    | What to do                                                                                                    |
|----|---------------------------|----------------------------------------------------------------------------------------------------|----------------------------------------------------------------------------------------------------|
| 40 | BadReques<br>tException   | MediaTailor is unable to service<br>the request due to one or more<br>errors in formatting or content.<br>A parameter might be improperl<br>y formatted, or the request<br>might contain an invalid playback<br>configuration or session ID. | Check that your request<br>is properly formatted and<br>contains accurate information.<br>Make sure that the playback<br>endpoint setting on the player<br>matches the ManifestE<br>ndpointPrefix setting<br>returned by GetPlayba<br>ckConfiguration . Retry<br>your request. |
| 40 | AccessDen<br>iedException | The host header provided in<br>the request doesn't match the<br>manifest endpoint prefix that<br>is configured in the MediaTailor                                                                                                    | Check your CDN settings and<br>make sure that you are using<br>the correct manifest endpoint<br>prefix for MediaTailor. Retry<br>your request.                                                                                                    |

| Co Exception name        | Meaning                                                                                                    | What to do                                                                                                    |
|--------------------------|----------------------------------------------------------------------------------------------------|----------------------------------------------------------------------------------------------------|
|                          | playback URL. Your CDN might be misconfigured.                                                                                                    |                                                                                                    |
| 40 NotFoundE<br>xception | MediaTailor is unable to find the<br>information specified. Possible<br>reasons include a URL that doesn't<br>map to anything in the service, a<br>configuration that isn't defined, or<br>a session that is unavailable.                                            | Check your configuration and<br>the validity of your request, and<br>then reinitialize the session.                                                                |
| 40 ConflictE<br>xception | A player tried to load multiple<br>playlists simultaneously for<br>a single session. As a result,<br>MediaTailor detected a session<br>consistency conflict. This problem<br>occurs for HLS players.                                                                 | Make sure that your player<br>requests playlists one at a time.<br>This is in accordance with the<br>HLS specification.                                            |
| 41 Gone                  | An AWS Support operator<br>has blocked a player session<br>or customer configuration.<br>AWS Support does this in rare<br>circumstances when we detect a<br>very high volume of 4xx requests<br>coming from errant traffic for a<br>single session or configuration. | If you think that the request<br>shouldn't be blocked, contact<br><u>AWS Support</u> . They can look<br>into it and remove the blocking<br>filter, if appropriate. |

If you need further assistance, contact <u>AWS Support</u>.

### Server playback errors returned by AWS Elemental MediaTailor

General guidance:

- You can find detailed information for most errors in the headers and body of the response.
- For some errors, you need to check your configuration settings. You can retrieve the settings for your playback configuration from AWS Elemental MediaTailor. For the API, the resource

is GetPlaybackConfiguration/*Name*. For details, see the <u>AWS Elemental MediaTailor API</u> Reference.

The following table lists the server error codes returned by the manifest manipulation activities of AWS Elemental MediaTailor, probable causes, and actions you can take to resolve them.

| Cc E | Exception name                       | Meaning                                                                                                    | What to do                                                                                                    |
|------|--------------------------------------|----------------------------------------------------------------------------------------------------|----------------------------------------------------------------------------------------------------|
|      | InternalS<br>erviceError             | Unhandled exception.                                                                                                    | Retry the request. If the problem persists, check the reported health of MediaTailor for your AWS Region at <u>https://status.aws.amazon.com/</u> .                                                                                                    |
|      | BadGatewa<br>yException              | Either the origin server address<br>or the ad decision server (ADS)<br>address is invalid. Examples of<br>invalid addresses are a private IP<br>address and localhost . | Make sure that your configura<br>tion has the correct settings for<br>your ADS and origin server, and<br>then retry the request.                                                                                                    |
| e    | Jnsupport<br>edManifes<br>tException | Either the origin manifest has<br>changed so that MediaTailor<br>can't personalize it or MediaTail<br>or doesn't support the origin's<br>manifest format.               | This might affect only the<br>individual session. Reinitialize<br>the session. You can usually<br>accomplish this by refreshin<br>g the page in the viewer. If<br>the problem persists, verify<br>that MediaTailor supports the<br>origin's manifest format. For<br>information, see <u>Integrating a</u><br><u>content source</u> . |
| 50 L | LoadShed                             | MediaTailor experienced a resource constraint while servicing your request.                                                                                             | Retry the request. If the problem persists, check the reported health of MediaTailor for your AWS Region at <u>https://status.aws.amazon.com/</u> .                                                                                                    |

| Co | Exception name                  | Meaning                                                                                              | What to do                                                                                                    |
|----|---------------------------------|----------------------------------------------------------------------------------------------------|----------------------------------------------------------------------------------------------------|
| 50 | Throttlin<br>gException         | Your transactions per second have<br>reached your quota, and MediaTail<br>or is throttling your use. | Retry the request. You can<br>also check the reported health<br>of MediaTailor for your AWS<br>Region at <u>https://status.aw</u><br><u>s.amazon.com/</u> . You might<br>want to increase the quota on<br>your transactions per second.<br>For more information, see <u>the</u><br><u>section called "Quotas on ad</u><br><u>insertion"</u> . |
| 50 | GatewayTi<br>meoutExce<br>ption | A timeout occurred while<br>MediaTailor was contacting the<br>origin server.                         | Retry the request. If the<br>problem persists, check the<br>health of the origin server and<br>make sure the origin server is<br>responding within the content<br>origin server timeout that is<br>listed at <u>the section called</u><br><u>"Quotas on ad insertion"</u> .                                                                   |

If you need further assistance, contact AWS Support.

## **Playback error examples**

This section lists some examples of the playback errors that you might see in command line interactions with AWS Elemental MediaTailor.

The following example shows the result when a timeout occurs between AWS Elemental MediaTailor and either the ad decision server (ADS) or the origin server.

```
~[]> curl -vvv https://111122223333444455556666123456789012.mediatailor.us-
west-2.amazonaws.com/v1/master/123456789012/Multiperiod_DASH_Demo/index.mpd
* Trying 54.186.133.224...
```

\* Connected to 111122223333444455556666123456789012.mediatailor.us-west-2.amazonaws.com (11.222.333.444) port 555 (#0)

```
* TLS 1.2 connection using TLS_ECDHE_RSA_WITH_AES_128_GCM_SHA256
```

```
* Server certificate: mediatailor.us-west-2.amazonaws.com
* Server certificate: Amazon
* Server certificate: Amazon Root CA 1
* Server certificate: Starfield Services Root Certificate Authority - G2
> GET /v1/master/123456789012/Multiperiod_DASH_Demo/index.mpd HTTP/1.1
> Host: 111122223333444455556666123456789012.mediatailor.us-west-2.amazonaws.com
> User-Agent: curl/7.43.0
> Accept: */*
>
< HTTP/1.1 504 Gateway Timeout
< Date: Thu, 29 Nov 2018 18:43:14 GMT
< Content-Type: application/json
< Content-Length: 338
< Connection: keep-alive
< x-amzn-RequestId: 123456789012-123456789012
< x-amzn-ErrorType: GatewayTimeoutException:http://internal.amazon.com/coral/
com.amazon.elemental.midas.mms.coral/
<
* Connection #0 to host 1111222233334444555566666123456789012.mediatailor.us-
west-2.amazonaws.com left intact
{"message":"failed to generate manifest: Unable to obtain template playlist.
 origin URL: [https://777788889999.mediapackage.us-west-2.amazonaws.com/out/
v1/4444555566666111122223333/index.mpd], asset path: [index.mpd], sessionId:
[123456789012123456789012] customerId:[123456789012]"}%
```

# **Quotas in AWS Elemental MediaTailor**

MediaTailor resources and operations requests are subject to the following quotas (formerly referred to as "limits").

You can use the AWSService Quotas service to view quotas and request quota increases for MediaTailor, as well as many other AWS services. For more information, see the <u>Service Quotas</u> <u>User Guide</u>.

# **Quotas on ad insertion**

The following table describes the quotas on AWS Elemental MediaTailor ad insertion. Unless otherwise noted, the quotas are not adjustable.

| Name                                  | Default quota value | Description                                                                                                    |
|---------------------------------------|---------------------|----------------------------------------------------------------------------------------------------|
| Ad decision server<br>(ADS) length    | 25,000              | The maximum<br>number of character<br>s in an ad decision<br>server (ADS) specifica<br>tion.                                                            |
| Ad decision server<br>(ADS) redirects | 5                   | The maximum depth<br>of redirects that<br>MediaTailor follows<br>in VAST wrapper tags.<br>MediaTailor gives up<br>if there are additional<br>redirects. |
| Ad decision server<br>(ADS) timeout   | 3                   | The maximum<br>number of seconds<br>that MediaTailor<br>waits before timing<br>out on an open<br>connection to an ad<br>decision server (ADS).          |

| Name                  | Default quota value | Description                                                                                                    |
|-----------------------|---------------------|----------------------------------------------------------------------------------------------------|
|                       |                     | When a connection<br>times out due to no<br>response from the<br>ADS, MediaTailor is<br>unable to fill the ad<br>avail with ads.                                                                                                    |
| Ad Insertion Requests | 10,000              | The maximum<br>requests per second<br>to make for personali<br>zed manifests when<br>performing server<br>side ad insertion. Ad<br>insertion handles<br>incoming requests<br>for manifests,<br>session initialization,<br>tracking data, and ad<br>segments. This quota<br>is <u>adjustable</u> . |
| Configurations        | 1,000               | The maximum<br>number of configura<br>tions that MediaTailor<br>allows.                                                                                                    |
| Content origin length | 512                 | The maximum<br>number of character<br>s in a content origin<br>specification.                                                                                                    |

| Name                             | Default quota value | Description                                                                                                    |
|----------------------------------|---------------------|----------------------------------------------------------------------------------------------------|
| Content origin server<br>timeout | 2                   | The maximum<br>number of seconds<br>that MediaTail<br>or waits before<br>timing out on an<br>open connectio<br>n to the content<br>origin server when<br>requesting template<br>manifests. Timeouts<br>generate HTTP<br>504 (GatewayT<br>imeoutExc<br>eption) response<br>errors. |
| Manifest size                    | 2                   | The maximum size,<br>in MB, of any origin<br>playback manifest.<br>To ensure that you<br>stay under the quota,<br>use gzip to compress<br>your input manifests<br>into MediaTailor.                                                                                               |
| Prefetch schedules               | 25                  | The maximum<br>number of active<br>prefetch schedules<br>per playback<br>configuration.<br>Expired prefetch<br>schedules don't count<br>towards this limit.                                                                                                    |

| Name                                               | Default quota value | Description                                                                                                    |
|----------------------------------------------------|---------------------|----------------------------------------------------------------------------------------------------|
| Server side reporting<br>beacon request<br>timeout | 3 seconds           | The maximum<br>number of seconds<br>that MediaTailor<br>waits before timing<br>out on an open<br>connection to the<br>server when firing a<br>beacon for server side<br>reporting. When a<br>connection times out,<br>MediaTailor is unable<br>to fire the beacon<br>and the service<br>logs an ERROR_FIR<br>ING_BEACO<br>N_FAILED message<br>to the <i>MediaTail</i><br><i>or/AdDecisionServe</i><br><i>rInteractions</i> log in<br>CloudWatch. |

| Name               | Default quota value               | Description                                                                                                    |
|--------------------|-----------------------------------|----------------------------------------------------------------------------------------------------|
| Session expiration | 10 times the manifest<br>duration | The maximum<br>amount of time that<br>MediaTailor allows<br>a session to remain<br>inactive before<br>ending the session.<br>Session activity can<br>be a player request<br>or an advance by the<br>origin server. When<br>the session expires,<br>MediaTailor returns<br>an HTTP 400 (Bad<br>Request) response<br>error. |

## Quotas on channel assembly

The following table describes the quotas on AWS Elemental MediaTailor channel assembly. Unless otherwise noted, the quotas are <u>adjustable</u>.

| Name                         | Default quota value | Description                                                                                                    |
|------------------------------|---------------------|----------------------------------------------------------------------------------------------------|
| Channel Manifest<br>Requests | 50                  | The maximum<br>number of manifest<br>requests per second<br>for any single<br>Channel Assembly<br>channel. This is an<br>account-level quota. |
| Channel outputs              | 5                   | The maximum<br>number of outputs<br>per channel.                                                                                              |

AWS Elemental MediaTailor

| Name                 | Default quota value | Description                                                                              |
|----------------------|---------------------|------------------------------------------------------------------------------------------|
| Channels per account | 100                 | The maximum<br>number of channels<br>per account.                                        |
| VOD Sources          | 1,000               | The maximum<br>number of video<br>on demand (VOD)<br>sources for the source<br>location. |

The following table describes the throttling limits on AWS Elemental MediaTailor channel assembly. Unless otherwise noted, the quotas are <u>adjustable</u>.

| Name                        | Default transacti<br>ons-per-second<br>maximum limit | Description                     |
|-----------------------------|------------------------------------------------------|---------------------------------|
| ConfigureLogsForCh<br>annel | 1                                                    | Configure logs for the channel. |
| CreateChannel               | 1                                                    | Create a channel.               |
| CreateLiveSource            | 1                                                    | Create a live source.           |
| CreateProgram               | 3                                                    | Create a program.               |
| CreateSourceLocation        | 1                                                    | Create a Source<br>Location.    |
| CreateVodSource             | 1                                                    | Create a VOD source.            |
| DerleteChannel              | 1                                                    | Delete a channel.               |
| DeleteChannelPolicy         | 1                                                    | Delete a channnel policy.       |

| Name                       | Default transacti<br>ons-per-second<br>maximum limit | Description                  |
|----------------------------|------------------------------------------------------|------------------------------|
| DeleteLiveSource           | 1                                                    | Delete a live source.        |
| DeleteProgram              | 3                                                    | Delete a program.            |
| DeleteSourceLocation       | 1                                                    | Delete a source<br>location. |
| DeleteVodSource            | 1                                                    | Delete a VOD source.         |
| DescribeChannel            | 5                                                    | Describe a channel.          |
| DescribeLiveSoure          | 5                                                    | Ddescribe a live source.     |
| DescribeProgram            | 5                                                    | Describe a program.          |
| DescribeSourceLoca<br>tion | 5                                                    | Describe a source location.  |
| DescribeVodSource          | 5                                                    | Describe a VOD<br>source.    |
| GetChannelPolicy           | 5                                                    | Get a channel policy.        |
| GetChannelSchedule         | 5                                                    | Get a channel<br>schedule.   |
| ListAlerts                 | 5                                                    | Llist alerts.                |
| LIstChannels               | 5                                                    | List channels.               |
| ListLiveSources            | 5                                                    | List live sources.           |
| ListPrograms               | 5                                                    | List programs.               |
| ListSourceLocations        | 5                                                    | List source locations.       |

| Name                       | Default transacti<br>ons-per-second<br>maximum limit | Description                                                                                            |
|----------------------------|------------------------------------------------------|----------------------------------------------------------------------------------------------------|
| ListTagsForResource        | 5                                                    | Llist tags for a resource.                                                                             |
| ListVodSources             | 5                                                    | List VOD sourrces.                                                                                     |
| Package configura<br>tions | 5                                                    | The maximum<br>number of package<br>configurations per<br>source (whether live<br>or video on demand). |
| PutChannelPolicy           | 3                                                    | Pput a channel policy.                                                                                 |
| StartChannel               | 1                                                    | Start a channel.                                                                                       |
| StopChannel                | 1                                                    | Stop a channel.                                                                                        |
| TagResource                | 1                                                    | Ttag a resource.                                                                                       |
| UntagResource              | 1                                                    | Uuntag a resource.                                                                                     |
| UpdateChannel              | 1                                                    | Update a channel.                                                                                      |
| UpdateLiveSource           | 1                                                    | Update a live source.                                                                                  |
| UpdateProgram              | 1                                                    | Update a program.                                                                                      |
| UpdateSourceLocati<br>on   | 1                                                    | Update a source location.                                                                              |
| UpdateVodSource            | 1                                                    | Uupdate a VOD source.                                                                                  |

## **AWS Elemental MediaTailor resources**

The following table lists related resources that you will find useful as you work with AWS Elemental MediaTailor.

| Resource                     | Description                                                                                                    |
|------------------------------|----------------------------------------------------------------------------------------------------|
| SCTE standard: SCTE 35       | The SCTE standard document for SCTE35.                                                                                                    |
| <u>Classes and workshops</u> | Links to role-based and specialty courses as<br>well as self-paced labs to help sharpen your<br>AWS skills and gain practical experience.                                                                   |
| AWS developer tools          | Links to developer tools, SDKs, IDE tool kits,<br>and command line tools for developing and<br>managing AWS applications.                                                                                   |
| <u>AWS whitepapers</u>       | Links to a comprehensive list of technical AWS<br>whitepapers, covering topics such as architect<br>ure, security, and economics and authored by<br>AWS Solutions Architects or other technical<br>experts. |
| <u>AWS Support center</u>    | The hub for creating and managing your AWS<br>Support cases. Also includes links to other<br>helpful resources, such as forums, technical<br>FAQs, service health status, and AWS Trusted<br>Advisor.       |
| <u>AWS Support</u>           | The primary webpage for information about<br>AWS Support, a one-on-one, fast-response<br>support channel to help you build and run<br>applications in the cloud.                                            |
| <u>Contact Us</u>            | A central contact point for inquiries concernin<br>g AWS billing, account, events, abuse, and<br>other issues.                                                                                              |

| Resource       | Description                                                                                                    |
|----------------|----------------------------------------------------------------------------------------------------|
| AWS site terms | Detailed information about our copyright and trademark; your account, license, and site access; and other topics. |

## **Document history for AWS Elemental MediaTailor**

The following table describes important changes to this documentation.

| Change                                                       | Description                                                                                                    | Date              |
|--------------------------------------------------------------|----------------------------------------------------------------------------------------------------|-------------------|
| Updated variable                                             | Changed breakabil<br>ityStartTime to<br>availabilityStartT<br>ime .                                                           | May 6, 2024       |
| Added personalization detail                                 | Added the Insertion Mode personalization detail.                                                                              | May 6, 2024       |
| <u>AlternateMedia and the As</u><br>Run Log                  | Added a note on hoe<br>AlternateMedia affects the As<br>Run Log.                                                              | February 28, 2024 |
| <u>Time-shifted viewing</u>                                  | MediaTailor channels support<br>time-shifted viewing for<br>content that's up to 6 hours<br>old.                              | December 27, 2023 |
| Updated manifest settings                                    | Added information about<br>passthrough tags, depending<br>on the chosen Ad markup<br>type.                                    | November 28, 2023 |
| SCTE-35 messages for ad<br>breaks                            | Added information about<br>inserted SCTE-35 tags for<br>Daterange versus Scte35<br>Enhanced Ad markup types.                  | November 28, 2023 |
| Key-value pairs for the<br>Enhanced Scte35 Ad<br>markup type | Added information about<br>how MediaTailor handles<br>submitted key-value pairs for<br>the Enhanced Scte35 Ad<br>markup type. | November 28, 2023 |

• - - 11. л. Nev aut Upo con Set Me

VOD source ad opportunities

|                                                                             | automatically detect ad<br>opportunities on VOD<br>sources.                                                                                                | 000000, 2025      |
|-----------------------------------------------------------------------------|----------------------------------------------------------------------------------------------------|-------------------|
| New Autodetect SigV4<br>authentication type                                 | MediaTailor now supports the AUTODETECT_SIGV4 access type.                                                                                                 | August 18, 2023   |
| Updated client-side tracking<br>content                                     | Updated the client-side<br>tracking content to include<br>additional information.                                                                          | August 12, 2023   |
| Setting up MediaTailor and<br>MediaPackage workflows to<br>use live sources | Added information on setup,<br>general requirements, and<br>behavior when MediaTail<br>or and AWS Elemental<br>MediaPackage workflows use<br>live sources. | May 24, 2023      |
| Overlay ads documentation                                                   | Added a section that describes overlay ads.                                                                                                    | April 24, 2023    |
| Ad ID decoration in manifests<br>documentation                              | Added a section that<br>describes ad ID decoration in<br>manifests.                                                                                        | April 24, 2023    |
| Added AFTER_LIVE_EDGE<br>suppression mode                                   | AFTER_LIVE_EDGE ad<br>suppression mode is now<br>available in addition to<br>BEFORE_LIVE_EDGE mode.                                                        | February 21, 2023 |
| New As Run log                                                              | New topic on the As Run log.                                                                                                    | January 19, 2023  |
| IAM best-practices updates                                                  | Updated guide to align<br>with the IAM best practices<br>. For more information, see<br><u>Security best practices in IAM</u> .                            | December 27, 2022 |

MediaTailor can now

October 6, 2023

| IAM best-practices updates                     | Updated guide to align<br>with the IAM best practices<br>. For more information, see<br><u>Security best practices in IAM</u> .                                          | December 27, 2022  |
|------------------------------------------------|----------------------------------------------------------------------------------------------------|--------------------|
| Updated quotas content                         | Updated and reorganized quotas information.                                                                                                    | September 13, 2022 |
| Added and corrected channel<br>assembly quotas | Added quotas for live sources,<br>segment delivery configura<br>tions, manifest requests, and<br>channel transactions in the<br>MediaTailor channel assembly<br>service. | September 13, 2022 |
| Added and corrected channel<br>assembly quotas | Added quotas for logging,<br>channel, live sources,<br>programs, source locations<br>, and channel policies in the<br>MediaTailor channel assembly<br>service.           | September 11, 2022 |
| New channel assembly alerts<br>tablee          | You can now see a table that explains channel assembly alerts.                                                                                                    | September 1, 2022  |
| New Amazon CloudWatch<br>metrics               | Added new CloudWatch metrics.                                                                                                    | June 26, 2022      |
| Ad calls topic                                 | Added link to prefetch<br>support for VAST responses.                                                                                                    | May 25, 2022       |

| <u>New ADS request variables</u>                            | MediaTailor now supports<br>these additional SCTE-35<br>variables in ADS requests:<br>scte.segmentation_<br>type_id , scte.avai<br>ls_expected , scte.deli<br>very_not_restricte<br>d_flag , scte.segm<br>ent_num , scte.sub_<br>segment_num , scte.segm<br>ents_expected ,<br>scte.sub_segments_<br>expected , scte.devi<br>ce_restrictions ,<br>scte.no_regional_b<br>lackout_flag ,<br>scte.archive_allow<br>ed_flag and scte.segm<br>entation_event_id . | April 27, 2022    |
|-------------------------------------------------------------|----------------------------------------------------------------------------------------------------|-------------------|
| New IAM managed policy policy topic                         | Added two new managed policies for MediaTailor.                                                                                                    | November 24, 2021 |
| New AWSElementalMediaT<br>ailorReadOnly managed<br>policy   | Added a new AWS managed<br>policy that grants permissions<br>that allows read-only access<br>to MediaTailor resources.                                                                                                    | November 10, 2021 |
| New AWSElementalMediaT<br>ailorFullAccess<br>managed policy | Added a new AWS managed policy that allows full access to MediaTailor resources.                                                                                                    | November 10, 2021 |
| New confused deputy topic                                   | Added a topic that explains<br>how to prevent the confused<br>deputy problem.                                                                                                    | November 4, 2021  |

AWS Elemental MediaTailor

| Prefetching ads topic                                                   | MediaTailor can now prefetch<br>ads for ad breaks before they<br>occur.                                                                                                    | October 12, 2021   |
|-------------------------------------------------------------------------|----------------------------------------------------------------------------------------------------|--------------------|
| Added logging configura<br>tion settings for playback<br>configurations | Use logging configuration<br>settings to control settings<br>related to playback configura<br>tion logs.                                                                                                    | September 28, 2021 |
| <u>SCTE-35 messages for ad</u><br><u>breaks</u>                         | Added information<br>about using segmentat<br>ion_descriptor<br>messages together with<br>time_signal messages.                                                                                                | September 1, 2021  |
| New linear playback mode                                                | Added a new linear playback<br>mode.                                                                                                    | September 1, 2021  |
| <u>New absolute transition type</u>                                     | Added support for absolute<br>transition types, which allow<br>you to set a wall clock start<br>time for your program on<br>linear channels.                                                                   | September 1, 2021  |
| <u>New channel assembly alerts</u><br>topic                             | You can now monitor your<br>channel assembly resources<br>using MediaTailor alerts.<br>When an issue or a potential<br>issue occurs with your channel<br>assembly resources, MediaTail<br>or generates alerts. | July 14, 2021      |
| Corrected channel assembly<br>quotas for channels egress<br>requests    | Corrected quotas for channels<br>egress requests in the<br>MediaTailor channel assembly<br>service.                                                                                                    | June 29, 2021      |

| New source location authentic ation type                    | MediaTailor now supports<br>Secrets Manager access token<br>authentication.                                                                                                    | June 16, 2021  |
|-------------------------------------------------------------|----------------------------------------------------------------------------------------------------|----------------|
| New Tier information                                        | Added information about the modes and source types that each Tier supports.                                                                                                    | June 13, 2021  |
| New Source type information                                 | For Standard channels, added<br>information about the type<br>of source that the program<br>plays.                                                                                                    | June 13, 2021  |
| <u>New MediaTailor live sources</u><br><u>documentation</u> | A live source represents a<br>single live stream that you<br>add to your source location.<br>After you create your channel,<br>you can add live sources to<br>your source location and<br>associate each live source<br>with a program. | June 13, 2021  |
| Support for additional UPID<br>types                        | MediaTailor now supports<br>ADS Information (0xE) and<br>User Defined (0x1) segmentat<br>ion UPID types.                                                                                                    | April 15, 2021 |

| <u>New segmentation UPID</u><br><u>dynamic variables</u>                    | There are three new dynamic<br>variables: scte.segm<br>entation_upid.asse<br>tId , scte.segm<br>entation_upid.cueD<br>ata.key , and scte.segm<br>entation_upid.cueD<br>ata.value .These<br>variables are used in conjuncti<br>on with the MPU segmentat<br>ion UPID type (OxC) for<br>podbuster workflows. | April 15, 2021 |
|-----------------------------------------------------------------------------|----------------------------------------------------------------------------------------------------|----------------|
| New channel assembly service<br>description                                 | Added information about the new channel assembly service.                                                                                                    | March 11, 2021 |
| <u>New MediaTailor channel</u><br>assembly service documenta<br><u>tion</u> | Channel assembly is a new<br>manifest-only service that<br>allows you to create linear<br>streaming channels using<br>your existing video on<br>demand (VOD) content.                                                                                                    | March 11, 2021 |
| Added channel assembly<br>quotas                                            | Added quotas for the new<br>MediaTailor channel assembly<br>service.                                                                                                    | March 11, 2021 |
| New channel assembly terms                                                  | Added terms that correspond to the new channel assembly service.                                                                                                    | March 10, 2021 |

| <u>Channel assembly tagging</u><br><u>support</u>                        | Added support for tagging of<br>channel assembly resources<br>in AWS Elemental MediaTail<br>or. Channels, SourceLocations,<br>and VodSources support<br>tagging. | March 9, 2021     |
|--------------------------------------------------------------------------|----------------------------------------------------------------------------------------------------|-------------------|
| New dynamic variables topic                                              | MediaTailor now supports<br>dynamic domain variables.                                                                                                    | February 25, 2021 |
| Added optional configuration<br>alias settings                           | Use configuration aliases<br>alongside domain variables<br>to dynamically configure<br>domains during session<br>initialization.                                 | February 25, 2021 |
| New scte.segmentation_<br>upid dynamic ad variable                       | Added support for the scte.segmentation_<br>upid session data dynamic ad variable.                                                                               | December 5, 2020  |
| <u>New ad marker passthrough</u><br>topic                                | Ad marker passthrough is now available for HLS manifests.                                                                                                    | October 29, 2020  |
| Updated configuration<br>advanced settings                               | Ad marker passthrough is a new playback configuration advanced setting.                                                                                          | October 14, 2020  |
| New debug log mode                                                       | New topic on the DEBUG log mode.                                                                                                    | August 14, 2020   |
| Clarification around EXT-X-<br>CUE-OUT duration attribute<br>for bumpers | Updated the bumpers<br>requirements so that for HLS<br>the duration attribute is<br>required for each EXT-X-CUE<br>-OUT tag.                                     | August 5, 2020    |
| New bumpers topic                                                        | Added a new bumpers topic                                                                                                    | July 27, 2020     |

| Ad Suppression is available<br>for DASH        | Ad suppression is now<br>available for DASH. Removed<br>the "HLS-only" restriction<br>from the ad suppression<br>topic.       | June 3, 2020      |
|------------------------------------------------|----------------------------------------------------------------------------------------------------|-------------------|
| <u>Update console-specific</u><br><u>names</u> | Updated console-specific<br>names to reflect a newer<br>version of the console UI.                                            | May 1, 2020       |
| New avail.index dynamic<br>ad variable         | Added support for the new avail.index session data dynamic ad variable.                                                       | March 13, 2020    |
| New AdVerifications<br>and Extensions elements | For client-side reporting, the<br>AdVerifications and<br>Extensions elements are<br>supported.                                | March 10, 2020    |
| Personalization threshold<br>configuration     | Added support for the personalization threshold optional configuration.                                                       | February 14, 2020 |
| DASH VOD manifests                             | Added support for video<br>on demand (VOD) DASH<br>manifests from the origin<br>server, with multi-period<br>manifest output. | December 23, 2019 |
| Console support for transcode<br>profile name  | Added description for<br>transcode profile name in the<br>configuration.                                                      | December 23, 2019 |
| Updated limits tables                          | Updated limits for ADS redirects and ADS timeouts.                                                                            | December 18, 2019 |

| CDN best practices                                          | Added a section about<br>content distribution network<br>(CDN) best practices for<br>personalized manifests.                                                                                         | December 13, 2019  |
|-------------------------------------------------------------|----------------------------------------------------------------------------------------------------|--------------------|
| Document live pre-roll<br>behaviors                         | Added <i>Pre-Roll Ad Insertion</i><br>section to describe how live<br>pre-roll ads work with AWS<br>Elemental MediaTailor.                                                                           | November 26, 2019  |
| Support for live pre-roll ads                               | Added support for inserting pre-roll ads at the beginning of a live stream.                                                                                                    | September 11, 2019 |
| Analyzing ADS logs in<br>Amazon CloudWatch Logs<br>insights | Added information for using<br>the AWS Elemental MediaTail<br>or ADS logs and CloudWatch<br>Logs Insights to analyze your<br>MediaTailor sessions.                                                   | August 13, 2019    |
| New security chapter                                        | Added a security chapter to enhance and standardize coverage.                                                                                                    | May 23, 2019       |
| DASH single-period manifests                                | Added support for single-pe<br>riod DASH manifests from the<br>origin server, with multi-per<br>iod manifest output.                                                                                 | April 4, 2019      |
| <u>Support for SCTE-35 UPIDs in</u><br><u>the ADS URL</u>   | Added support for including<br>a unique program ID (UPID) in<br>the ad decision server (ADS)<br>URL. This allows the ADS to<br>provide program-level ad<br>targeting within a live linear<br>stream. | March 28, 2019     |

| AWS E | Elemental | MediaTailor |
|-------|-----------|-------------|
|-------|-----------|-------------|

| <u>Client-side reporting supports</u><br><u>companion ads</u> | For client-side reporting, the<br>AWS Elemental MediaTail<br>or tracking URL response<br>now includes companion ad<br>metadata.                                                                                                 | March 28, 2019    |
|---------------------------------------------------------------|----------------------------------------------------------------------------------------------------|-------------------|
| HLS ad marker documenta<br>tion                               | Added a section that<br>describes supported HLS ad<br>markers.                                                                                                    | March 1, 2019     |
| <u>Tagging support</u>                                        | Added support for tagging<br>of configuration resources<br>in AWS Elemental MediaTail<br>or. Tagging allows you to<br>identify and organize your<br>AWS resources and control<br>access to them and to track<br>your AWS costs. | February 14, 2019 |
| Added AWS CloudTrail<br>logging information                   | Added topic about using<br>CloudTrail to log actions in<br>the AWS Elemental MediaTail<br>or API.                                                                                                    | February 11, 2019 |
| <u>Added section on playback</u><br><u>errors</u>             | Added information about<br>the errors that might be<br>returned by MediaTailor<br>during playback, in response<br>to requests from a player or<br>a content delivery network<br>(CDN).                                          | February 4, 2019  |

| DASH base64-encoded binary                                                                    | Added support for providing<br>splicing information in<br>manifests in base64-encoded<br>binary, inside <scte35:s<br>ignal&gt; <scte35:b<br>inary&gt; markers.</scte35:b<br></scte35:s<br> | January 4, 2019   |
|-----------------------------------------------------------------------------------------------|----------------------------------------------------------------------------------------------------|-------------------|
| <u>DASH time signal</u>                                                                       | Added support for providing<br>splicing information in<br>manifests inside <scte35:t<br>imeSignal&gt; markers.</scte35:t<br>                                                               | December 5, 2018  |
| DASH location support                                                                         | Added support for the MPEG-<br>DASH <location> tag.</location>                                                                                                    | December 4, 2018  |
| DASH support                                                                                  | Added support for MPEG-<br>DASH manifests.                                                                                                    | November 14, 2018 |
| Updated limits tables                                                                         | Updated limits for configura tions and manifest size.                                                                                                    | October 13, 2018  |
| New and updated metrics                                                                       | Added metrics for ad decision<br>server (ADS) and origin<br>timeouts, and updated the<br>ADS and origin error definitio<br>ns to include timed-out<br>responses.                           | October 13, 2018  |
| Better documentation<br>coverage for server-side and<br>client-side ad insertion use<br>cases | Expanded description and<br>examples to cover the use<br>of dynamic ad variables for<br>server-side ad insertion and<br>for client-side ad insertion.                                      | October 1, 2018   |
| New regions                                                                                   | Added support for the PDX and FRA Regions.                                                                                                    | July 18, 2018     |

| VAST/VPAID                                      | Added information about<br>VAST and VPAID.                                                                                                    | March 16, 2018    |
|-------------------------------------------------|----------------------------------------------------------------------------------------------------|-------------------|
| <u>CloudWatch</u>                               | Added information about<br>available CloudWatch metrics,<br>namespaces, and dimensions.                                                                         | March 16, 2018    |
| <u>New regions</u>                              | Added support for the Asia<br>Pacific (Singapore), Asia<br>Pacific (Sydney), and Asia<br>Pacific (Tokyo) Regions.                                               | February 8, 2018  |
| Default Amazon CloudFront<br>distribution paths | Added the list of paths for the<br>Amazon CloudFront distribut<br>ion where AWS Elemental<br>MediaTailor stores ads.                                            | February 6, 2018  |
| IAM policy information                          | Added IAM policy informati<br>on specific to AWS Elemental<br>MediaTailor. Added instructi<br>ons for creating non-admin<br>roles with limited permissio<br>ns. | January 3, 2018   |
| First release                                   | First release of this documentation.                                                                                                    | November 27, 2017 |

## (i) Note

• The AWS Media Services are not designed or intended for use with applications or in situations requiring fail-safe performance, such as life safety operations, navigation or communication systems, air traffic control, or life support machines in which the unavailability, interruption or failure of the services could lead to death, personal injury, property damage or environmental damage.

## **AWS Glossary**

For the latest AWS terminology, see the <u>AWS glossary</u> in the AWS Glossary Reference.